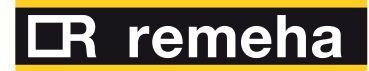

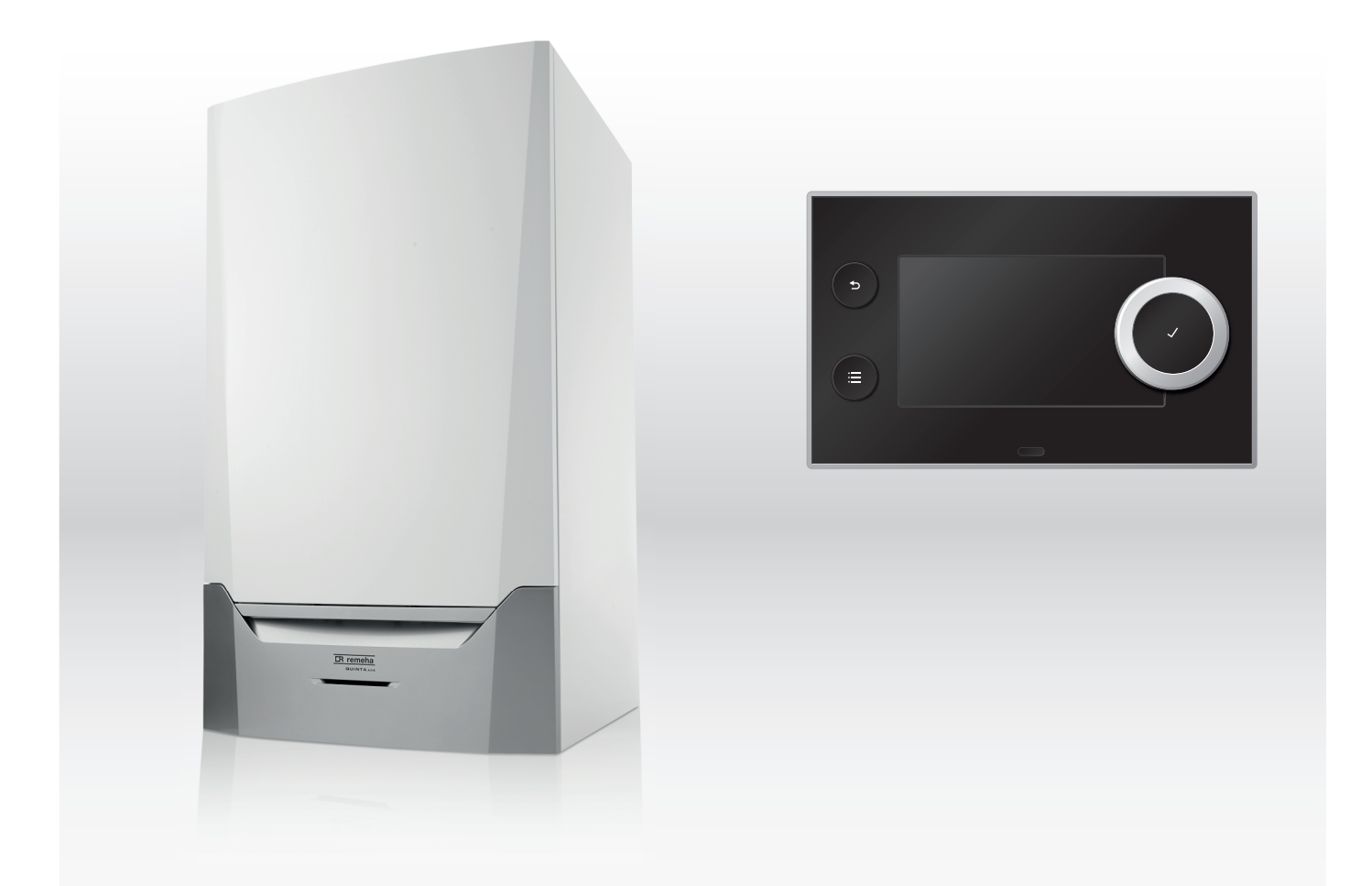

## Installations- und Bedienungsanleitung

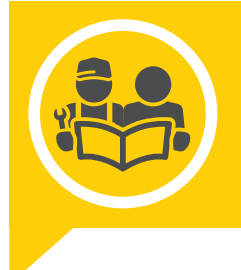

Hocheffizienter wandhängender Gasheizkessel

### Quinta Ace

45 65 90 115 HMI T-control

### Sehr geehrter Kunde,

Vielen Dank für den Kauf dieses Gerätes.

Bitte lesen Sie dieses Handbuch vor der Verwendung des Produkts sorgfältig durch und heben Sie es zum späteren Nachlesen an einem sicheren Ort auf. Um langfristig einen sicheren und effizienten Betrieb sicherzustellen, empfehlen wir die regelmäßige Wartung des Produktes. Unsere Service- und Kundendienst-Organisation kann Ihnen dabei behilflich sein.

Wir hoffen, dass Sie viele Jahre Freude an dem Produkt haben.

### Inhaltsverzeichnis

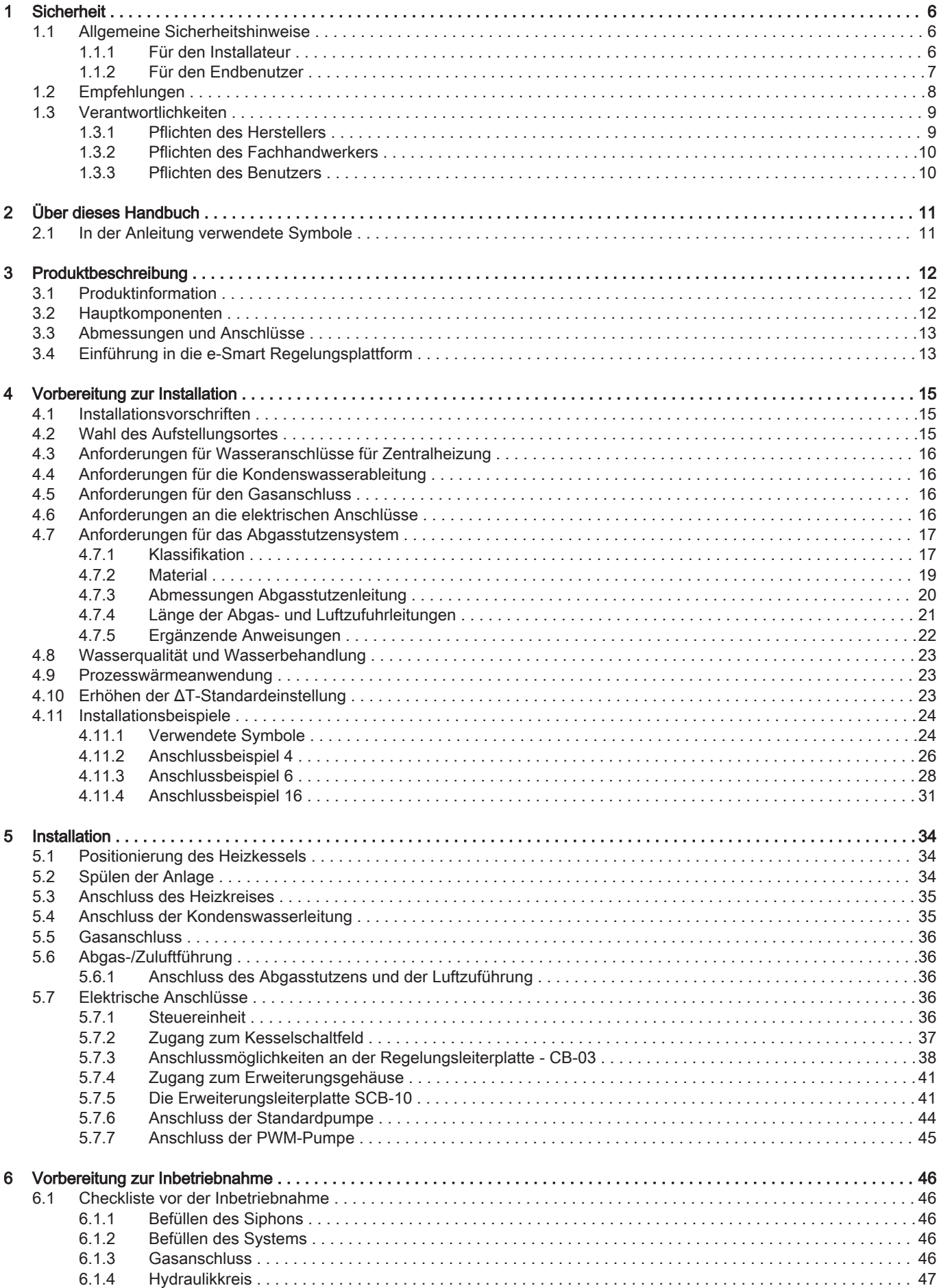

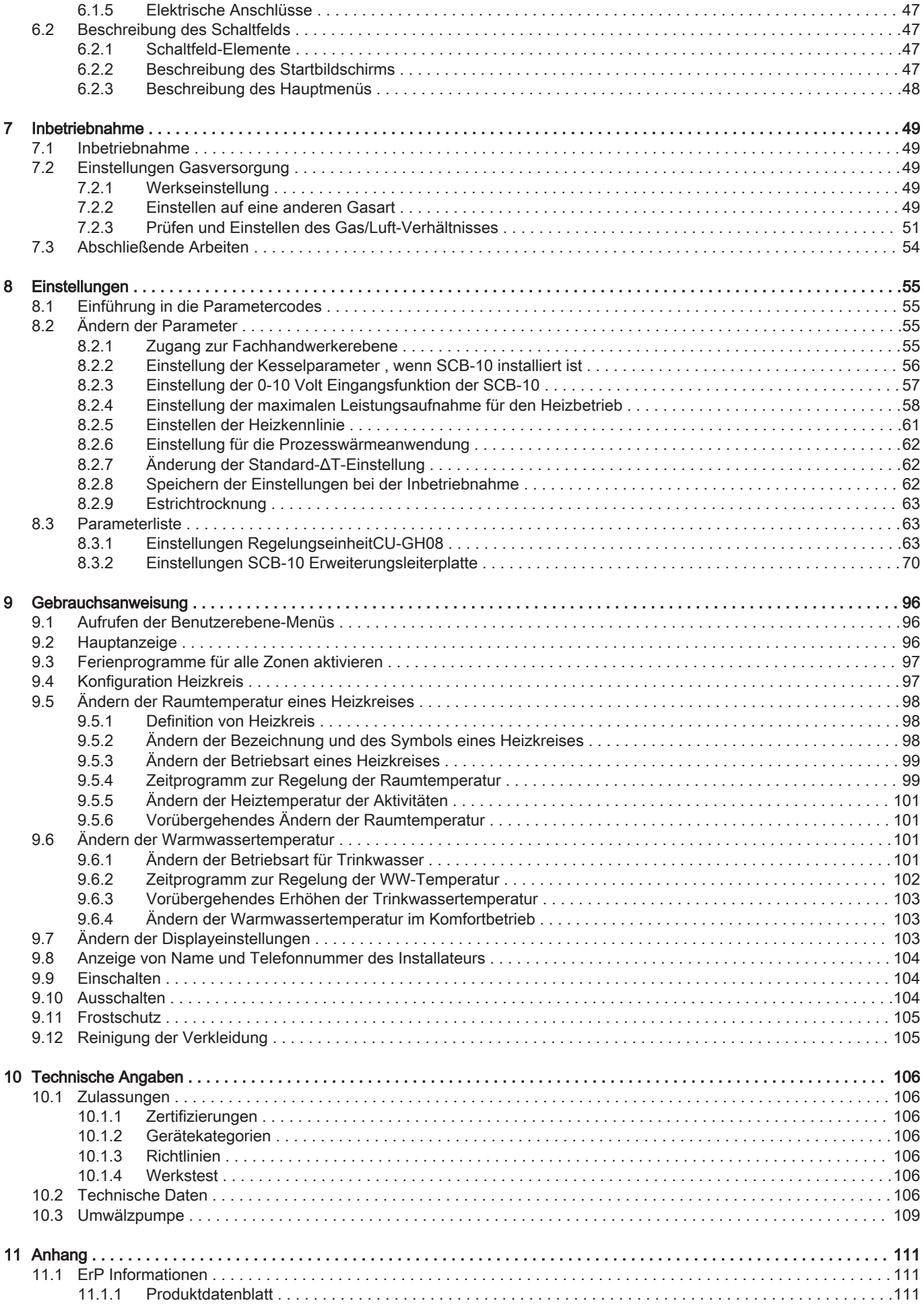

#### Inhaltsverzeichnis

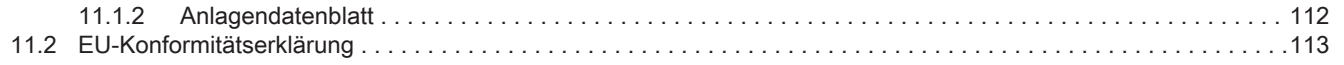

<span id="page-5-0"></span>1 Sicherheit

### 1.1 Allgemeine Sicherheitshinweise

### Gefahr! Wenn Sie Gas riechen: 1. Unbedingt offene Flammen vermeiden, nicht rauchen und keine elektrischen Kontakte oder Schalter betätigen (Türklingel, Licht, Motoren, Fahrstuhl, usw.). 2. Die Gaszufuhr schließen. 3. Die Fenster öffnen.

1.1.1 Für den Installateur

- 4. Ermitteln Sie mögliche Leckagen und Undichtigkeiten, und dichten Sie diese ab.
- 5. Wenn sich die Undichtigkeit dem Gaszähler vorgelagert befindet, ist das Gasunternehmen zu benachrichtigen.

# Sefahr!

Wenn Sie Abgase riechen:

- 1. Den Heizkessel abschalten.
- 2. Die Fenster öffnen.
- 3. Ermitteln Sie mögliche Leckagen und Undichtigkeiten, und dichten Sie diese ab.

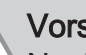

### Vorsicht!

Nach der Durchführung von Wartungs- oder Reparaturarbeiten die gesamte Heizungsanlage prüfen, um sicherzustellen, dass keine Leckagen vorhanden sind.

### <span id="page-6-0"></span>1.1.2 Für den Endbenutzer

### Gefahr!

Wenn Sie Gas riechen:

- 1. Unbedingt offene Flammen vermeiden, nicht rauchen und keine elektrischen Kontakte oder Schalter betätigen (Türklingel, Licht, Motoren, Fahrstuhl, usw.).
- 2. Die Gaszufuhr schließen.
- 3. Die Fenster öffnen.
- 4. Das Gebäude evakuieren.
- 5. Einen qualifizierten Fachhandwerkern kontaktieren.

### Gefahr!

Wenn Sie Abgase riechen:

- 1. Den Heizkessel abschalten.
- 2. Die Fenster öffnen.
- 3. Das Gebäude evakuieren.
- 4. Einen qualifizierten Fachhandwerkern kontaktieren.

### Warnung!

Die Abgasleitungen nicht berühren. Je nach Einstellungen des Heizkessels kann die Temperatur der Abgasleitungen über 60 °C ansteigen.

### Warnung!

Die Heizkörper nicht über längere Zeit berühren. Je nach Einstellungen des Heizkessels kann die Temperatur der Heizkörper über 60 °C ansteigen.

### Warnung!

Vorsicht bei der Verwendung von Trinkwarmwasser. Je nach Einstellungen des Heizkessels kann die Temperatur des Trinkwarmwassers über 65 °C ansteigen.

### Warnung!

Der Betrieb des Heizkessels und die Installation durch Sie als Endnutzer muss auf die in diesem Handbuch beschriebenen Arbeiten beschränkt sein. Alle anderen Arbeiten dürfen nur von einem qualifizierten Fachhandwerker/Techniker ausgeführt werden.

### <span id="page-7-0"></span>Warnung!

Der Kondenswasserabfluss darf nicht verändert oder verstopft werden. Wenn eine Kondenswasser-Neutralisationsanlage genutzt wird, muss die Anlage regelmäßig und unter Beachtung der Anweisungen des Herstellers gereinigt werden.

### Vorsicht!

Sicherstellen, dass der Heizkessel regelmäßig gewartet wird. Wenden Sie sich an einen qualifizierten Fachhandwerkern oder schließen Sie für die Wartung des Heizkessels einen Wartungsvertrag ab.

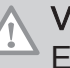

#### Vorsicht!

Es dürfen nur Originalersatzteile verwendet werden.

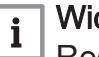

#### Wichtig:

Regelmäßig auf das Vorhandensein von Wasser prüfen und den Druck in der Heizungsanlage überprüfen.

### 1.2 Empfehlungen

### Gefahr!

Dieses Gerät kann von Kindern ab acht Jahren und Personen mit einer körperlichen, sensorischen oder geistigen Behinderung oder mit mangelnder Erfahrung und mangelndem Wissen benutzt werden, vorausgesetzt, sie werden beaufsichtigt und in die sichere Handhabung des Geräts eingewiesen und verstehen die damit verbundenen Gefahren. Kinder dürfen nicht mit dem Gerät spielen. Reinigung und Benutzer-Wartung dürfen nicht von Kindern ohne Beaufsichtigung eines Erwachsenen durchgeführt werden.

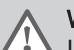

#### Warnung!

Installation und Wartung des Kessels müssen von einem qualifizierten Heizungsfachhandwerker unter Einhaltung der vor Ort geltenden Vorschriften durchgeführt werden.

### Warnung!

Die Installation und Wartung des Kessels muss von einem qualifizierten Fachhandwerker entsprechend den Informationen im mitgelieferten Handbuch durchgeführt werden, andernfalls kann es zu gefährlichen Situationen und/oder Personenschäden kommen.

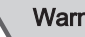

#### Warnung!

Ausbau und Entsorgung des Kessels müssen von einem qualifizierten Fachhandwerker unter Einhaltung der örtlichen und nationalen Vorschriften durchgeführt werden.

<span id="page-8-0"></span>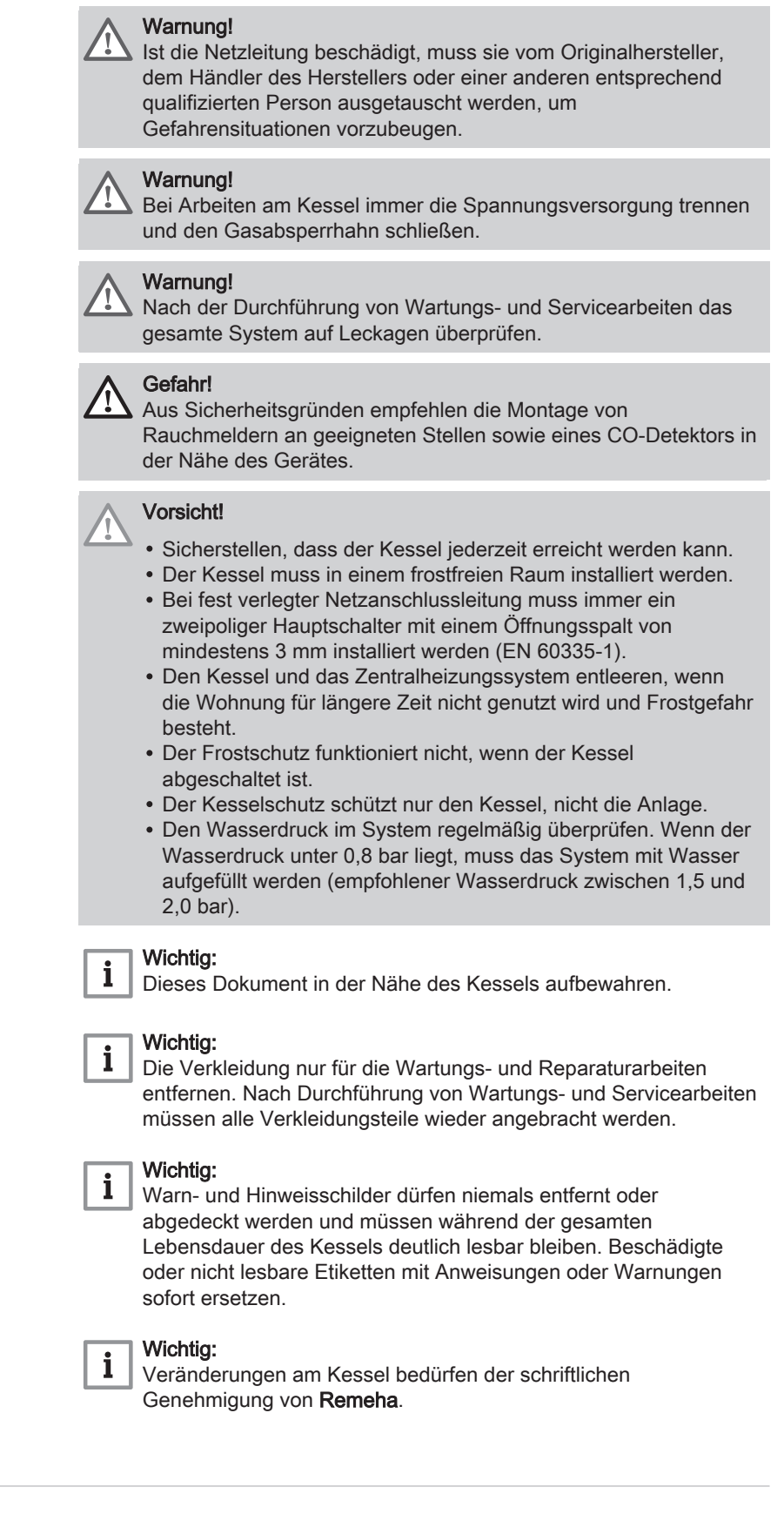

#### 1.3.1 Pflichten des Herstellers

Unsere Produkte werden in Übereinstimmung mit den Anforderungen der geltenden Richtlinien gefertigt. Daher werden sie mit der CE Kennzeichnung und sämtlichen erforderlichen Dokumenten ausgeliefert.

1.3 Verantwortlichkeiten

<span id="page-9-0"></span>Im Interesse der Qualität unserer Produkte streben wir beständig danach, sie zu verbessern. Daher behalten wir uns das Recht vor, die in diesem Dokument enthaltenen Spezifikationen zu ändern.

Wir können in folgenden Fällen als Hersteller nicht haftbar gemacht werden:

- Nichtbeachten der Installations- und Wartungsanweisungen für das Gerät.
- Nichtbeachten der Bedienungsanweisungen für das Gerät.
- Keine oder unzureichende Wartung des Gerätes.

### 1.3.2 Pflichten des Fachhandwerkers

Der Fachhandwerker ist verantwortlich für die Installation und die erstmalige Inbetriebnahme des Gerätes. Der Fachhandwerker hat folgende Anweisungen zu befolgen:

- Alle Anweisungen in den mit dem Gerät gelieferten Anleitungen lesen und befolgen.
- Das Gerät gemäß den geltenden Normen und gesetzlichen Vorschriften installieren.
- Die erste Inbetriebnahme sowie alle erforderlichen Kontrollen durchführen.
- Dem Benutzer die Anlage erläutern.
- Falls Wartungsarbeiten erforderlich sind, den Benutzer auf die Verpflichtung zur Überprüfung und Wartung des Gerätes zur Sicherstellung seiner ordnungsgemäßen Funktion hinweisen.
- Dem Benutzer alle Bedienungsanleitungen übergeben.

### 1.3.3 Pflichten des Benutzers

Damit das System optimal arbeitet, müssen folgende Anweisungen befolgt werden:

- Alle Anweisungen in den mit dem Gerät gelieferten Anleitungen lesen und befolgen.
- Für die Installation und die erste Inbetriebnahme muss qualifiziertes Fachpersonal beauftragt werden.
- Lassen Sie sich Ihre Anlage vom Fachhandwerker erklären.
- Lassen Sie die erforderlichen Prüf- und Wartungsarbeiten von einem qualifizierten Fachhandwerker durchführen.
- Die Anleitungen in gutem Zustand in der Nähe des Gerätes aufbewahren.

### <span id="page-10-0"></span>2 Über dieses Handbuch

### 2.1 In der Anleitung verwendete Symbole

Diese Anleitung enthält Anweisungen, die mit speziellen Symbolen versehen sind. Bitte achten Sie besonders auf diese Symbole, wenn sie verwendet werden.

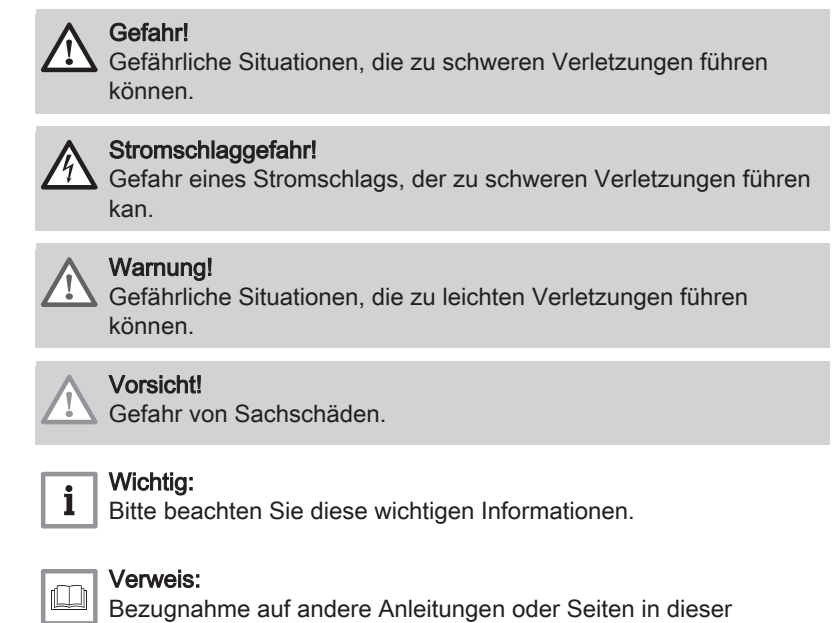

Dokumentation.

### <span id="page-11-0"></span>3 Produktbeschreibung

#### 3.1 Produktinformation

Der Kessel Quinta Ace ist ein wandhängender Hocheffizienz-Gaskessel mit folgenden Eigenschaften:

- Hocheffizienz-Heizung.
- Reduzierte Emission von Schadstoffen.
- Ideale Wahl für Kaskadenanordnungen.

Alle Quinta Ace Kesselmodelle werden ohne Pumpe geliefert.

Bei der Auswahl einer Pumpe den Widerstand des Kessels und den Systemwiderstand berücksichtigen.

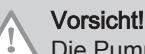

Die Pumpe darf eine maximale Leistungsaufnahme von 200 W haben. Ein Hilfsrelais für eine Pumpe mit größerer Leistung verwenden.

Wenn möglich, die Pumpe direkt unter dem Kessel am Rücklaufanschluss anschließen.

#### 3.2 Hauptkomponenten

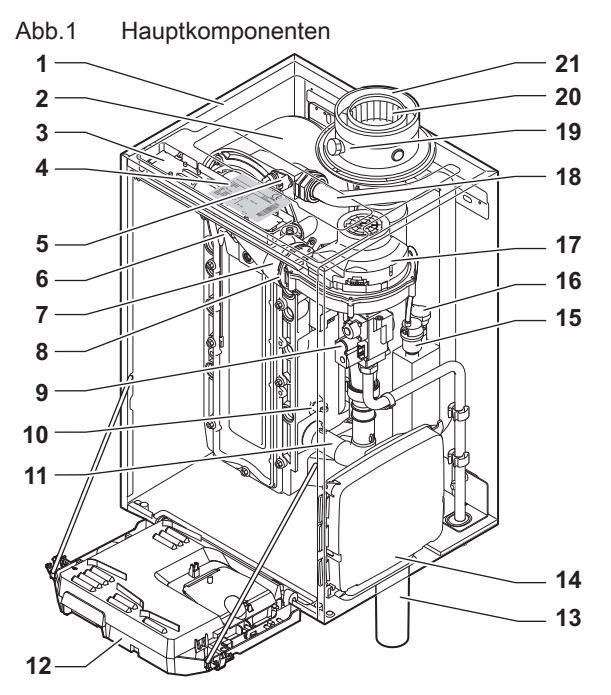

- Verkleidung/Luftkasten
- Wärmetauscher (Heizung)
- Innenleuchte
- Typschild
- Vorlauffühler
- Zünd-/Ionisationselektrode
- Mischkanal
- Rückschlagklappe
- Kombinierte Gasarmatur
- Rücklauffühler
- Ansaugschalldämpfer
- Instrumentengehäuse

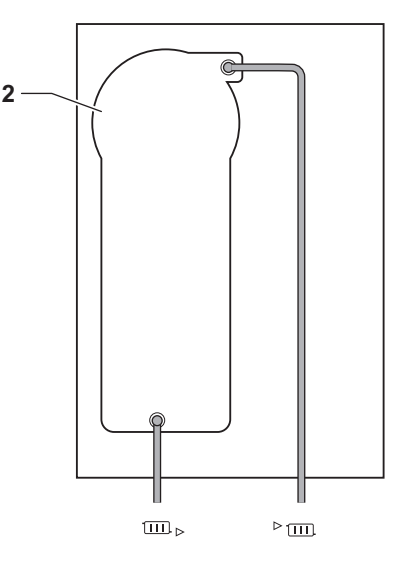

AD-4000070-03

- Siphon
- Erweiterungsgehäuse für die Regelungsleiterplatten
- Automatischer Schnellentlüfter
- Wasserdruckfühler
- Gebläse
- Versorgungsleitung
- Prüföffnung für Abgas
- Abgasführung
- Luftzufuhr
- ▶ [iii] Heizkreis Vorlauf
- **m**, Heizkreis Rücklauf

### <span id="page-12-0"></span>3.3 Abmessungen und Anschlüsse

#### Abb.2 Abmessungen

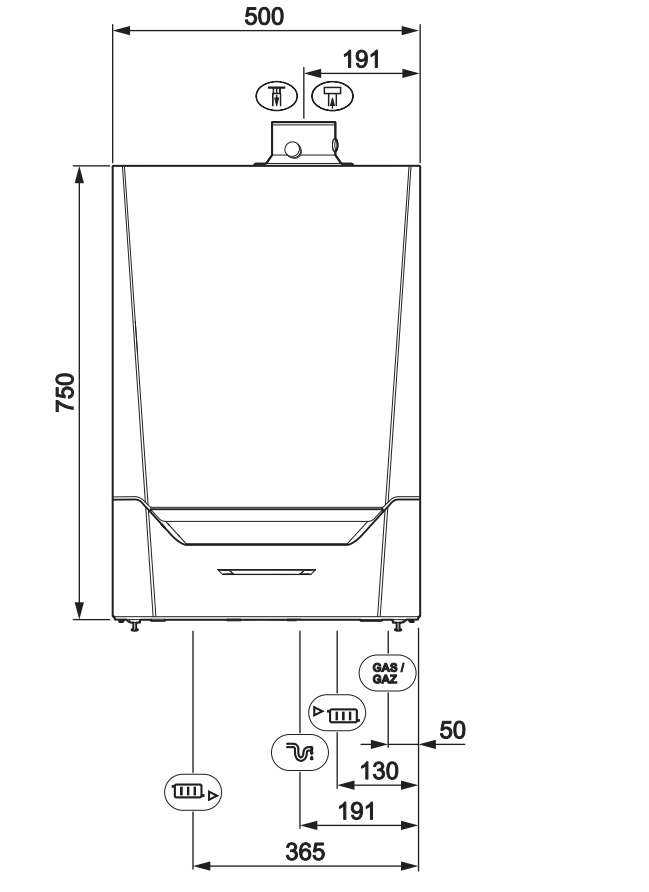

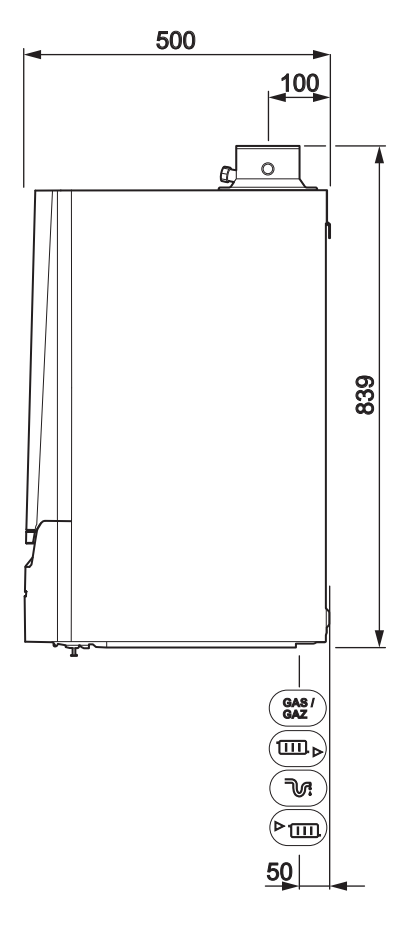

#### Tab.1 Anschlüsse

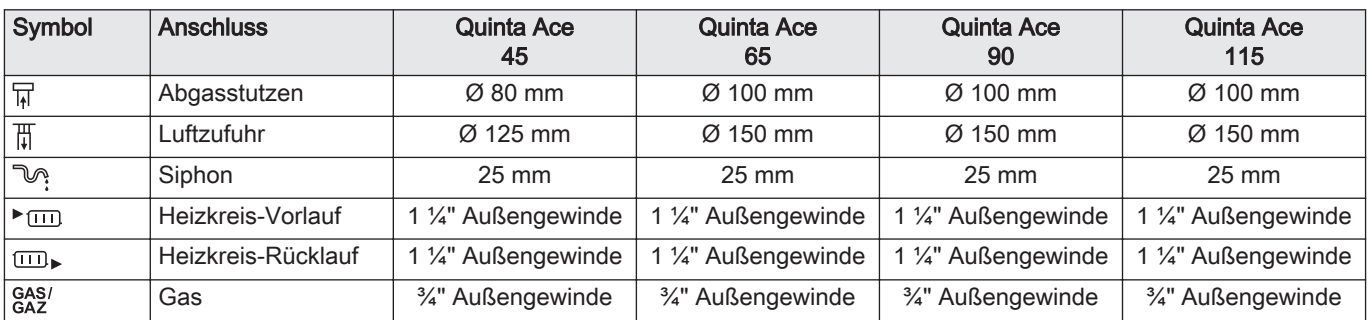

### 3.4 Einführung in die e-Smart Regelungsplattform

Der Quinta Ace Kessel ist mit der e-Smart Regelungsplattform ausgestattet. Dies ist ein modulares System und bietet Kompatibilität und Konnektivität zwischen allen Produkten, die dieselbe Plattform nutzen.

AD-4100113-03

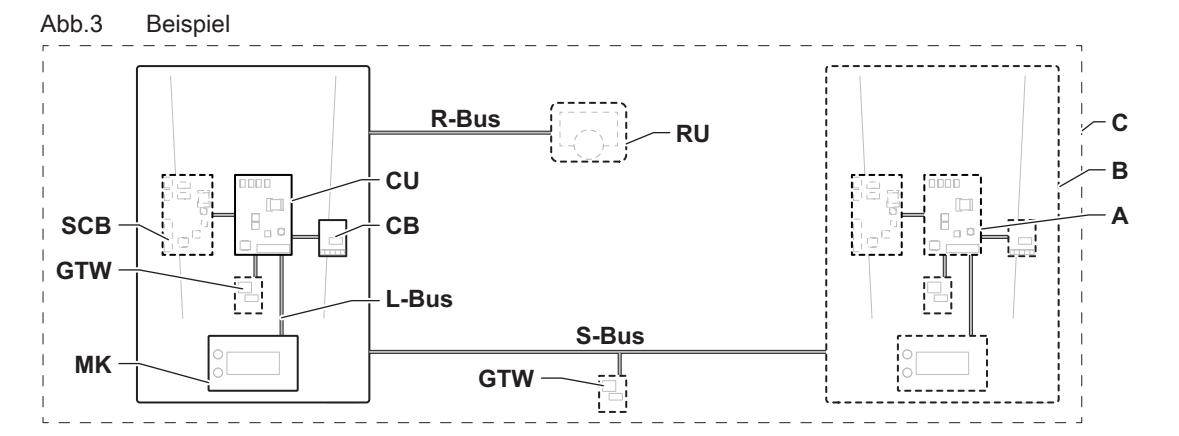

AD-3001366-02

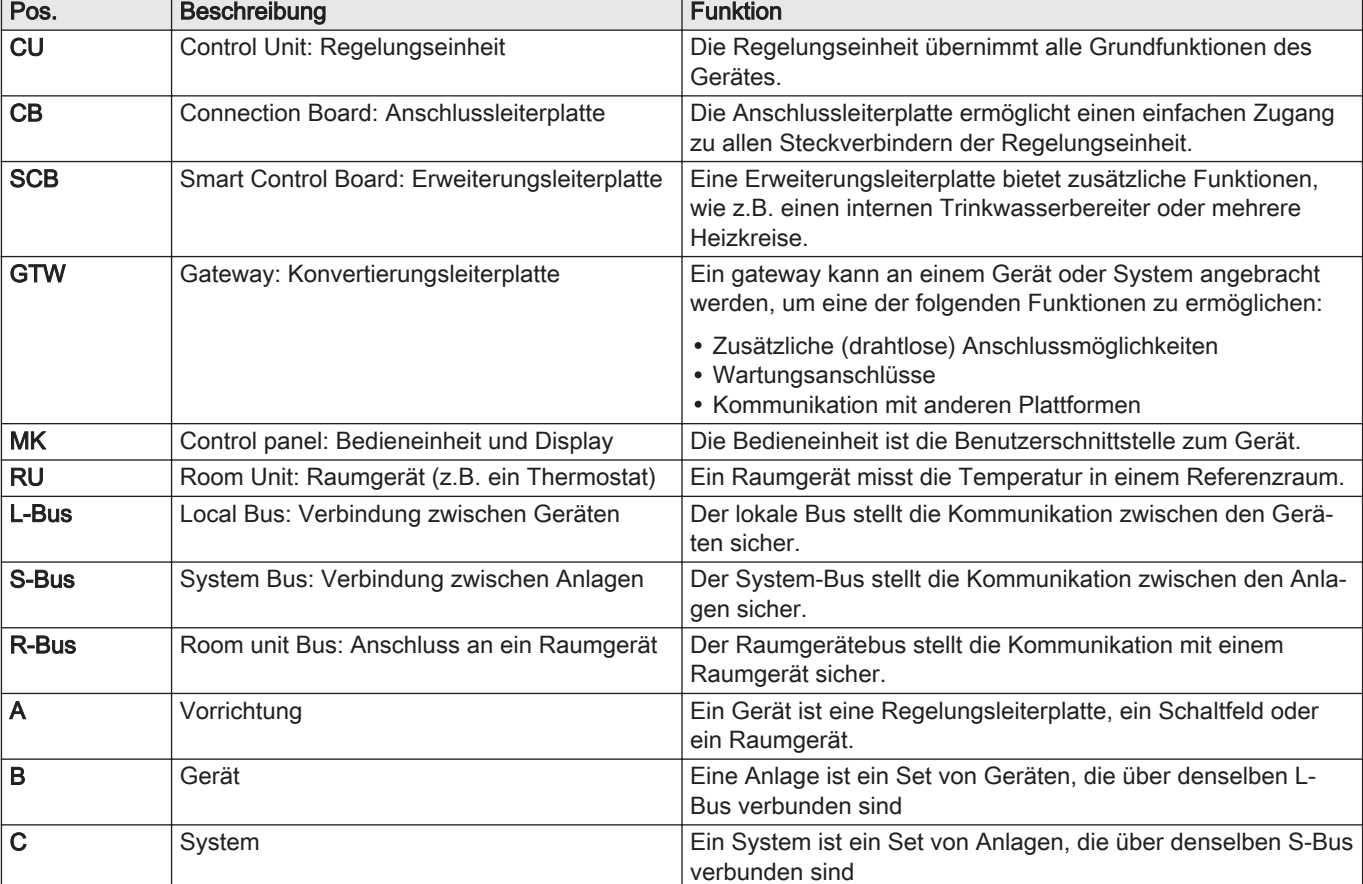

Tab.2 Komponenten im Beispiel

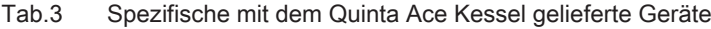

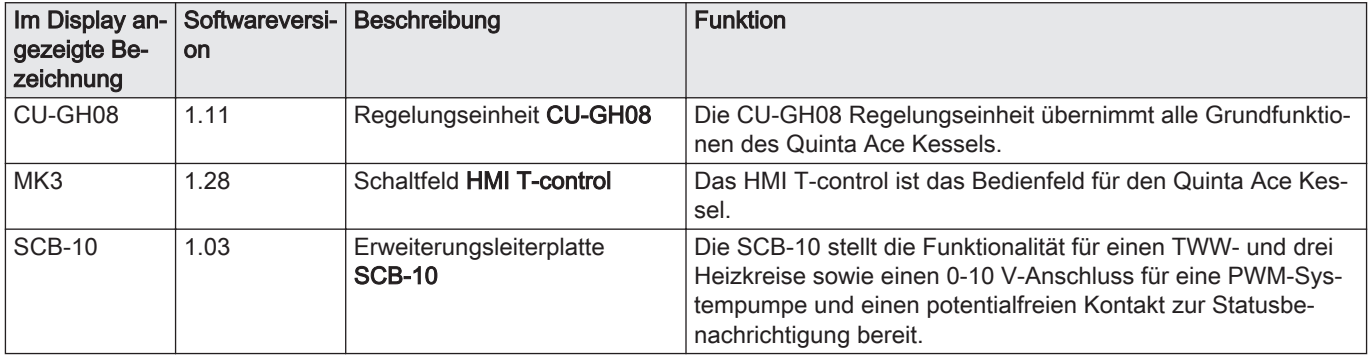

### <span id="page-14-0"></span>4 Vorbereitung zur Installation

#### 4.1 Installationsvorschriften

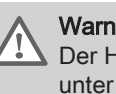

#### Warnung!

Der Heizkessel muss von einem qualifizierten Heizungsfachmann unter Einhaltung der vor Ort geltenden Vorschriften installiert werden.

#### 4.2 Wahl des Aufstellungsortes

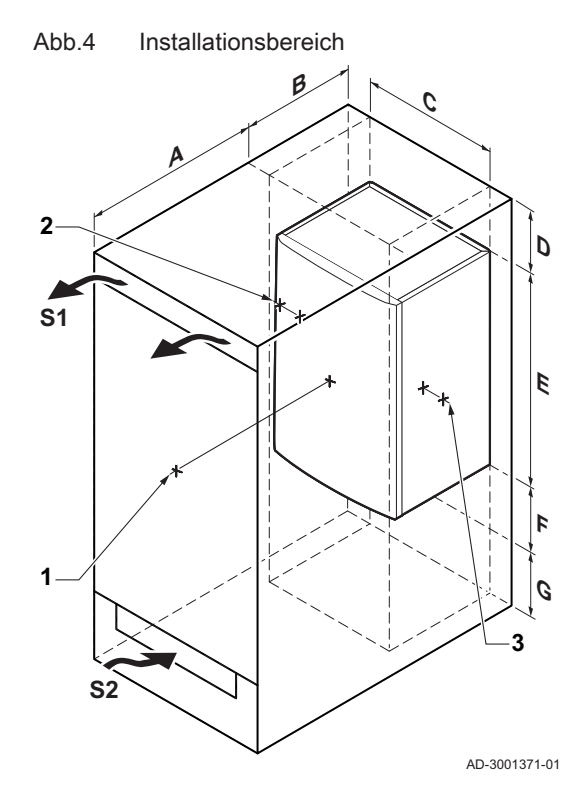

Bei der Wahl des Aufstellungsortes für die Anlage sind zu berücksichtigen:

- Die Vorschriften.
- Der notwendige Platzbedarf der Anlage.
- Der erforderliche Raum um den Heizkessel für gute Zugänglichkeit und zur Erleichterung der Wartung.
- Der erforderliche Raum unter dem Heizkessel für Ein- und Ausbau des Siphons.
- Die zulässige Position des Abgasstutzens und/oder der Luftzufuhröffnung.
- Die Ebenheit der Fläche.
	- $A \ge 1000$  mm
	- B 500 mm
	- C 500 mm<br>D  $\geq 400$  m
	- D ≥ 400 mm<br>E 750 mm
	- E 750 mm
	- F 350 mm (Siphon)
	- $G \geq 250$  mm

Wenn der Heizkessel in einem geschlossenen Schrank montiert wird, muss der Mindestabstand zwischen dem Heizkessel und den Schrankwänden berücksichtigt werden.

- $1 \geq 1000$  mm (vorne)
- 2 ≥ 15 mm (linke Seite)
- $3 \geq 15$  mm (rechte Seite)

Außerdem Öffnungen vorsehen, um folgenden Risiken vorzubeugen:

- Gasansammlung
- Aufheizen der Verkleidung

Mindestquerschnitt der Öffnungen: S1 + S2 = 150 cm<sup>2</sup>

#### Gefahr!

Das Lagern von brennbaren Produkten und Substanzen im Heizkessel oder in dessen Nähe (auch vorübergehend) ist untersagt.

#### Warnung!

- Das Gerät an einer stabilen Wand anbringen, die das Gewicht des mit Wasser befüllten Heizkessels und der kompletten Ausrüstung tragen kann.
- Das Gerät nicht über einer Wärmequelle oder einem Ofen aufstellen.
- Den Kessel niemals so montieren, dass er direktem oder indirektem Sonnenlicht ausgesetzt ist.

#### Vorsicht!

- Der Heizkessel muss in einem frostfreien Raum installiert werden.
- In der Nähe des Heizkessels muss ein Stromanschluss mit Erdung vorhanden sein.
- In der Nähe des Heizkessels muss ein Anschluss zum Ablauf für den Kondenswasserablauf vorhanden sein.

#### <span id="page-15-0"></span>4.3 Anforderungen für Wasseranschlüsse für Zentralheizung

- Das Befüll- und Entleerungsventil, das Ausdehnungsgefäß und das Sicherheitsventil zwischen dem Absperrventil und dem Heizkessel positionieren, wenn Wartungsabsperrventile angebracht werden.
- Eventuelle Schweißarbeiten in angemessenem Abstand zum Kessel durchführen, oder bevor der Kessel montiert wird.
- Zum Befüllen und Entleeren des Heizkessels ein Befüll- und Entleerungsventil im System einbauen, vorzugsweise im Rücklauf.
- In der Rücklaufleitung ein Ausdehnungsgefäß installieren.

#### 4.4 Anforderungen für die Kondenswasserableitung

- Der Siphon muss immer mit Wasser gefüllt sein. Dadurch wird verhindert, dass Abgase in den Raum eindringen.
- Niemals die Kondensatableitung abdichten.
- Der Ablaufschlauch muss ein Gefälle von mindestens 30 mm pro Meter haben. Die maximale horizontale Länge beträgt 5 Meter.
- Kondensat darf nicht in die Dachrinne geleitet werden.

#### 4.5 Anforderungen für den Gasanschluss

- Vor dem Arbeiten an den Gasleitungen den Hauptgasabsperrhahn schließen.
- Vor der Installation sicherstellen, dass der Gaszähler ausreichend dimensioniert ist. Dabei den Verbrauch aller Geräte berücksichtigen.
- Das zuständige Gasversorgungsunternehmen benachrichtigen, wenn der Gaszähler unterdimensioniert ist.
- Schmutz und Staub aus der Gasleitung entfernen.
- Schweißarbeiten immer mit ausreichend Abstand zum Heizkessel ausführen.
- Es wird empfohlen, einen Gasfilter zu installieren, um eine Verschmutzung der Gasarmatur zu verhindern.
- Die Durchmesser der Leitungen sind gemäß den im jeweiligen Land geltenden Normen festzulegen.

#### 4.6 Anforderungen an die elektrischen Anschlüsse

- Die elektrischen Anschlüsse gemäß allen lokalen und nationalen Vorschriften und Verordnungen herstellen.
- Elektrische Anschlüsse müssen grundsätzlich bei getrennter Stromversorgung und von qualifizierten Fachhandwerkern durchgeführt werden.
- Der Kessel ist vollständig vorverdrahtet. Die internen Anschlüsse des Schaltfelds niemals ändern.
- Den Kessel immer an eine ordentlich geerdete Anlage anschließen.
- Der Norm VDE0100.
- Die Verkabelung muss den Anweisungen in den Schaltplänen entsprechen.
- Die Empfehlungen in dieser Anleitung befolgen.
- Fühler- und 230 V führende Kabel müssen voneinander getrennt verlegt werden.

Sicherstellen, dass die folgenden Anforderungen beim Anschluss der Kabel an die Stecker der CB und SCB erfüllt sind:

Tab.4 Stecker Regelungsleiterplatte

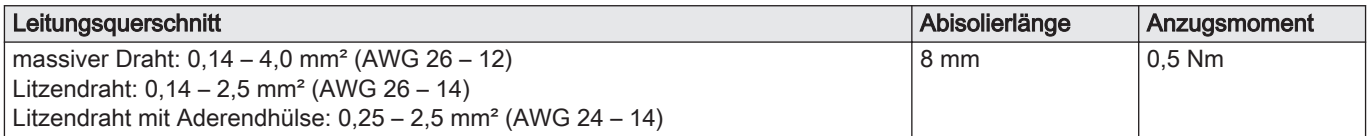

#### <span id="page-16-0"></span>4.7 Anforderungen für das Abgasstutzensystem

#### 4.7.1 Klassifikation

#### Wichtig:  $\mathbf{i}$

- Der Fachhandwerker muss sicherstellen, dass die richtige Art des Abgasabführungssystems verwendet wird und dass Durchmesser und Länge korrekt sind.
- Immer Anschlussmaterial, Dachdurchführung und Außenwanddurchführung ein und desselben Herstellers verwenden. Einzelheiten zur Kompatibilität beim Hersteller erfragen.
- Die Nutzung von Abgasstutzensystemen anderer Hersteller ist zusätzlich zu denen der in diesem Handbuch aufgeführten zugelassenen Hersteller gestattet. Die Nutzung ist nur gestattet, wenn alle unsere Anforderungen erfüllt werden und die Beschreibung des Abgasanschlusses  $C_{63(X)}$  befolgt wird.

#### Tab.5 Anschlusstyp Abgas:  $B_{23P}$

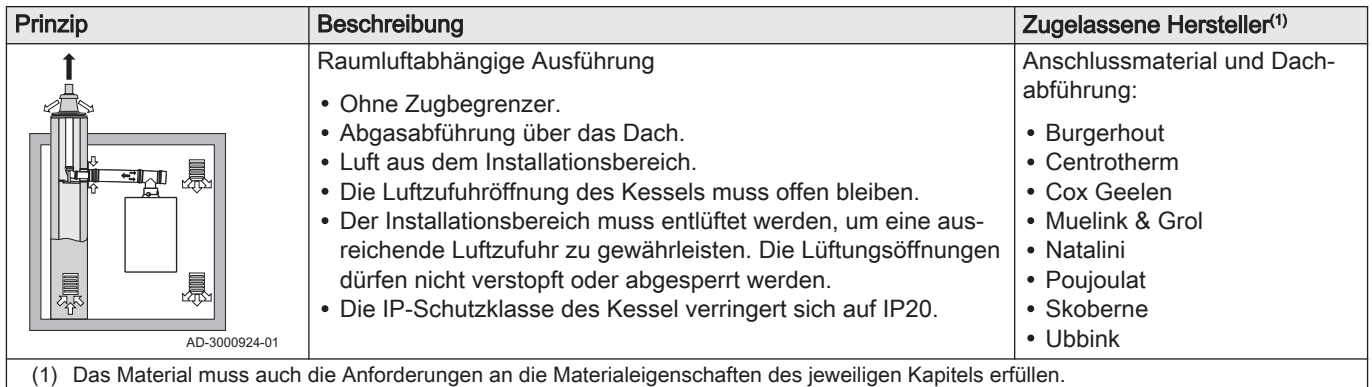

#### Tab.6 Anschlusstyp Abgas:  $B_{33}$

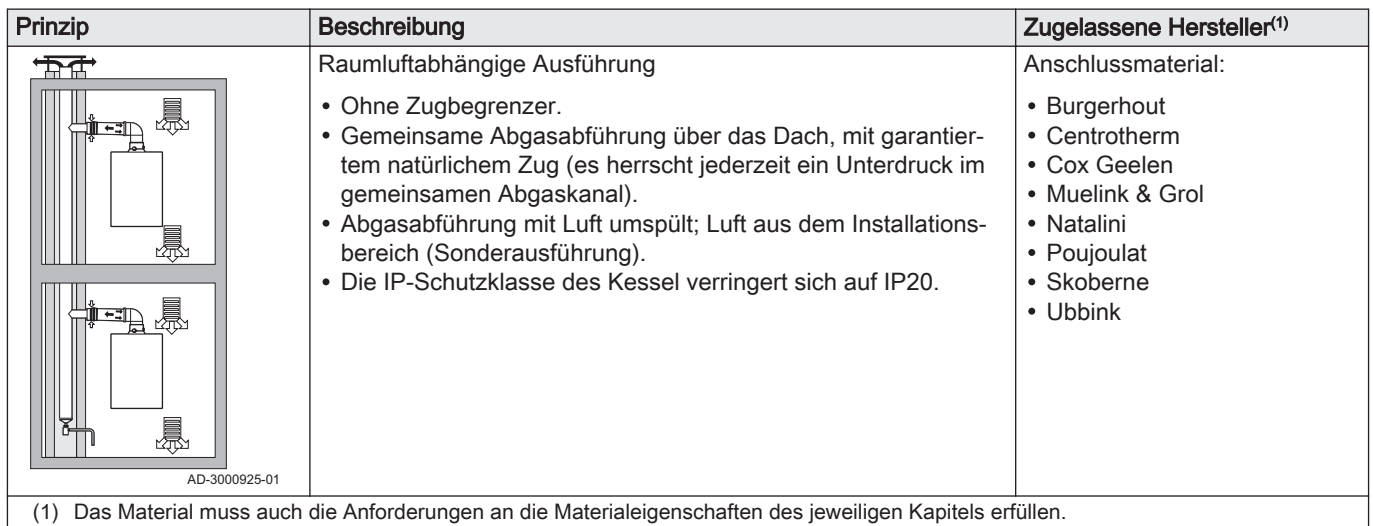

### Tab.7 Anschlusstyp Abgas:  $C_{13(X)}$

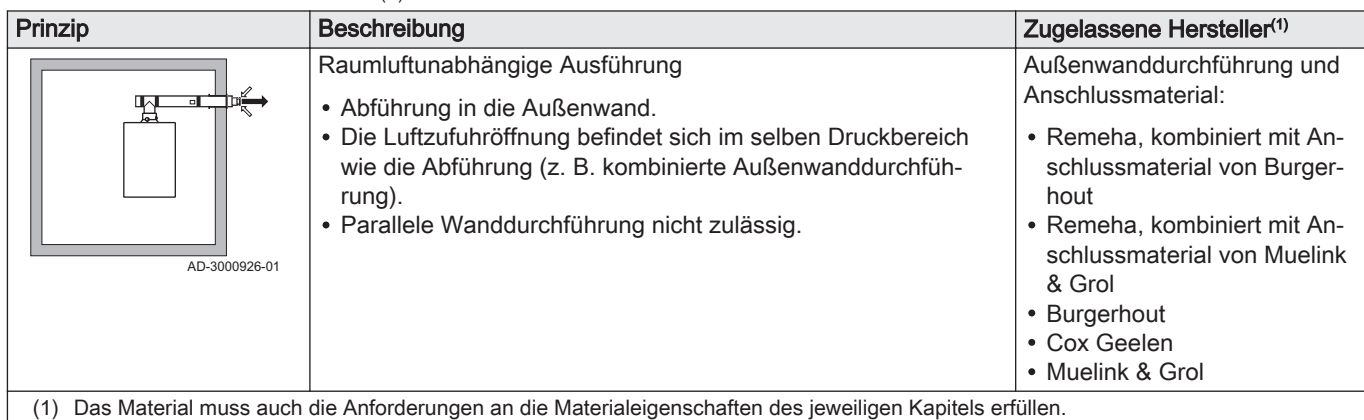

#### Tab.8 Anschlusstyp Abgas:  $C_{33(X)}$

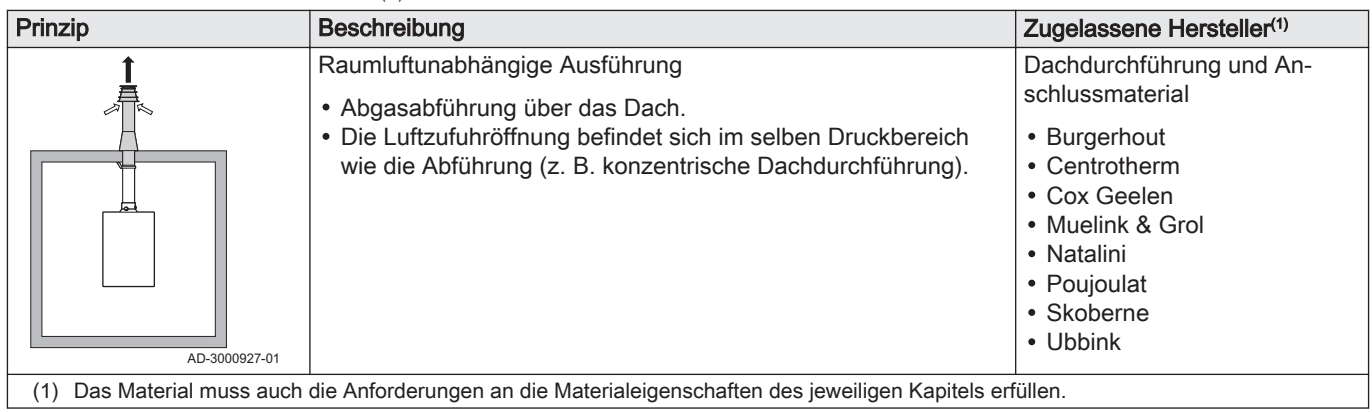

### Tab.9 Anschlusstyp Abgas:  $C_{53}$

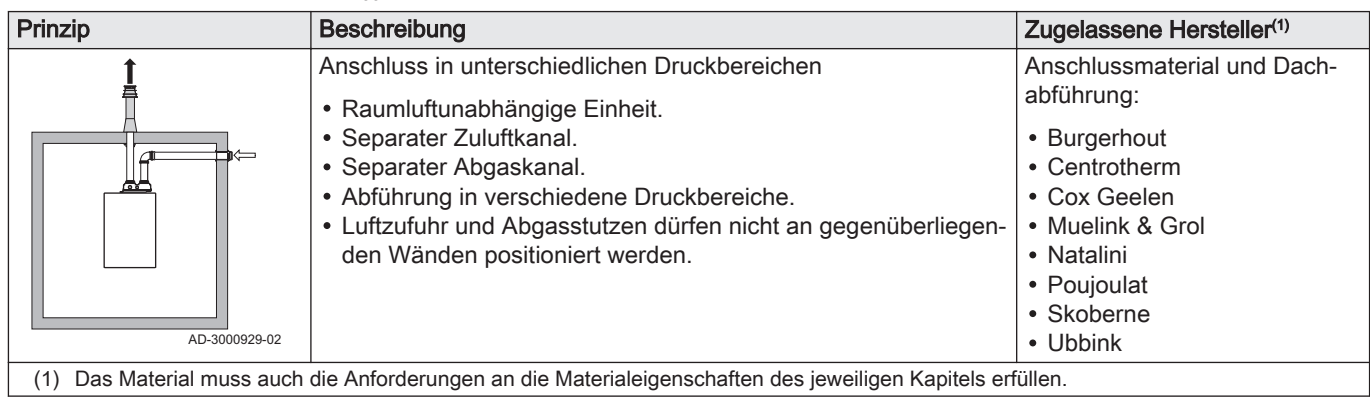

#### <span id="page-18-0"></span>Tab.10 Anschlusstyp Abgas:  $C_{63(X)}$

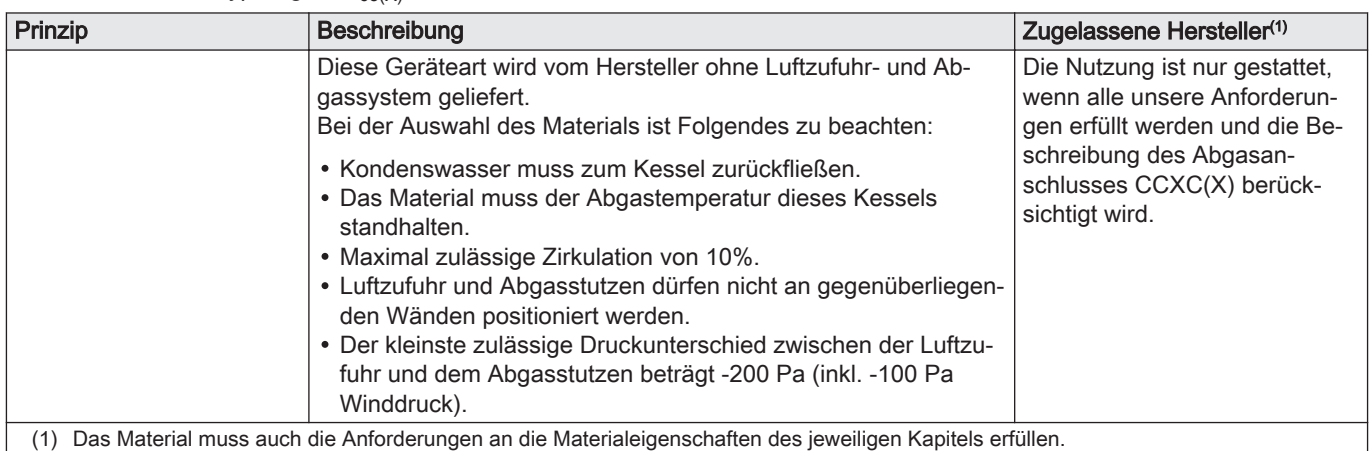

#### Tab.11 Anschlusstyp Abgas:  $C_{93(X)}$

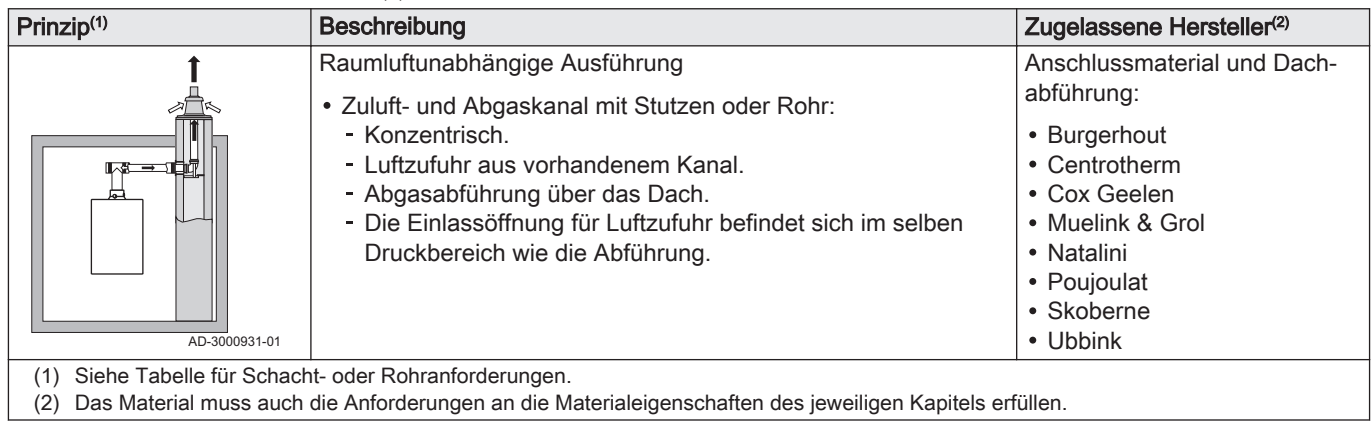

#### Tab.12 Mindestabmessungen des Schachts oder Rohrs C<sub>93(X)</sub>

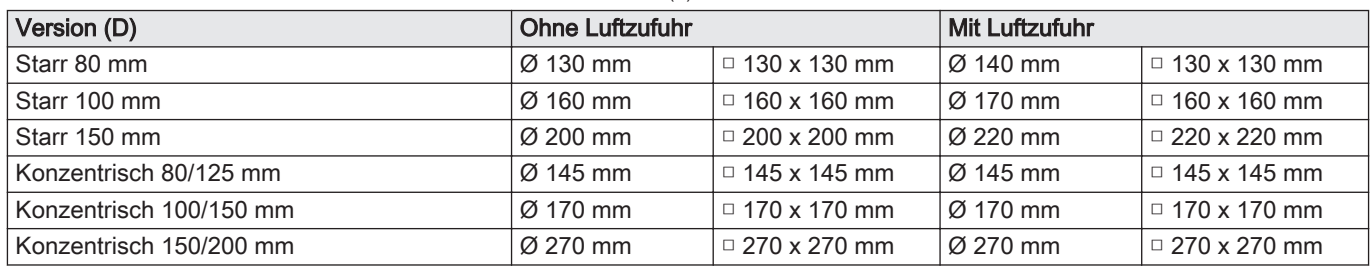

#### Abb.5 Mindestabmessungen des Schachts oder Rohrs  $C_{93(X)}$

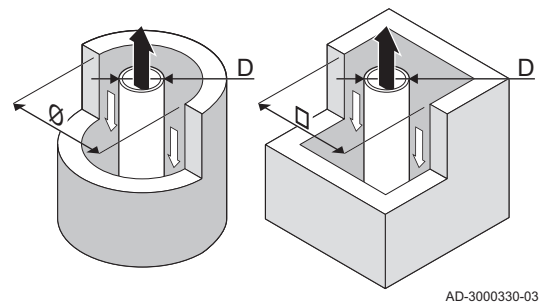

#### Wichtig:

 $\mathbf{i}$ 

 $\mathbf{i}$ 

Der Schacht muss den Luftdichte-Anforderungen der örtlichen Vorschriften entsprechen.

#### Wichtig:

- $\bullet$ Stutzen gründlich reinigen, wenn beschichtete Leitungen und/ oder ein Luftzufuhranschluss verwendet wird.
- Es muss die Möglichkeit bestehen, den beschichteten Kanal zu prüfen.

#### 4.7.2 Material

Mit dem Probestück am Abgasstutzenmaterial prüfen, ob es für die Verwendung an diesem Gerät geeignet ist.

#### <span id="page-19-0"></span>Abb.6 Probestück

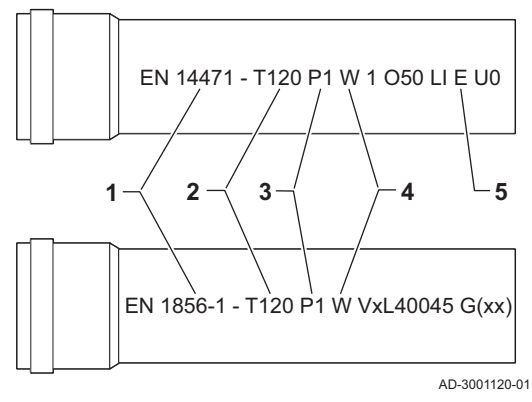

- 1 EN 14471 von EN 1856–1: Das Material ist gemäß diesem Standard CE zugelassen. Für Kunststoff ist es EN 14471, Für Aluminium und Edelstahl ist es EN 1856-1.
- 2 T120: Das Material hat Temperaturklasse T120. Eine höhere Nummer ist ebenfalls zulässig, aber keine niedrigere.
- 3 P1: Das Material fällt in Druckklasse P1. H1 ist ebenfalls zulässig.
- 4 W: Das Material ist nicht geeignet für Kondenswasser (W='wet'). D ist nicht zulässig (D='dry').
- 5 E: Das Material fällt in Feuerwiderstandsklasse E. Klasse A bis D sind ebenfalls zulässig, F ist nicht zulässig. Gilt nur für Kunststoff.

#### Warnung!

Die Kupplungen und Verbindungen können sich unter Umständen je nach Hersteller unterscheiden. Es wir abgeraten, Rohre, Kupplungen und Verbindungen verschiedener Hersteller zu kombinieren. Dies gilt auch für Dachdurchführungen und gemeinsame Kanäle.

- Die verwendeten Materialien müssen den geltenden Richtlinien und Normen entsprechen.
- Zur Verwendung von flexiblem Abgasstutzenmaterial beraten wir Sie gerne.

Tab.13 Übersicht Materialeigenschaften

| Ausführung                                                               | Abgasstutzen                                                                                 |                                                                                                    | Luftzufuhr                                 |                                                                                                    |  |  |  |
|--------------------------------------------------------------------------|----------------------------------------------------------------------------------------------|----------------------------------------------------------------------------------------------------|--------------------------------------------|----------------------------------------------------------------------------------------------------|--|--|--|
|                                                                          | Werkstoff                                                                                    | Materialeigenschaften                                                                                                    | <b>Werkstoff</b>                           | Materialeigenschaften                                                                                   |  |  |  |
| Einwandig, starr                                                         | • Kunststoff $(1)$<br>$\bullet$ Fdelstahl <sup>(2)</sup><br>• Dickwandig,<br>Aluminium $(2)$ | • Mit CE-Kennzeichnung<br>• Temperaturklasse T120 oder<br>höher<br>• Kondensatklasse W (nass)<br>• Druckklasse P1 oder H1<br>• Feuerwiderstandsklasse E<br>oder besser <sup>(3)</sup> | • Kunststoff<br>• Edelstahl<br>• Aluminium | • Mit CE-Kennzeichnung<br>• Druckklasse P1 oder H1<br>• Feuerwiderstandsklasse E<br>$oder$ besser $(3)$ |  |  |  |
| gemäß EN 14471<br>(1)<br>gemäß EN 1856<br>(2)<br>gemäß EN 13501-1<br>(3) |                                                                                              |                                                                                                    |                                            |                                                                                                    |  |  |  |

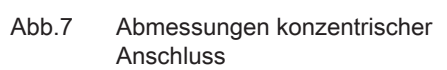

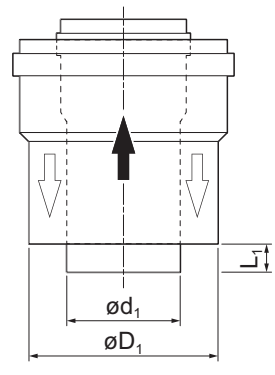

#### 4.7.3 Abmessungen Abgasstutzenleitung

#### Warnung!

Die mit dem Abgasadapter verbundenen Leitungen müssen hinsichtlich der Abmessungen die folgenden Anforderungen erfüllen.

- d<sub>1</sub> Äußere Abmessungen Abgasstutzenleitung
- D<sup>1</sup> Äußere Abmessungen Luftzufuhrleitung
- L1 Längenunterschied zwischen Abgasstutzenleitung und Luftzufuhrleitung

#### Tab.14 Leitungsabmessungen

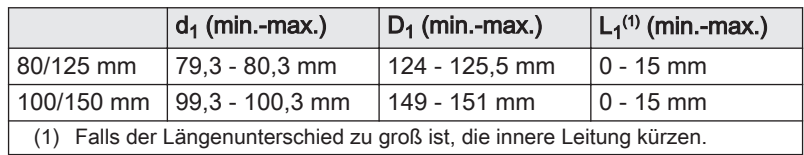

AD-3000962-01

#### 4.7.4 Länge der Abgas- und Luftzufuhrleitungen

Die maximale Länge der Abgas- und Luftzufuhrleitungen variiert je nach Gerätetyp. Siehe entsprechendes Kapitel für die richtigen Längen.

- Wenn ein Kessel mit einem bestimmten Abgassystem oder Durchmesser nicht kompatibel ist, ist dies in der Tabelle mit "-" angegeben.
- Bei der Verwendung von Bögen muss die maximale Länge der Abgasleitung (L) entsprechend der Reduktionstabelle gekürzt werden.
- Verwenden Sie zur Anpassung an einen anderen Durchmesser zugelassene Reduzierstücke für die Abgasleitung.
- Der Kessel ist auch für andere Längen und Durchmesser für die Abgasleitung als die in den Tabellen angegebenen geeignet. Weitere Informationen erhalten Sie auf Anfrage.

#### Raumluftabhängiges Modell (B23P, B33)

- L Länge des Abgasstutzenkanals zur Dachdurchführung
- Anschließen der Abgasleitung 曱
- 襾 Anschließen der Zuluftleitung

In der raumluftabhängigen Ausführung bleiben die Luftzufuhröffnungen offen; es wird nur die Abgasstutzenöffnung angeschlossen. Somit wird sichergestellt, dass der Heizkessel die notwendige Verbrennungsluft direkt aus dem Installationsbereich bezieht.

#### **Vorsichtl**

- Die Luftzufuhröffnung muss offen bleiben.
- Der Installationsbereich muss mit den notwendigen
- Luftzufuhröffnungen ausgestattet sein. Diese Öffnungen dürfen nicht blockiert oder versperrt sein.

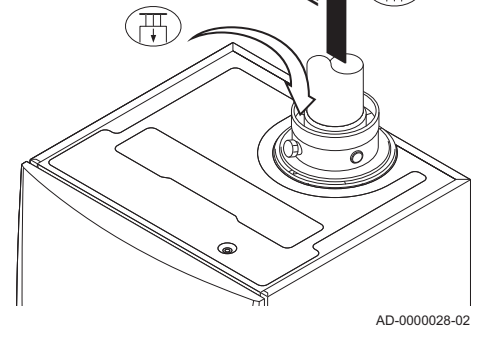

 $L = \bigoplus$ 

<span id="page-20-0"></span>Abb.8 Raumluftabhängige Ausführung

#### Tab.15 Maximallänge (L)

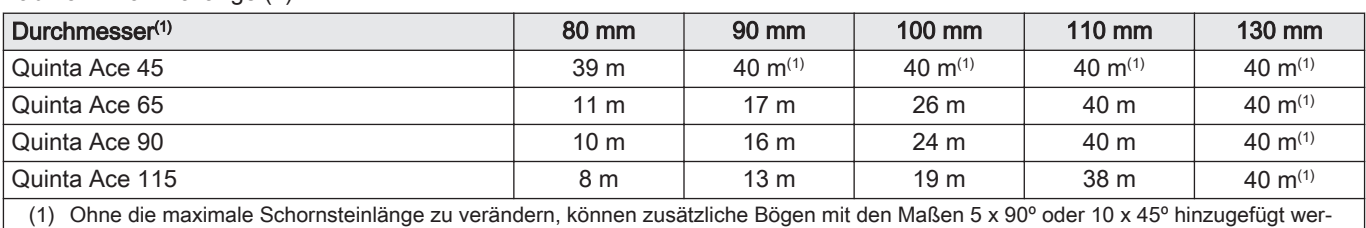

den.

Abb.9 Raumluftunabhängige Ausführung (konzentrisch)

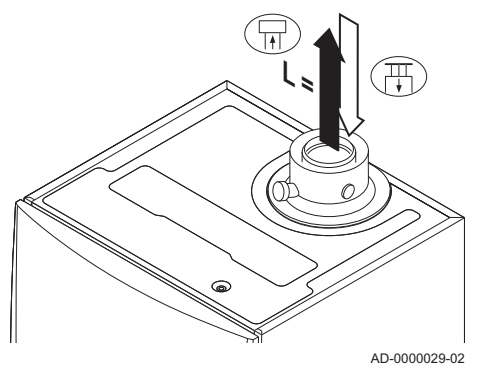

#### Raumluftunabhängiges Modell ( $C_{13(X)}$ ,  $C_{33(X)}$ ,  $C_{63(X)}$ ,  $C_{93(X)}$ )  $\blacksquare$

- L Gesamtlänge von Abgasleitung und Zuluftleitung
- Anschließen der Abgasleitung 됴
- Anschließen der Zuluftleitung 襾

Bei der raumluftunabhängigen Ausführung sind sowohl der Abgasstutzen als auch die Luftzufuhröffnungen angeschlossen (konzentrisch).

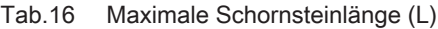

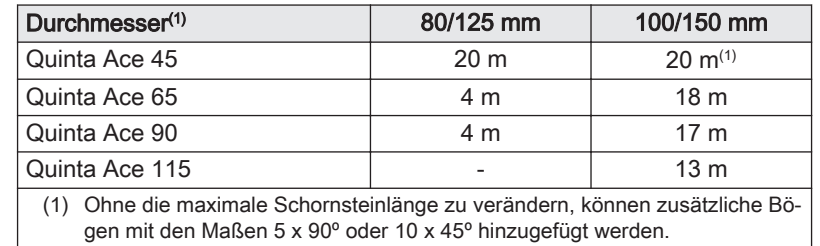

<span id="page-21-0"></span>Abb.10 Unterschiedliche Druckbereiche

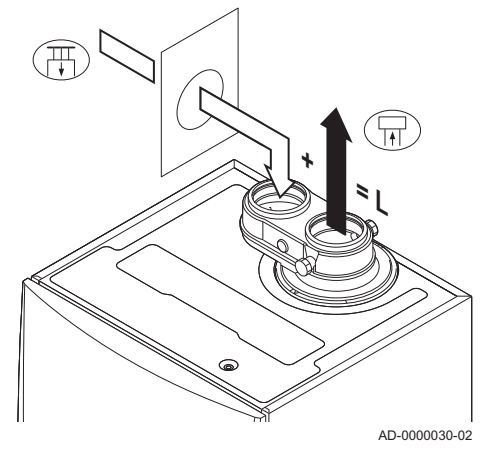

#### Anschluss in unterschiedlichen Druckbereichen (C<sub>53</sub>) П

- L Gesamtlänge von Abgasleitung und Zuluftleitung
- Anschließen der Abgasleitung 묘
- Anschließen der Zuluftleitung 襾

Für diesen Anschluss muss ein 80/80 oder 100/100 mm Abgasadapter (Zubehör) eingebaut werden.

Außer in Küstengebieten sind die Verbrennungsluftzufuhr und Abgasabführung in unterschiedlichen Druckbereichen und in CLV-Teilsystemen möglich. Der maximal zulässige Höhenunterschied zwischen der Verbrennungsluftzufuhr und dem Abgasstutzen beträgt 36 m.

#### Tab.17 Maximallänge (L)

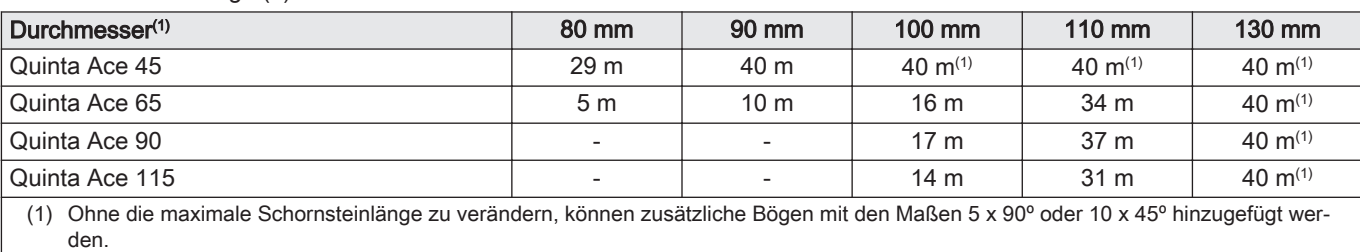

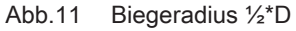

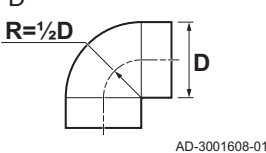

#### Reduktionstabelle  $\blacksquare$

Tab.18 Leitungsverkürzung für jeden Bogen - Radius ½\*D (parallel)

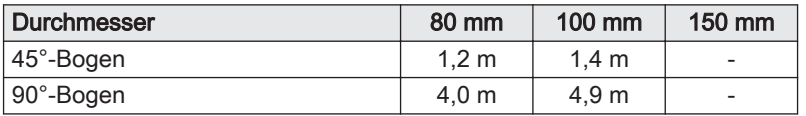

Tab.19 Leitungsverkürzung für jeden Bogen - Radius ½\*D (konzentrisch)

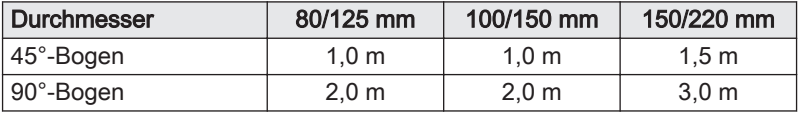

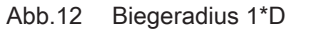

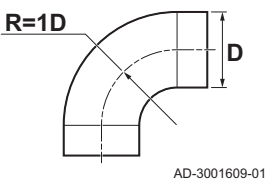

Tab.20 Leitungsverkürzung für jeden Bogen - Radius 1\*D (parallel)

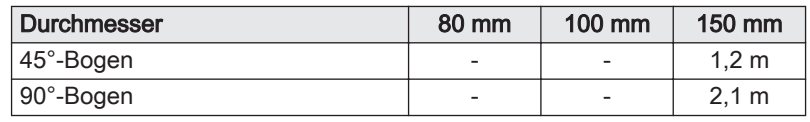

#### 4.7.5 Ergänzende Anweisungen

#### Installation

Zur Installation des Abgasstutzens und der Luftzufuhrmaterialien siehe Anweisungen des Herstellers zu den betreffenden Materialien. Nach der Installation müssen zumindest alle Teile des Abgasstutzens und der Luftzufuhr auf Dichtheit geprüft werden.

#### <span id="page-22-0"></span>Warnung!

Wenn Abgasstutzen und Luftzufuhrmaterialien nicht den Anweisungen entsprechend installiert werden (z. B. nicht luftdicht, nicht mit Klammern befestigt), kann dies zu Gefahrensituationen und/oder Personenschäden führen.

Sicherstellen, dass das Gefälle der Abgasstutzenleitung in Richtung des Heizkessels ausreicht (mindestens 50 mm pro Meter) und dass der Sammler und die Abführung (mindestens 1 m vor dem Auslass des Heizkessels) ausreichen. Die Bögen müssen mehr als 90° betragen, um die Steilheit und eine gute Dichtung der Dichtringlippen sicherzustellen.

#### Brennwert

- Ein direkter Anschluss des Abgasstutzens an strukturelle Kanäle ist aufgrund der Kondensation nicht erlaubt.
- Wenn Kondensat aus einer Kunststoff- oder Edelstahlleitung zurück in den Aluminiumbereich im Abgasstutzen fließen kann, muss dieses Kondensat über einen Sammler abgeführt werden, bevor es das Aluminium erreichen kann.
- Neu installierte, längere Abgasleitungen aus Aluminium können deutlich größere Mengen an Korrosionsprodukten freisetzen. Den Siphon in diesem Fall häufiger kontrollieren und reinigen.

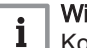

#### Wichtig:

Kontaktieren Sie uns für weitere Informationen.

#### 4.8 Wasserqualität und Wasserbehandlung

Die Qualität des Heizungswassers muss die in unseren Anweisungen zur Wasserqualität aufgeführten Grenzwerte erfüllen Die Richtwerte in diesen Anweisungen müssen jederzeit eingehalten werden. In vielen Fällen können der Kessel und das Heizungssystem mit normalem Leitungswasser befüllt werden. Eine Wasseraufbereitung ist nicht erforderlich.

#### 4.9 Prozesswärmeanwendung

Bei Prozesswärmeanwendungen (zum Beispiel Pasteurisierungs-, Trocknungs- und Waschprozessen) wird der Heizkessel für industrielle Zwecke und nicht für eine Heizungsanlage genutzt. Mit Prozesswärme muss der Nenndurchfluss (bei ΔT 20°C) im primären Heizkreis garantiert sein. Der Durchfluss im zweiten Kreis kann variieren.

Um dies sicherzustellen kann ein Durchflussfühler eingebaut werden, der den Heizkessel sperrt, falls der Durchfluss unter ein festgelegtes Niveau sinkt (beispielsweise aufgrund einer defekten Pumpe oder eines defekten Ventils).

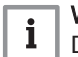

#### Wichtig:

Die Lebensdauer des Heizkessels kann sich verkürzen, wenn er für Prozesswärmeanwendungen verwendet wird.

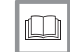

#### Weitere Informationen siehe

[Einstellung für die Prozesswärmeanwendung, Seite 62](#page-61-0)

#### 4.10 Erhöhen der ΔT-Standardeinstellung

In bestimmten Fällen muss die ΔT-Standardeinstellung des Kessels erhöht werden, beispielsweise in Systemen mit:

- Fußbodenheizung
- Luftheizung
- Fernwärme
- einer Wärmepumpe.

Wichtig: Um die Anzahl kurz aufeinanderfolgender Ein- und Ausschaltungen zu verringern, eine minimale Wasserzirkulation durch Verwendung eines Bypass oder einer hydraulischen Weiche sicherstellen.

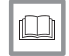

 $\mathbf{i}$ 

Weitere Informationen siehe

[Änderung der Standard-ΔT-Einstellung, Seite 62](#page-61-0)

#### <span id="page-23-0"></span>4.11 Installationsbeispiele

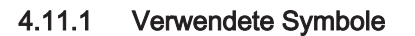

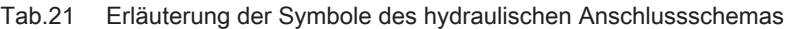

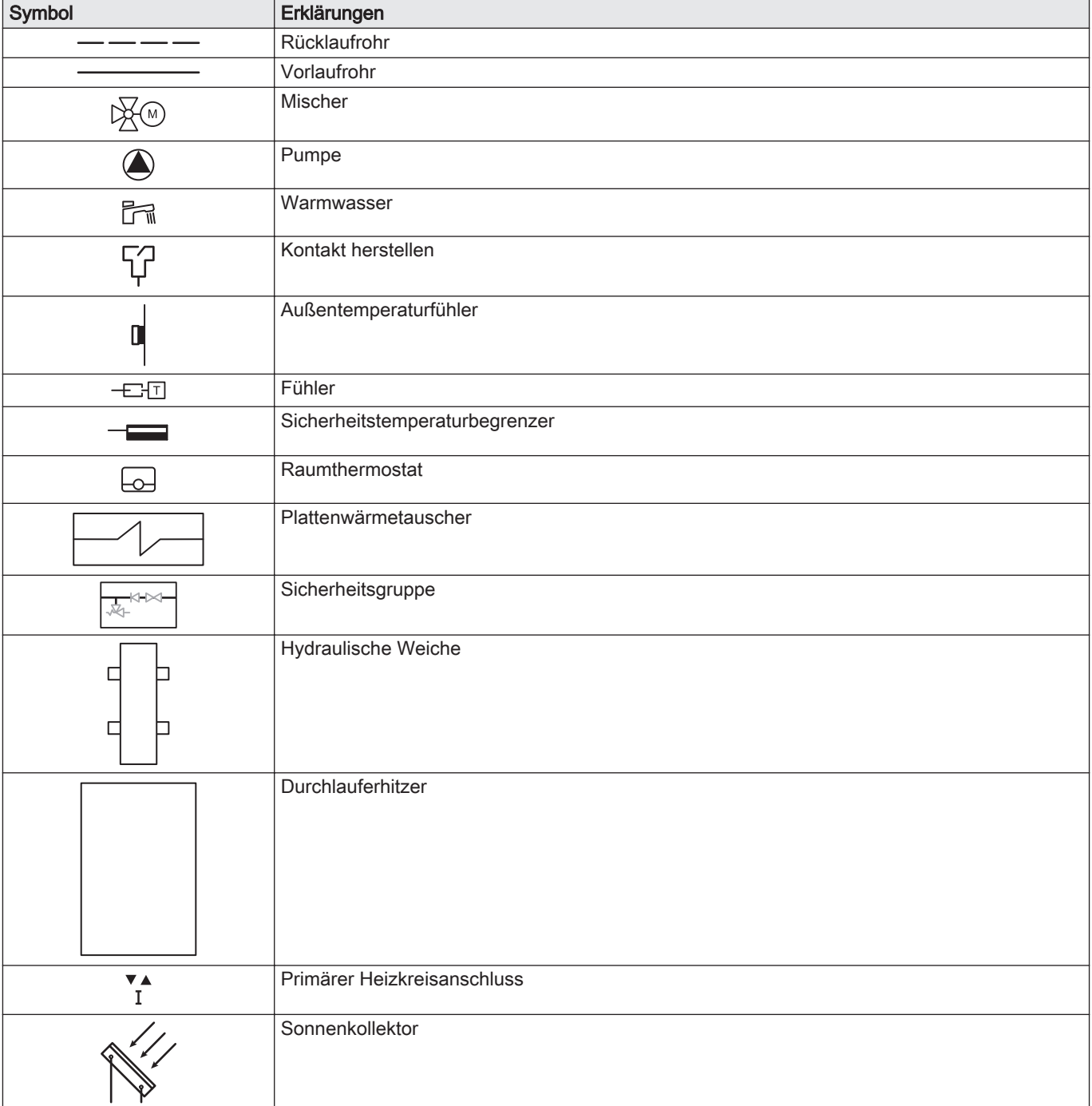

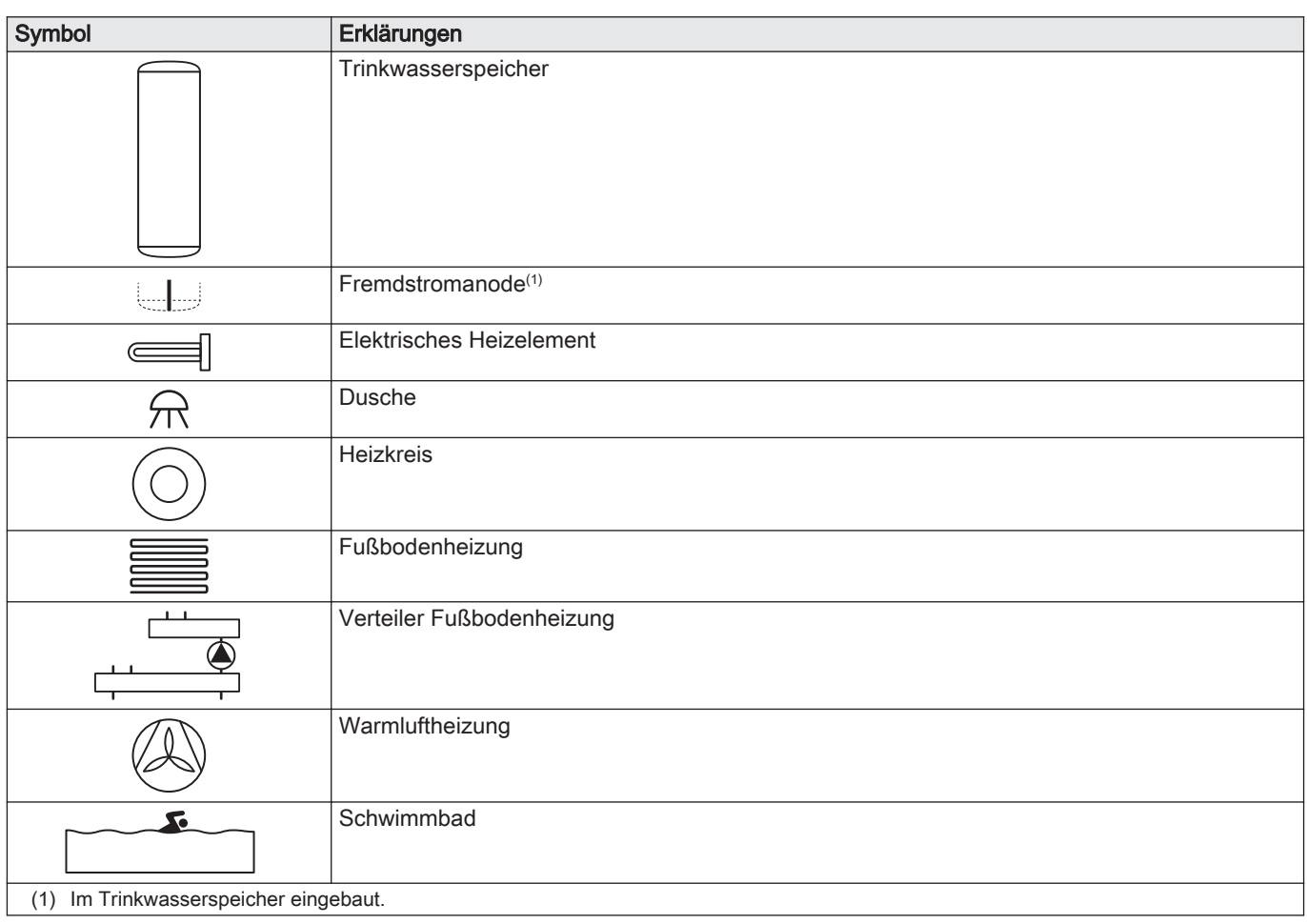

#### 4.11.2 Anschlussbeispiel 4

```
Abb.13 1 Heizkessel + 1 ungemischter Kreis + 1 Mischerkreis + Warmwasserkreis (WW)
```
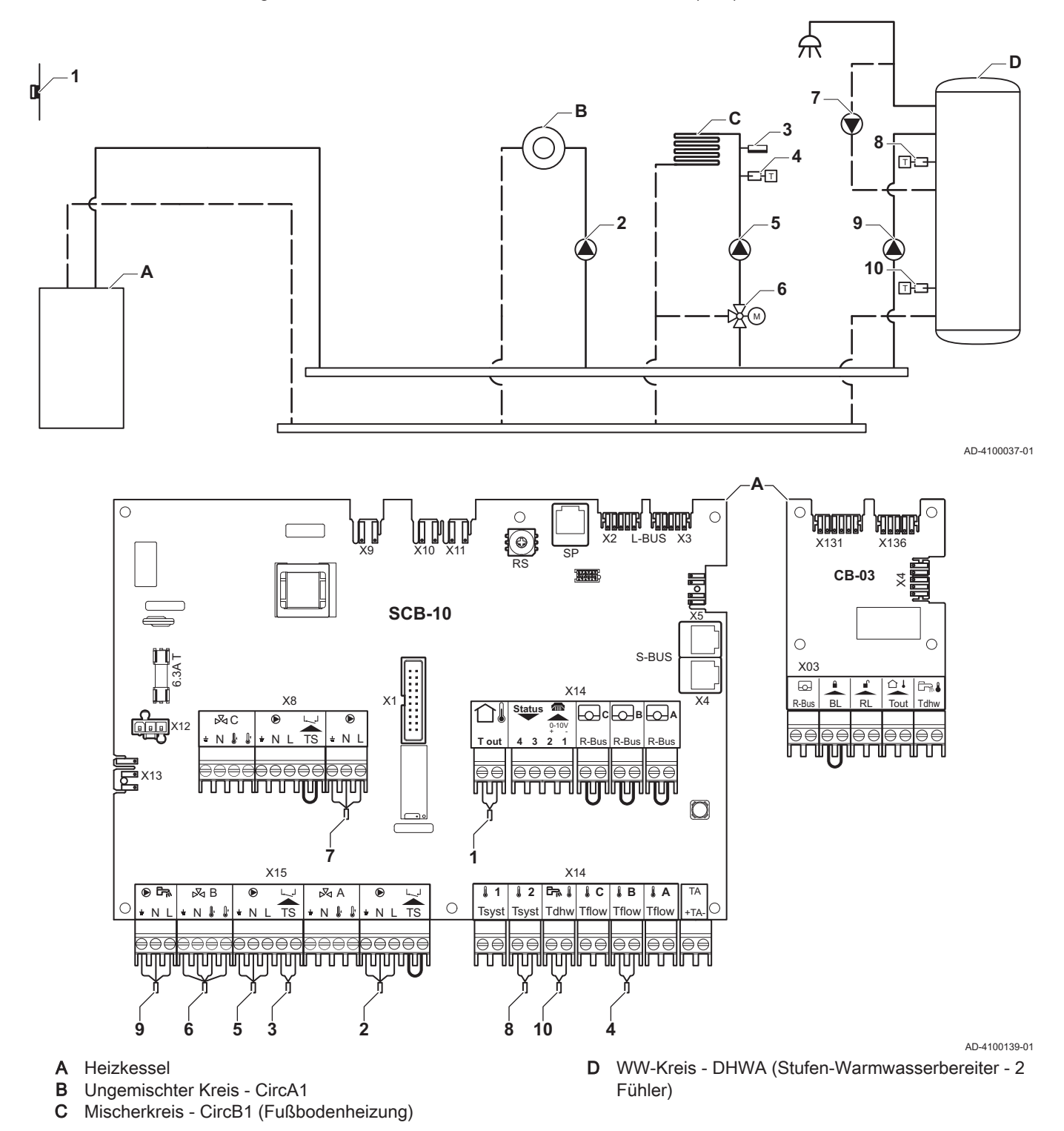

#### Wichtig:

 $\mathbf{i}$ 

Für diese Konfiguration wird eine zusätzliche Leiterplatte (Zubehör AD249) an dem Steckverbinder X8 der SCB-10 Leiterplatte angebracht.

| Code  | Anzeigetext         | Beschreibung                                         | <b>Bereich</b>                                                                                                    | Einstellung |
|-------|---------------------|------------------------------------------------------|----------------------------------------------------------------------------------------------------|-------------|
| CP022 | HK/Verbrauch., Fkt. | Funktion des Heizkreises oder<br><b>Verbrauchers</b> | $0 = Aug$<br>$1 = Direct$<br>$2$ = Mischerheizkreis<br>$3 =$ Schwimmbad<br>$4 =$ Hochtemperatur<br>$5$ = Lufterhitzer<br>6 = TWW-Speicher<br>$7 = TWW$ elektrisch<br>$8 =$ Zeitprogramm<br>9 = Prozesswärme<br>$10 = TWW$ Schichten<br>$11 =$ Interner<br>TWWSpeicher<br>$31$ = EXT TWW-FWS | 10          |

Tab.22 <br> **KEin > Installationseinstellungen > SCB-10 > DHWA > Parameter, Zähler, Signale > Parameter** 

### Tab.23 **K**Ein > = > Installationseinstellungen > SCB-10 > AUX > Parameter, Zähler, Signale > Parameter

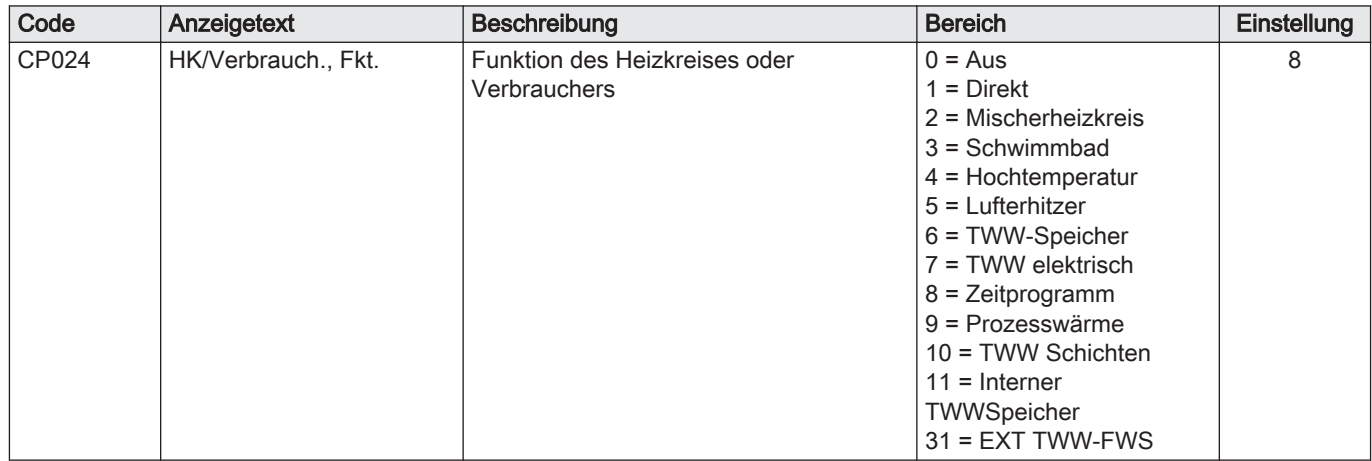

#### 4.11.3 Anschlussbeispiel 6

<span id="page-27-0"></span>Abb.14 1 Heizkessel + 1 Mischerkreis + 1 ungemischte Kreis + Schwimmbadkreis + Warmwasserkreis (WW)

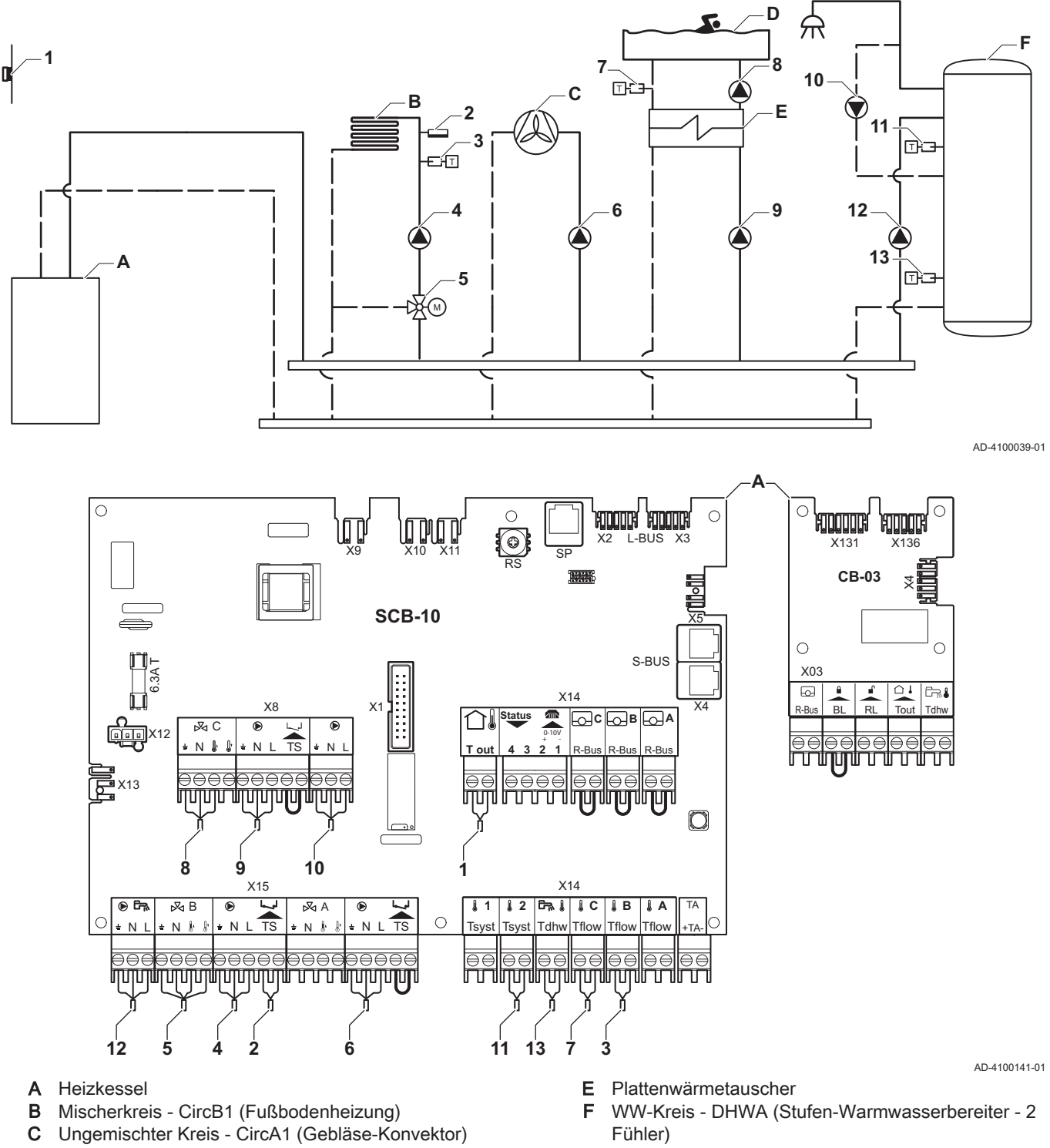

D Ungemischter Kreis - CircC1 (Schwimmbad)

### Wichtig:

Für diese Konfiguration wird eine zusätzliche Leiterplatte (Zubehör AD249) an dem Steckverbinder X8 der SCB-10 Leiterplatte angebracht.

 $\mathbf{i}$ 

| Code         | Anzeigetext         | Beschreibung                                  | <b>Bereich</b>                                                                                                    | Einstellung |
|--------------|---------------------|-----------------------------------------------|----------------------------------------------------------------------------------------------------|-------------|
| <b>CP020</b> | HK/Verbrauch., Fkt. | Funktion des Heizkreises oder<br>Verbrauchers | $0 = Aug$<br>$1 = Direct$<br>$2$ = Mischerheizkreis<br>$3 =$ Schwimmbad<br>$4 =$ Hochtemperatur<br>$5$ = Lufterhitzer<br>6 = TWW-Speicher<br>$7 = TWW$ elektrisch<br>$8 =$ Zeitprogramm<br>9 = Prozesswärme<br>$10 = TWW$ Schichten<br>$11 =$ Interner<br>TWWSpeicher<br>$31$ = EXT TWW-FWS | 5           |

Tab.24 **K**Ein > := > Installationseinstellungen > SCB-10 > CIRCA1> Parameter, Zähler, Signale > Parameter

### Tab.25 Ein > > Installationseinstellungen > SCB-10 > CIRCC1> Parameter, Zähler, Signale > Parameter

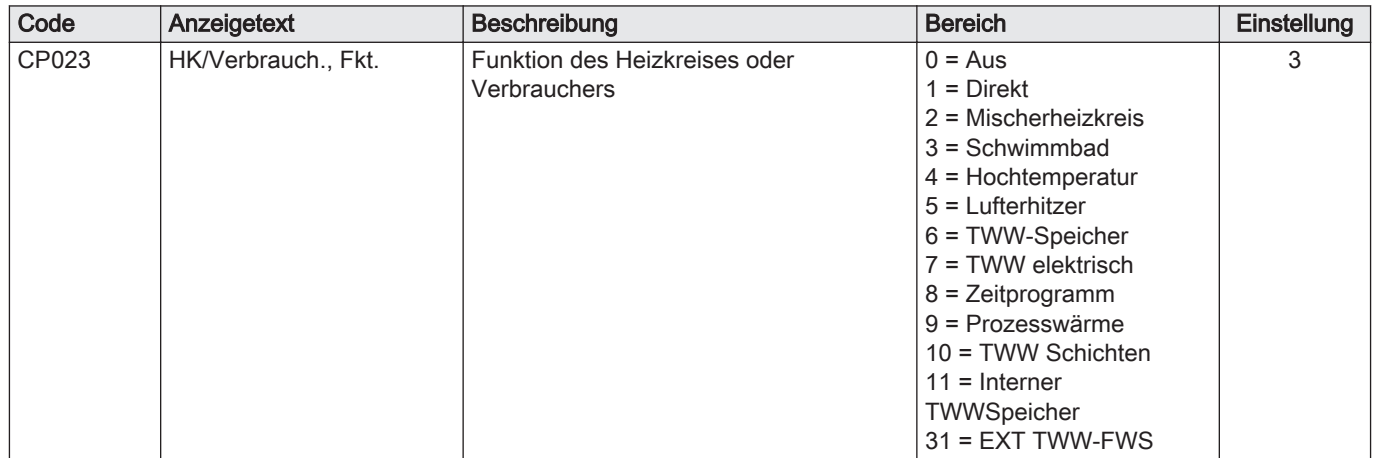

#### Tab.26 **K**Ein > := > Installationseinstellungen > SCB-10 > DHWA > Parameter, Zähler, Signale > Parameter

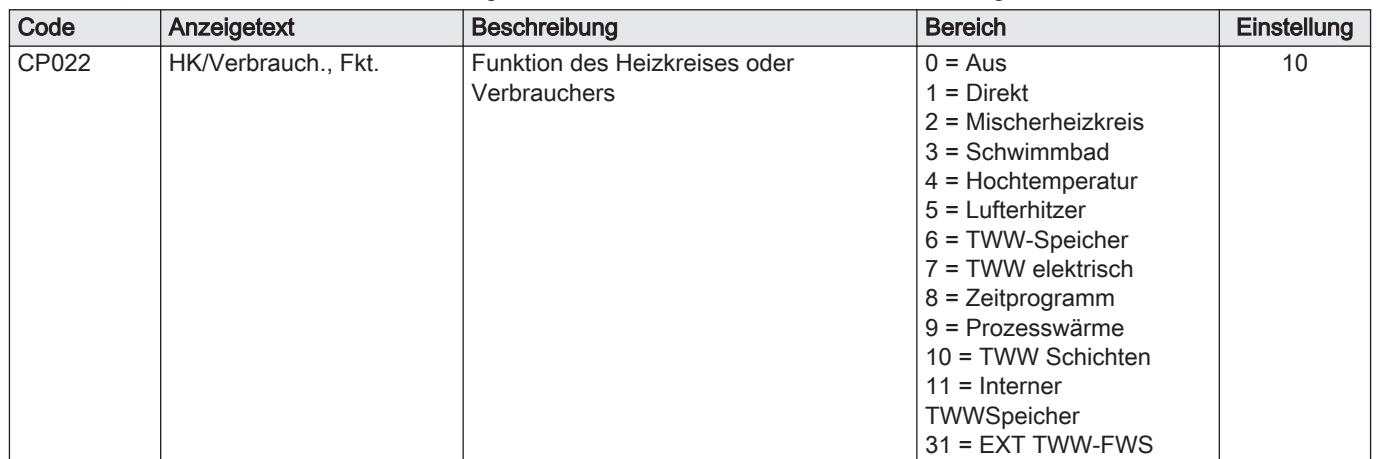

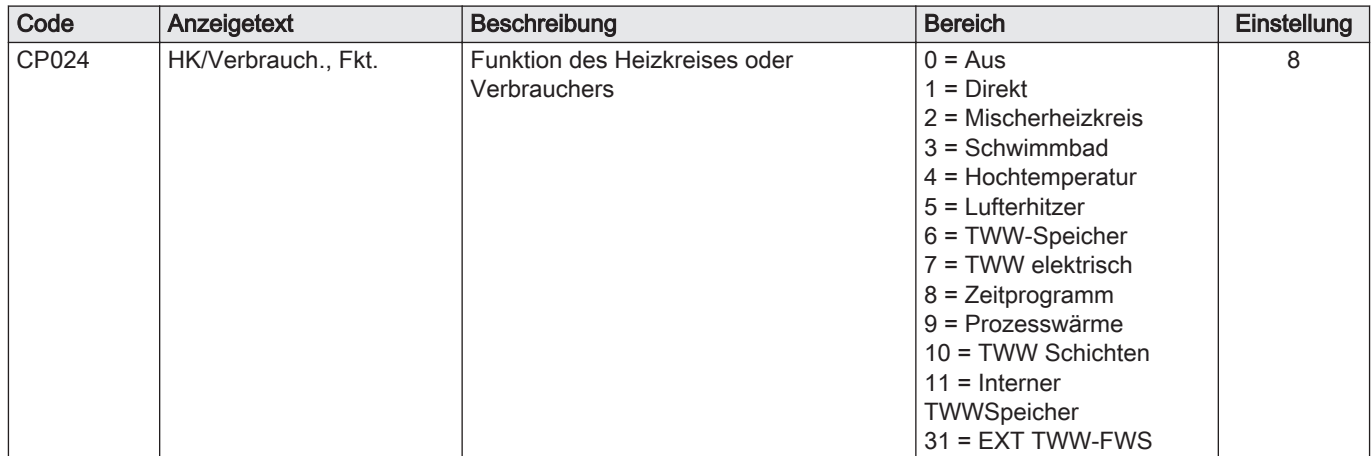

### Tab.27 **K**Ein > = > Installationseinstellungen > SCB-10 > AUX > Parameter, Zähler, Signale > Parameter

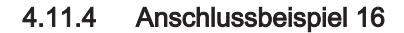

<span id="page-30-0"></span>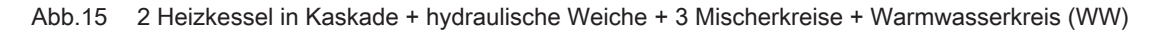

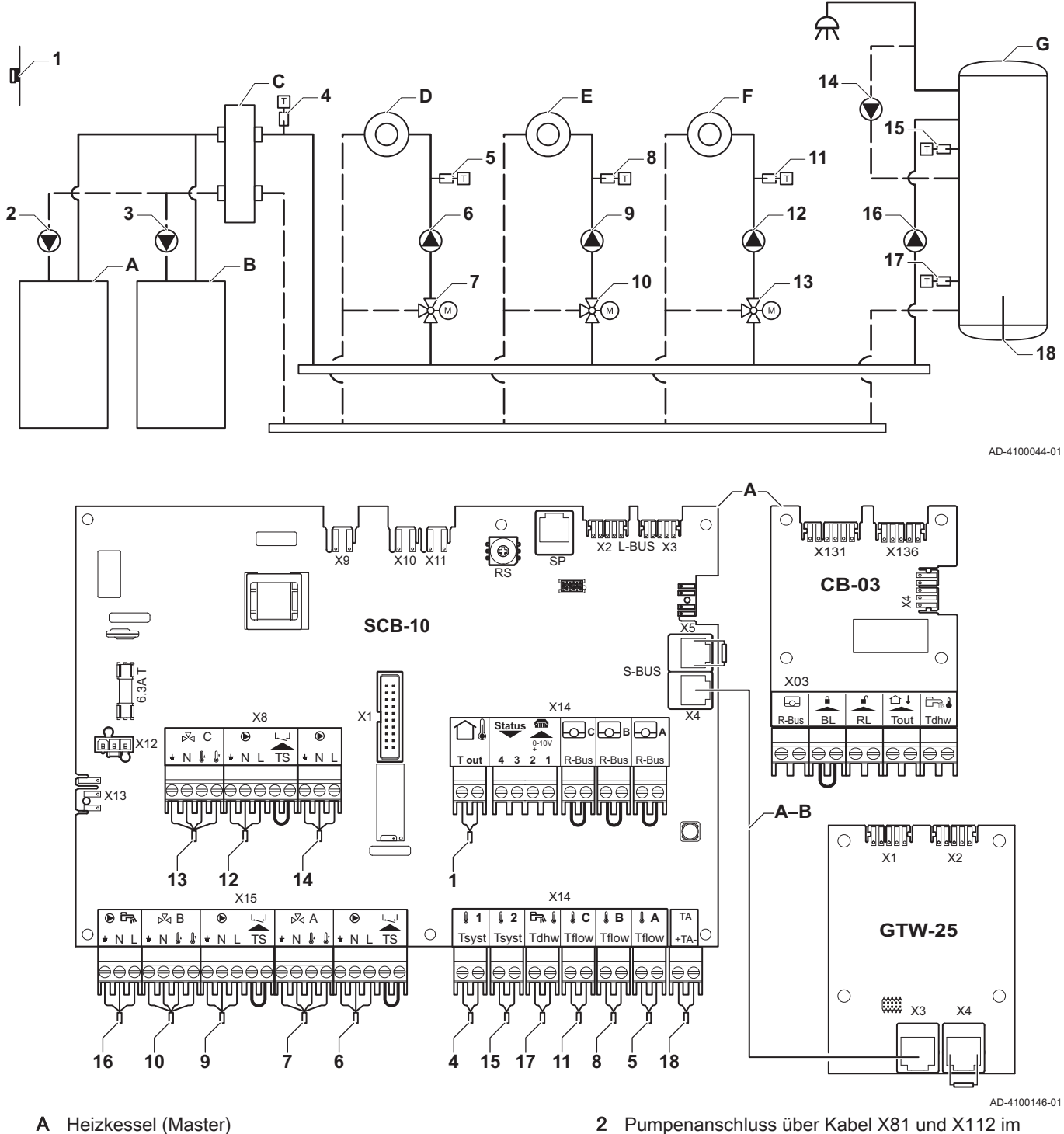

- B Heizkessel (Slave)
- C Hydraulische Weiche
- D Mischerkreis CircA1
- E Mischerkreis CircB1
- F Mischerkreis CircC1
- 
- G WW-Kreis DHWA (Schichtenspeicher 2 Fühler)
- A-B S-BUS Kabel (geliefert mit 2 Widerständen; einer an Steckverbinder X5 auf der SCB-10 und einer an Steckverbinder X4 auf der Regelungsleiterplatte GTW-25 des Heizkessels B)
- Schaltlkasten des Heizkessels A
- 3 Pumpenanschluss über Kabel X81 und X112 im Schaltlkasten des Heizkessels B

#### Wichtig:  $\mathbf{i}$

Für diese Konfiguration wird eine zusätzliche Regelungsleiterplatte (Zubehör AD249) an den Steckverbinder X8 der SCB-10 angebracht.

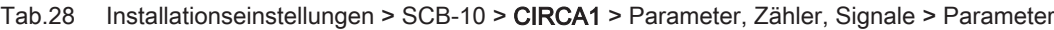

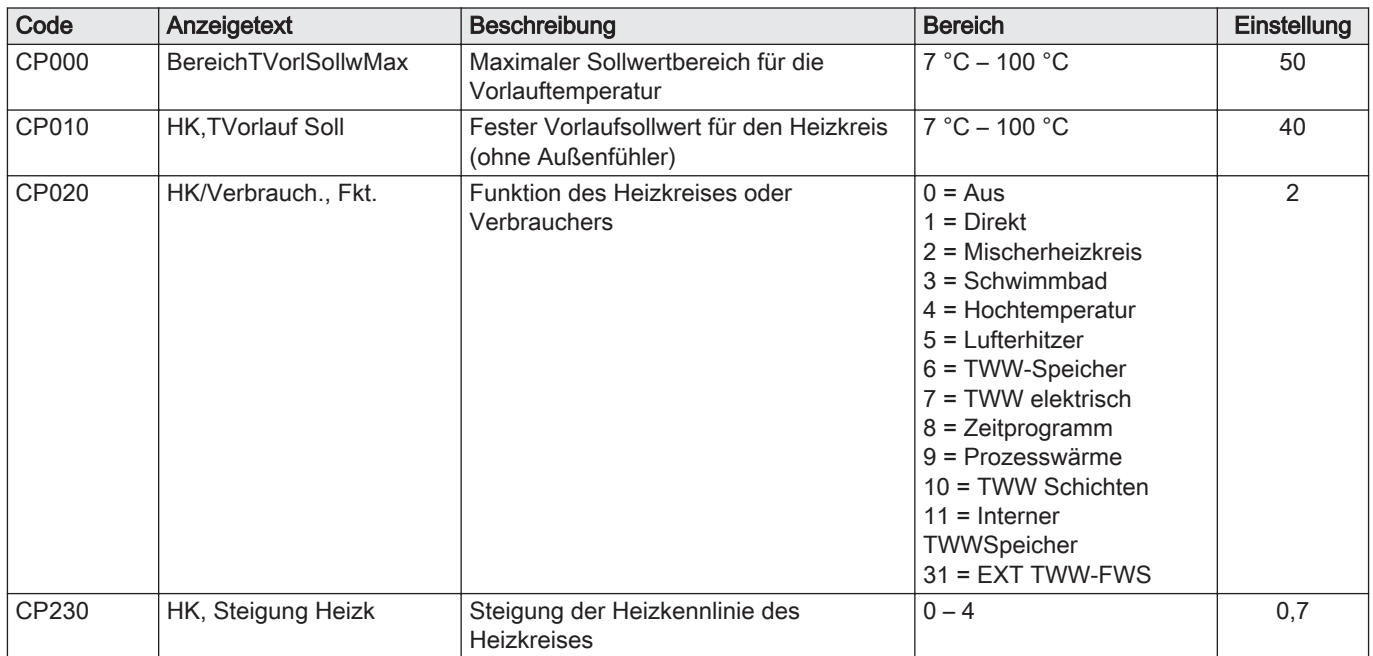

#### Tab.29 Installationseinstellungen > SCB-10 > DHWA > Parameter, Zähler, Signale > Parameter

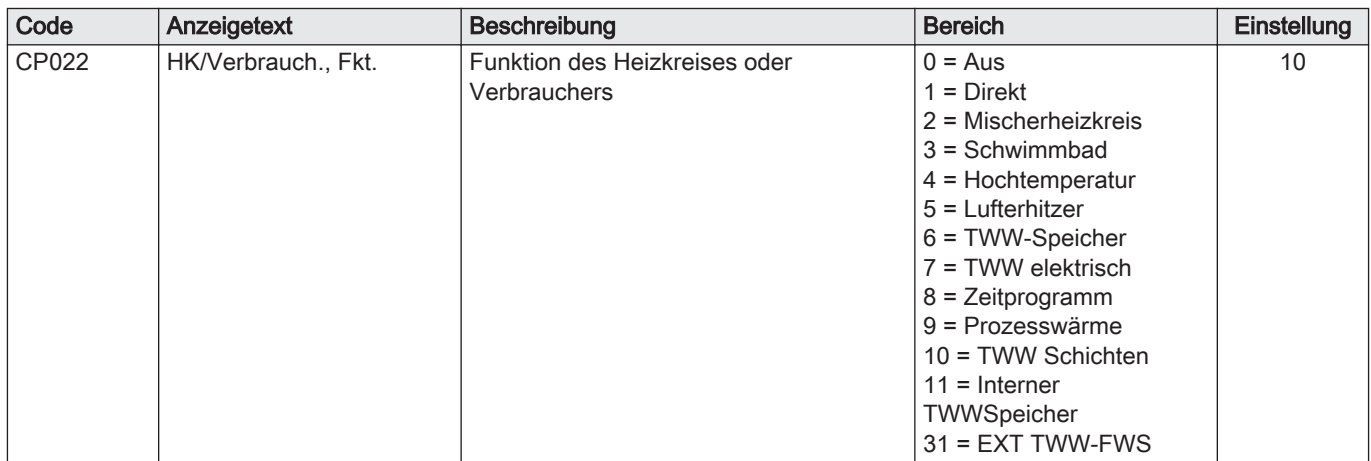

#### Tab.30 Installationseinstellungen > SCB-10 > AUX > Parameter, Zähler, Signale > Parameter

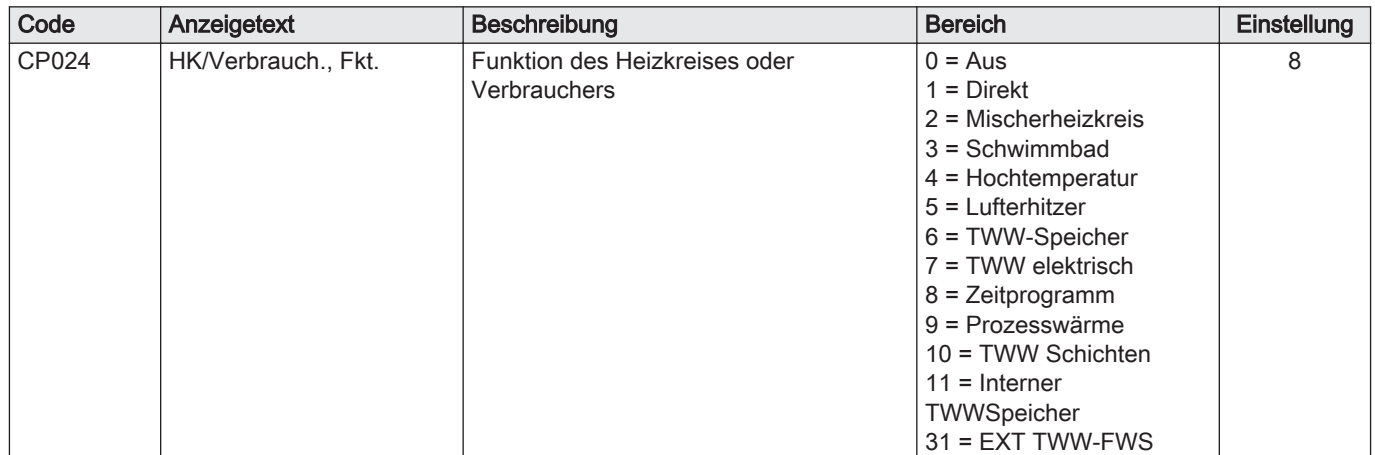

#### Tab.31 Installationseinstellungen > SCB-10 > Kaskadenreglung B > Parameter, Zähler, Signale > Parameter

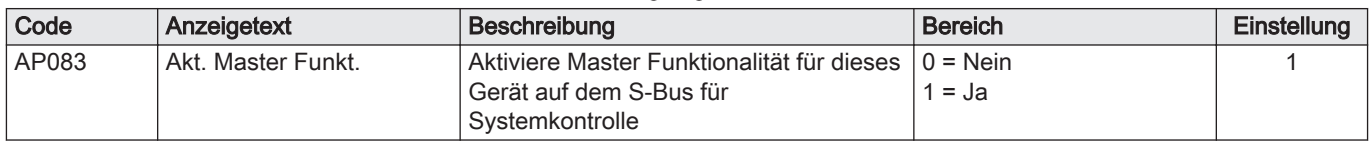

#### Tab.32 Installationseinstellungen > SCB-10 > Anal. Eingang > Parameter, Zähler, Signale > Erweiterte Parameter

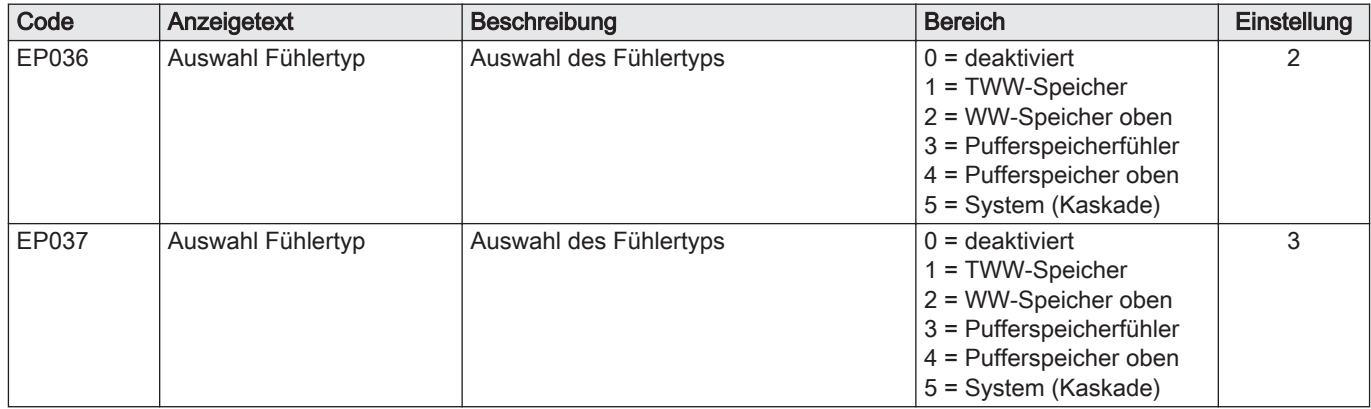

### <span id="page-33-0"></span>5 Installation

### 5.1 Positionierung des Heizkessels

#### Abb.16 Montage des Heizkessels

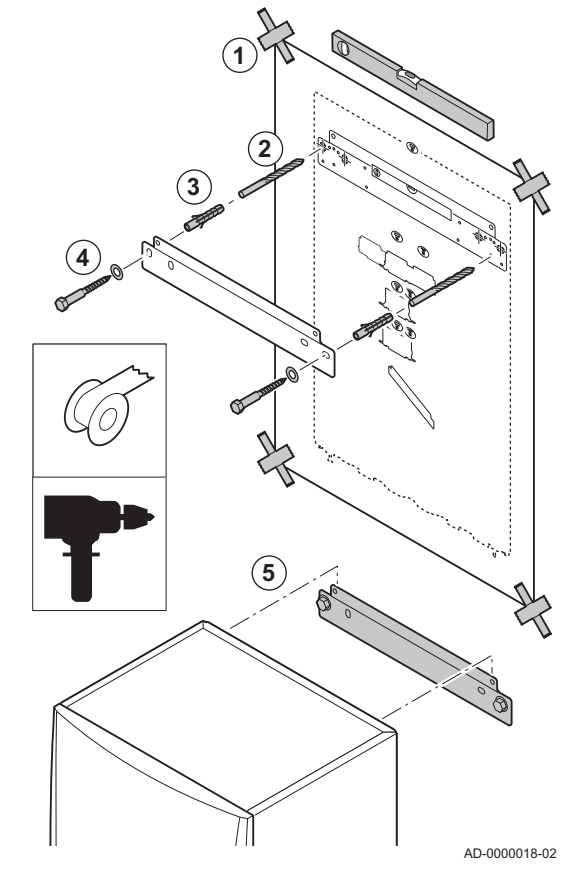

Die Wandhalterung auf der Rückseite der Verkleidung kann verwendet werden, um den Heizkessel direkt am Aufhängebügel zu montieren.

Der Heizkessel wird mit einer Montageschablone geliefert.

1. Mittels Klebestreifen die Montageschablone des Heizkessels an der Wand befestigen.

#### Warnung!

- Eine Wasserwaage benutzen, um zu überprüfen, ob die Montageschablone genau waagrecht hängt.
- Den Heizkessel vor Baustaub schützen und die Abgasstutzensowie die Luftzufuhranschlusspunkte abdecken. Diese Abdeckung nur entfernen, um die entsprechenden Anschlüsse zu montieren.
- 2. Zwei Löcher mit 10 mm Durchmesser bohren.

#### Wichtig:

- $\mathbf i$ Die zusätzlichen Befestigungsbohrungen in der Montageschiene sind für den Fall gedacht, dass eine der beiden Bohrungen nicht für die ordnungsgemäße Befestigung der Dübel geeignet ist.
- 3. Die Dübel mit 10 mm Durchmesser anbringen.
- 4. Die Montageschablone entfernen.
- 5. Die Montageschiene mit den Schrauben (10 mm Durchmesser) an der Wand befestigen.
- 6. Den Heizkessel an der Montageschiene aufhängen.

#### 5.2 Spülen der Anlage

Bevor ein neuer Kessel an eine Anlage angeschlossen werden kann, muss die gesamte Anlage durch Spülen gründlich gereinigt werden. Durch das Spülen werden von der Installation stammende Rückstände (Schweißschlacke, Fixiermittel usw.) und Ansammlungen von Schmutz (Schlamm, Matsch) entfernt.

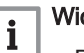

#### Wichtig:

- Die Anlage mindestens einer Wassermenge durchspülen, die dem dreifachen Volumen der Anlage entspricht.
- Die Trinkwasserleitungen mit mindestens dem 20-fachen Rohrvolumen durchspülen.

#### <span id="page-34-0"></span>5.3 Anschluss des Heizkreises

Abb.17 Anschluss von Heizkreis-Vorlauf und Heizkreis-Rücklauf

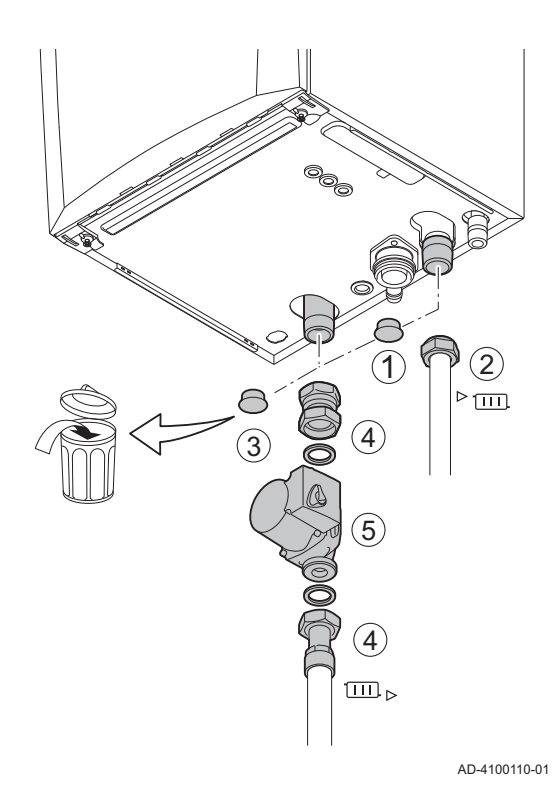

- 1. Die Staubkappe vom Heizkreis-Vorlaufanschluss  $\sqrt[3]{\text{CD}}$  unten am Heizkessel entfernen.
- 2. Die Vorlaufleitung für Heizungswasser am Heizkreis-Vorlaufanschluss anbringen.
- 3. Die Staubkappe vom Heizkreis-Rücklaufanschluss **IIID** unten am Heizkessel entfernen.
- 4. Die Rücklaufleitung für Heizungswasser am Heizkreis-Rücklaufanschluss anbringen.
- 5. Die Pumpe in die Heizkreis-Rücklaufleitung einbauen.
- Weitere Informationen siehe  $\Box$ 
	- [Anschluss der PWM-Pumpe, Seite 45](#page-44-0)
		- [Anschluss der Standardpumpe, Seite 44](#page-43-0)

#### 5.4 Anschluss der Kondenswasserleitung

Abb.18 Anschluss der Kondenswasserleitung **2** V:  $(1)$ **4 3**

AD-0000024-02

- 1. Einen Kunststoffablaufschlauch von mindestens Ø 32 mm am Ablauf anbringen.
- 2. Den flexiblen Kondenswasserschlauch in die Leitung einstecken.
- 3. Einen Geruchsverschluss oder Siphon im Ablaufschlauch anbringen.
- 4. Den Siphon einbauen.

### <span id="page-35-0"></span>5.5 Gasanschluss

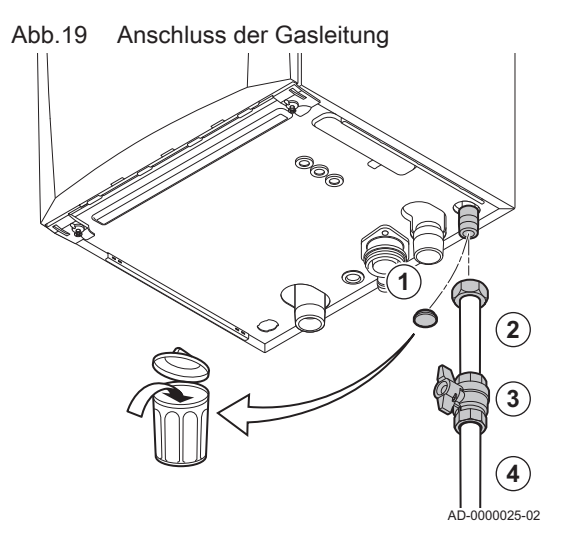

5.6 Abgas-/Zuluftführung

Abb.20 Anschluss des Abgasstutzens und der Luftzuführung

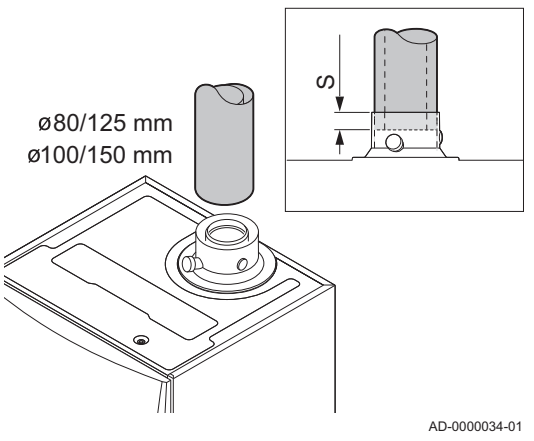

#### 5.7 Elektrische Anschlüsse

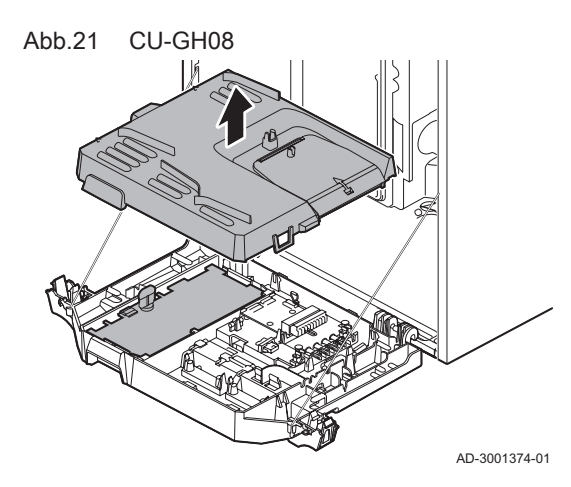

- 1. Die Staubkappe von der Gaszufuhrleitung GAS/ unten am Heizkessel entfernen.
- 2. Die Gasversorgungsleitung einbauen.
- 3. Den Gasabsperrhahn in diese Leitung direkt unter dem Heizkessel (bis 1 Meter) einbauen.
- 4. Die Gasleitung am Gasabsperrhahn montieren.

Wichtig:  $\mathbf{i}$ 

Der Gasabsperrhahn muss stets zugänglich sein

#### 5.6.1 Anschluss des Abgasstutzens und der Luftzuführung

- S Einstecktiefe 25 mm
- 1. Die Abgasstutzen und die Luftzufuhrleitung mit dem Heizkessel verbinden.
- 2. Die aufeinander folgenden Abgasleitungen und Luftzufuhrleitungen gemäß den Herstelleranweisungen aneinander anbringen.

#### Vorsicht!

- Die Leitungen dürfen nicht auf dem Heizkessel aufliegen.
- Die horizontalen Teile mit einen Gefälle von 50 mm pro Meter in Richtung des Heizkessels anbringen.

#### 5.7.1 Steuereinheit

Die Tabelle stellt wichtige Anschlusswerte der Steuereinheit zur Verfügung.

#### Tab.33 Anschlusswerte der Steuereinheit

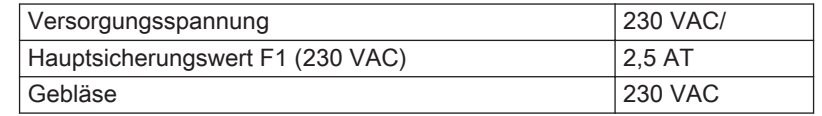
#### Stromschlaggefahr!

Die folgenden Komponenten des Kessels sind an einer 230 V-Stromversorgung angeschlossen:

- Elektrischer Anschluss an die Umwälzpumpe.
- Elektrischer Anschluss an den Gaskombinationsblock.
- Elektrischer Anschluss an das Gebläse.
- Steuereinheit.
- Zündtrafo.
- Netzkabelanschluss.

Der Kessel ist mit einem dreiadrigen Netzkabel (Kabellänge 1,5 m) ausgestattet und eignet sich für eine 230 VAC/ -Stromversorgung mit einer Phase/Null/Erde. Das Stromversorgungskabel ist an der Klemmleiste X1 angeschlossen. Eine Ersatzsicherung befindet sich im Gehäuse der Steuereinheit. Der Kessel ist phasenunempfindlich. Die Steuereinheit ist vollständig mit Gebläse, Venturirohr und Gasventileinheit integriert. Der Kessel ist vollständig vorverdrahtet.

#### Vorsicht!

- Das Ersatzkabel muss immer bei Remeha bestellt werden. Das Netzkabel darf nur von Remeha oder einem von Remeha zertifizierten Heizungsfachmann ausgetauscht werden.
	- Die Schalter des Kessels muss stets zugänglich sein.
- Für von den oben angeführten Werten weichende Anschlusswerte einen Trenntrafo verwenden.

Der Kessel hat mehrere Optionen für Steuer-, Schutz- und Regleranschlüsse. Die Hauptleiterplatte kann durch optionale Zonen- oder Systemleiterplatten erweitert werden.

### 5.7.2 Zugang zum Kesselschaltfeld

Im Kesselschaltfeld ist Folgendes installiert:

- Die Standardleiterplatte CB-03 mit Klemmleiste X3.
- 1. Die beiden Schrauben unter der Gehäusevorderseite um eine Vierteldrehung lösen und die Gehäusevorderseite abnehmen.
- 2. Die Klemmen an den Seiten des Instrumentengehäuses leicht nach innen drücken.
- 3. Das Instrumentengehäuse nach vorne neigen.
- 4. Die Klemme an der Seite der Instrumentengehäuseklappe leicht nach innen drücken.
- 5. Die Instrumentengehäuseklappe öffnen.
	- $\Rightarrow$  Der Steckverbinder X3 auf der CB-03 Regelungsleiterplatte ist nun zugänglich.
- 6. Die entsprechenden Verbindungskabel durch die runde(n) Durchführung(en) an der Unterseite des Heizkessels führen.
- 7. Die entsprechenden Verbindungskabel über die mitgelieferten Tüllen durch das Instrumentengehäuse führen.
- 8. Die Zugentlastungsklemme(n) lösen und Kabel darunter hindurchführen.
- 9. Die Leiter an den jeweiligen Klemmen des Anschlusses anschließen.
- 10. Die Zugentlastungsklemme(n) fest andrücken.
- 11. Das Instrumentengehäuse schließen.

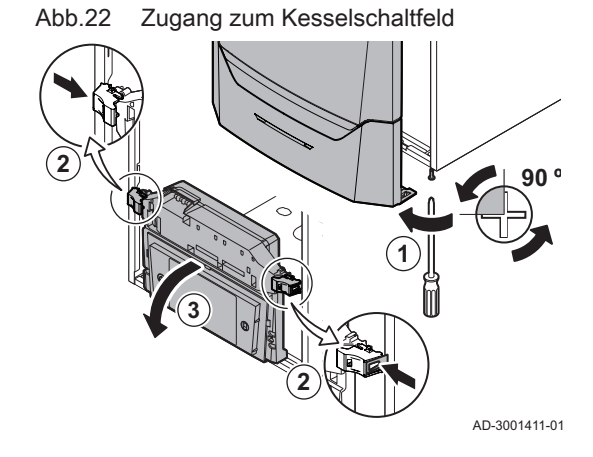

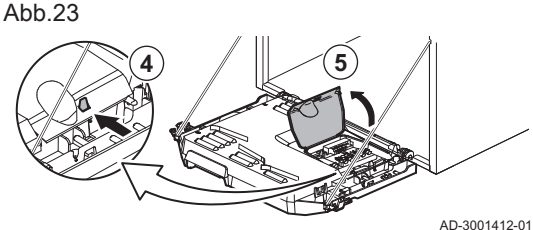

 $A$ hh  $24$ 

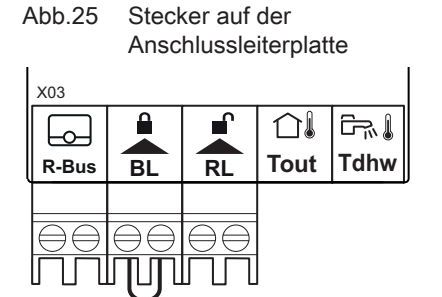

Abb.26 Anschließen eines modulierenden

Raumgeräts

## 5.7.3 Anschlussmöglichkeiten an der Regelungsleiterplatte - CB-03

Der Kessel ist mit einer Anschlussleiterplatte versehen, an die verschiedene Raumgeräte und Regelungen angeschlossen werden können.

R-Bus Stecker für Raumgerät (Thermostat)

- **BL** Sperreingang
- RL Freigabeeingang
- Tout Stecker für Außentemperaturfühler
- Tdhw Stecker für Trinkwasserfühler

Wenn der Heizkessel mit der SCB-10 ausgestattet ist, müssen der Außentemperaturfühler (Tout) und der Speicherfühler (Tdhw) an die SCB-10 angeschlossen werden.

AD-3001367-01

#### Anschluss eines modulierenden Raumgerätes  $\blacksquare$

Der Kessel ist standardmäßig mit einem R-Bus Anschluss statt eines OT-Steckers versehen. Der R-Bus-Stecker unterstützt folgenden Typen:

- R-Bus Raumgerät (z.B. eTwist)
- OpenTherm Raumgerät (z. B. iSense)
- Ein/Aus-Raumthermostat

Die Software erkennt, welcher Raumgerätetyp angeschlossen ist.

- Tm Modulierendes Raumgerät
- 1. Wenn ein Raumgerät vorhanden ist: das Raumgerät in einem Referenzraum installieren.
- 2. Das zweiadrige Kabel des modulierenden Raumgerätes (Tm) an die R-Bus-Klemmen der Klemmleiste anschließen. Es spielt keine Rolle, welches Kabel an welche Kabelklemme angeschlossen wird.

AD-3000968-02

#### Anschluss des Ein/Aus-Thermostaten

Der Heizkessel ist für den Anschluss eines Ein/Aus-Raumthermostaten mit 2 Adern geeignet.

Abb.27 Anschluss des Ein/Aus-**Thermostaten** 

طط **R-Bus Tk**

**Tm**

**R-Bus**

 $\vdash$ 

Tk Ein/Aus-Thermostat

- 1. Den Thermostat in einem Referenzraum anbringen.
- 2. Das zweiadrige Kabel des Thermostaten (Tk) an die R-Bus-Klemmen der Klemmleiste anschließen. Es spielt keine Rolle, welches Kabel an welche Kabelklemme angeschlossen wird.

AD-3000969-02

#### ■ Frostschutz in Verbindung mit einem Ein/Aus-Thermostat

Wenn ein Ein/Aus-Thermostat verwendet wird, können die Rohre und Heizkörper in einem frostempfindlichen Raum mit einem Frostschutzthermostat geschützt werden. Das Heizungsventil im frostempfindlichen Raum muss geöffnet sein.

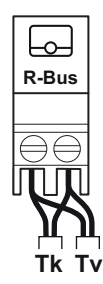

#### Abb.28 Anschluss des Frostschutzthermostats

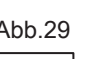

## Abb.29 Sperreingang

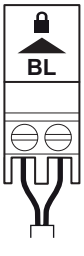

**RL**

Abb.30 Multifunktionaler Eingang

Tk Ein/Aus-Thermostat

- Tv Frostschutzthermostat
- 1. Einen Frostschutzthermostat (Tv) in einem frostempfindlichen Raum (z.B. einer Garage) anbringen.
- 2. Den Frostschutzthermostat (Tv) und den Ein/Aus-Thermostat (Tk) parallel an die Klemmen R-Bus der Klemmleiste anschließen

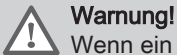

AD-3000970-02

AD-3000972-02

Wenn ein OpenTherm Thermostat (zum Beispiel eTwist) verwendet wird, kann kein Frostschutzthermostat parallel an den R-Bus Klemmen angeschlossen werden. In diesen Fällen den Frostschutz der Heizungsanlage in Verbindung mit einem Außenfühler realisieren.

### Sperreingang

#### Vorsicht!

Ausschließlich für potentialfreie Kontakte geeignet.

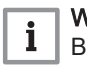

#### Wichtig:

Bei Verwendung dieses Eingangs muss zunächst die Brücke entfernt werden.

Der Kessel verfügt über einen Sperreingang. An die Klemmen BL der Klemmleiste kann ein potentialfreier Kontakt angeschlossen werden. Wenn der Kontakt geöffnet ist, wird der Kessel gesperrt.

Die Funktion des Eingangs über den Parameter AP001 ändern. Für diesen Parameter bestehen die folgenden 3 Optionen:

- Vollständige Sperrung: kein Frostschutz mit dem Außentemperaturfühler und kein Kesselfrostschutz (die Pumpe und der Brenner springen nicht an)
- Partielle Sperrung: Kesselfrostschutz (die Pumpe springt an, wenn die Temperatur des Wärmetauschers unter 6°C fällt und der Brenner springt an, wenn die Temperatur des Wärmetauschers unter 3°C fällt)
	- Verriegelung: kein Frostschutz mit dem Außentemperaturfühler und partieller Kesselfrostschutz (die Pumpe springt an, wenn die Temperatur des Wärmetauschers unter 6°C fällt und der Brenner springt an, wenn die Temperatur des Wärmetauschers unter 3°C fällt)

#### Multifunktionaler Eingang

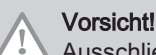

Ausschließlich für potentialfreie Kontakte geeignet.

Der Kessel verfügt über einen multifunktionalen Eingang. An die Klemmen RL der Klemmleiste kann ein potentialfreier Kontakt angeschlossen werden.

- Wenn der Kontakt während einer Wärmeanforderung geschlossen wird, wird der Kessel sofort gesperrt.
- Wenn der Kontakt geschlossen wird, wenn keine Wärmeanforderung vorliegt, wird der Kessel nach einer Verzögerungszeit gesperrt.

Die Verzögerungszeit des Eingangs über den Parameter AP008 ändern.

AD-3001303-01

#### Anschließen eines Außentemperaturfühlers  $\blacksquare$

Ein Außentemperaturfühler kann an die Tout Klemmleiste angeschlossen werden. Der Kessel regelt im Fall eines Ein/Aus-Raumthermostaten die Temperatur mit dem Sollwert der internen Heizkennlinie. Eine OpenTherm Regelung kann diesen Außentemperaturfühler ebenfalls verwenden. In diesem Fall muss die gewünschte interne Heizkennlinie auf dem Regler eingestellt werden.

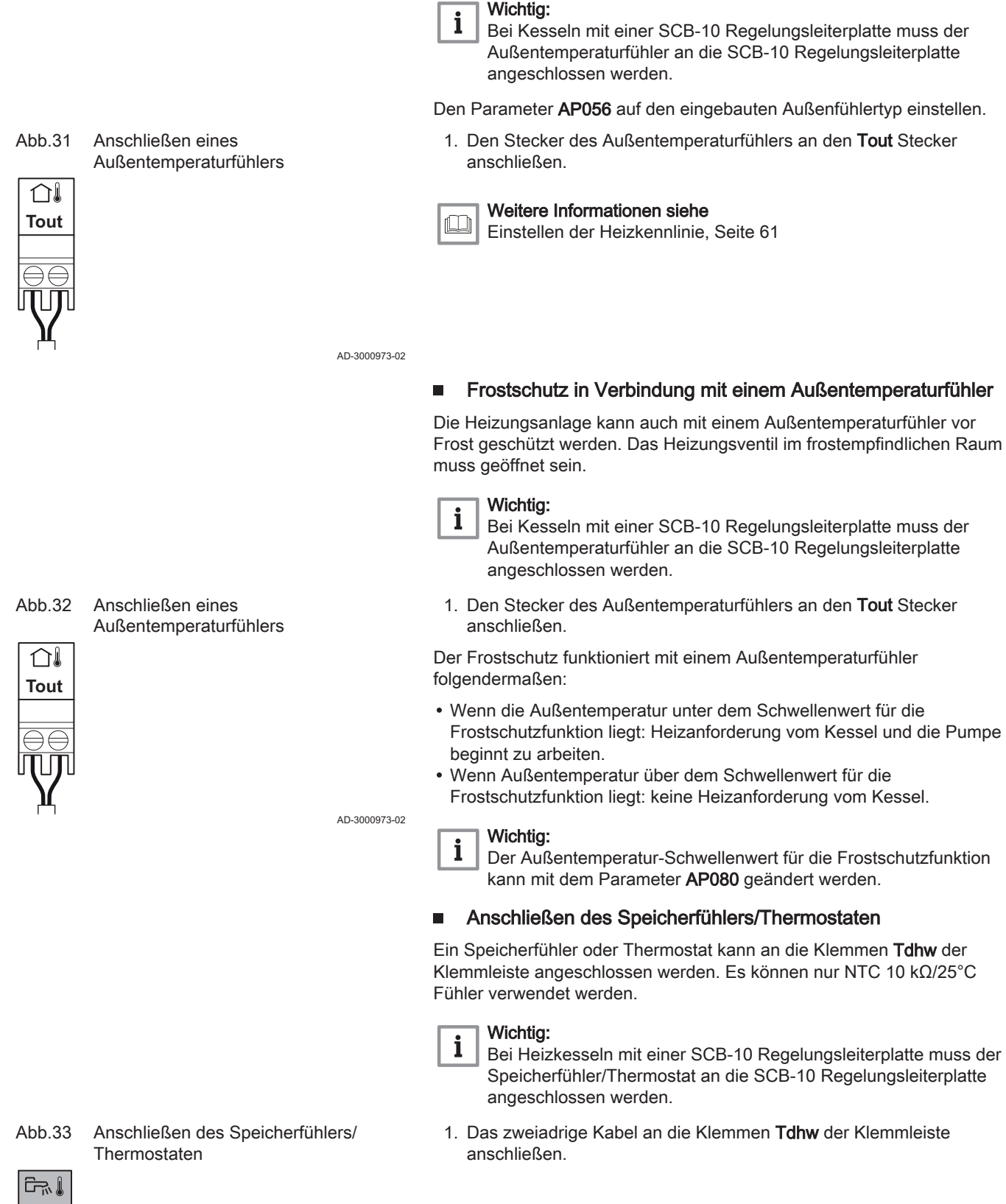

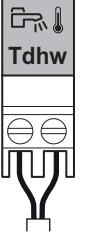

AD-3000971-02

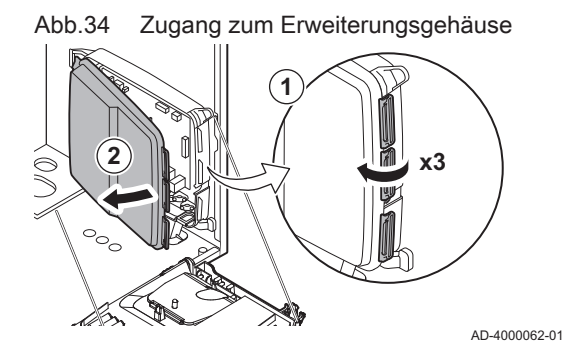

### 5.7.4 Zugang zum Erweiterungsgehäuse

Wenn im Kesselschaltfeld des Heizkessels kein Platz für den Einbau einer (optionalen) Erweiterungsleiterplatte ist, die Leiterplatte im Elektronik-Erweiterungsgehäuse installieren. Dieses ist als Zubehör erhältlich.

- 1. Die Gehäuseabdeckung entriegeln.
- 2. Die Abdeckung abnehmen.
- 3. Die Erweiterungsleiterplatte entsprechend der mitgelieferten Anleitung einbauen.

Im Erweiterungsgehäuse ist Folgendes installiert:

· die SCB-10 Regelungsleiterplatte.

#### 5.7.5 Die Erweiterungsleiterplatte SCB-10

Die SCB-10 hat folgende Merkmale:

- Regelung von 2 (Mischer-)kreisen
- Regelung eines dritten (Mischer-)kreises über eine optionale **Regelungsleiterplatte**
- Regelung eines Trinkwasserkreises (TWW)
- Kaskadenanordnung

Erweiterungsleiterplatten werden automatisch von der Regelungseinheit des Kessels erkannt. Wenn Erweiterungsleiterplatten entfernt werden, zeigt der Kessel einen Fehlercode an. Um diesen Fehler aufzuheben, nach dem Entfernen die automatische Erkennungsfunktion ausführen.

#### Abb.35 SCB-10 Regelungsleiterplatte

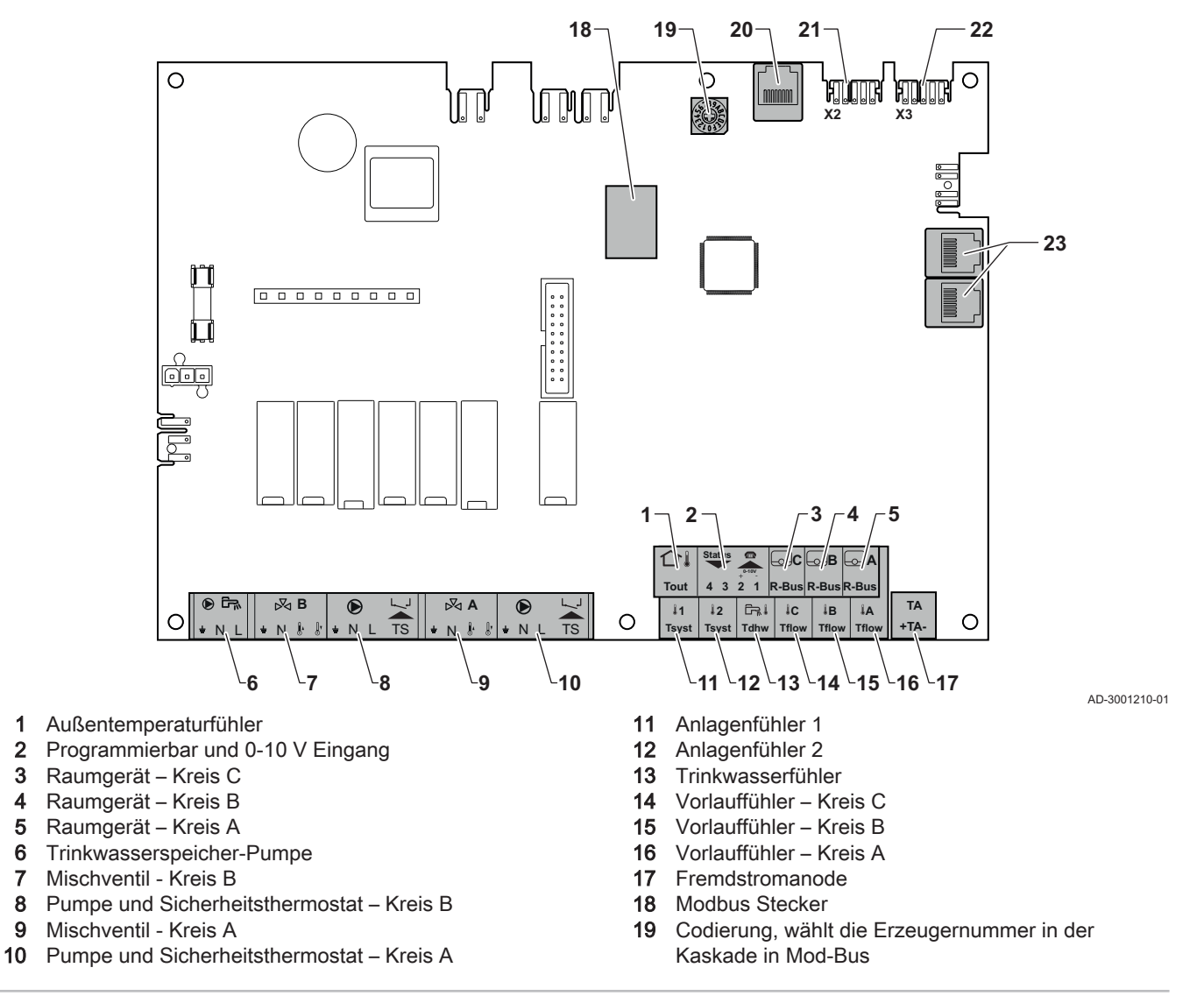

**A**  $N \downarrow \downarrow$ 

∍⊖

20 S-BUS Steckverbinder

Abb.36 Mischventil-Stecker

IAA

**B**  $\pm$  N  $\mathbb{I}$   $\mathbb{I}$ 

21 End-Stecker für L-BUS Anschluss

22 L-BUS Steckverbinder

23 S-BUS Steckverbinder

#### Anschluss eines Mischventils  $\blacksquare$

Anschluss eines Mischventils (230 VAC) pro Kreis (Gruppe).

Das Mischventil wie folgt anschließen:

- $±$  Schutzleiter
- N Nullleiter
- **Offen** ĵ.
- Zu  $\mathbb{I}$

AD-4000002-01

#### Anschluss der Pumpe mit einem Schutzthermostat П

Anschluss einer Pumpe mit einem Schutzthermostat, z. B. für die Fußbodenheizung. Die maximale Leistungsaufnahme der Pumpe beträgt 300 VA.

Anschluss der Pumpe und des Schutzthermostats wie folgt:

- $\perp$  Schutzleiter
- N Nullleiter
- L Phase
- TS Schutzthermostat (Brücke entfernen)

AD-4000001-02

#### Anschluss einer Trinkwasserpumpe

Anschluss einer Trinkwasserpumpe. Die maximale Leistungsaufnahme beträgt 300 VA.

Ein Außentemperaturfühler kann an die Klemme Tout der Klemmleiste angeschlossen werden. Der Heizkessel regelt im Fall eines Ein/Aus-Raumthermostaten die Temperatur mit dem Sollwert der internen

Die Pumpe wie folgt anschließen:

- $\perp$  Schutzleiter
- N Nullleiter
- L Phase

Heizkennlinie.

 $\blacksquare$ 

AD-4000123-01

Abb.39 Außentemperaturfühler

AD-4000006-02

#### Anschließen eines Telefonanschlusses  $\blacksquare$

Anschließen eines Außentemperaturfühlers

Der Telefonanschluss kann verwendet werden, um eine sprachgesteuerte Fernbedienung oder einen 0-10 V Analog-Eingang anzuschließen oder als Statusausgang.

Das 0-10 V-Signal steuert die Vorlauftemperatur des Heizkessels linear. Der Regler moduliert auf Grundlage der Vorlauftemperatur. Die Leistung variiert zwischen dem Minimal- und Maximalwert auf Grundlage des Sollwertes der Vorlauftemperatur, der von der Steuerung berechnet wird.

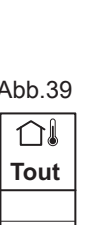

 $\pm$  N L

 $\overline{\mathbb{R}}$ 

Schutzthermostatanschluss  $\bigcirc$ N L TS  $\parallel \pm N \parallel$  TS  $\frac{1}{2}$  $\frac{1}{\sqrt{2}}$ 

Abb.37 Pumpe mit

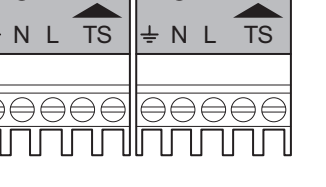

Abb.38 Trinkwasserpumpenanschluss

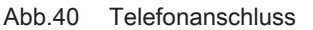

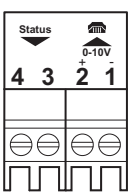

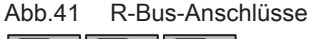

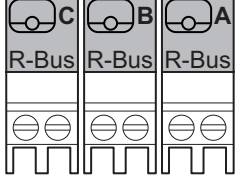

Abb.42 Systemfühleranschlüsse  $\Gamma$ **1 2**

Abb.43 Warmwasserfühler

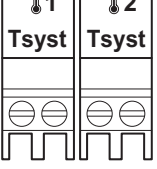

**Tdhw**

 $F_{\rm m}$ 

AD-4000003-01

Den Telefonanschluss wie folgt anschließen:

- 1 + 2 0–10 V / Meldeeingang
- 3 + 4 Meldeausgang

AD-4000004-02

#### Anschluss von Raumgeräten pro Kreis

Der SCB-10 ist mit drei R-Bus Steckverbindern ausgestattet. Sie können zum Anschluss von Raumgeräten pro Kreis verwendet werden. Die R-bus Steckverbinder sind mit den anderen kreisspezifischen Steckverbindern an der SCB-10 verbunden. Der R-Bus Steckverbinder unterstützt folgende Raumgerätetypen:

- R-Bus Raumgerät (z.B. eTwist)
- OpenTherm Raumgerät (z.B. iSense)
- OpenTherm Smart Power Raumgerät
- Ein/Aus-Raumthermostat

Die Software erkennt, welcher Raumgerätetyp angeschlossen ist.

Anschluss von Systemfühlern  $\blacksquare$ 

Anschließen von Systemfühlern (NTC 10K Ohm/25°C) für Kreise (Zonen).

AD-4000008-02

#### Anschluss des Warmwasserfühlers  $\blacksquare$

Anschluss des Warmwasserfühlers (NTC 10k Ohm/25°C).

AD-4000009-02

#### Anschluss der Kontakt-Temperaturfühler  $\blacksquare$

Abb.44 Kontakt-Temperaturfühleranschlüsse

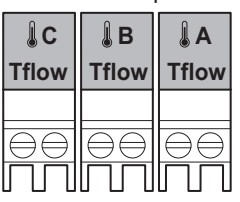

Anschließen von Kontakt-Temperaturfühlern (NTC 10K Ohm/25°C) für Systemvorlauf, WW-Temperaturen oder Kreise (Gruppen).

AD-4000007-02

Anschluss der Warmwasserspeicheranode. П

Anschluss einer TAS-Anode (Titan Active System) für einen Warmwasserspeicher.

Abb.45 Anodenanschluss

 $+TA -$ TA

Die Anode wie folgt anschließen:

- + Anschluss an den Warmwasserspeicher
- Anschluss an die Anode

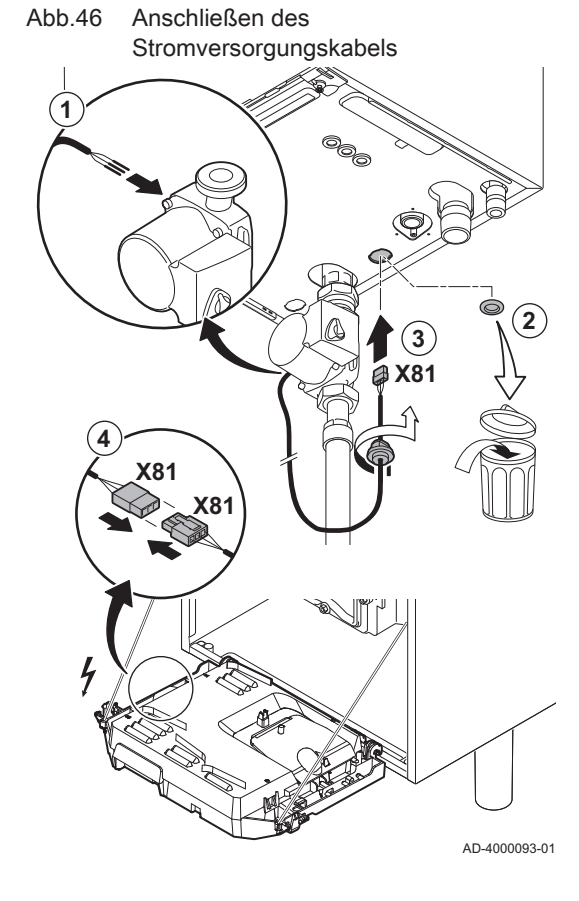

## Vorsicht!

Wenn der Trinkwarmwasserspeicher über keine TAS-Anode verfügt, die Simulationsanode (= Zubehör) anschließen

## 5.7.6 Anschluss der Standardpumpe

Die Pumpe muss an die Standard-Regelungsleiterplatte angeschlossen werden. Hierzu wie folgt vorgehen:

- 1. Das X81-Netzkabel an die Pumpe anschließen.
- 2. Die Tülle aus der mittleren Öffnung, an der Kessel-Unterseite, entfernen.
- 3. Das X81-Pumpenkabel durch den Boden des Kessels führen und die Öffnung durch Anziehen des Bajonettverschlusses am Kabel verschließen.
- 4. Das X81-Pumpenkabel an das durch die Kabelführung links vom Schaltkasten verlaufende X81-Kabel anschließen.

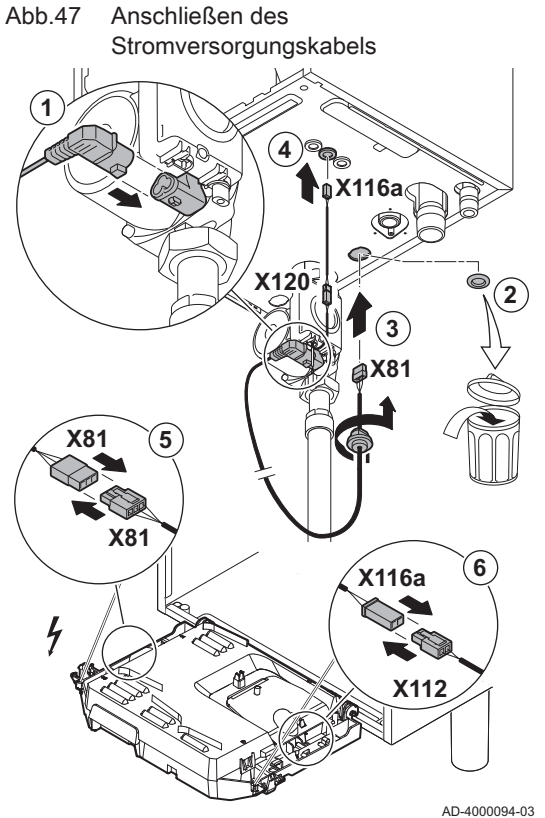

## 5.7.7 Anschluss der PWM-Pumpe

Die energieeffiziente modulierende Pumpe muss an die Standard-Regelungsleiterplatte angeschlossen werden. Hierzu wie folgt vorgehen:

- 1. Das Stromversorgungskabel und das Kabel für das PWM-Signal an die Pumpe anschließen.
- 2. Die Tülle aus der mittleren Öffnung, an der Kessel-Unterseite, entfernen.
- 3. Das Netzkabel der Pumpe durch den Boden des Kessels führen und die Öffnung durch Anziehen des Bajonettverschlusses am Kabel verschließen.
- 4. Das PWM-Kabel von der Pumpe durch eine der Tüllen auf der rechten Seite des Kesselbodens führen.
- 5. Das Netzkabel X81 der Pumpe mit dem durch die Kabelführung links vom Schaltkasten verlaufenden Kabel X81 verbinden.
- 6. Das PMW-Pumpenkabel X116A mit dem durch die Kabelführung rechts vom Schaltkasten verlaufenden Kabel X112 verbinden.

#### Wichtig:

 $\mathbf i$ Die verschiedenen Einstellungen der Pumpe können über die Parameter PP014, PP016, PP017 und PP018 geändert werden.

# 6 Vorbereitung zur Inbetriebnahme

## 6.1 Checkliste vor der Inbetriebnahme

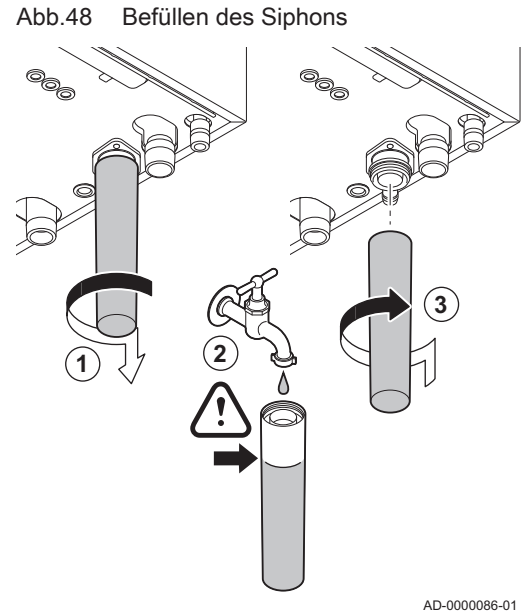

## 6.1.1 Befüllen des Siphons

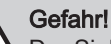

Der Siphon muss immer ausreichend mit Wasser gefüllt sein. Dadurch wird verhindert, dass Abgase in den Raum eindringen.

- 1. Den Siphon entfernen.
- 2. Den Siphon mit Wasser füllen.
- 3. Den Siphon einbauen.
	- Überprüfen, dass der Siphon fest angebracht ist und keine Lecks vorhanden sind.

### 6.1.2 Befüllen des Systems

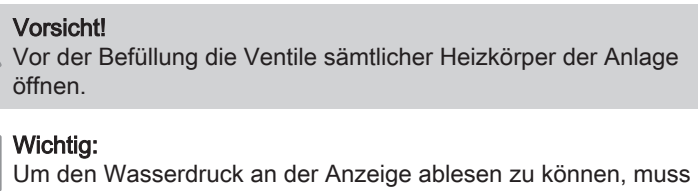

der Heizkessel eingeschaltet werden.

1. Das Heizungssystem mit sauberem Leitungswasser befüllen.

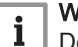

 $\mathbf i$ 

### Wichtig:

Der empfohlene Wasserdruck liegt zwischen 1,5 bar und 2 bar.

2. Die Dichtheit der wasserseitigen Anschlüsse überprüfen.

## 6.1.3 Gasanschluss

- 1 Gasarmatur bei Quinta Ace 45 65 90
- 2 Quinta Ace 115

## Warnung!

- Sicherstellen, dass der Kessel spannungslos ist.
- Den Heizkessel nicht in Betrieb setzen, wenn die bereitgestellte Gasart nicht mit den zugelassenen Gasarten übereinstimmt.
- 1. Den Hauptgasabsperrhahn öffnen.
- 2. Den Gasabsperrhahn des Heizkessels öffnen.
- 3. Die beiden Schrauben unter der Gehäusevorderseite um eine Vierteldrehung lösen und die Gehäusevorderseite abnehmen.

## Abb.49 Prüföffnungen C der Gasarmatur

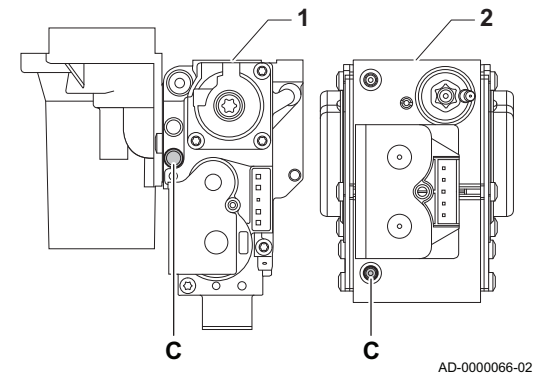

4. Den Gasanschlussdruck an der Prüföffnung C an der Gasarmatur messen.

#### Warnung!

- Der am Messpunkt CC gemessene Gasdruck muss innerhalb der genannten Einslassdruckgrenzwerte für das Gas liegen. Siehe [Technische Daten, Seite 106](#page-105-0)
	- Zugelassene Gasdrücke siehe: [Gerätekategorien, Seite 106](#page-105-0)
- 5. Die Gasleitung entlüften, indem die Prüföffnung des Gasarmatur gelöst wird.
- 6. Die Prüföffnung wieder festschrauben, wenn die Leitung vollständig entlüftet wurde.
- 7. Alle Anschlüsse auf Gasdichtheit prüfen. Der maximal zulässige Prüfdruck beträgt 60 mbar.

#### 6.1.4 Hydraulikkreis

- 1. Prüfen Sie den Siphon; er sollte vollständig mit sauberem Wasser gefüllt sein.
- 2. Prüfen Sie die Wasseranschlüsse auf Dichtheit.

#### 6.1.5 Elektrische Anschlüsse

1. Die elektrischen Anschlüsse überprüfen.

#### 6.2 Beschreibung des Schaltfelds

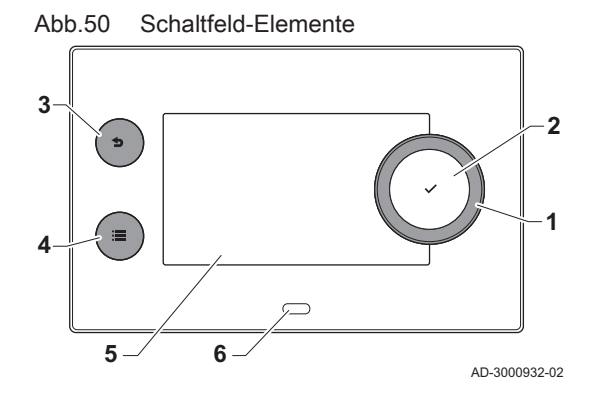

### 6.2.1 Schaltfeld-Elemente

- 1 Drehknopf zur Auswahl von Symbolen, Menüs oder Einstellungen
- 2 Bestätigungstaste  $\checkmark$  zur Bestätigung der Auswahl
- $3$  Zurück-Taste  $\blacktriangle$ :
	- Kurzes Drücken: Zurück zum vorherigen Bildschirm oder zum vorherigen Menü
	- ä, Langes Drücken: Zurück zum Startbildschirm
- 4 Menü-Taste  $\equiv$  zum Aufrufen des Hauptmenüs
- 5 Display
- 6 Status-LED

ın

#### Weitere Informationen siehe

Zusätzliche Dokumentation, Seite 0

#### 6.2.2 Beschreibung des Startbildschirms

Dieser Bildschirm wird nach dem Einschalten des Gerätes automatisch angezeigt. Das Schaltfeld schaltet automatisch in den Standby-Betrieb (schwarzer Bildschirm), wenn der Bildschirm 5 Minuten lang nicht berührt wird. Eine der Tasten am Schaltfeld betätigen, um den Bildschirm wieder zu aktivieren.

Sie gelangen von jedem Menü zum Startbildschirm, wenn Sie die Zurück-Taste **b** einige Sekunden lang drücken.

Die Kacheln auf dem Startbildschirm gewähren schnellen Zugang zu den entsprechenden Menüs. Mit dem Drehknopf zum gewünschten Menü navigieren und die Auswahl mit der Taste ✔ bestätigen.

Abb.51 Symbole auf dem Startbildschirm

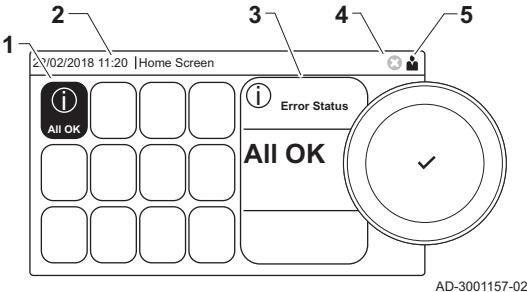

- 1 Kacheln: die gewählte Kachel ist hervorgehoben
- 2 Datum und Uhrzeit | Bezeichnung des Bildschirms (tatsächliche Position im Menü)
- 3 Informationen zur gewählten Kachel
- 4 Fehleranzeige (nur sichtbar, wenn ein Fehler festgestellt wurde)
- 5 Symbol zur Anzeige der Navigationsebene:
	- : Schornsteinfegerebene
	- **:** Benutzerebene
	- We : Fachhandwerkerebene

Die Fachhandwerkerebene ist mit einem Zugriffscode geschützt. Wenn diese Ebene aktiv ist, wechselt der Status der Kachel [  $\frac{2}{N}$ ] von Aus zu Ein.

## 6.2.3 Beschreibung des Hauptmenüs

Sie gelangen von jedem Menü direkt zum Hauptmenü, wenn Sie die Menü-Taste <sup>≡</sup> drücken. Die Anzahl der zugänglichen Menüs hängt von der Zugriffsebene (Benutzer oder Fachmann) ab.

- A Datum und Uhrzeit | Bezeichnung des Bildschirms (tatsächliche Position im Menü)
- B Verfügbare Menüs
- C Kurze Erläuterung des ausgewählten Menüs

## Tab.34 Verfügbare Menüs für den Benutzer

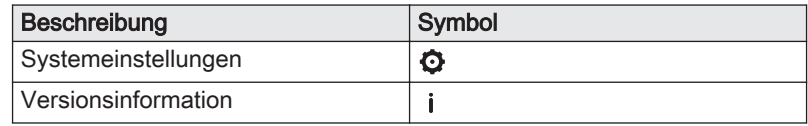

#### Tab.35 Verfügbare Menüs für den Heizungsfachmann

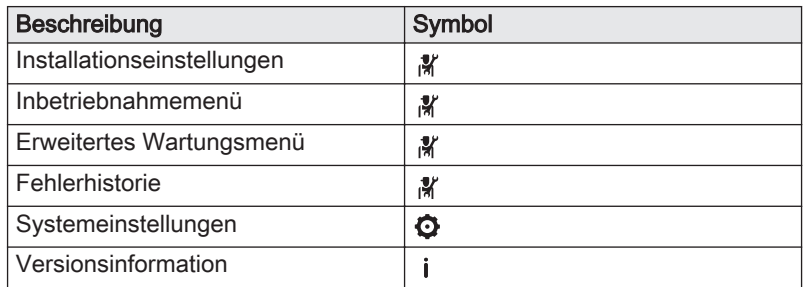

Abb.52 Einträge des Hauptmenüs

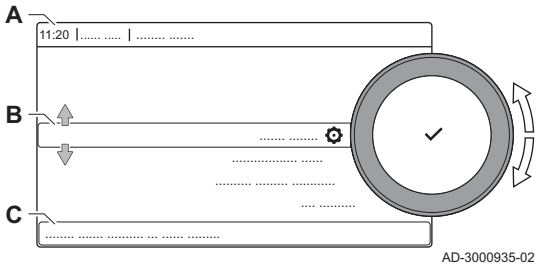

## 7 Inbetriebnahme

## 7.1 Inbetriebnahme

#### Warnung! Die Erstinbetriebnahme darf nur durch einen qualifizierten Heizungsfachmann erfolgen. Bei Verwendung einer anderen Gasart, z. B. Propan, muss der Heizkessel vor dem Einschalten zunächst entsprechend eingestellt werden. Verweis:  $\Box$ [Gebläsedrehzahl für verschiedene Gasarten, Seite 50](#page-49-0) 1. Den Hauptgasabsperrhahn öffnen. 2. Den Gasabsperrhahn des Kessels öffnen. 3. Den Strom mit dem Ein/Aus-Schalter am Heizkessel einschalten.  $\Rightarrow$  Das Inbetriebnahmeprogramm beginnt und kann nicht unterbrochen werden. Während dem Programm werden kurz alle Segmente des Bildschirms angezeigt. 4. Die Komponenten (Thermostate, Regler) so einstellen, dass Wärme angefordert wird. Wichtig: i Im Falle einer Störung während der Inbetriebnahme wird eine

## 7.2 Einstellungen Gasversorgung

## 7.2.1 Werkseinstellung

Die Werkseinstellung des Kessels ist für den Betrieb mit Erdgas G20 (H-Gas) ausgelegt.

Meldung mit dem entsprechenden Code angezeigt. Die

Bedeutung der Fehlercodes ist in der Störungstabelle aufgeführt.

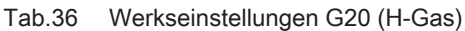

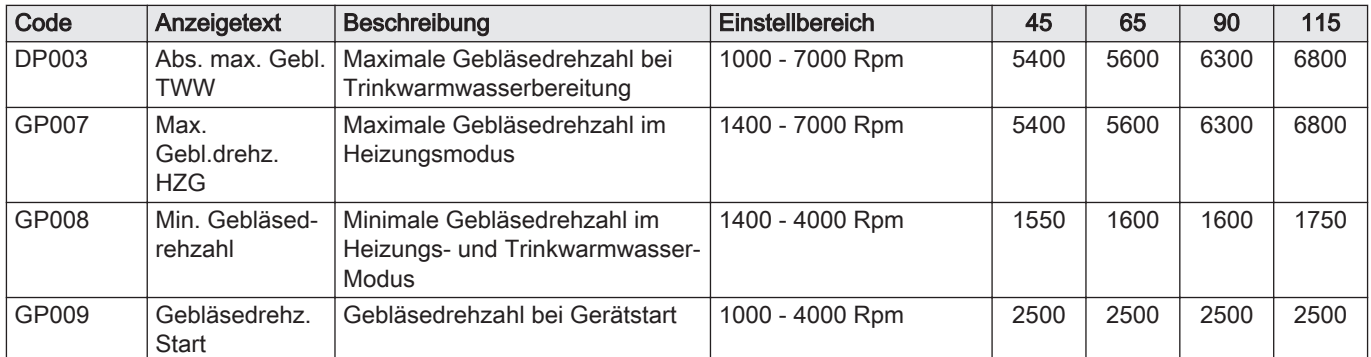

#### 7.2.2 Einstellen auf eine anderen Gasart

## Warnung!

Die folgenden Arbeiten dürfen nur von einem qualifizierten Heizungsfachmann ausgeführt werden.

#### Wichtig: i

Wenn der Kessel für eine andere Gasart eingestellt wird, muss dies auf dem mitgelieferten Klebeetikett vermerkt werden. Dieses Klebeetikett muss neben das Typschild geklebt werden

<span id="page-49-0"></span>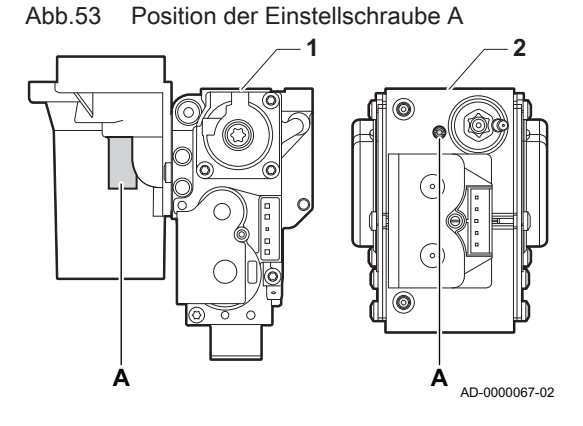

Bevor der Betrieb mit einer anderen Gasart erfolgt, die folgenden Schritte ausführen.

## Umstellen der Gasarmatur für Propan

## Wichtig:

 $\mathbf{i}$ 

Beim Quinta Ace 90 Heizkessel: Die aktuelle Gasarmatur entsprechend den mit dem Propanumrüstsatz gelieferten Anweisungen durch die Gasarmatur für Propan ersetzen.

- 1 Gasarmatur bei Quinta Ace 45 65 90
- 2 Gasarmatur bei Quinta Ace 115
- 1. Mit der Einstellschraube A die Werkseinstellung auf die Einstellung für Propan einstellen. Die Umdrehungen für jeden Kesseltyp sind in der Tabelle beschrieben.

#### Tab.37 Einstellungen für Propan

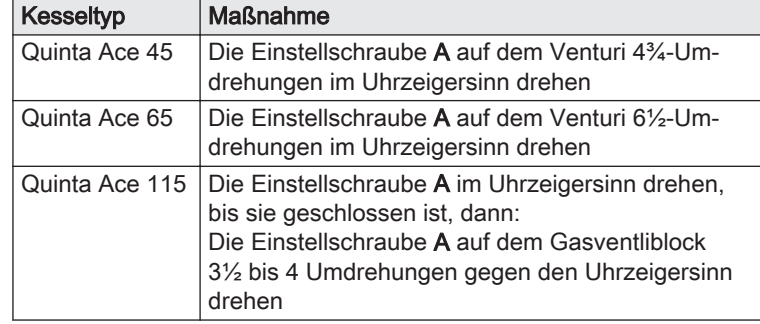

## Einstellen der Gebläsedrehzahl für verschiedene Gasarten

Die werkseitig eingestellte Gebläsedrehzahl kann auf der Fachmannebene für eine andere Gasart angepasst werden.

- 1. Das Symbol [  $\frac{1}{2}$ ] auswählen.
- 2. Taste ✔ drücken, um die Auswahl zu bestätigen.
- 3. Mit dem Drehknopf folgenden Code auswählen: 0012.
- 4. Taste v drücken, um die Auswahl zu bestätigen. Wenn die Fachmannebene aktiv ist, wechselt der Status des Symbols [  $\frac{1}{2}$ ] von Aus zu Ein.
- 5. Das Symbol [<sup>1</sup>] auswählen.
- 6. Taste ✔ drücken, um die Auswahl zu bestätigen.
- 7. Mit dem Drehknopf Parameter, Zähler, Signale auswählen.
- 8. Taste v drücken, um die Auswahl zu bestätigen.
- 9. Mit dem Drehknopf Erweiterte Parameter auswählen.
- 10. Taste ✔ drücken, um die Auswahl zu bestätigen.  $\Rightarrow$  Eine Liste der verfügbaren Parameter wird angezeigt.
- 11. Mit dem Drehknopf den gewünschten Parameter auswählen.
- 12. Taste ✔ drücken, um die Auswahl zu bestätigen.  $\Rightarrow$  Der aktuelle Wert wird angezeigt.
- 13. Zum Ändern der Einstellungen den Drehknopf verwenden.
- 14. Taste ✔ drücken, um die Auswahl zu bestätigen.

#### Gebläsedrehzahl für verschiedene Gasarten

1. Gegebenenfalls die Drehzahl des Gebläses gemäß untenstehender Tabelle an die Gasart anpassen. Die Einstellung kann mit einer Parametereinstellung geändert werden. Wenn ein Kessel für eine bestimmte Gasart nicht geeignet ist, wird er

in der Tabelle mit "-" gekennzeichnet.

Abb.54 Fachmannebene

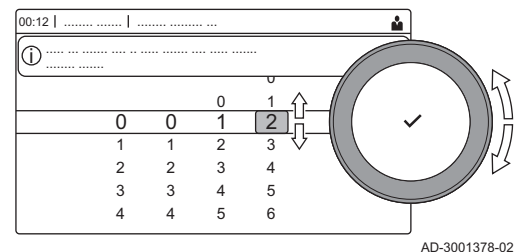

#### Tab.38 Einstellung für Gasart G25 (L-Gas)

| Code         | Anzeigetext                       | <b>Beschreibung</b>                                                    | <b>Einstellbereich</b> | 45   | 65   | 90   | 115  |
|--------------|-----------------------------------|------------------------------------------------------------------------|------------------------|------|------|------|------|
| <b>DP003</b> | Abs. max. Gebl.<br><b>TWW</b>     | Maximale Gebläsedrehzahl bei<br>Trinkwarmwasserbereitung               | 1000 - 7000 Rpm        | 5600 | 5800 | 6300 | 7000 |
| GP007        | Max.<br>Gebl.drehz.<br><b>HZG</b> | Maximale Gebläsedrehzahl im<br><b>Heizungsmodus</b>                    | 1400 - 7000 Rpm        | 5600 | 5800 | 6300 | 7000 |
| GP008        | Min. Gebläsed-<br>rehzahl         | Minimale Gebläsedrehzahl im<br>Heizungs- und Trinkwarmwasser-<br>Modus | 1400 - 4000 Rpm        | 1550 | 1600 | 1650 | 1750 |
| GP009        | Gebläsedrehz.<br>Start            | Gebläsedrehzahl bei Gerätstart                                         | 1000 - 4000 Rpm        | 2500 | 2500 | 2500 | 2500 |

Tab.39 Einstellung für Gasart G30/G31 (Butan/Propan)

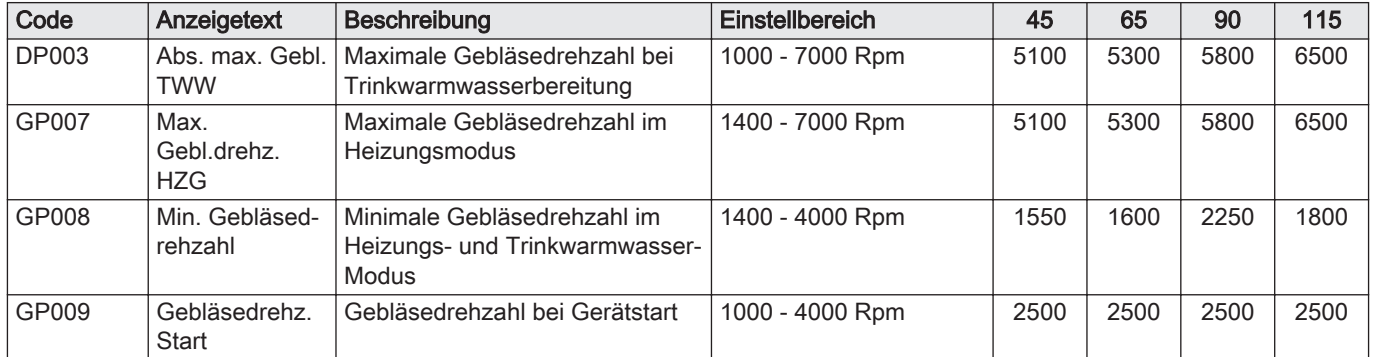

2. Die Einstellung des Gas-Luft-Verhältnisses prüfen.

## 7.2.3 Prüfen und Einstellen des Gas/Luft-Verhältnisses

#### 1. Die Kappe von der Prüföffnung für Abgas entfernen.

2. Den Fühler für das Abgasmessinstrument in die Messöffnung einführen.

## Warnung!

Während des Messvorgangs die Öffnung um den Sensor vollständig abdichten.

#### Vorsicht!

Das Abgasmessinstrument muss eine Mindestgenauigkeit von  $±0,25%$  O<sub>2</sub> haben.

3. Den Prozentsatz des  $O<sub>2</sub>$  in den Abgasen messen. Messungen bei Volllast und bei Teillast durchführen.

#### Wichtig:

i

Die Messungen sind bei entfernter Frontverkleidung vorzunehmen.

## Durchführen der Volllastprüfung

- 1. Die Kachel [ ] auswählen.
	- Das Menü Reglerstopp (Lasttest) Modus ändern wird angezeigt.

Abb.55 Abgasmesspunkt

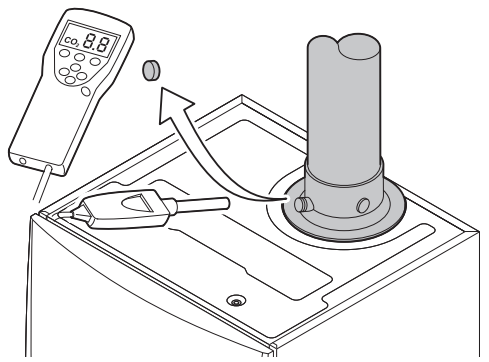

AD-0000069-01

## Abb.56 Volllastprüfung

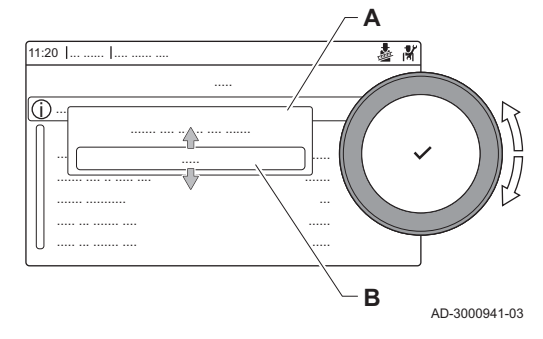

Abb.57 Position der Einstellschraube A

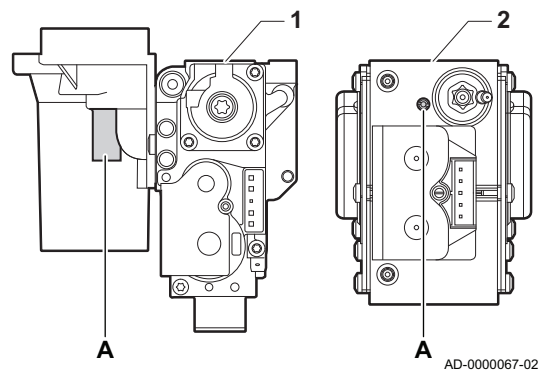

- 2. Die Prüfung Mittlere Leistung auswählen.
	- A Reglerstopp (Lasttest) Modus ändern
	- **B** Mittlere Leistung
	- Die Volllastprüfung beginnt. Der gewählte Lastprüfungsmodus wird im Menü angezeigt und das Symbol wird in der Ecke oben rechts auf dem Bildschirm angezeigt.
- 3. Lastprüfungseinstellungen prüfen und gegebenenfalls ändern. Nur die in Fettschrift angezeigten Parameter lassen sich ändern.

## Soll-/Einstellwerte für O<sub>2</sub> bei Volllast

- 1 Gasarmatur bei Quinta Ace 45 65 90
- 2 Quinta Ace 115
- 1. Den Prozentsatz des  $O<sub>2</sub>$  in den Abgasen messen.
- 2. Den gemessenen Wert mit den in der Tabelle angegebenen Sollwerten vergleichen.
- 3. Wenn die gemessenen Werte nicht den in der Tabelle angegebenen Werten entsprechen, muss das Gas-/Luftverhältnis korrigiert werden.

#### Warnung!

Die folgenden Vorgänge dürfen nur durch qualifiziertes Fachpersonal ausgeführt werden.

4. Mit der Einstellschraube  $A$  den O<sub>2</sub>-Prozentsatz für die verwendete Gasart auf den Nennwert einstellen. Dieser Wert sollte sich immer innerhalb der Grenzwerte für die höchste und niedrigste Einstellung befinden.

Wenn ein Kessel für eine bestimmte Gasart nicht geeignet ist, wird er in der Tabelle mit "-" gekennzeichnet.

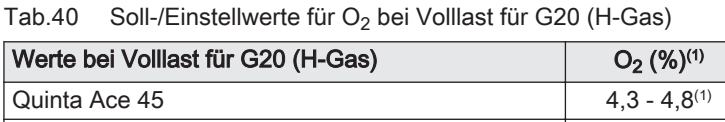

| Quinta Ace 45  | $4.3 - 4.8^{(1)}$ |
|----------------|-------------------|
| Quinta Ace 65  | $4.3 - 4.8^{(1)}$ |
| Quinta Ace 90  | $4.3 - 4.7(1)$    |
| Quinta Ace 115 | $4.2 - 4.7(1)$    |
| Nennwert       |                   |

Tab.41 Soll-/Einstellwerte für O<sub>2</sub> bei Volllast für G25 (L-Gas)

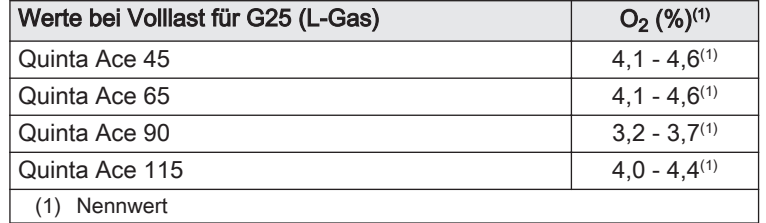

#### Tab.42 Soll-/Einstellwerte für O<sub>2</sub> bei Volllast für G30/G31 (Butan/ Propan)

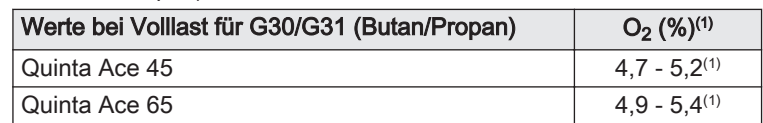

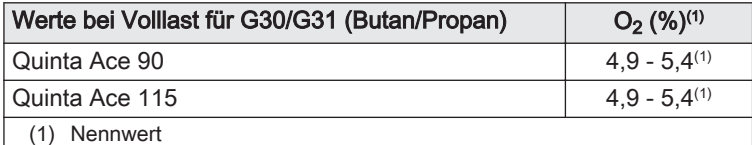

#### Vorsicht!

Die O<sub>2</sub>-Werte bei Volllast müssen niedriger sein als die O<sub>2</sub>-Werte bei Teillast.

#### Durchführen der Kleinlastprüfung

- 1. Wenn die Volllastprüfung noch läuft, die Taste ✔ drücken, um den Lastprüfungsmodus zu ändern.
- 2. Wenn die Volllastprüfung beendet ist, die Kachel [  $\frac{1}{26}$ ] auswählen, um wieder das Schornsteinfegermenü aufzurufen.

#### A Reglerstopp (Lasttest) Modus ändern B Geringe Leistung

- 3. Die Prüfung Geringe Leistung im Menü Reglerstopp (Lasttest) Modus ändern auswählen.
	- Die Kleinlastprüfung beginnt Der gewählte Lastprüfungsmodus wird im Menü angezeigt und das Symbol  $\frac{1}{20}$  wird in der Ecke oben rechts auf dem Bildschirm angezeigt.
- 4. Lastprüfungseinstellungen prüfen und gegebenenfalls ändern.  $\Rightarrow$  Nur die in Fettschrift angezeigten Parameter lassen sich ändern.
- 5. Zum Beenden der Kleinlastprüfung die Taste **b** drücken. ⇒ Die Meldung Laufende Lastprüfung(en) gestoppt! wird angezeigt.

## Soll-/Einstellwerte für O<sub>2</sub> bei Teillast

- 1 Gasarmatur bei Quinta Ace 45 65 90
- 2 Quinta Ace 115
- 1. Den Prozentsatz des  $O<sub>2</sub>$  in den Abgasen messen.
- 2. Den gemessenen Wert mit den in der Tabelle angegebenen Sollwerten vergleichen.
- 3. Wenn die gemessenen Werte nicht den in der Tabelle angegebenen Werten entsprechen, muss das Gas-/Luftverhältnis korrigiert werden.

#### Warnung!

Die folgenden Vorgänge dürfen nur durch qualifiziertes Fachpersonal ausgeführt werden.

- 4. Mit der Einstellschraube B den  $O<sub>2</sub>$ -Prozentsatz für die verwendete Gasart auf den Nennwert einstellen. Dieser Wert sollte sich immer innerhalb der Grenzwerte für die höchste und niedrigste Einstellung befinden.
- 5. Kessel auf Normalbetrieb zurückstellen. Wenn ein Kessel für eine bestimmte Gasart nicht geeignet ist, wird er in der Tabelle mit "-" gekennzeichnet.

Tab.43 Soll-/Einstellwerte für O<sub>2</sub> bei Teillast für G20 (H-Gas)

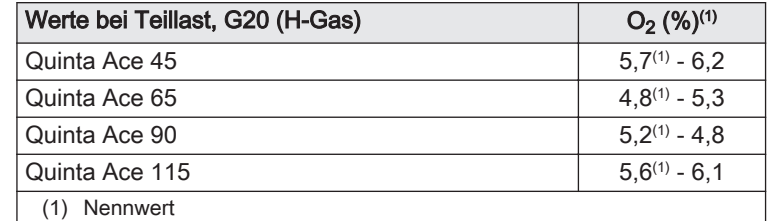

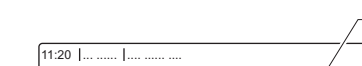

<span id="page-52-0"></span>Abb.58 Kleinlastprüfung

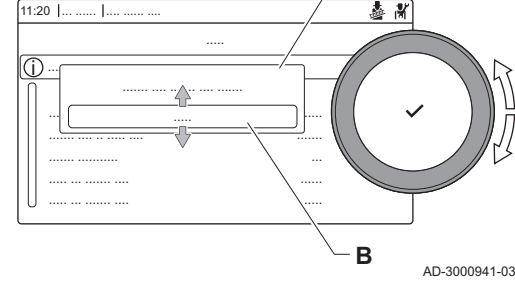

**A**

#### Abb.59 Position der Einstellschraube B

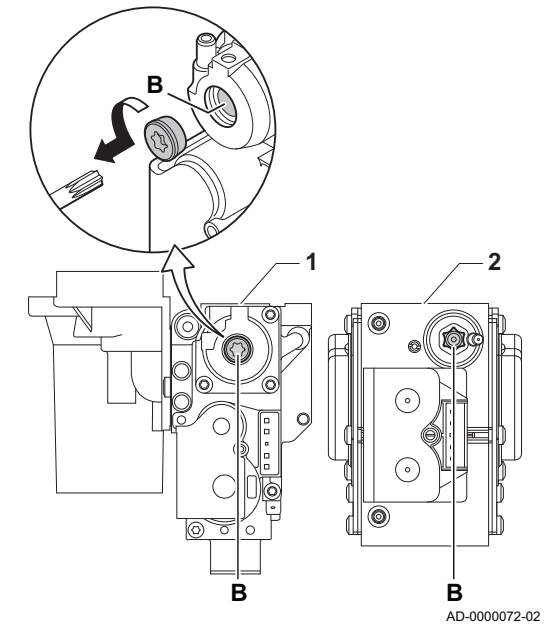

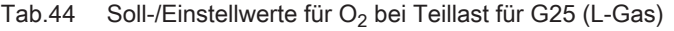

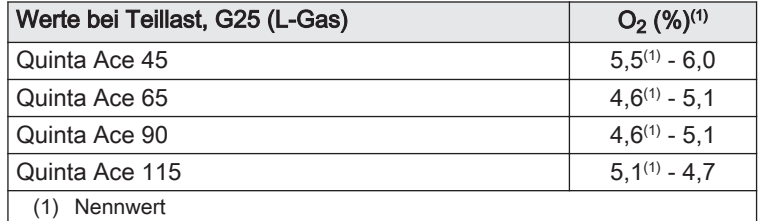

Tab.45 Soll-/Einstellwerte für O<sub>2</sub> bei Teillast für G30/G31 (Butan/ Propan)

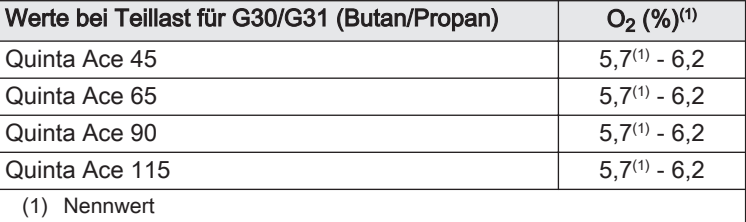

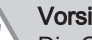

#### Vorsicht!

Die O<sub>2</sub>-Werte bei Teillast müssen höher sein als die O<sub>2</sub>-Werte bei Volllast.

## 7.3 Abschließende Arbeiten

Abb.60 Beispiel eines ausgefüllten

Aufklebers AD-3001124-01 **Adjusted for** / Réglée pour / Ingesteld op / Eingestellt auf / Regolato per / Ajustado para / Ρυθμισμένο για / Nastawiony na / настроен для / Reglat pentru / настроен за / ayarlanmıştır / Nastavljen za / beállítva/ Nastaveno pro / Asetettu kaasulle / Justert for/ : ل طبخن /indstillet til  $\overrightarrow{C}$  C<sub>(10)3(X)</sub> Gas 620  $C_{(12)3(X)}$ 20 mbar **Parameters** / Paramètres / Parameter / Parametri / Parámetros / Παράμετροι / Parametry / Параметры / Parametrii / Параметри / Parametreler / Paraméterek / Parametrit / Parametere / : تامل عمل / Parametre DP003 - 3300 GP007 - 3300 GP008 - 2150 **GP009** 

1. Messausrüstung entfernen.

- 2. Die Kappe auf die Prüföffnung für Abgas schrauben.
- 3. Die Gasventileinheit abdichten.
- 4. Frontverkleidung wieder montieren.
- 5. Das Heizungssystem auf etwa 70 °C aufheizen.
- 6. Den Kessel abschalten.
- 7. Das Heizungssystem nach etwa 10 Minuten entlüften.
- 8. Den Kessel einschalten.
- 9. Den Wasserdruck überprüfen. Wenn nötig, Wasser für die Heizungsanlage nachfüllen.
- 10. Die folgenden Angaben auf dem mitgelieferten Aufkleber eintragen und den Aufkleber neben dem Typschild an der Anlage anbringen.
	- Gasanschlussdruck;
	- Der Abgastyp, falls auf Überdruckanwendung eingestellt;
	- Die geänderten Parameter für oben genannte Änderungen.
- 11. Optimieren Sie die Einstellungen entsprechend den Anforderungen des Systems und der Präferenzen des Benutzers.

#### Verweis:  $\Box$

- Weitere Informationen siehe [Einstellungen, Seite 55](#page-54-0) und [Gebrauchsanweisung, Seite 96.](#page-95-0)
- 12. Die Inbetriebnahmeeinstellungen auf dem Schaltfeld sichern, damit sie nach einem Zurücksetzen wiederhergestellt werden können.
- 13. Den Benutzer in die Funktionsweise des Systems, Kessels und der Steuerung einweisen.
- 14. Den Benutzer über die erforderlichen Wartungsarbeiten informieren.
- 15. Dem Benutzer alle Anleitungen aushändigen.

## <span id="page-54-0"></span>8 Einstellungen

## 8.1 Einführung in die Parametercodes

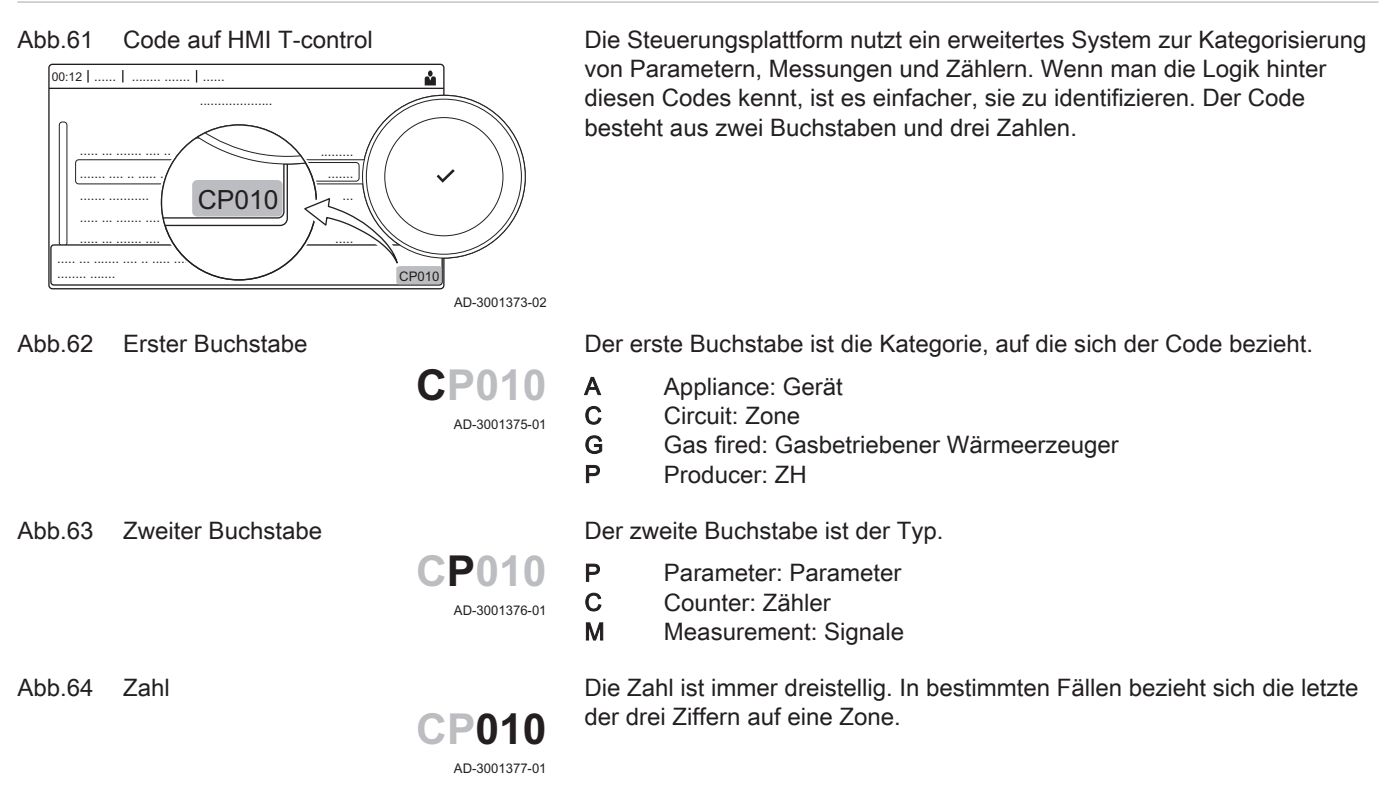

## 8.2 Ändern der Parameter

Die Steuereinheit des Heizkessels ist für die meisten gängigen Heizungsanlagen eingestellt. Diese Einstellungen gewährleisten einen effektiven Betrieb praktisch jedes Zentralheizungssystems. Der Benutzer oder der Heizungsfachmann können die Parameter nach Bedarf optimieren.

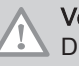

#### Vorsicht!

Die Änderung der Werkseinstellungen kann sich unter Umständen nachteilig auf die Funktion des Heizkessels auswirken.

## 8.2.1 Zugang zur Fachhandwerkerebene

Einige Parameter, welche die Funktion des Heizkessels beeinträchtigen können, sind durch einen Zugriffscode geschützt. Nur der Heizungsfachmann darf diese Parameter ändern.

- 1. Die Kachel [ M] auswählen.
- 2. Taste ✔ drücken, um die Auswahl zu bestätigen.
- 3. Mit dem Drehknopf folgenden Code wählen: 0012.
- 4. Taste v drücken, um die Auswahl zu bestätigen.
	- Wenn die Fachhandwerkerebene freigeschaltet ist, wechselt der Status der Kachel [  $\frac{2}{3}$ ] von Aus zu Ein.
- 5. Zum Verlassen der Fachhandwerkerebene die Kachel [ # ] wählen.
- 6. Mit dem Drehregler Bestätigen oder Abbrechen wählen.
- 7. Taste ✔ drücken, um die Auswahl zu bestätigen.
	- Wenn die Fachhandwerkerebene deaktiviert ist, wechselt der Status der Kachel [  $\frac{1}{2}$ ] von Ein zu Aus.

Wenn das Schaltfeld 30 Minuten lang nicht verwendet wird, wird die Fachhandwerkerebene automatisch verlassen.

Abb.65 Fachhandwerkerebene

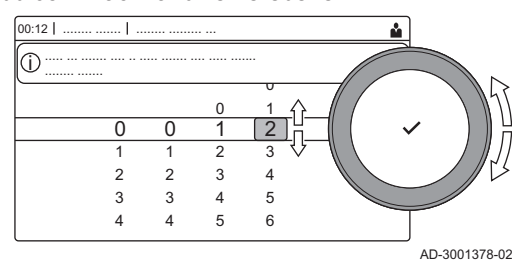

#### Konfiguration der Anlage auf Fachhandwerkerebene  $\blacksquare$

Zur Konfiguration der Anlage die Taste = drücken und Installationseinstellungen # wählen. Die zu konfigurierende Regelungseinheit bzw. Steuerleiterplatte wählen:

#### Tab.46 CU-GH08

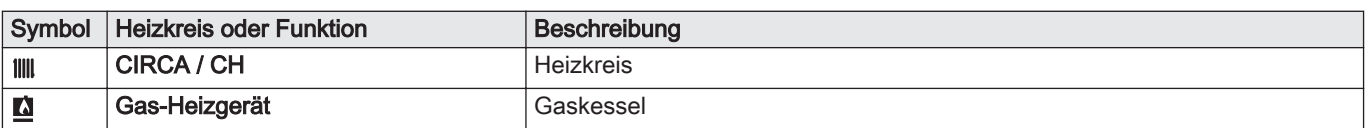

### Tab.47 SCB-10

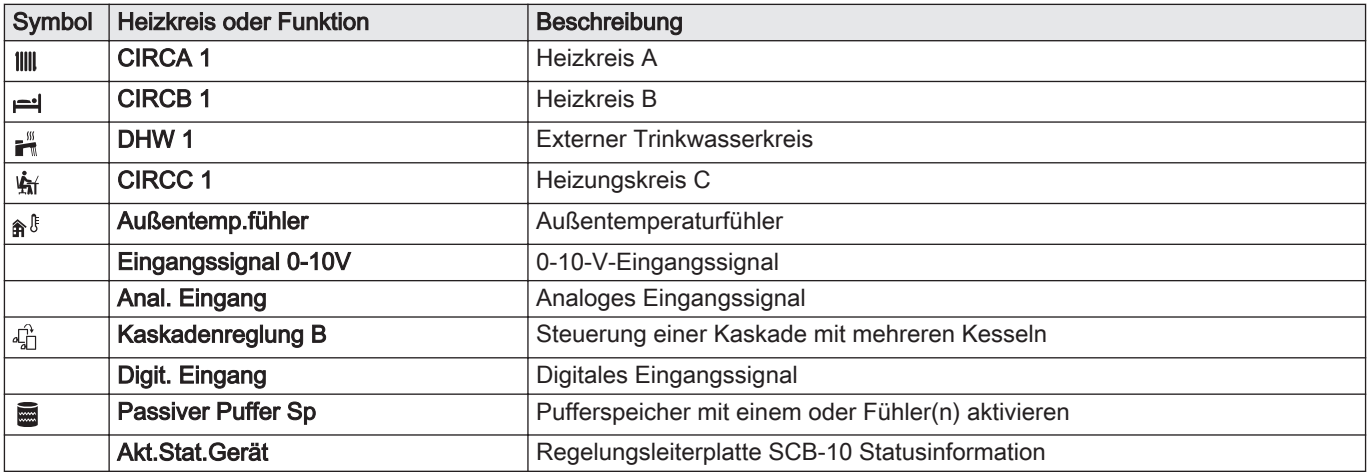

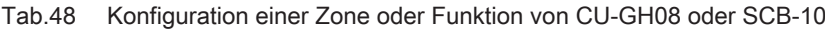

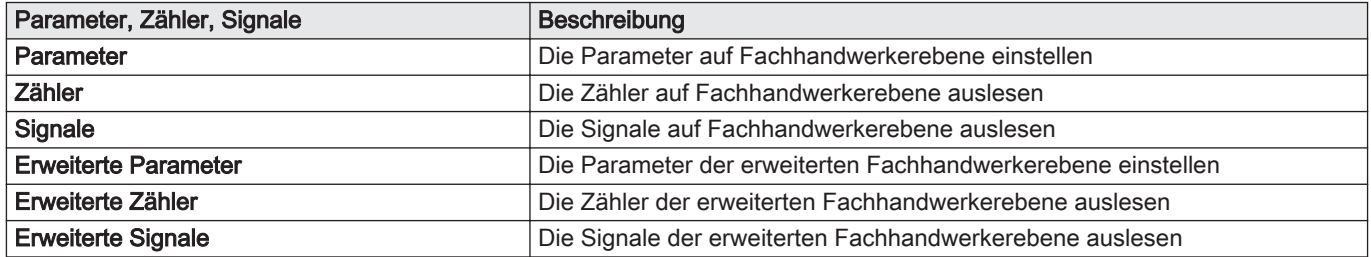

## 8.2.2 Einstellung der Kesselparameter , wenn SCB-10 installiert ist

Wenn der Kessel mit der SCB-10 ausgestattet ist, müssen folgende CU-GH08 Kesselparameter auf Fachhandwerkerebene geprüft und gegebenenfalls angepasst werden:

- 1. Taste  $\equiv$  drücken.
- 2. Mit dem Drehknopf Installationseinstellungen auswählen.
- 3. Taste ✔ drücken, um die Auswahl zu bestätigen.
- 4. Den Parameter CP020 (HK/Verbrauch., Fkt.) prüfen und einstellen:
	- 4.1. Mit dem Drehknopf das Untermenü CIRCA für die CU-GH08 Regelungsleiterplatte auswählen.
	- 4.2. Taste ✔ drücken, um die Auswahl zu bestätigen.
	- 4.3. Mit dem Drehknopf Parameter, Zähler, Signale auswählen.
	- 4.4. Taste ✔ drücken, um die Auswahl zu bestätigen.
	- 4.5. Mit dem Drehknopf Parameter auswählen.
	- 4.6. Taste √ drücken, um die Auswahl zu bestätigen.  $\Rightarrow$  Eine Liste der verfügbaren Parameter wird angezeigt.
	- 4.7. Mit dem Drehknopf den Parameter CP020 (HK/Verbrauch., Fkt.) auswählen.
	- 4.8. Taste ✔ drücken, um die Auswahl zu bestätigen. Der aktuelle Wert wird angezeigt.
	- 4.9. Zum Ändern der Einstellung auf 0 = Aus, den Drehknopf verwenden.
	- 4.10. Taste ✔ drücken, um die Auswahl zu bestätigen.
- 5. Den Parameter DP007 (TWW 3-WV-Standby) prüfen und einstellen:
	- 5.1. Mit dem Drehknopf das Untermenü Intern BWW für die CU-GH08 Regelungsleiterplatte auswählen.
	- 5.2. Taste ✔ drücken, um die Auswahl zu bestätigen.
	- 5.3. Mit dem Drehknopf Parameter, Zähler, Signale auswählen.
	- 5.4. Taste ✔ drücken, um die Auswahl zu bestätigen.
	- 5.5. Mit dem Drehknopf Parameter auswählen.
	- 5.6. Taste ✔ drücken, um die Auswahl zu bestätigen.  $\Rightarrow$  Eine Liste der verfügbaren Parameter wird angezeigt.
	- 5.7. Mit dem Drehknopf den Parameter DP007 (TWW 3-WV-Standby) auswählen.
	- 5.8. Taste ✔ drücken, um die Auswahl zu bestätigen.  $\Rightarrow$  Der aktuelle Wert wird angezeigt.
	- 5.9. Zum Ändern der Einstellung auf 0 = Heizkreis, den Drehknopf verwenden.
	- 5.10. Taste √ drücken, um die Auswahl zu bestätigen.
- 6. Den Parameter AP102 (Kesselpumpenfunkt.) prüfen und einstellen:
	- 6.1. Mit dem Drehknopf das Untermenü Gas-Heizgerät für die CU-GH08 Regelungsleiterplatte auswählen.
	- 6.2. Taste ✔ drücken, um die Auswahl zu bestätigen.
	- 6.3. Mit dem Drehknopf Parameter, Zähler, Signale auswählen.
	- 6.4. Taste ✔ drücken, um die Auswahl zu bestätigen.
	- 6.5. Mit dem Drehknopf Erweiterte Parameter auswählen.
	- 6.6. Taste ✔ drücken, um die Auswahl zu bestätigen.  $\Rightarrow$  Eine Liste der verfügbaren Parameter wird angezeigt.
	- 6.7. Mit dem Drehknopf den Parameter AP102 (Kesselpumpenfunkt.) auswählen.
	- 6.8. Taste ✔ drücken, um die Auswahl zu bestätigen.  $\Rightarrow$  Der aktuelle Wert wird angezeigt.
	- 6.9. Zum Ändern der Einstellung auf 0 = Nein, den Drehknopf verwenden.
	- 6.10. Taste ✔ drücken, um die Auswahl zu bestätigen.

#### 8.2.3 Einstellung der 0-10 Volt Eingangsfunktion der SCB-10

Zur Regelung des 0-10 Volteingangs der SCB-10-Leiterplatte stehen drei verschiedene Möglichkeiten zur Auswahl:

- Deaktivieren der Eingangsfunktion.
- Der Eingang ist temperaturabhängig.
- Der Eingang ist vom Heizbetriebsausgang abhängig.

Die Steuerung des 0-10 Volteingangs kann mit dem Parameter EP014 geändert werden

Die Temperatursollwerte können mit dem Parameter EP030 (Minimalwert) und dem Parameter EP031 (Maximalwert) geändert werden.

Die Stromsollwerte können mit dem Parameter EP032 (Minimalwert) und dem Parameter EP033 (Maximalwert) geändert werden.

#### Abb.66 Temperaturregelung

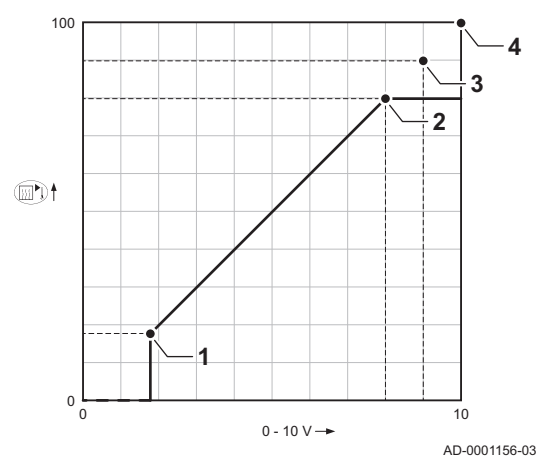

Die Spannungssollwerte können mit dem Parameter EP034 (Minimalwert) und dem Parameter EP035 (Maximalwert) geändert werden.

## Analoge Temperaturregelung (°C)

- 1 Heizkessel ein
- 2 Parameter CP010
- 3 Maximale Vorlauftemperatur
- 4 Ermittelter Wert

Das 0-10-V-Signal moduliert die Vorlauftemperatur des Heizkessels. Der Regler moduliert auf Grundlage der Vorlauftemperatur. Die Leistung variiert zwischen dem Minimal- und Maximalwert auf Grundlage des Sollwertes der Vorlauftemperatur, der von der Steuerung berechnet wird.

#### Tab.49 Temperaturregelung

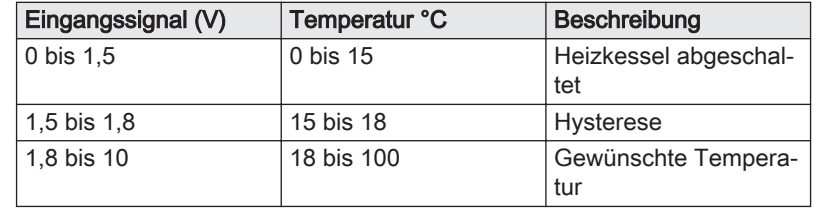

#### Analoge leistungsorientierte Regelung

Das 0 bis 10-V-Signal regelt die Leistung des Heizkessels. Der Regler moduliert auf Grundlage der Heizleistung. Die Minimalleistung hängt mit der Modulationstiefe des Heizkessels zusammen. Die Leistung variiert zwischen dem Minimal- und Maximalwert auf Grundlage des vom Regler festgelegten Wertes.

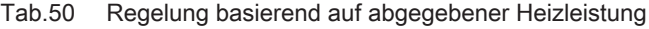

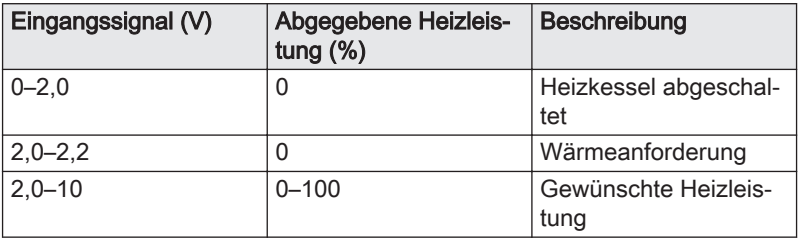

## 8.2.4 Einstellung der maximalen Leistungsaufnahme für den **Heizbetrieb**

Siehe Diagramm für das Verhältnis zwischen Gebläsedrehzahl und Leistungsaufnahme.

- 1. Verwenden Sie die Tabelle, um das Diagramm für Ihren Kesseltyp auszufüllen:
	- 1.1. Die Gebläsedrehzahl auf der horizontalen Achse des Diagramms auswählen.
	- 1.2. Von der ausgewählten Gebläsedrehzahl eine vertikale Linie ziehen.
	- 1.3. Bis zu dem Punkt, an dem sich die Linie mit der Kurve schneidet.
	- 1.4. Am Schnittpunkt mit der Kurve beginnend eine horizontale Linie zeichnen.
	- 1.5. Bis zu dem Punkt, an dem sich die Linie mit der vertikalen Achse des Diagramms schneidet.
	- 1.6. Den Wert ablesen, an dem die horizontale Linie die vertikale Achse des Diagramms schneidet.
		- $\Rightarrow$  Dieser Wert ist die Leistungsaufnahme (Werkseinstellung) für die gewählte Gebläsedrehzahl.

Abb.67 Die Werkseinstellung eintragen

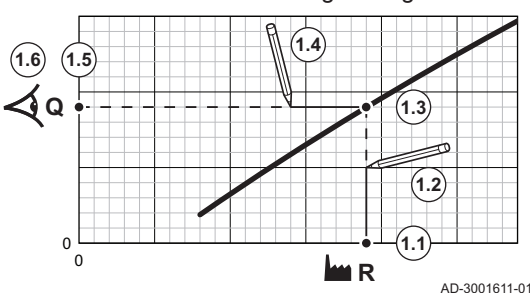

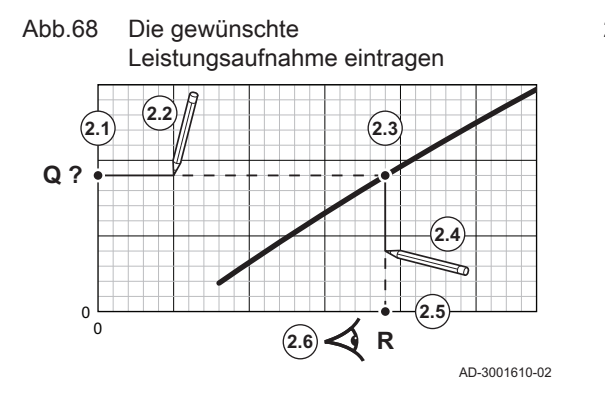

- 2. Mithilfe des Diagramms die gewünschte Leistungsaufnahme und die daraus resultierende Gebläsedrehzahl wählen:
	- 2.1. Die gewünschte Leistungsaufnahme auf der vertikalen Achse des Diagramms auswählen.
	- 2.2. An der gewählten Leistungsaufnahme beginnend eine horizontale Linie zeichnen.
	- 2.3. Bis zu dem Punkt, an dem sich die Linie mit der Kurve schneidet.
	- 2.4. Am Schnittpunkt mit der Kurve beginnend eine vertikale Linie zeichnen.
	- 2.5. Bis zu dem Punkt, an dem sich die Linie mit der horizontalen Achse des Diagramms schneidet.
	- 2.6. Den Wert ablesen, an dem die vertikale Linie die horizontale Achse des Diagramms schneidet.
		- Dieser Wert ist die Gebläsedrehzahl für die gewünschte Leistungsaufnahme.
- 3. Parameter GP007 ändern, um die gewünschte maximale Leistungsaufnahme einzustellen.

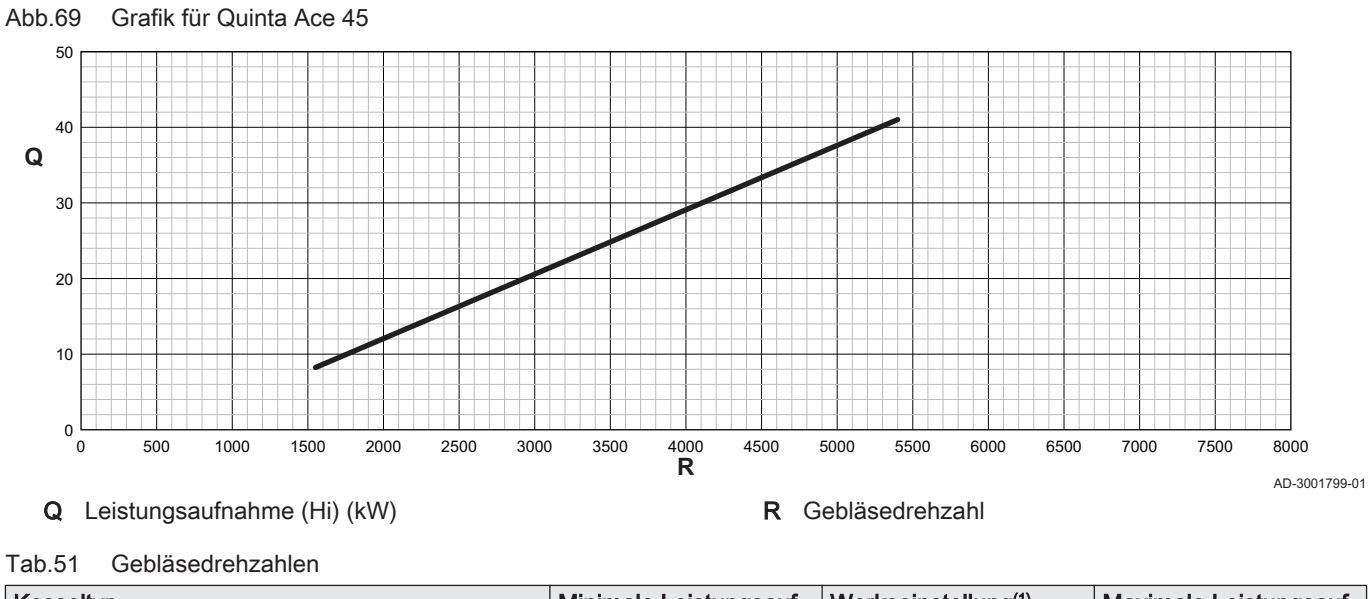

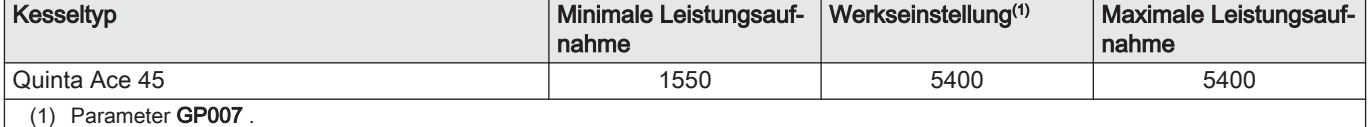

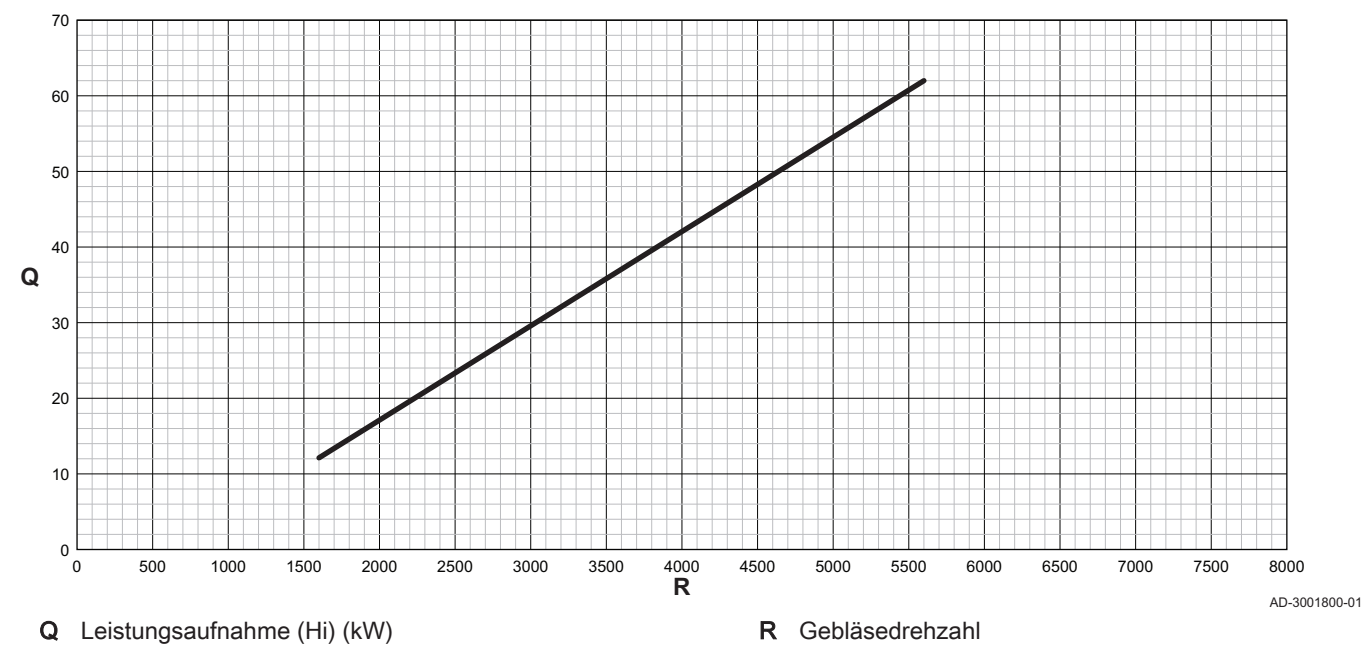

#### Abb.70 Grafik für Quinta Ace 65

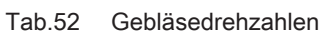

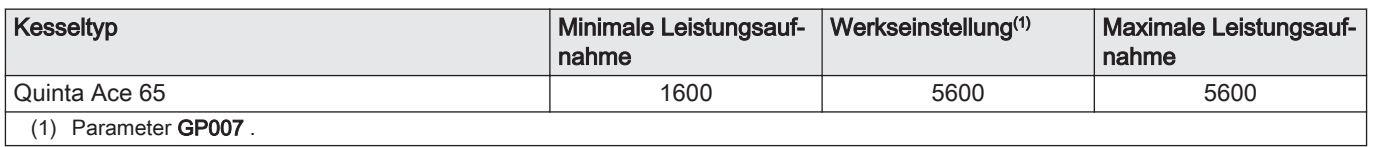

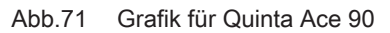

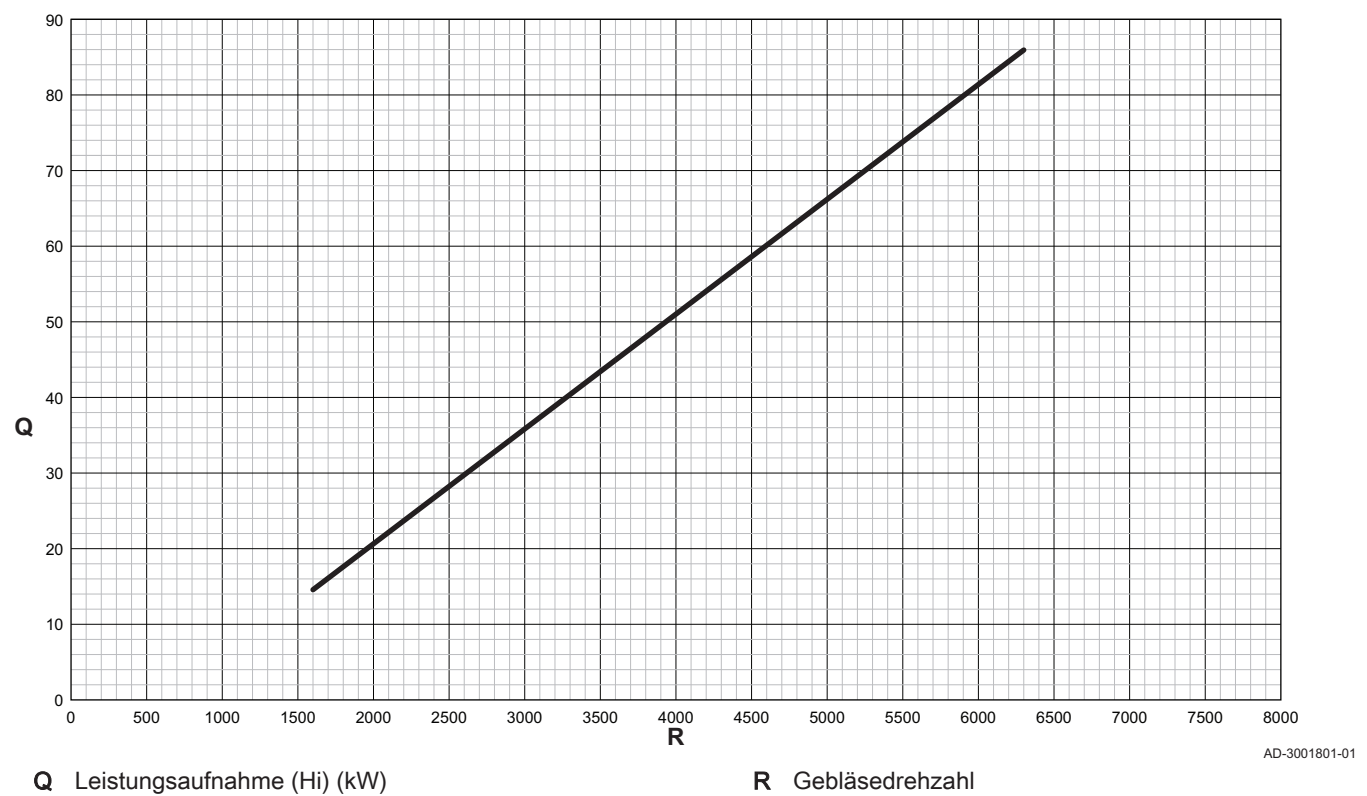

Tab.53 Gebläsedrehzahlen

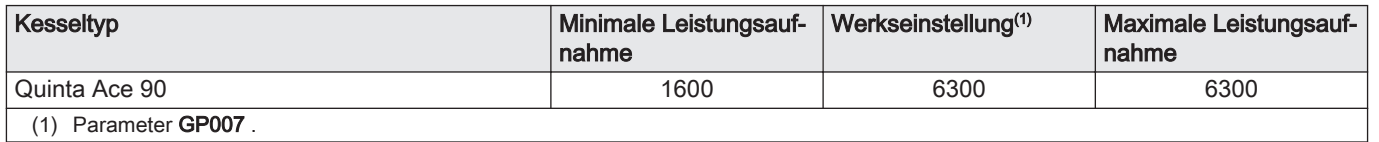

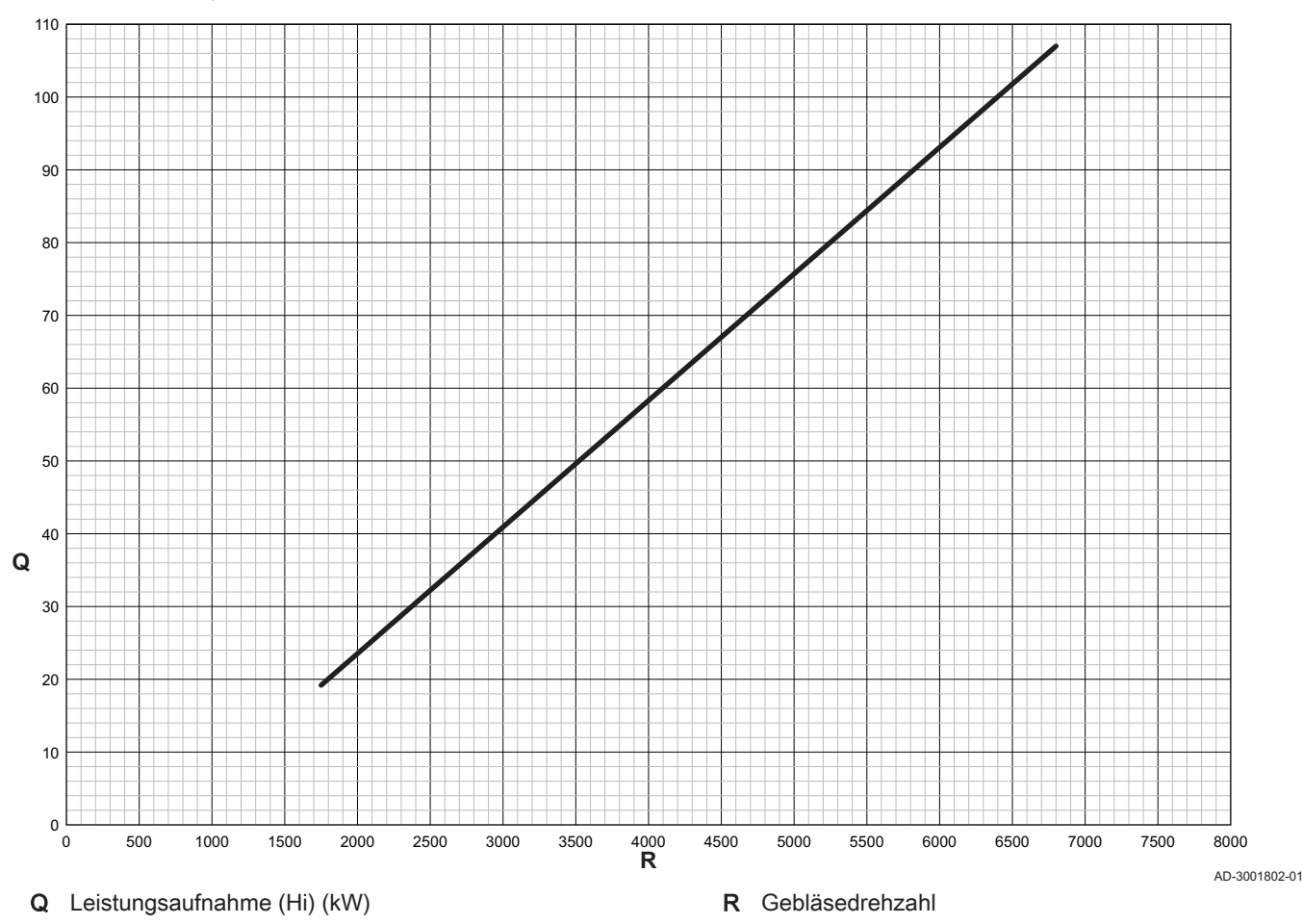

#### <span id="page-60-0"></span>Abb.72 Grafik für Quinta Ace 115

Tab.54 Gebläsedrehzahlen

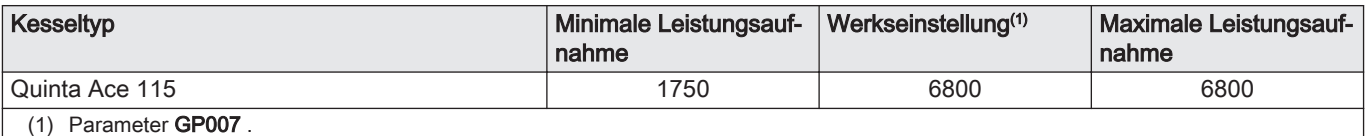

## 8.2.5 Einstellen der Heizkennlinie

Wenn ein Außentemperaturfühler mit der Anlage verbunden ist, wird das Verhältnis zwischen der Außentemperatur und der Heizungsvorlauftemperatur mit einer Heizkennlinie geregelt. Diese Kennlinie kann je nach den Anforderungen der Anlage angepasst werden.

- 1. Die Kachel des zu konfigurierenden Kreises auswählen.
- 2. Taste ✔ drücken, um die Auswahl zu bestätigen.
- 3. Mit dem Drehknopf HK-Regelstrategie auswählen.
- 4. Taste v drücken, um die Auswahl zu bestätigen.
- 5. Mit dem Drehknopf Nach Außentemperatur oder Nach Außen- &Raumtemp auswählen.
- 6. Taste ✔ drücken, um die Auswahl zu bestätigen. Die Option Heizkennlinie erscheint im Menü Heizkreis-

#### Einstellungen.

- 7. Mit dem Drehknopf Heizkennlinie auswählen.
- 8. Taste ✔ drücken, um die Auswahl zu bestätigen.  $\Rightarrow$  Es wird eine Graphik der Heizkennlinie angezeigt.

#### Abb.73 Heizkennlinie  $1:20 \quad 1 \quad 1 \quad 1 \quad 1$ **X A** ...... ... **B** ... .... ........ ................... **C** .... ..... ........ ................... **D** AD-3001402-01

9. Die folgenden Parameter anpassen:

Tab.55 Einstellungen

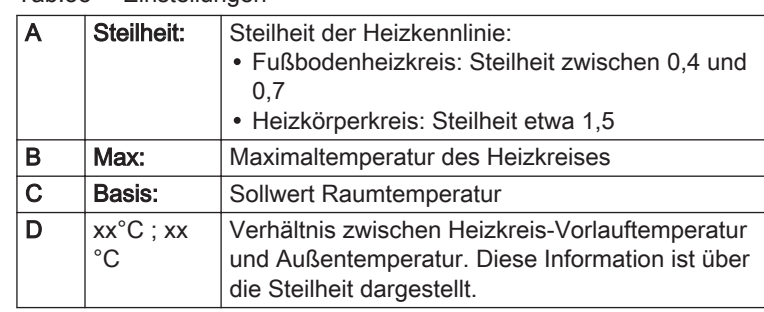

## 8.2.6 Einstellung für die Prozesswärmeanwendung

#### Wichtig:

 $\mathbf{i}$ 

Die Lebensdauer des Kessels kann sich verkürzen, wenn er für Prozesswärmeanwendungen verwendet wird.

Für diesen Einsatz folgende Parameter anpassen:

- 1. Den Parameter DP140 auf Prozesswärme einstellen.
- 2. Die Parameter DP005 und DP070 auf den gewünschten Wert für diese Anlage einstellen.
- 3. Falls ein TWW-Fühler vorhanden ist; die Parameter DP006 und DP034 auf den gewünschten Wert für diese Anlage einstellen.

## 8.2.7 Änderung der Standard-ΔT-Einstellung

Das ΔT kann mit einer Parametereinstellung geändert werden. Wird die ΔT-Einstellung erhöht, begrenzt die Regelungseinheit die Vorlauftemperatur auf maximal 80 °C.

1. Den Parameter GP021 auf die erforderliche Temperatur einstellen.

| <b>Kesseltyp</b>                                | Standard-AT-Einstel-<br>lung | Maximale AT-Einstel-<br>lung |
|-------------------------------------------------|------------------------------|------------------------------|
| Quinta Ace 45<br>Quinta Ace 65<br>Quinta Ace 90 | 25 °C                        | 40 $^{\circ}$ C              |
| Quinta Ace 115                                  | 20 $^{\circ}$ C.             | 35 $^{\circ}$ C              |

Tab.56 Erhöhen der Standard-ΔT-Einstellung

2. Wenn eine PWM-geregelte Heizungspumpe über die Kesselsteuerung geregelt wird, Parameter PP014 auf 2 einstellen.

#### 8.2.8 Speichern der Einstellungen bei der Inbetriebnahme

Auf dem Schaltfeld lassen sich alle aktuellen Einstellungen speichern. Diese Einstellungen lassen sich bei Bedarf (z. B. nach einem Austausch des Bediengerätes) wiederherstellen.

- 1. Taste  $\equiv$  drücken.
- 2. Mit dem Drehknopf Erweitertes Wartungsmenü auswählen.
- 3. Taste ✔ drücken, um die Auswahl zu bestätigen.
- 4. Mit dem Drehknopf Als Inbetriebnahmeeinstellungen speichern auswählen.
- 5. Taste √ drücken, um die Auswahl zu bestätigen.
- 6. Bestätigen auswählen, um die Einstellungen zu speichern.

Nach der Speicherung der Inbetriebnahmedaten erscheint die Option Inbetriebnahmeeinstellungen wiederherstellen im Menü Erweitertes Wartungsmenü.

## 8.2.9 Estrichtrocknung

Die Estrichtrocknungsfunktion wird verwendet, um eine konstante Vorlauftemperatur oder eine Serie von Temperaturstufen zu erzwingen, um die Trocknung des Estrichs einer Fußbodenheizung zu beschleunigen.

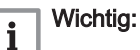

- Die Einstellung dieser Temperaturen muss den Empfehlungen für die Estrichschicht entsprechen.
- Die Aktivierung dieser Funktion über den Parameter CP470 führt zur Daueranzeige der Estrichtrocknungsfunktion und deaktiviert alle anderen Regelungsfunktionen.
- Wenn bei einem Kreis die Estrichtrocknungsfunktion aktiviert ist, laufen alle anderen Kreise und der Warmwasserkreis weiter.
- Die Estrichtrocknungsfunktion kann mit den Kreisen A und B genutzt werden. Die Parametereinstellungen müssen auf der Leiterplatte vorgenommen werden, die den betroffenen Kreis steuert.

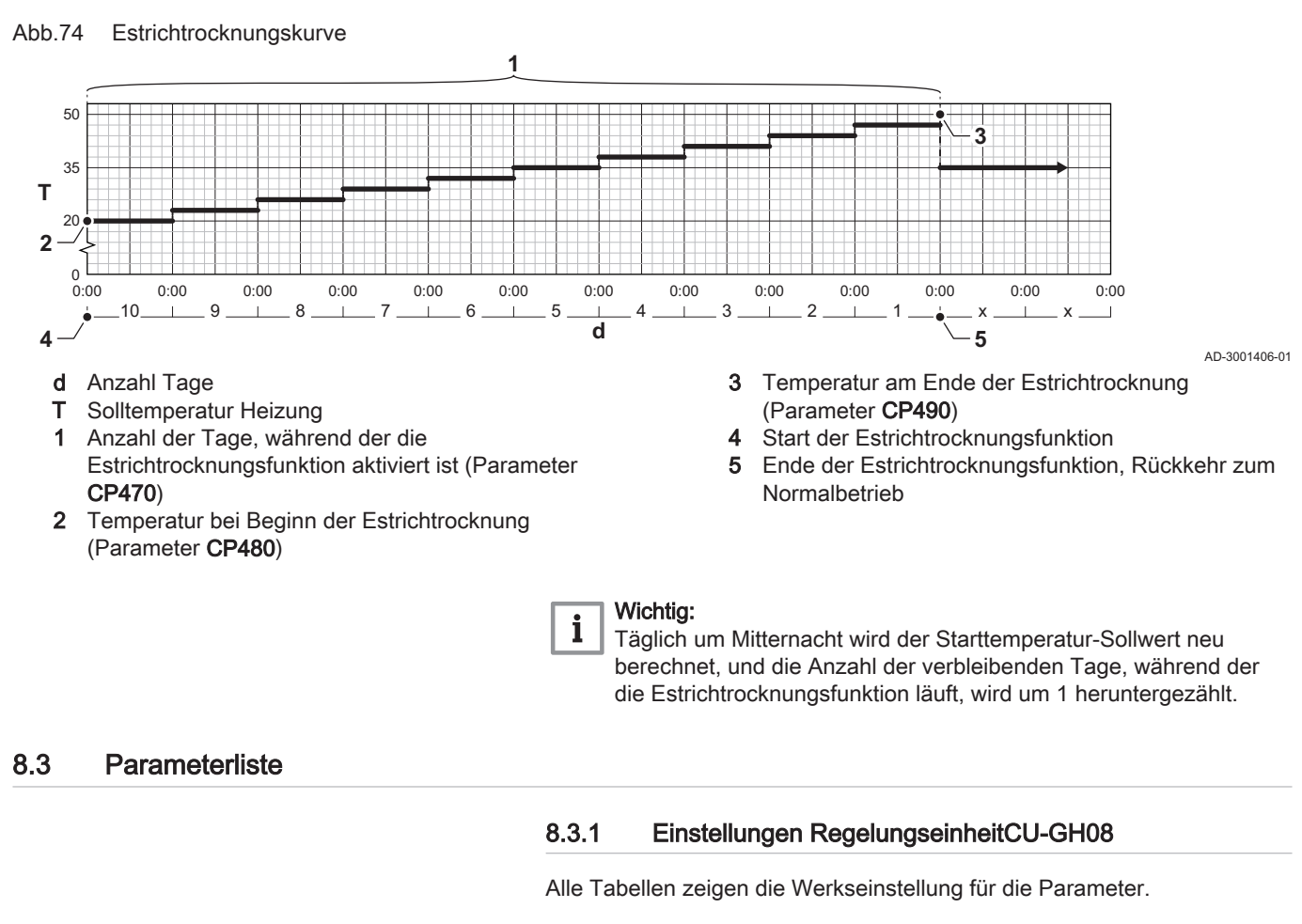

## Wichtig:

i

Die Tabellen enthalten auch Einstellungen, die nur anwendbar sind, wenn der Kessel mit anderen Geräten kombiniert wird.

Tab.57 Navigation für Ebene normaler Heizungsfachmann

| Ebene                                                                                                    | Menüpfad                                                                                          |  |  |  |  |  |  |  |
|----------------------------------------------------------------------------------------------------|---------------------------------------------------------------------------------------------------|--|--|--|--|--|--|--|
| Normaler Heizungs-<br>l fachmann_                                                                                                    | i≡> Installationseinstellungen > CU-GH08 > Untermenü (1) > Parameter, Zähler, Signale > Parameter |  |  |  |  |  |  |  |
| (1) Siehe die Spalte "Untermenü" in der nachfolgenden Tabelle zur korrekten Navigation. Die Parameter sind nach Funktionalitäten unter-<br>teilt. |                                                                                                   |  |  |  |  |  |  |  |

| Code  | Anzeigetext                    | <b>Beschreibung</b>                                                                                        | Einstellbereich                                                                                           | Navigati-<br>on              | Unterme-<br>nü               | 45             | 65             | 90             | 115            |
|-------|--------------------------------|----------------------------------------------------------------------------------------------------|----------------------------------------------------------------------------------------------------|------------------------------|------------------------------|----------------|----------------|----------------|----------------|
| AP016 | <b>HK-Funktion</b><br>ein/aus  | Aktivieren oder Deaktivie-<br>ren der Verarbeitung der<br>Wärmeanforderung für den<br>Heizbetrieb          | $0 = Aus$<br>$1 = Ein$                                                                                    | Gas-<br>Heizge-<br>rät       | Gas-<br>Heizge-<br>rät       | $\mathbf{1}$   | 1              | $\mathbf{1}$   | 1              |
| AP017 | TWW-Funk-<br>tion ein/aus      | Aktivieren oder Deaktivie-<br>ren der Verarbeitung der<br>Wärmeanforderung für die<br>Trinkwasserbereitung | $0 = Aus$<br>$1 = Ein$                                                                                    | Gas-<br>Heizge-<br>rät       | Gas-<br>Heizge-<br>rät       | $\mathbf{1}$   | 1              | $\mathbf{1}$   | 1              |
| AP073 | Sommer-<br>Winter              | Außentemperatur: Ober-<br>grenze für Heizung                                                               | $10 - 30 °C$                                                                                              | Außen-<br>temp.fühl<br>er    | Außen-<br>temp.fühl<br>er    | 22             | 22             | 22             | 22             |
| AP074 | ErzwSom-<br>merbetrieb         | Die Heizung wird abge-<br>schaltet. Warmwasserbe-<br>reitung bleibt aktiv. Er-<br>zwungener Sommerbetrieb  | $0 = Aug$<br>$1 = Ein$                                                                                    | Außen-<br>temp.fühl<br>er    | Außen-<br>temp.fühl<br>er    | $\Omega$       | $\mathbf{0}$   | $\Omega$       | 0              |
| AP083 | Akt. Master<br>Funkt.          | Aktiviere Master Funktiona-<br>lität für dieses Gerät auf<br>dem S-Bus für Systemkon-<br>trolle            | $0 = Nein$<br>$1 = Ja$                                                                                    | notw.<br>Busmas-<br>ter      | notw.<br>Busmas-<br>ter      | $\Omega$       | $\mathbf{0}$   | $\Omega$       | 0              |
| AP089 | Name FHW                       | Name des Fachhandwer-<br>kers                                                                              |                                                                                                    | notw.<br>Busmas-<br>ter      | notw.<br>Busmas-<br>ter      | None           | None           | None           | None           |
| AP090 | Telefonnr.<br><b>FHW</b>       | Telefonnummer des Fach-<br>handwerkers                                                                     |                                                                                                    | notw.<br>Busmas-<br>ter      | notw.<br>Busmas-<br>ter      | $\Omega$       | 0              | $\Omega$       | 0              |
| AP107 | Farbe Dis-<br>play MK2         | Farbe Display MK2                                                                                          | $0 = WeiS$<br>$1 = Rot$<br>$2 = Blau$<br>$3 =$ Grün<br>$4 = Orange$<br>$5 = \text{Gelb}$<br>$6 =$ Violett | notw.<br>Busmas-<br>ter      | notw.<br>Busmas-<br>ter      | $\overline{2}$ | $\overline{2}$ | $\overline{2}$ | $\overline{2}$ |
| CP000 | BereichT-<br>VorlSollw-<br>Max | Maximaler Sollwertbereich<br>für die Vorlauftemperatur                                                     | $0 - 90 °C$                                                                                               | Parame-<br>terPHK-<br>direkt | Parame-<br>terPHK-<br>direkt | 80             | 80             | 80             | 80             |
| CP080 | Sollw. Akt.<br>HK              | Raumsollwert der Aktivität<br>des Heizkreises                                                              | $5 - 30 °C$                                                                                               | Parame-<br>terPHK-<br>direkt | Parame-<br>terPHK-<br>direkt | 16             | 16             | 16             | 16             |
| CP081 | Sollw. Akt.<br>HK              | Raumsollwert der Aktivität<br>des Heizkreises                                                              | $5 - 30 °C$                                                                                               | Parame-<br>terPHK-<br>direkt | Parame-<br>terPHK-<br>direkt | 20             | 20             | 20             | 20             |
| CP082 | Sollw. Akt.<br><b>HK</b>       | Raumsollwert der Aktivität<br>des Heizkreises                                                              | $5 - 30 °C$                                                                                               | Parame-<br>terPHK-<br>direkt | Parame-<br>terPHK-<br>direkt | 6              | 6              | 6              | 6              |
| CP083 | Sollw. Akt.<br><b>HK</b>       | Raumsollwert der Aktivität<br>des Heizkreises                                                              | $5 - 30$ °C                                                                                               | Parame-<br>terPHK-<br>direkt | Parame-<br>terPHK-<br>direkt | 21             | 21             | 21             | 21             |
| CP084 | Sollw. Akt.<br>HK              | Raumsollwert der Aktivität<br>des Heizkreises                                                              | $5 - 30 °C$                                                                                               | Parame-<br>terPHK-<br>direkt | Parame-<br>terPHK-<br>direkt | 22             | 22             | 22             | 22             |
| CP085 | Sollw. Akt.<br>HK              | Raumsollwert der Aktivität<br>des Heizkreises                                                              | $5 - 30 °C$                                                                                               | Parame-<br>terPHK-<br>direkt | Parame-<br>terPHK-<br>direkt | 20             | 20             | 20             | 20             |
| CP200 | HKRaum-<br>TempSollw-<br>Man   | Manuell eingestellte ge-<br>wünschte Raumtemperatur<br>des Heizkreises                                     | $5 - 30 °C$                                                                                               | Parame-<br>terPHK-<br>direkt | Parame-<br>terPHK-<br>direkt | 20             | 20             | 20             | 20             |

Tab.58 Werkseinstellung auf Ebene normaler Heizungsfachmann

| Code         | Anzeigetext                  | <b>Beschreibung</b>                                               | Einstellbereich                                                                                                    | Navigati-<br>on              | Unterme-<br>nü               | 45             | 65           | 90           | 115          |
|--------------|------------------------------|-------------------------------------------------------------------|----------------------------------------------------------------------------------------------------|------------------------------|------------------------------|----------------|--------------|--------------|--------------|
| CP320        | HK, Be-<br>triebsart         | Heizkreisbetrieb, Betriebs-<br>art                                | $0 = Zeitprogramm$<br>$1 =$ Manuell<br>$2$ = Frostschutz<br>3 = Temporär                                                                                                    | Parame-<br>terPHK-<br>direkt | Parame-<br>terPHK-<br>direkt | $\mathbf{1}$   | $\mathbf{1}$ | $\mathbf{1}$ | $\mathbf 1$  |
| CP510        | Kurze T-<br>Änd. Raum-<br>SW | Kurze Temperaturände-<br>rung des Raumsollwerts je<br>Heizkreis   | $5 - 30 °C$                                                                                                    | Parame-<br>terPHK-<br>direkt | Parame-<br>terPHK-<br>direkt | 20             | 20           | 20           | 20           |
| CP550        | HK, Kamin<br>aktiv           | Kaminfunktion ist aktiv                                           | $0 = \text{Aus}$<br>$1 = Ein$                                                                                                    | Parame-<br>terPHK-<br>direkt | Parame-<br>terPHK-<br>direkt | $\overline{0}$ | 0            | 0            | 0            |
| CP660        | Ikon-Anzei-<br>ge HK         | Wähle das Ikon, das für<br>den Heizkreis angezeigt<br>werden soll | $0 =$ Keine<br>$1 =$ Alle<br>$2 = Schlafzimmer$<br>$3 = Wohnzimmer$<br>$4$ = Arbeitszimmer<br>$5 = \text{Außen}$<br>$6 =$ Küche<br>$7 =$ Erdgeschoss<br>$8 =$ Schwimmbad<br>9 = TWW-Speicher<br>$10 = Elektr. TWW-$<br>Speicher<br>11 = TWWSchich-<br>tenspeicher<br>12 = Internal Boiler<br>Tank<br>13 = Zeitprogramm | Parame-<br>terPHK-<br>direkt | Parame-<br>terPHK-<br>direkt | 3              | 3            | 3            | 3            |
| <b>DP060</b> | Zeitp für<br><b>TWW</b>      | Ausgewähltes Zeitpro-<br>gramm für Trinkwasser                    | $0 =$ Zeitprogramm 1<br>$1 =$ Zeitprogramm 2<br>$2 =$ Zeitprogramm 3<br>$3 =$ Kühlen                                                                                                    | Intern<br><b>BWW</b>         | Intern<br><b>BWW</b>         | 0              | 0            | 0            | 0            |
| <b>DP070</b> | Komfort<br>TWW Sp.           | Komfortsollwert Trinkwas-<br>serspeicher                          | 40 - 65 °C                                                                                                    | Intern<br><b>BWW</b>         | Intern<br><b>BWW</b>         | 60             | 60           | 60           | 60           |
| <b>DP080</b> | Reduziert<br>TWW Sp.         | Reduziertsollwert Trink-<br>wasserspeicher                        | $7 - 50 °C$                                                                                                    | Intern<br><b>BWW</b>         | Intern<br><b>BWW</b>         | 15             | 15           | 15           | 15           |
| DP200        | TWW Be-<br>triebsart         | aktuelle primäre Einstel-<br>lung Trinkwasserbetrieb              | $0 =$ Zeitprogramm<br>$1 =$ Manuell<br>$2$ = Frostschutz<br>3 = Temporär                                                                                                    | Intern<br><b>BWW</b>         | Intern<br><b>BWW</b>         | $\mathbf{1}$   | $\mathbf{1}$ | $\mathbf{1}$ | $\mathbf{1}$ |
| <b>DP337</b> | TWW-Feri-<br>ensollwert      | Ferien-Temperatursollwert<br>für den Warmwasserspei-<br>cher      | $10 - 60 °C$                                                                                                    | Intern<br><b>BWW</b>         | Intern<br><b>BWW</b>         | 10             | 10           | 10           | 10           |

Tab.59 Navigation auf Fachmannebene

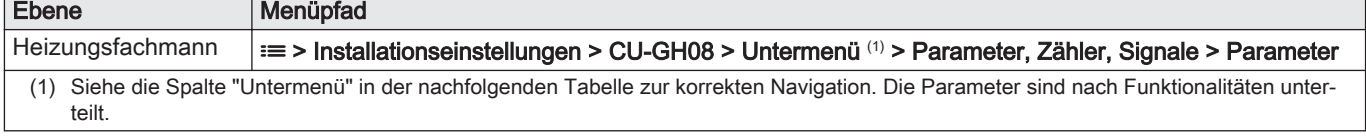

Tab.60 Werkseinstellung auf Fachmannebene

| Code  | Anzeigetext                    | <b>Beschreibung</b>                                                                      | Einstellbereich                                                                                                    | Navigati-<br>on           | Unterme-<br>nü            | 45             | 65             | 90             | 115            |
|-------|--------------------------------|------------------------------------------------------------------------------------------|----------------------------------------------------------------------------------------------------|---------------------------|---------------------------|----------------|----------------|----------------|----------------|
| AP001 | <b>BL-Funktion</b>             | Funktionswahl BL-Eingang                                                                 | 1 = Vollständig ge-<br>sperrt<br>$2$ = Teilweise ge-<br>sperrt<br>$3$ = NutzerReset-<br>Verrieg.<br>$4 = Z$ usatz entlastet<br>$5 =$ Generator ent-<br>lastet<br>$6 = Gen. & Zus.$ ent-<br>lastet<br>$7$ = Niedertarif<br>8 = Nur Photovolta-<br>ik-WP<br>$9 = PV-WP$ und Zu-<br>satz<br>$10 =$ Smart Grid be-<br>reit<br>11 = Heizen Kühlen<br>$\equiv$ | Gas-<br>Heizge-<br>rät    | Gas-<br>Heizge-<br>rät    | $\mathbf{1}$   | $\mathbf{1}$   | $\mathbf{1}$   | 1              |
| AP003 | Wartez. Ab-<br>gasventil       | Wärmeerzeuger Wartezeit<br>bis Abgasventil öffnet                                        | 0 - 255 Sek                                                                                                    | Gas-<br>Heizge-<br>rät    | Gas-<br>Heizge-<br>rät    | 0              | 0              | 0              | 0              |
| AP006 | Min. Was-<br>serdruck          | Das Gerät meldet einen<br>niedrigen Wasserdruck un-<br>terhalb dieses Wertes             | $0 - 6$ bar                                                                                                    | Gas-<br>Heizge-<br>rät    | Gas-<br>Heizge-<br>rät    | 0.8            | 0.8            | 0.8            | 0.8            |
| AP008 | Wartezeit<br>Freigabe          | Wartezeit nach Schließen<br>des Kontakts bis Wärmeer-<br>zeugerstart.                    | 0 - 255 Sek                                                                                                    | Gas-<br>Heizge-<br>rät    | Gas-<br>Heizge-<br>rät    | 0              | 0              | 0              | 0              |
| AP009 | Betriebs-<br>stunden           | Betriebsstunden des Wär-<br>meerzeugers bis zum Aus-<br>lösen einer Wartungsmel-<br>dung | 0 - 51000 Stunden                                                                                                    | Gas-<br>Heizge-<br>rät    | Gas-<br>Heizge-<br>rät    | 6000           | 6000           | 6000           | 6000           |
| AP010 | Wartungs-<br>meldung           | Art der Wartungsmeldung<br>wählen                                                        | $0 =$ Keine<br>$1 =$ Angepasste<br>Meldung<br>$2 = ABC-Meldung$                                                                                                    | Gas-<br>Heizge-<br>rät    | Gas-<br>Heizge-<br>rät    | $\overline{2}$ | $\overline{2}$ | $\overline{2}$ | $\overline{2}$ |
| AP011 | Netzbet-<br>riebsstunden       | Betriebsstunden bei Netz-<br>spannung bis zur Auslö-<br>sung einer Wartungsmel-<br>dung  | 0 - 51000 Stunden                                                                                                    | Gas-<br>Heizge-<br>rät    | Gas-<br>Heizge-<br>rät    | 3500<br>0      | 3500<br>0      | 3500<br>0      | 3500<br>0      |
| AP079 | Gebäude-<br>zeitkonstan-<br>te | Gebäudezeitkonstante für<br>den Aufheizgradient                                          | $0 - 15$                                                                                                    | Außen-<br>temp.fühl<br>er | Außen-<br>temp.fühl<br>er | 3              | 3              | 3              | 3              |
| AP080 | Frost min<br>Auß.Temp          | Außentemp. Unter der die<br>Frostschutzfunktion akti-<br>viert wird                      | $-60 - 25 °C$                                                                                                    | Außen-<br>temp.fühl<br>er | Außen-<br>temp.fühl<br>er | $-10$          | $-10$          | $-10$          | $-10$          |
| AP082 | Auto-Som-<br>merzeit           | Aktiviere automatische<br>Sommerzeit für das Sys-<br>tem                                 | $0 = \text{Ans}$<br>$1 = Ein$                                                                                                    | notw.<br>Busmas-<br>ter   | notw.<br>Busmas-<br>ter   | 1              | 1              | $\mathbf{1}$   | 1              |
| AP108 | Außenfühler<br>ein             | Außenfühler-Funktion ein-<br>schalten                                                    | $0 =$ Automatisch<br>$1 = Verkabelter$<br>Sensor<br>$2$ = Funksensor<br>3 = Internet gemes-<br>sen<br>$4 =$ Keine                                                                                                    | Außen-<br>temp.fühl<br>er | Außen-<br>temp.fühl<br>er | 0              | $\mathbf 0$    | 0              | 0              |

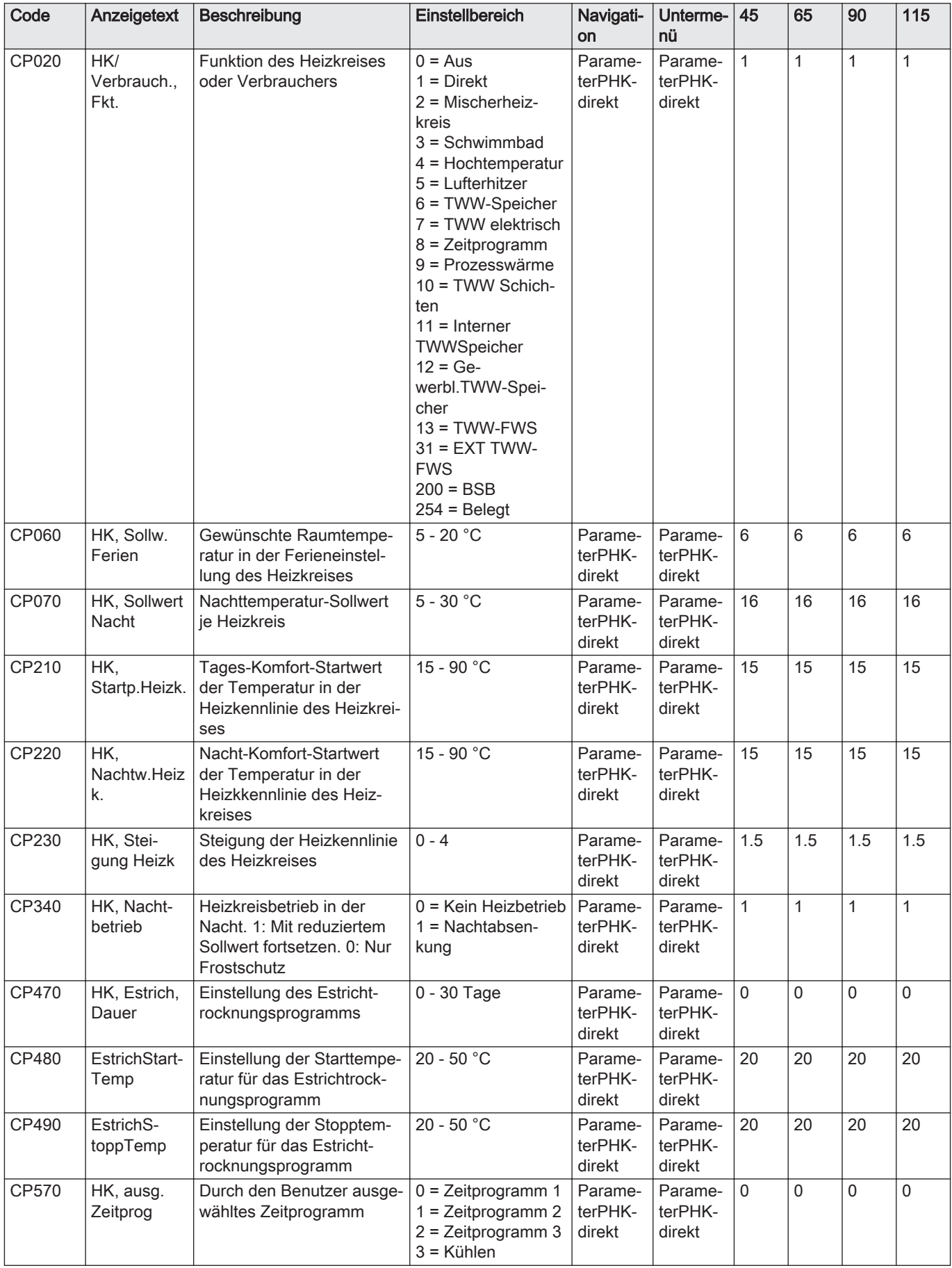

| Code         | Anzeigetext                    | <b>Beschreibung</b>                                                                                 | Einstellbereich                                                                                                    | Navigati-<br>on                                                          | Unterme-<br>nü                                                           | 45             | 65             | 90             | 115            |
|--------------|--------------------------------|----------------------------------------------------------------------------------------------------|----------------------------------------------------------------------------------------------------|--------------------------------------------------------------------------|--------------------------------------------------------------------------|----------------|----------------|----------------|----------------|
| CP730        | <b>HK Aufheiz-</b><br>grad.    | Auswahl der Aufheizge-<br>schwindigkeit des Heizkrei-<br>ses                                        | $0 =$ Extra langsam<br>$1 =$ Langsamer<br>$2 =$ Langsam<br>3 = Normaler Mo-<br>dus<br>$4 =$ Schneller<br>$5 =$ Schnellste | Parame-<br>terPHK-<br>direkt                                             | Parame-<br>terPHK-<br>direkt                                             | 3              | 3              | 3              | 3              |
| CP740        | HK Abkühl-<br>grad.            | Auswahl der Abkühlge-<br>schwindigkeit des Heizkrei-<br>ses                                         | $0 =$ Langsamer<br>$1 =$ Langsam<br>2 = Normaler Mo-<br>dus<br>$3 =$ Schneller<br>$4 =$ Schnellste                        | Parame-<br>terPHK-<br>direkt                                             | Parame-<br>terPHK-<br>direkt                                             | $\overline{2}$ | $\overline{2}$ | $\overline{2}$ | $\overline{2}$ |
| CP750        | Max HK-Vor-<br>heizzeit        | Maximale Vorheizzeit Heiz-<br>kreis                                                                 | 0 - 240 Min                                                                                                    | Parame-<br>terPHK-<br>direkt                                             | Parame-<br>terPHK-<br>direkt                                             | 90             | 90             | 90             | 90             |
| CP780        | HK-Regel-<br>strategie         | Auswahl der Regelungs-<br>strategie des Heizkreises:<br>Raumgeführt und/oder wit-<br>terungsgeführt | $0 =$ Automatisch<br>1 = Nach Raumtem-<br>peratur<br>$2 =$ Nach Außen-<br>temperatur<br>3 = Nach Außen-<br>&Raumtemp      | Parame-<br>terPHK-<br>direkt                                             | Parame-<br>terPHK-<br>direkt                                             | $\Omega$       | $\mathbf 0$    | 0              | 0              |
| <b>DP004</b> | Legionellen-<br>Heizschl.      | Legionellenbetrieb Heiz-<br>schlangenschutz                                                         | $0 =$ deaktiviert<br>1 = Wöchentlich<br>$2 =$ Täglich                                                                     | Speicher<br><b>TWW</b>                                                   | Speicher<br><b>TWW</b>                                                   | $\mathbf{1}$   | $\mathbf{1}$   | $\mathbf{1}$   | $\mathbf{1}$   |
| <b>DP007</b> | TWW 3-WV-<br>Standby           | Position des Dreiwegeven-<br>tils während der Standby-<br>zeit                                      | $0 = Heizkreis$<br>$1 =$ Trinkwarmwas-<br>ser                                                                             | Speicher<br><b>TWW</b>                                                   | Speicher<br><b>TWW</b>                                                   | $\mathbf 0$    | $\mathbf{0}$   | $\overline{0}$ | $\overline{0}$ |
| DP140        | Trinkwasser-<br>ladeart        | Trinkwasser Ladeart (0:<br>Kombi, 1: Solo)                                                          | $0 =$ Kombi<br>$1 =$ Alleine<br>2 = Schichtenspei-<br>cher<br>3 = Prozesswärme<br>$4 =$ Extern                            | Intern<br><b>BWW</b><br>Speicher<br><b>TWW</b><br>Gas-<br>Heizge-<br>rät | Intern<br><b>BWW</b><br>Speicher<br><b>TWW</b><br>Gas-<br>Heizge-<br>rät | $\mathbf{1}$   | 1              | 1              | $\mathbf{1}$   |
| DP160        | <b>TWW Anti-</b><br>Leg Sollw. | Temperatursollwert Antile-<br>gionellenfunktion                                                     | $50 - 90 °C$                                                                                                    | Intern<br><b>BWW</b>                                                     | Intern<br><b>BWW</b>                                                     | 70             | 70             | 70             | 70             |
| PP015        | Nachlaufz.<br>Pumpe Hzg        | Nachlaufzeit Pumpe Heiz-<br>kreis, 99 = Dauerbetrieb<br>Pumpe                                       | 0 - 99 Min                                                                                                    | Gas-<br>Heizge-<br>rät                                                   | Gas-<br>Heizge-<br>rät                                                   | $\mathbf{1}$   | 1              | $\mathbf{1}$   | $\mathbf{1}$   |

Tab.61 Navigation auf erweiterter Fachmannebene

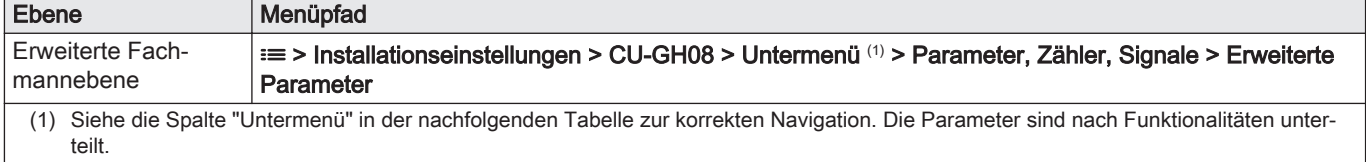

| Code         | Anzeigetext                | Beschreibung                                                                                | Einstellbereich                                                                                 | Navigati-<br><b>on</b>                                                   | Unterme-<br>nü                                                           | 45             | 65             | 90             | 115            |
|--------------|----------------------------|---------------------------------------------------------------------------------------------|-------------------------------------------------------------------------------------------------|--------------------------------------------------------------------------|--------------------------------------------------------------------------|----------------|----------------|----------------|----------------|
| AP002        | Manuelle<br>Wärmeanf.      | Aktivieren der manuellen<br>Wärmeanforderungsfunkti-<br>on                                  | $0 = Aug$<br>$1 =$ Mit Sollwert<br>$2 = \text{AußenT-Rege-}$<br>lung                            | Gas-<br>Heizge-<br>rät                                                   | Gas-<br>Heizge-<br>rät                                                   | $\Omega$       | 0              | 0              | 0              |
| AP026        | T Vorlauf<br>man. Eins.    | Sollwert Vorlauftemperatur<br>für manuelle Wärmeanfor-<br>derung                            | 10 - 90 $^{\circ}$ C                                                                            | Gas-<br>Heizge-<br>rät                                                   | Gas-<br>Heizge-<br>rät                                                   | 40             | 40             | 40             | 40             |
| AP056        | Außentempf.<br>Präs.       | De-/Aktivieren Aussentem-<br>peraturfühler Präsenz                                          | 0 = Kein Außenfüh-<br>ler<br>$1 = AF60$<br>$2 = QAC34$                                          | Außen-<br>temp.fühl<br>er                                                | Außen-<br>temp.fühl<br>er                                                | $\mathbf{1}$   | $\mathbf{1}$   | $\mathbf{1}$   | $\mathbf{1}$   |
| AP101        | Entlüftungs-<br>zyklus     | Einstellungen Entlüftungs-<br>zyklus                                                        | $0 =$ Keine Entl.bei<br>Start<br>$1 =$ Immer Entl.bei<br>Start<br>$2$ = Entl.nur bei 1<br>Start | Gas-<br>Heizge-<br>rät                                                   | Gas-<br>Heizge-<br>rät                                                   | $\Omega$       | $\Omega$       | $\Omega$       | 0              |
| AP102        | Kesselpum-<br>penfunkt.    | Konfiguration der Kessel-<br>pumpe als Heizkreis- oder<br>Systempumpe                       | $0 = Nein$<br>$1 = Ja$                                                                          | Gas-<br>Heizge-<br>rät                                                   | Gas-<br>Heizge-<br>rät                                                   | $\Omega$       | 0              | 0              | 0              |
| CP010        | HK, TVorlauf<br>Soll       | Fester Vorlaufsollwert für<br>den Heizkreis (ohne Au-<br>ßenfühler)                         | $0 - 90$ °C                                                                                     | Parame-<br>terPHK-<br>direkt                                             | Parame-<br>terPHK-<br>direkt                                             | 90             | 90             | 90             | 90             |
| CP130        | Außentemp<br>zu HK         | Externe Auswahl des Au-<br>ßentemperaturfühlers zum<br><b>Heizkreis</b>                     | $0 - 4$                                                                                         | Parame-<br>terPHK-<br>direkt                                             | Parame-<br>terPHK-<br>direkt                                             | $\mathbf{0}$   | $\Omega$       | 0              | 0              |
| CP240        | HK, Einfluss<br><b>RG</b>  | Einfluss des Raumfühlers<br>auf den Heizkreis                                               | $0 - 10$                                                                                        | Parame-<br>terPHK-<br>direkt                                             | Parame-<br>terPHK-<br>direkt                                             | 3              | 3              | 3              | 3              |
| CP250        | HK, Raum-<br>gerätkal.     | Kalibrierung des Heizkreis-<br>Raumgeräts                                                   | $-5 - 5 °C$                                                                                     | Parame-<br>terPHK-<br>direkt                                             | Parame-<br>terPHK-<br>direkt                                             | $\mathbf{0}$   | $\mathbf{0}$   | 0              | 0              |
| CP770        | HK mit Puf-<br>fersp.      | HK mit Pufferspeicher                                                                       | $0 = Nein$<br>$1 = Ja$                                                                          | Parame-<br>terPHK-<br>direkt                                             | Parame-<br>terPHK-<br>direkt                                             | $\Omega$       | $\mathbf{0}$   | 0              | 0              |
| <b>DP003</b> | Abs. max.<br>Gebl. TWW     | Maximale Gebläsedrehzahl  <br>bei Trinkwarmwasserberei-<br>tung                             | 1000 - 7000 Rpm                                                                                 | Gas-<br>Heizge-<br>rät                                                   | Gas-<br>Heizge-<br>rät                                                   | 5400           | 5600           | 6300           | 6700           |
| <b>DP005</b> | Abw. TVorl.<br>Heizschl    | Vorlauf-Sollwertabwei-<br>chung Heizschlange                                                | $0 - 50 °C$                                                                                     | Speicher<br><b>TWW</b>                                                   | Speicher<br><b>TWW</b>                                                   | 20             | 20             | 20             | 20             |
| <b>DP006</b> | Hyst<br>Heizschl.Se<br>ns. | Ein/Ausschalten des Wär-<br>meanforderungs-Hysterese<br>für Heizschlange                    | $2 - 15$ °C                                                                                     | Speicher<br><b>TWW</b>                                                   | Speicher<br><b>TWW</b>                                                   | $\sqrt{5}$     | 5              | 5              | 5              |
| DP020        | TWwPum-<br>pennachlauf     | Pumpennachlaufzeit der<br>Trinkwasserladepumpe<br>nach Ende der Trinkwarm-<br>wasserladung. | 0 - 99 Sek                                                                                      | Gas-<br>Heizge-<br>rät                                                   | Gas-<br>Heizge-<br>rät                                                   | 10             | 10             | 10             | 10             |
| DP034        | TWwHeizsc<br>hl.Abw.       | Abweichung für Heiz-<br>schlangensensor                                                     | $0 - 10 °C$                                                                                     | Speicher<br><b>TWW</b>                                                   | Speicher<br><b>TWW</b>                                                   | $\overline{2}$ | $\overline{2}$ | $\overline{2}$ | $\overline{2}$ |
| DP140        | Trinkwasser-<br>ladeart    | Trinkwasser Ladeart (0:<br>Kombi, 1: Solo)                                                  | $0 =$ Kombi<br>$1 =$ Alleine<br>2 = Schichtenspei-<br>cher<br>3 = Prozesswärme<br>$4$ = Extern  | Intern<br><b>BWW</b><br>Speicher<br><b>TWW</b><br>Gas-<br>Heizge-<br>rät | Intern<br><b>BWW</b><br>Speicher<br><b>TWW</b><br>Gas-<br>Heizge-<br>rät | $\mathbf{1}$   | 1              | $\mathbf{1}$   | $\mathbf{1}$   |

Tab.62 Werkseinstellung auf erweiterter Fachmannebene

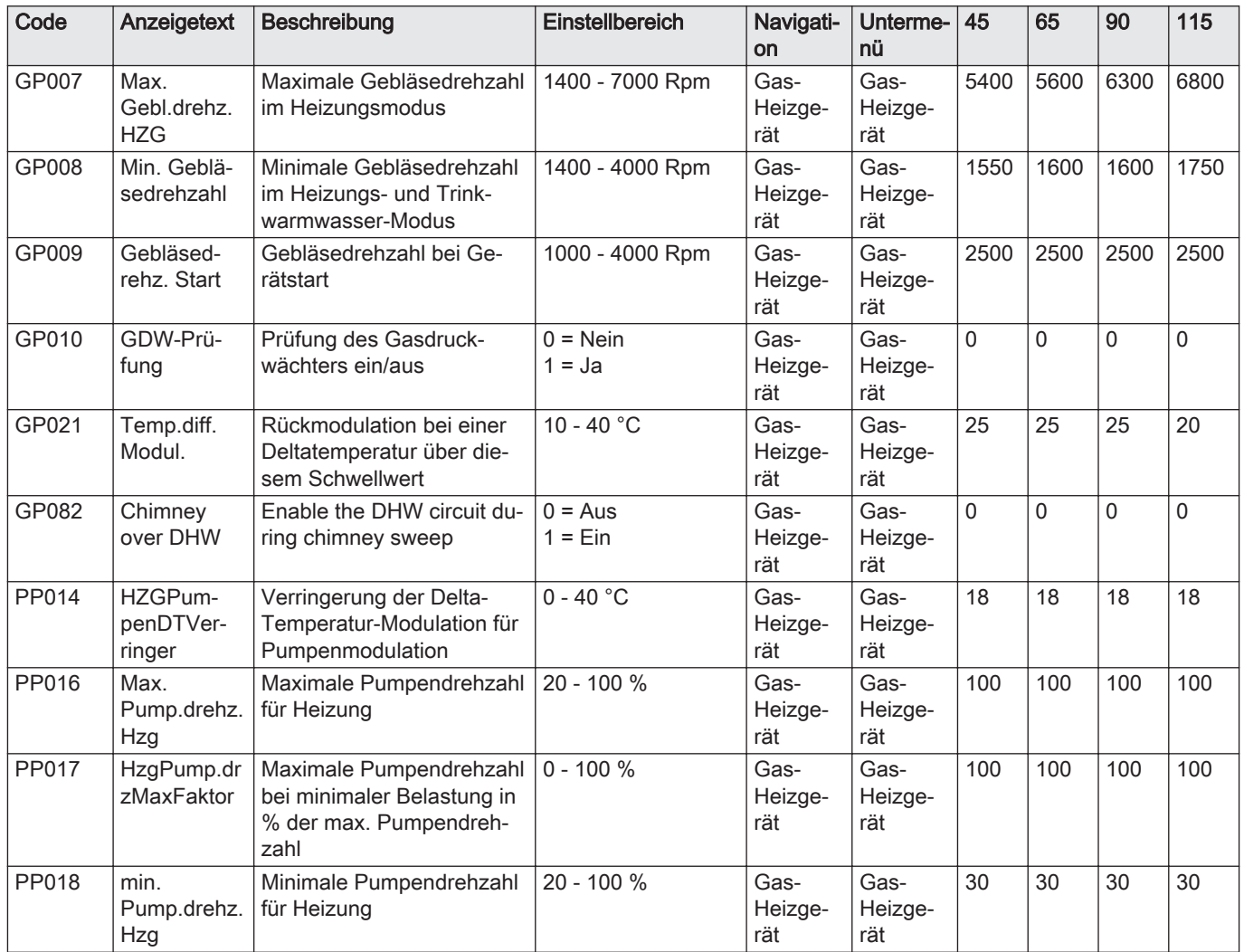

## 8.3.2 Einstellungen SCB-10 Erweiterungsleiterplatte

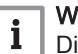

# Wichtig:

Die Tabelle zeigt die Werkseinstellung für die Parameter.

### Tab.63 Navigation für Basis-Fachmann-Ebene

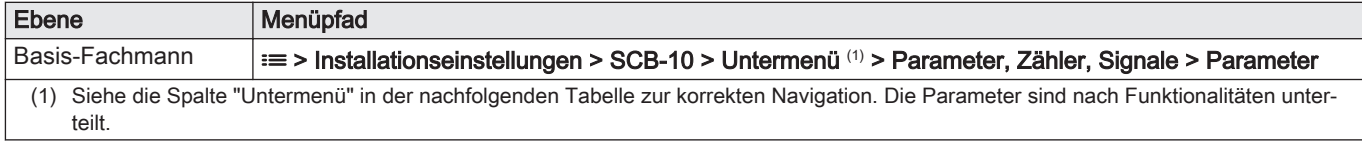

## Tab.64 Werkseinstellung bei mit Berechtigung als normaler Heizungsfachmann

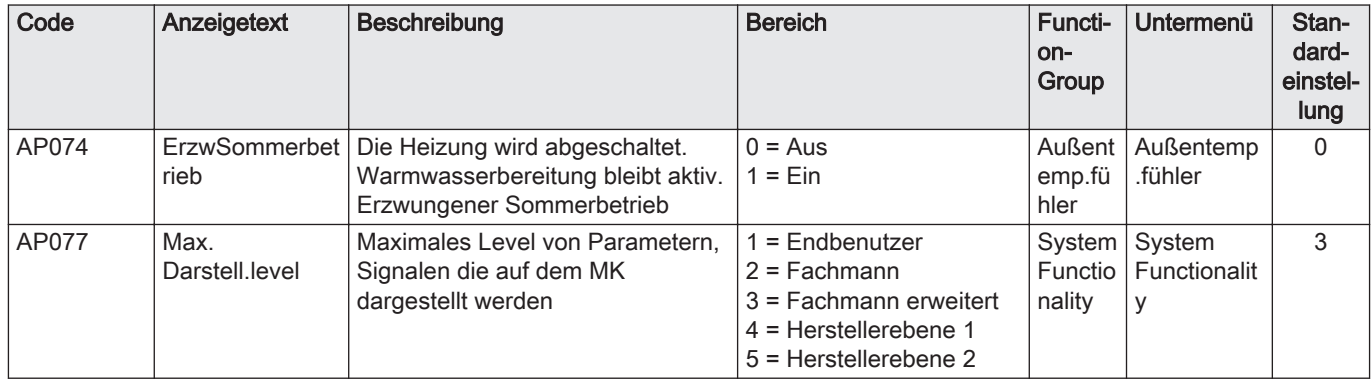

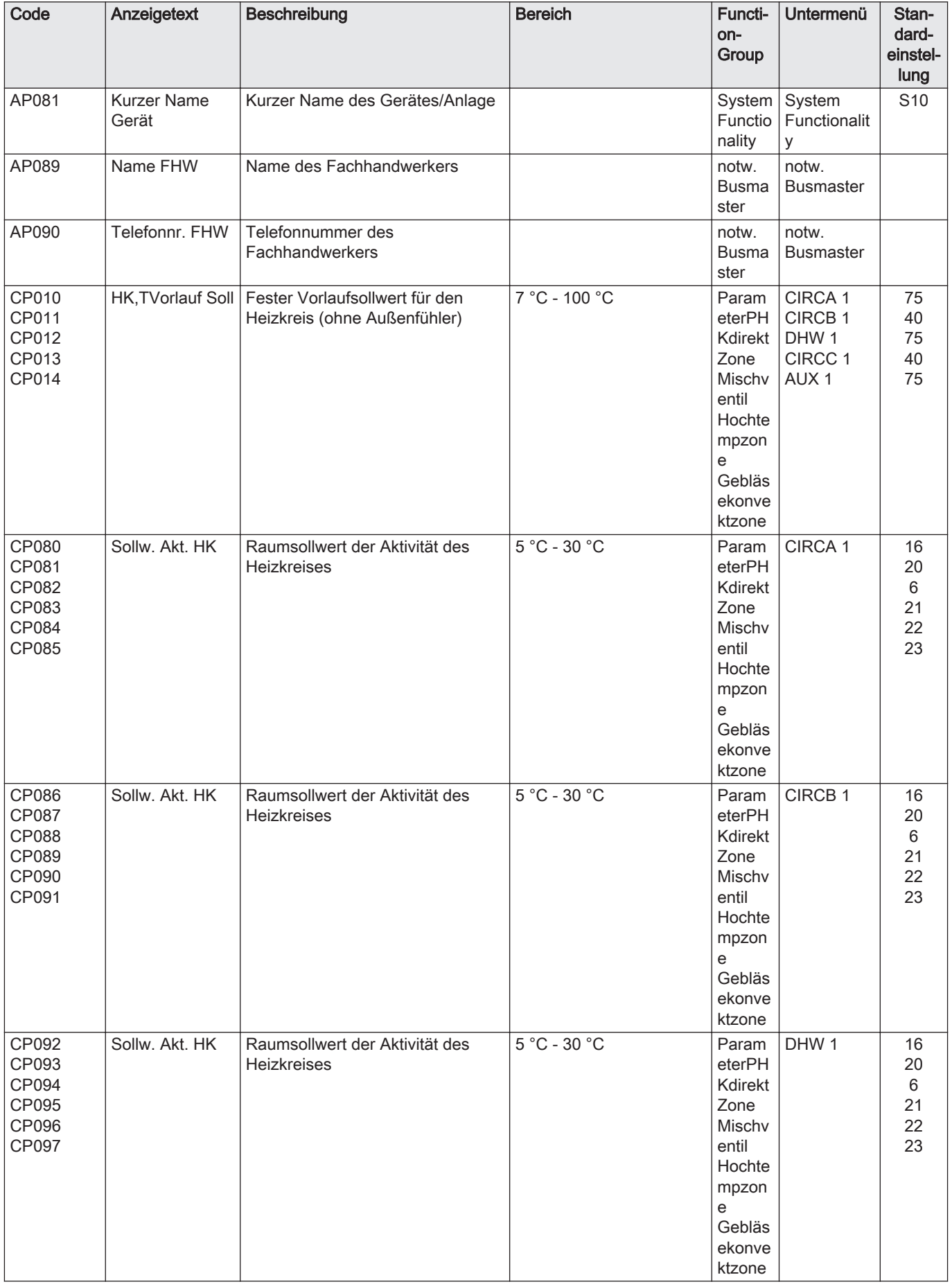

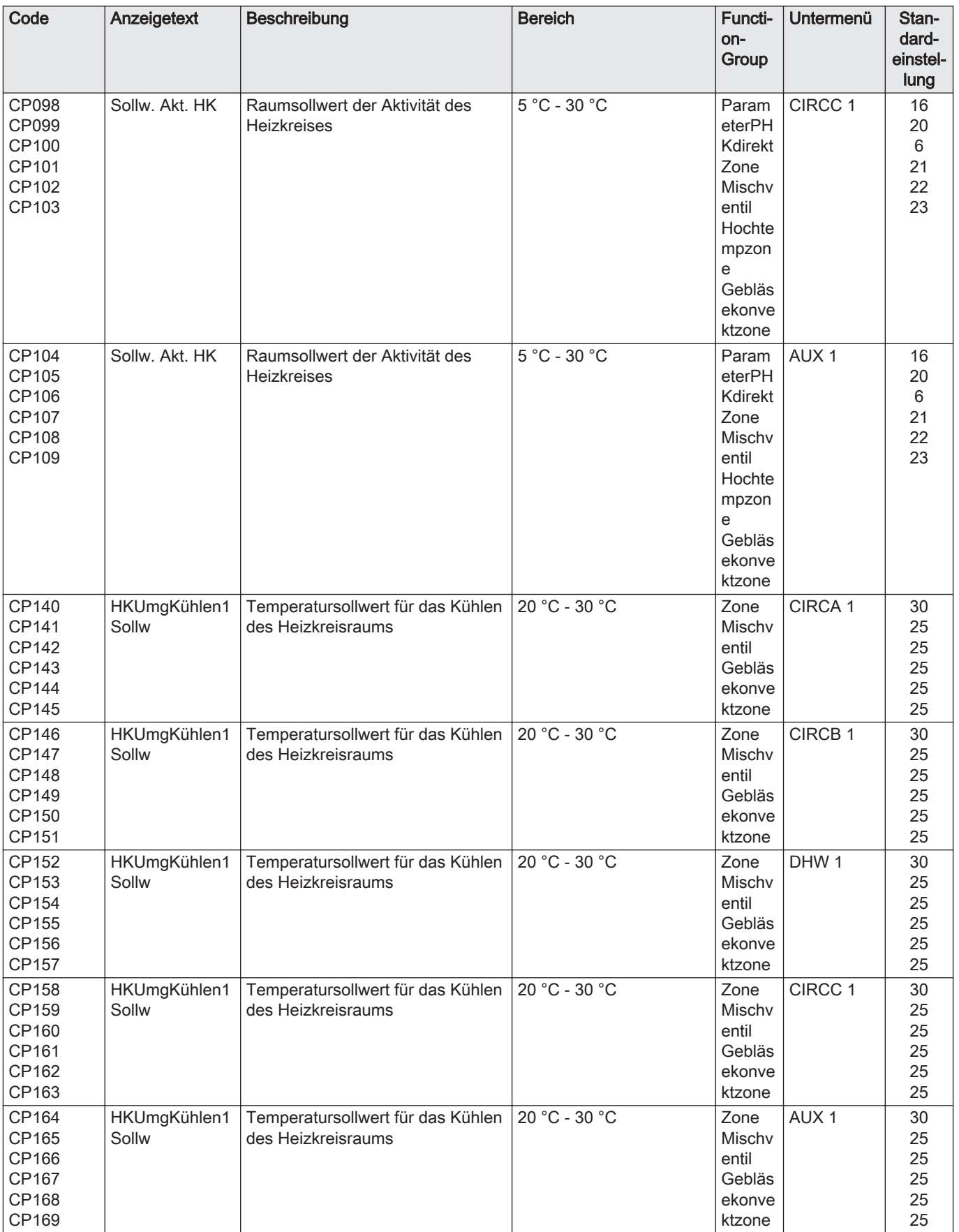
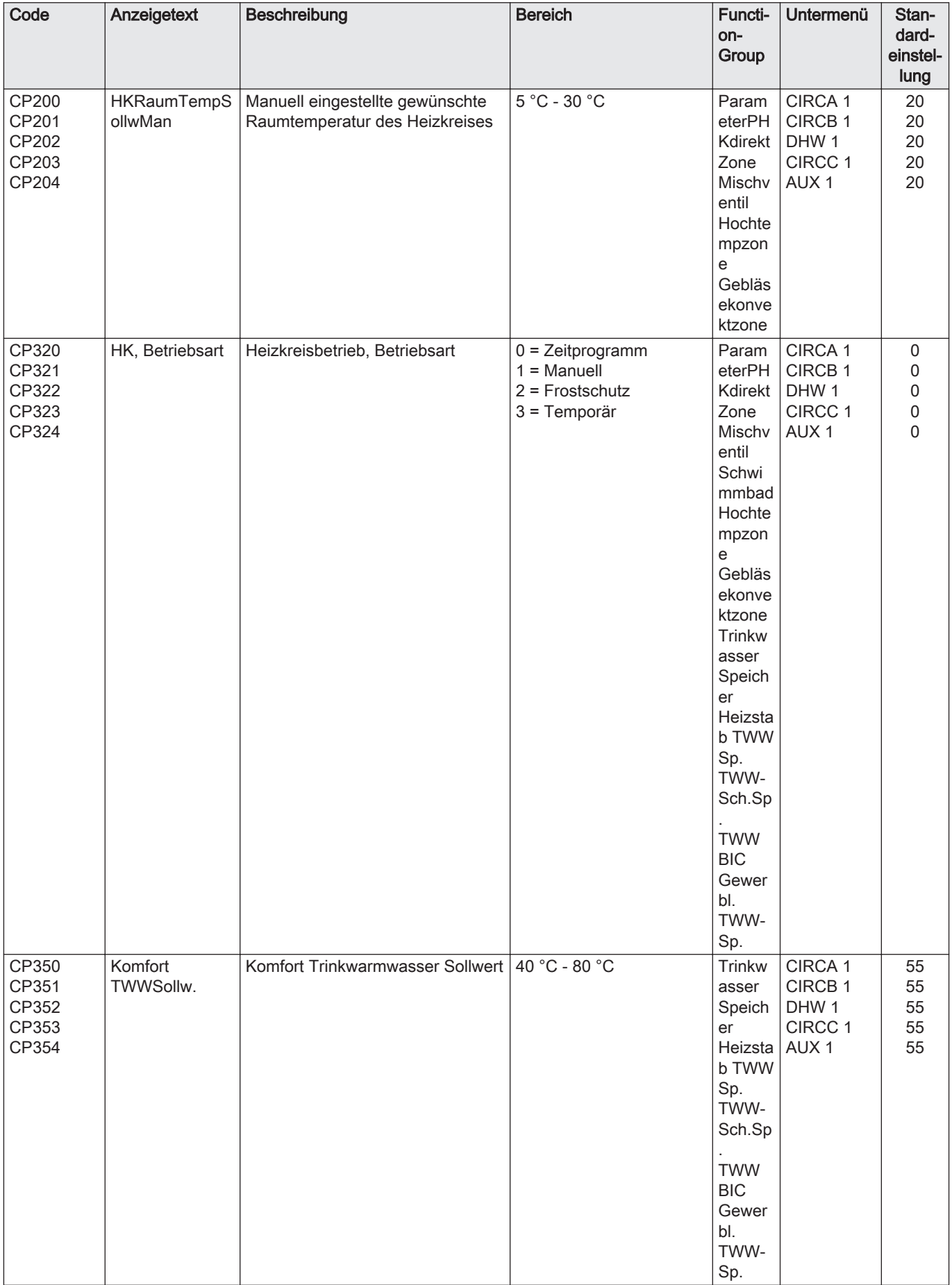

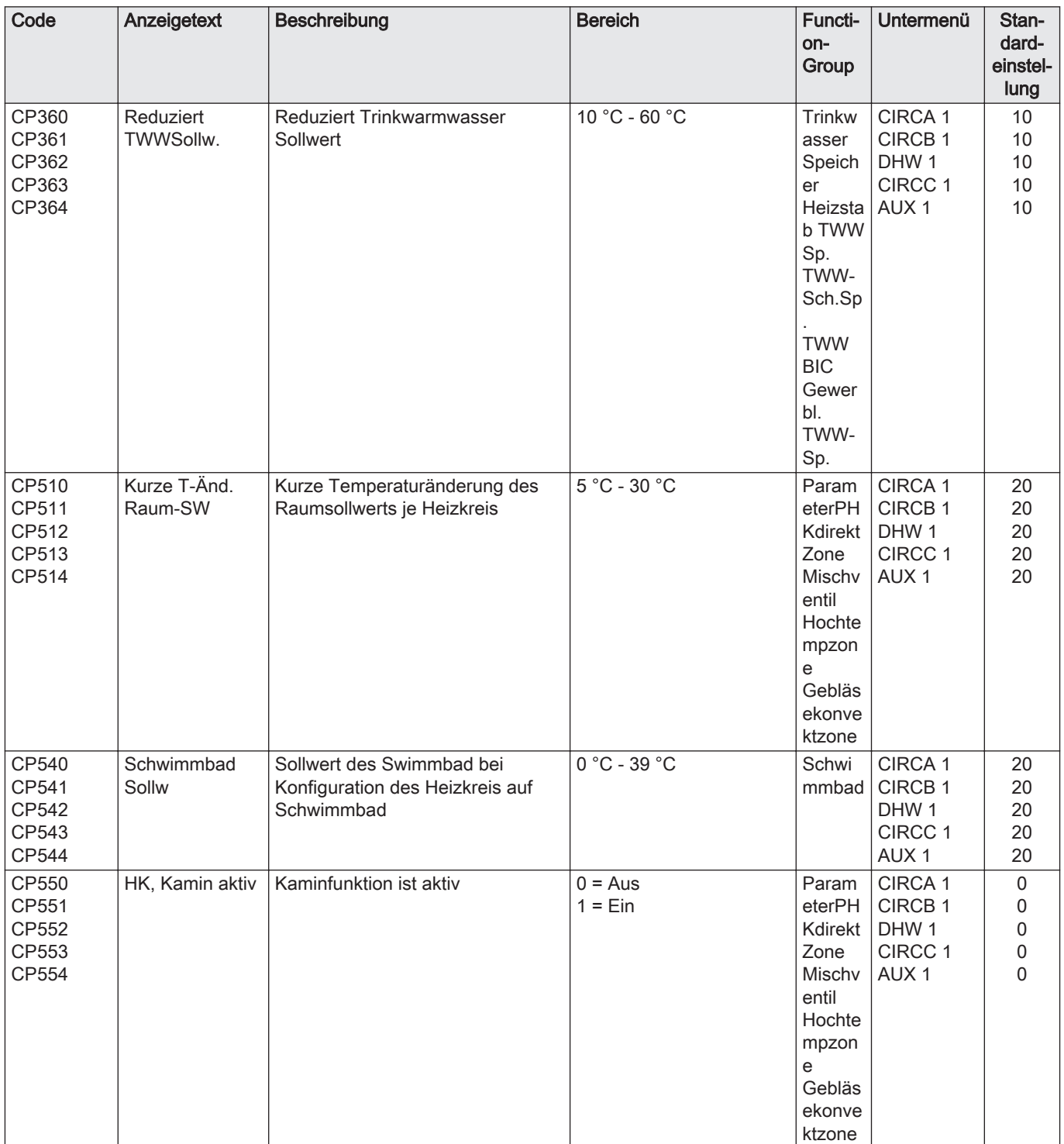

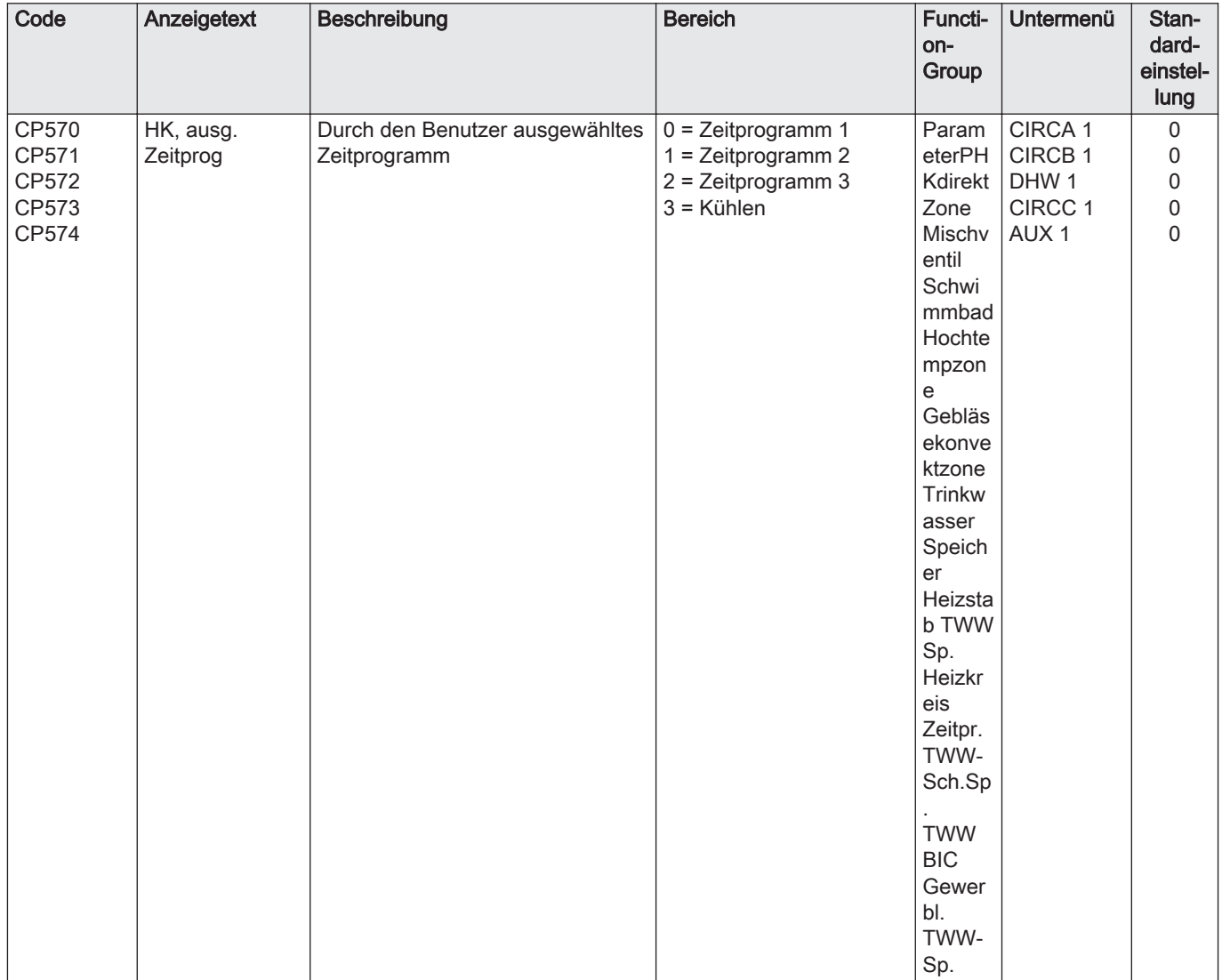

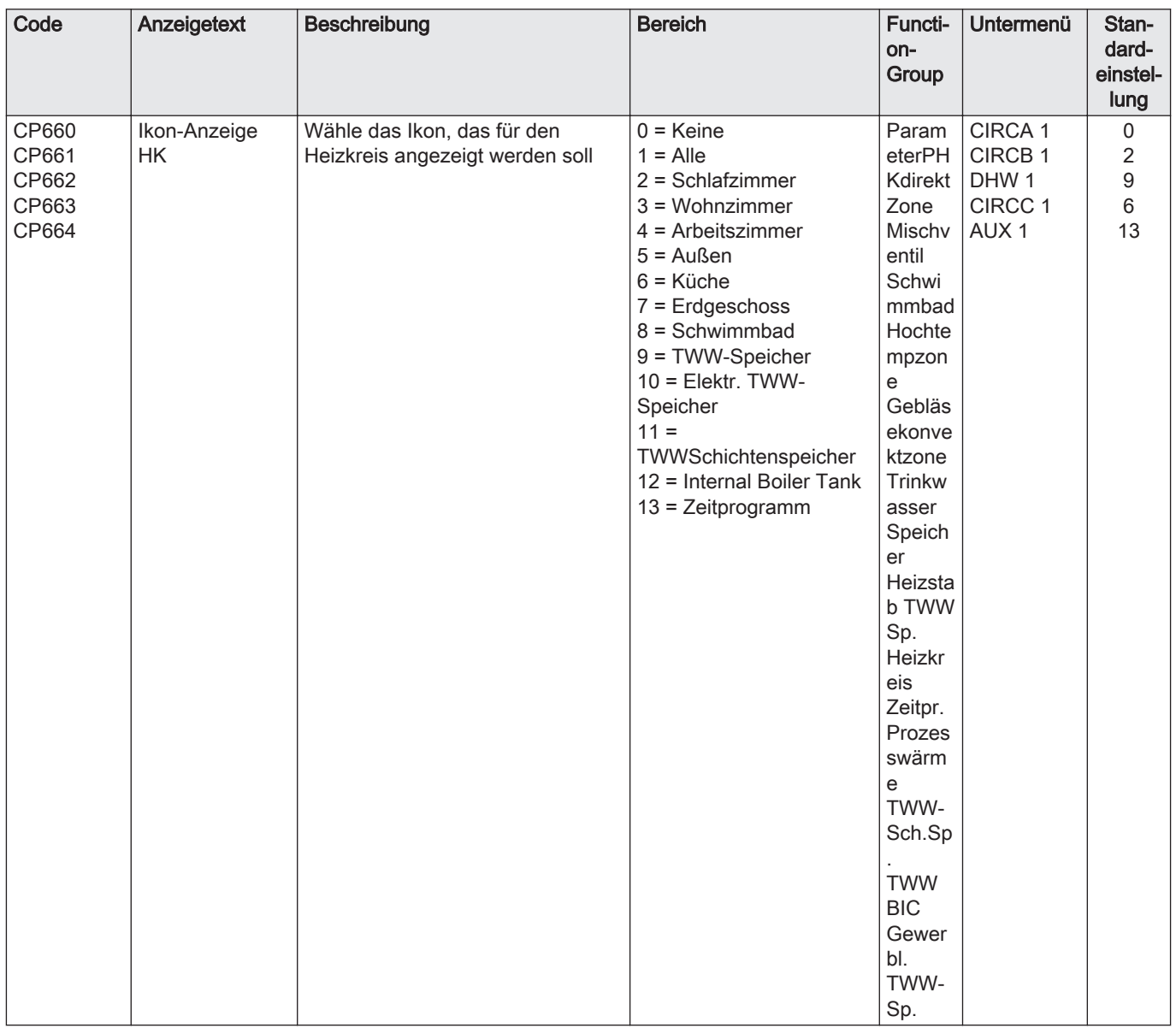

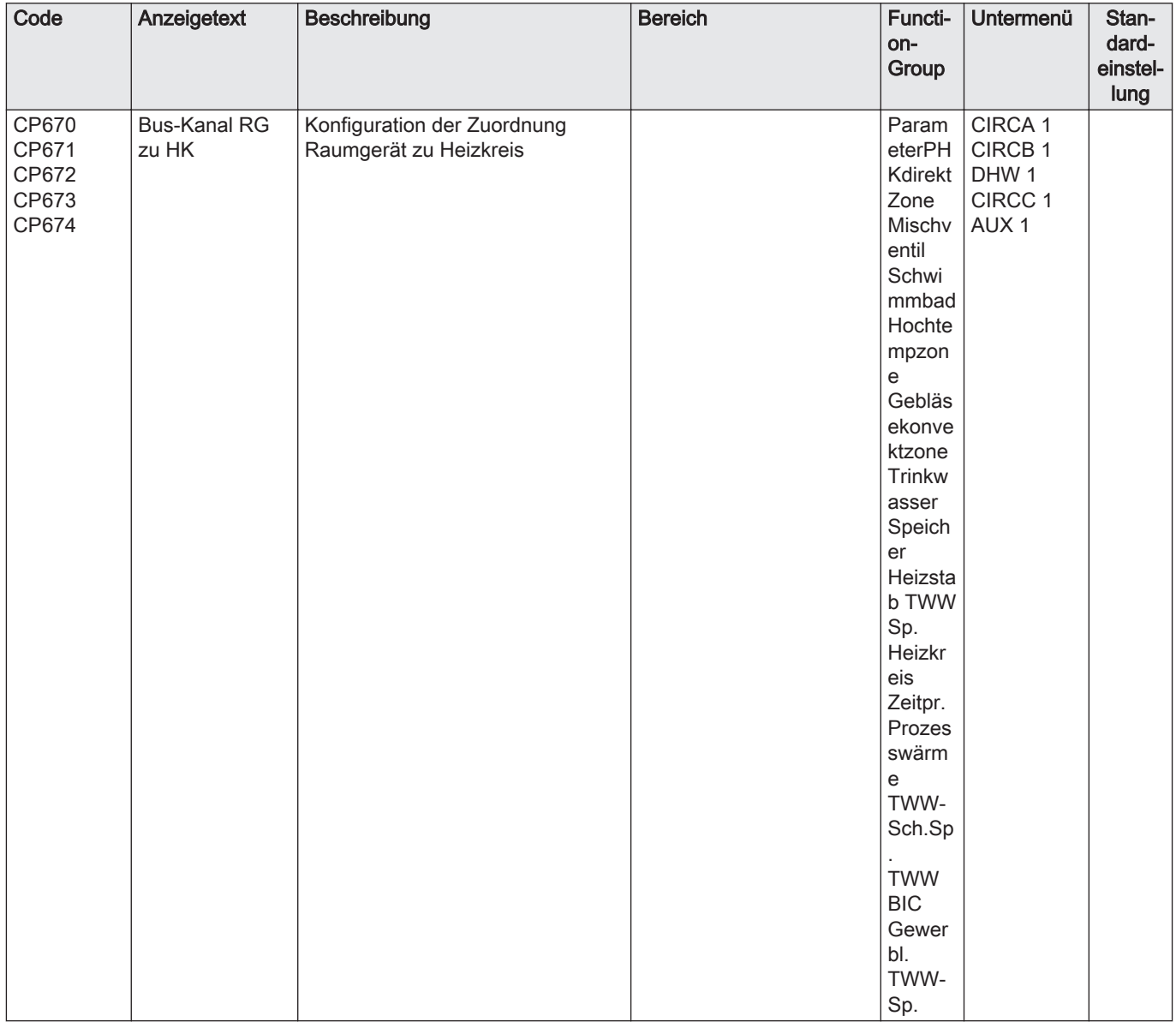

## Tab.65 Navigation für Fachmannebene

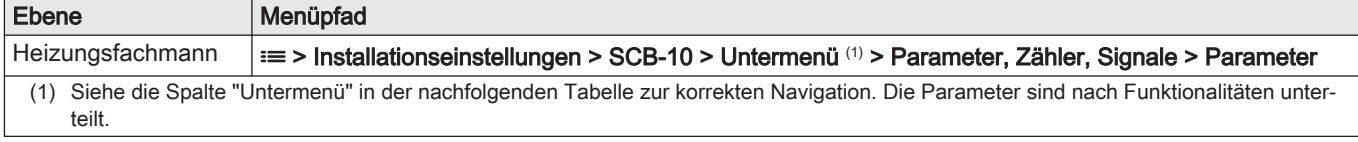

# Tab.66 Werkseinstellung auf Fachmannebene

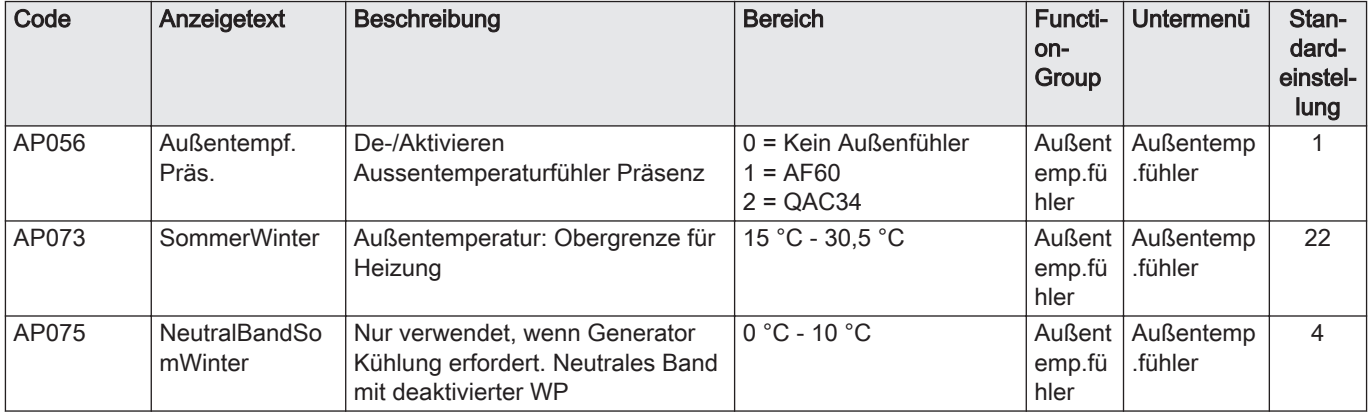

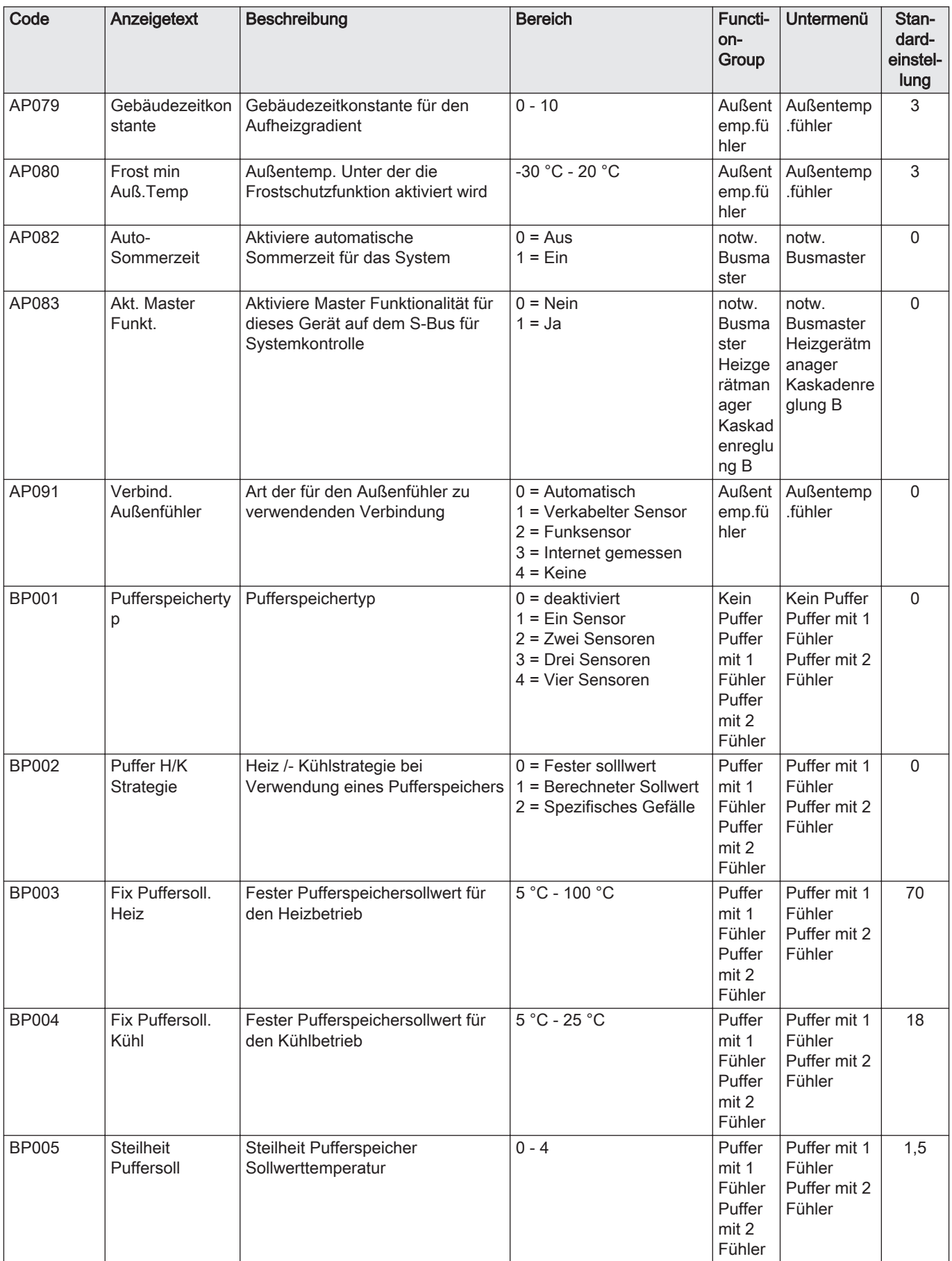

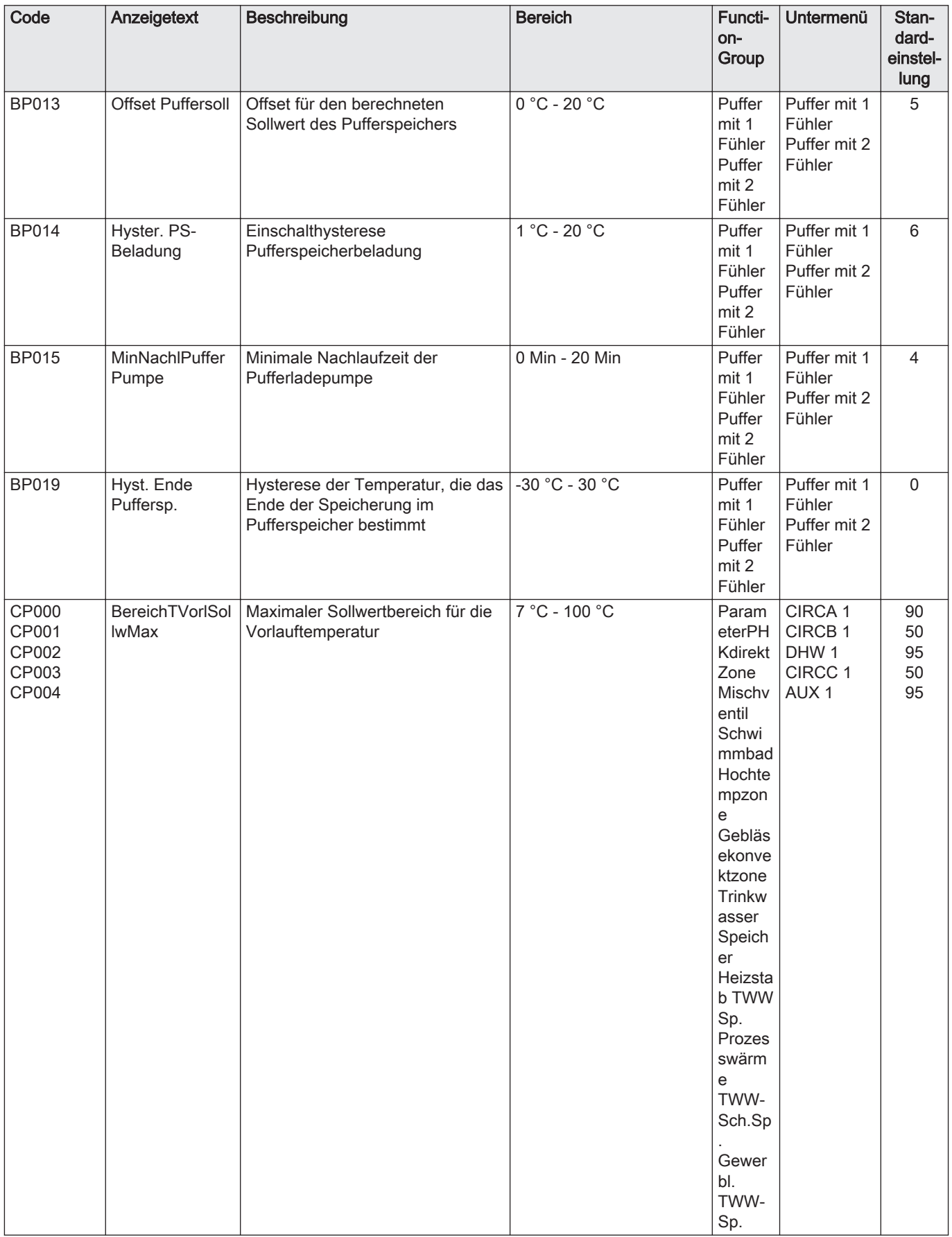

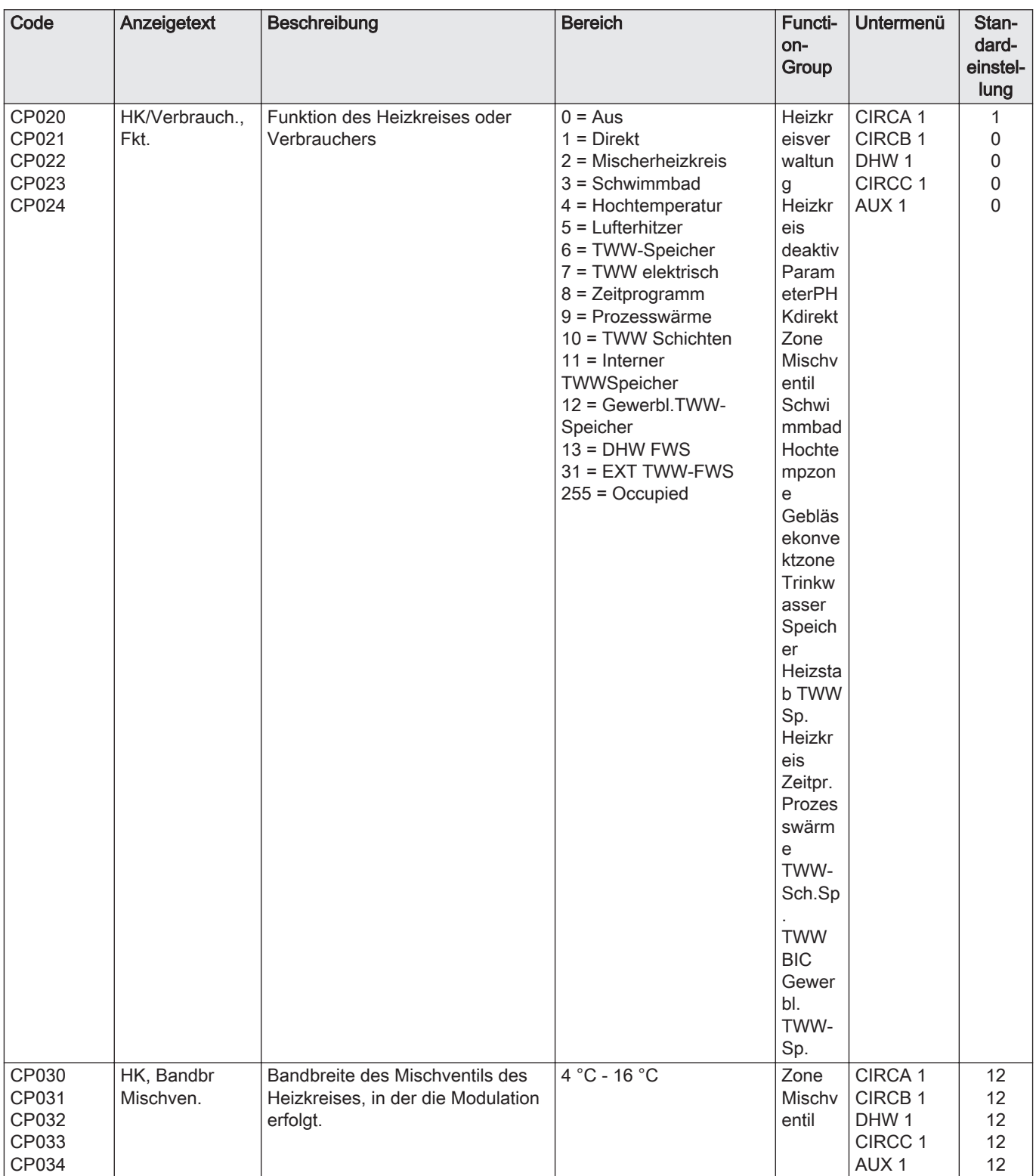

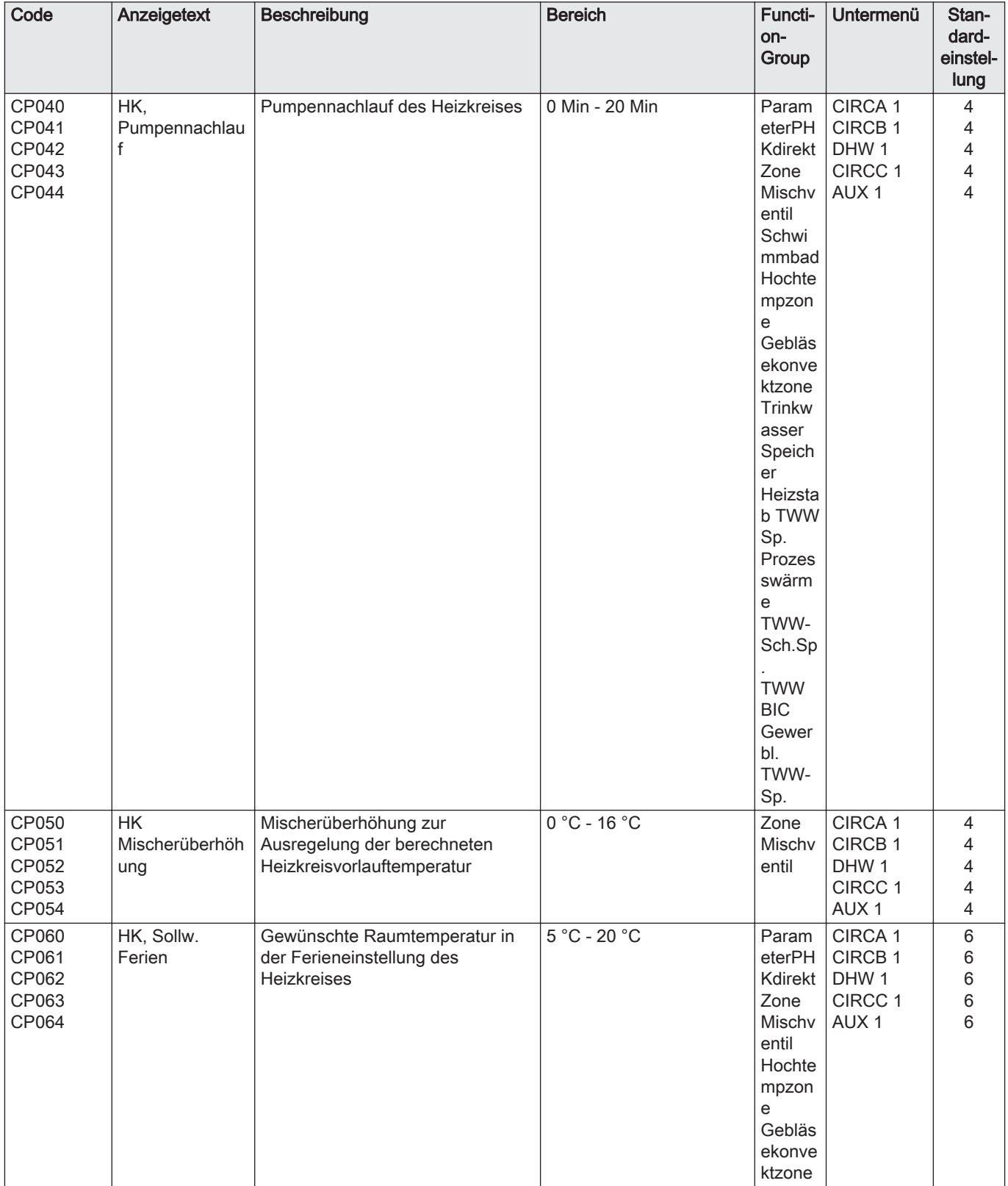

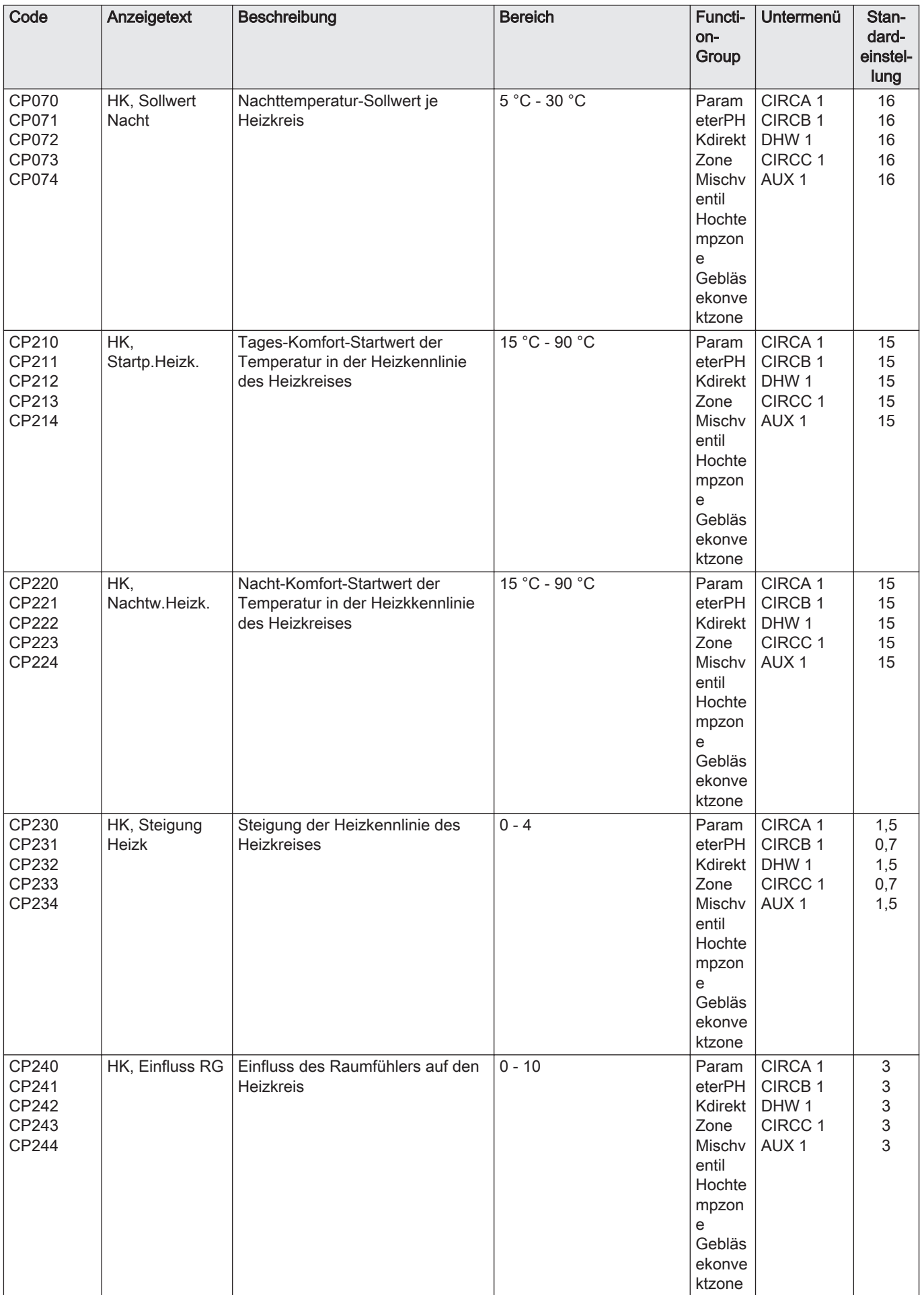

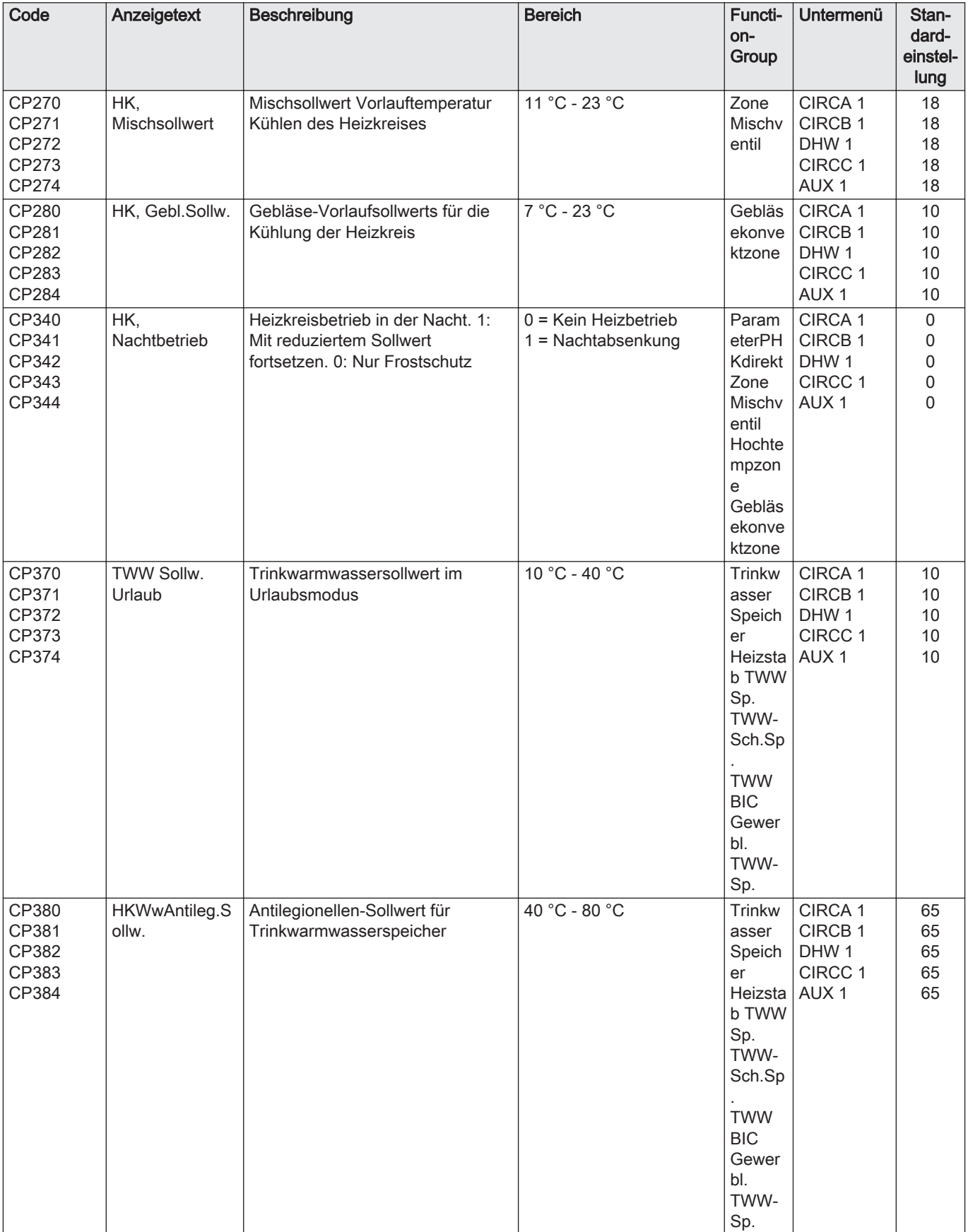

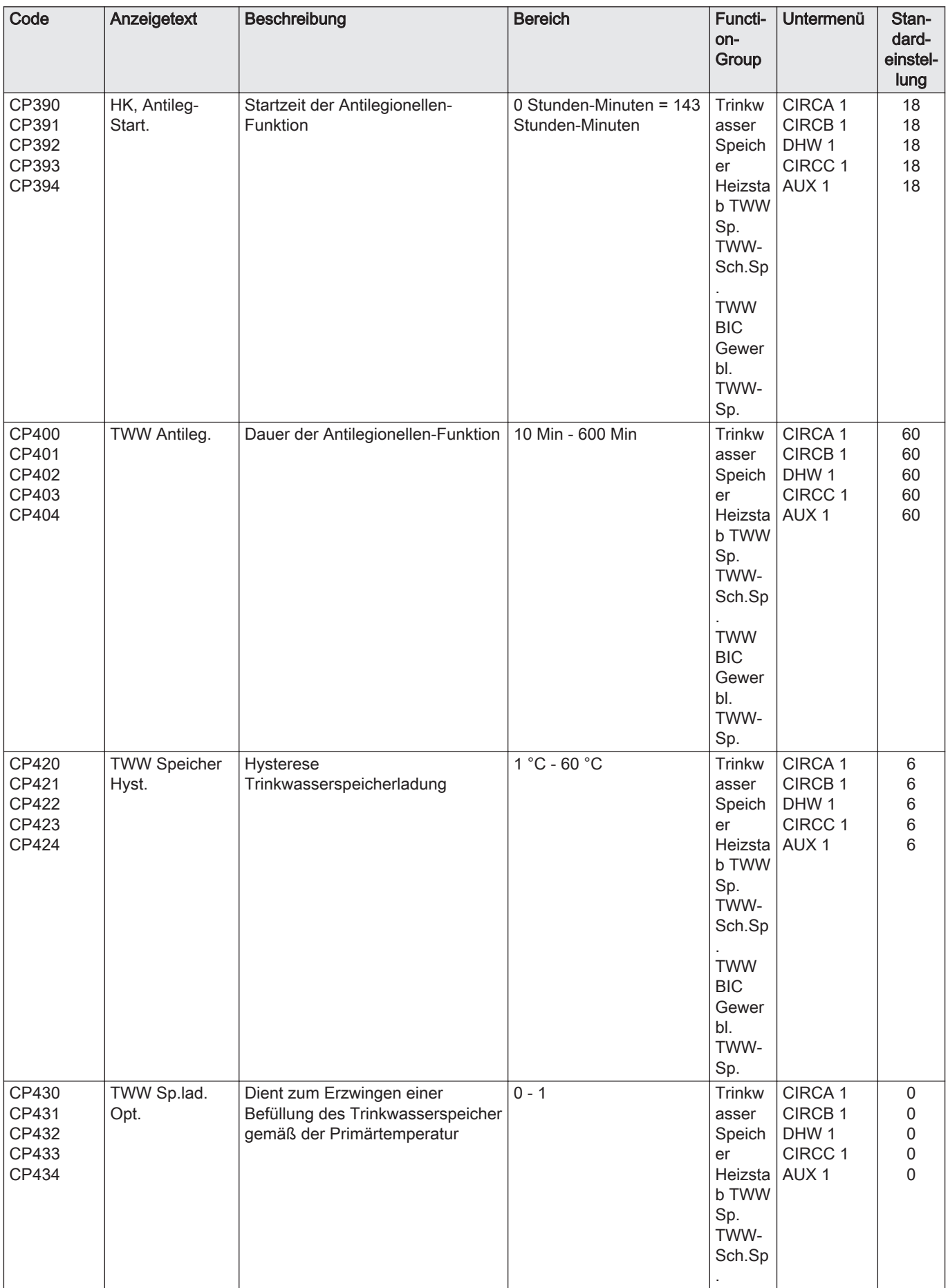

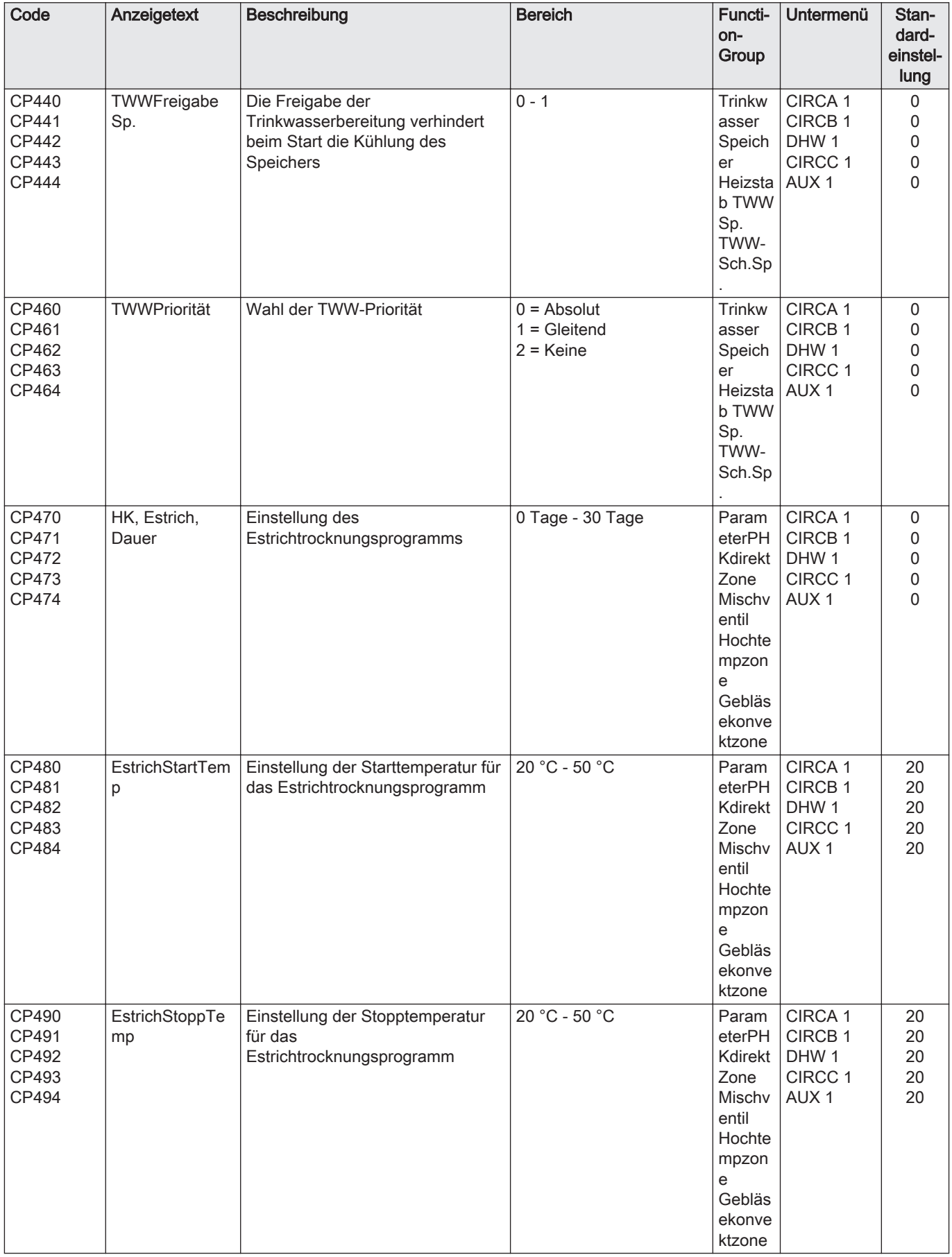

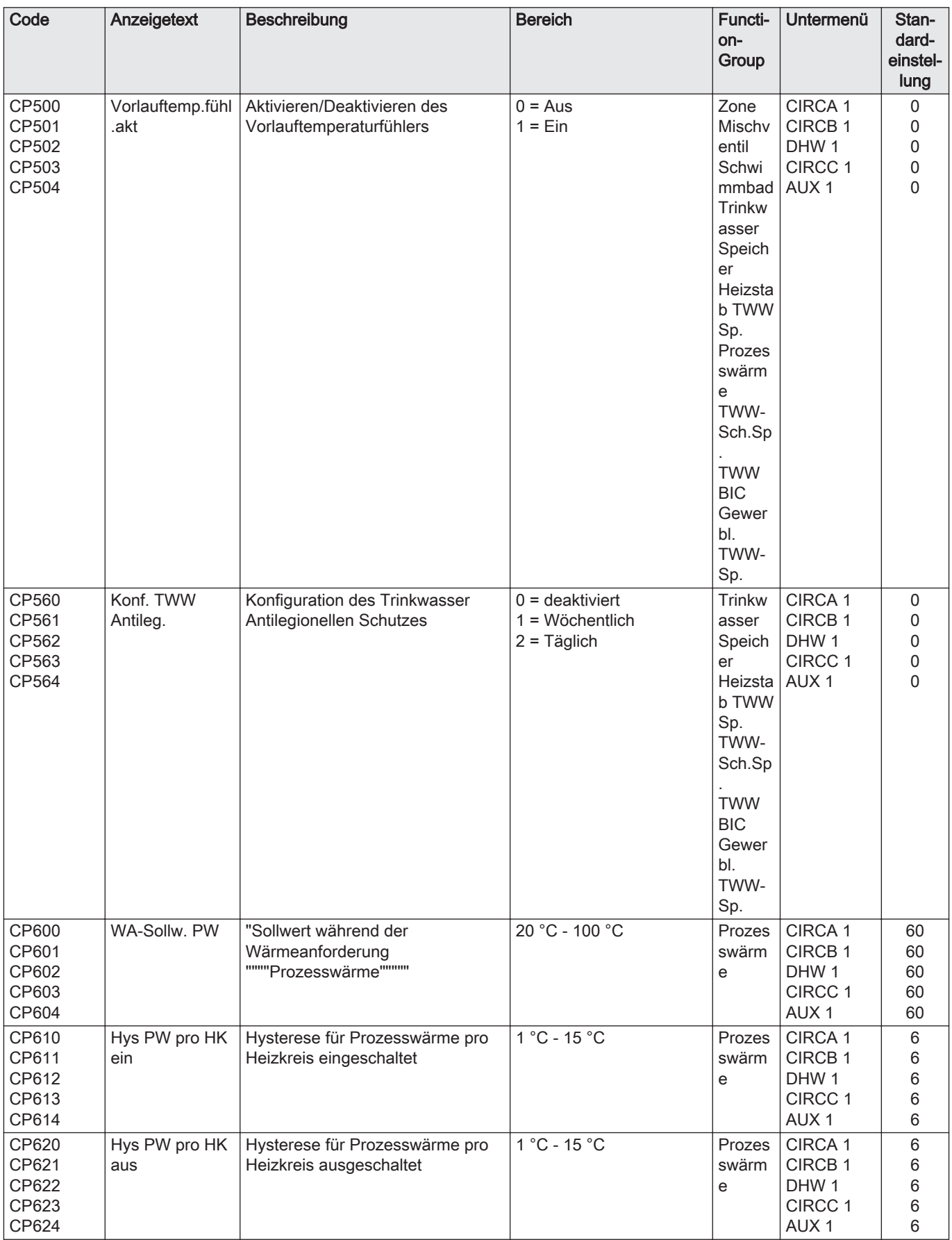

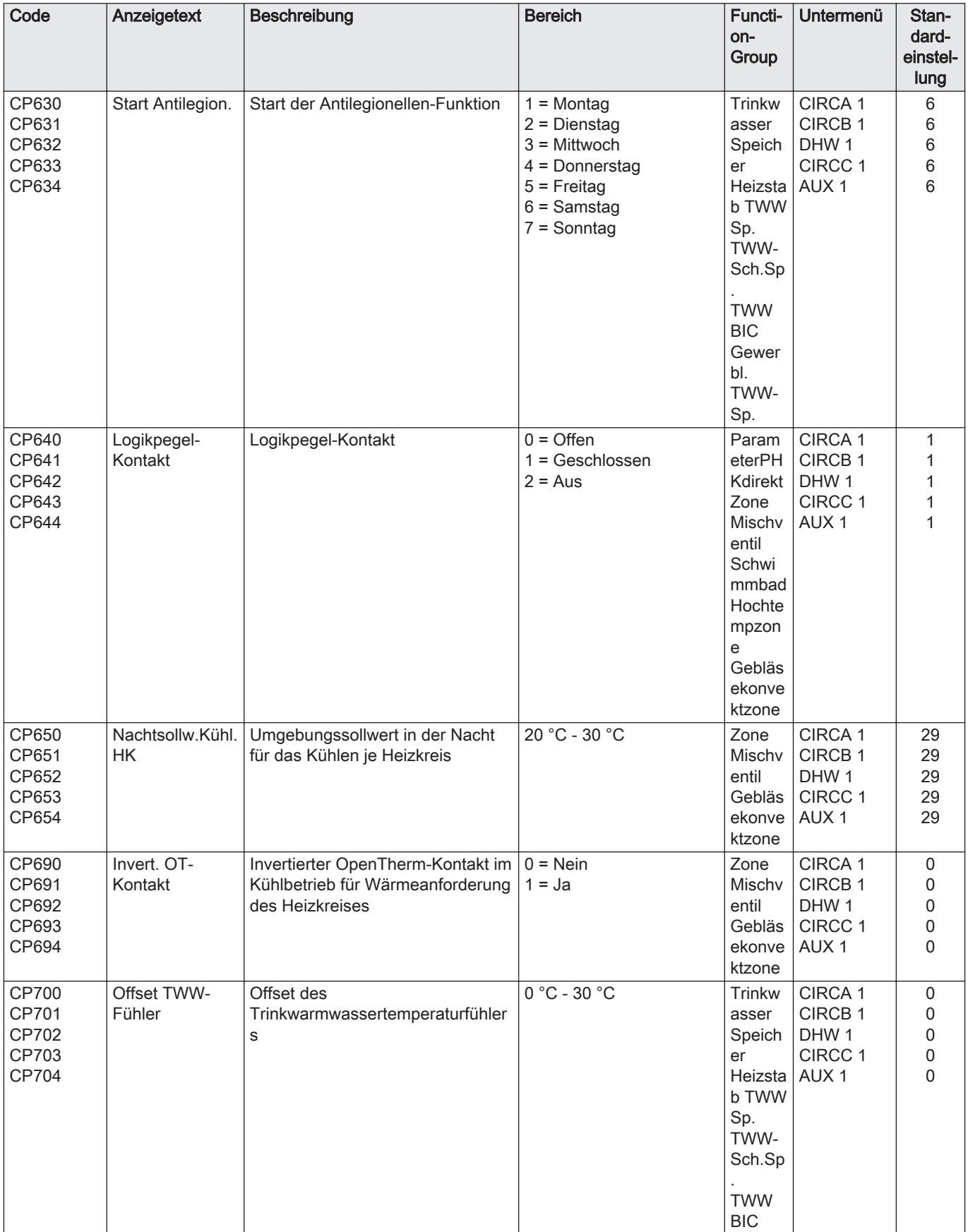

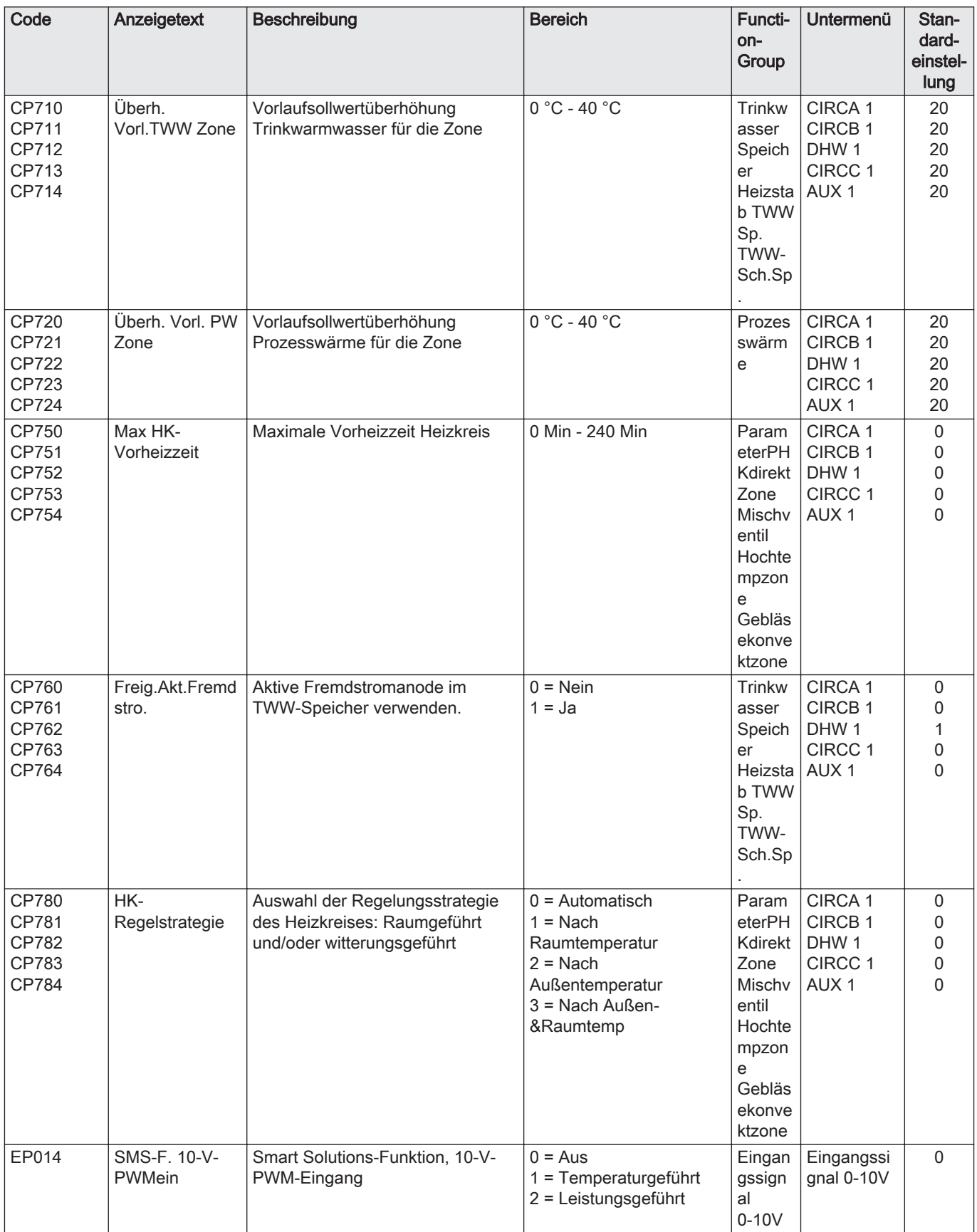

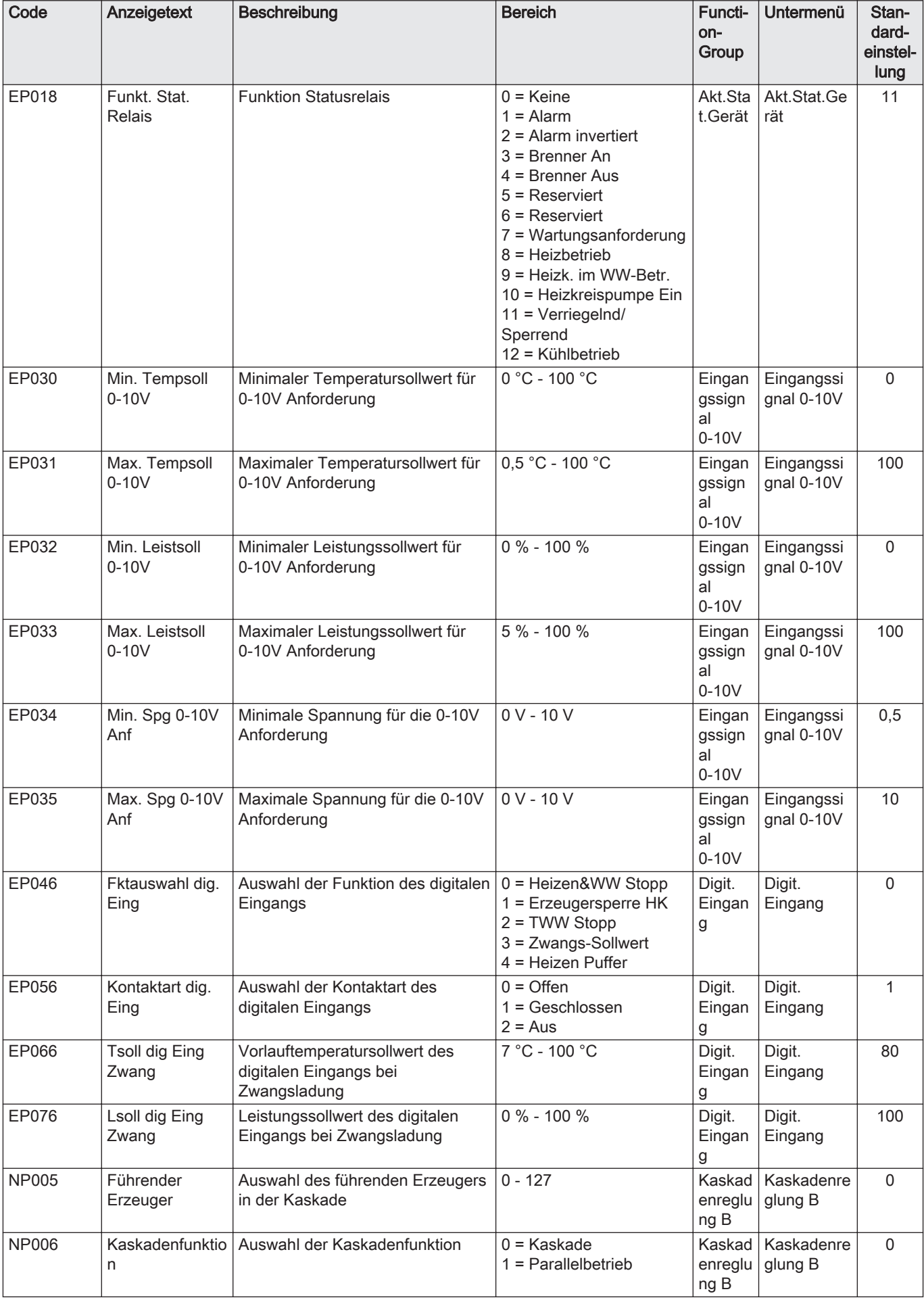

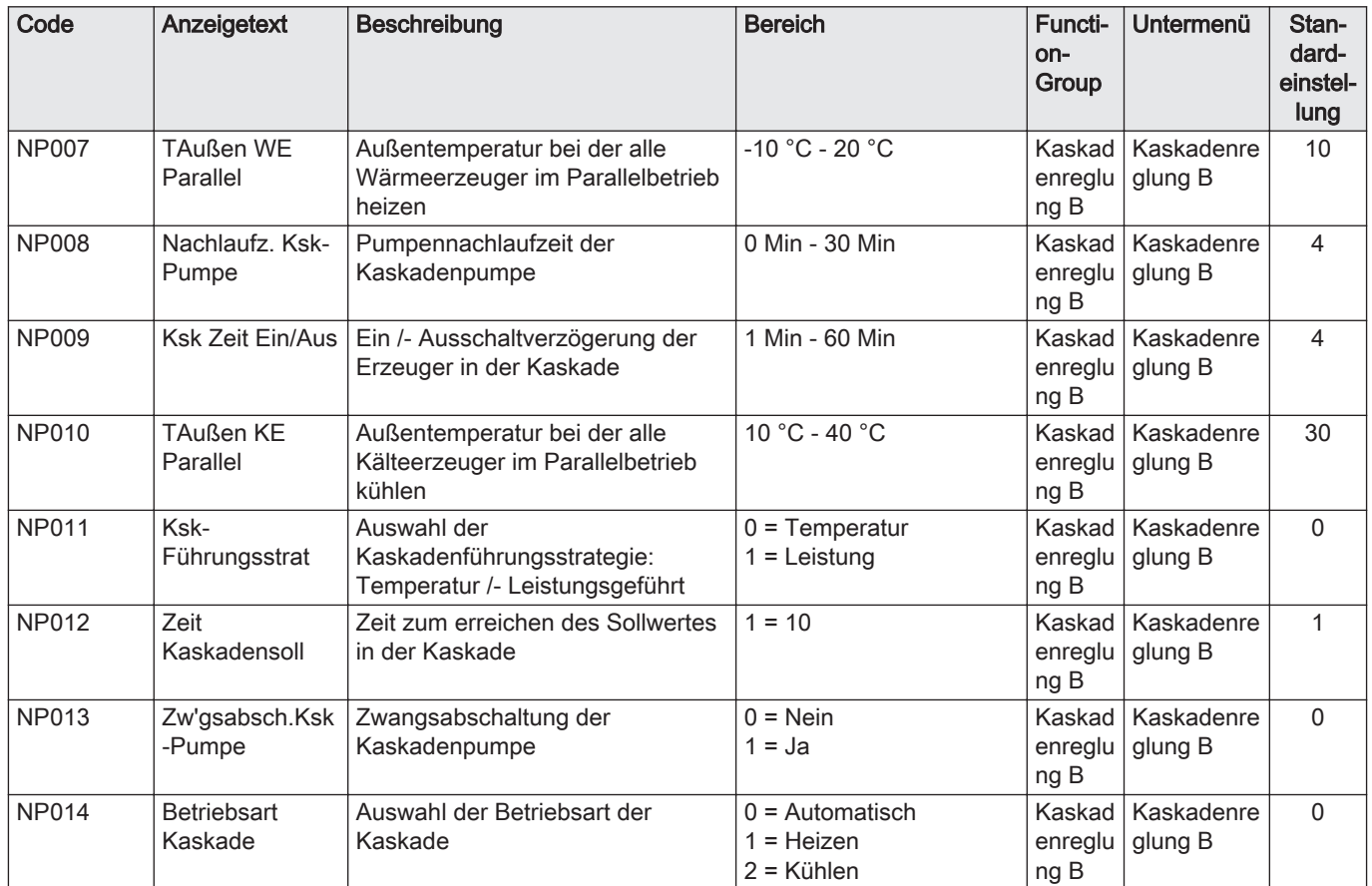

# Tab.67 Navigation für erweiterte Fachmannebene

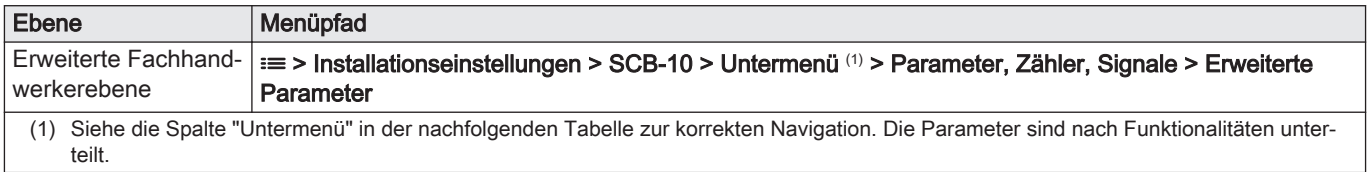

# Tab.68 Werkseinstellung auf erweiterter Fachmannebene

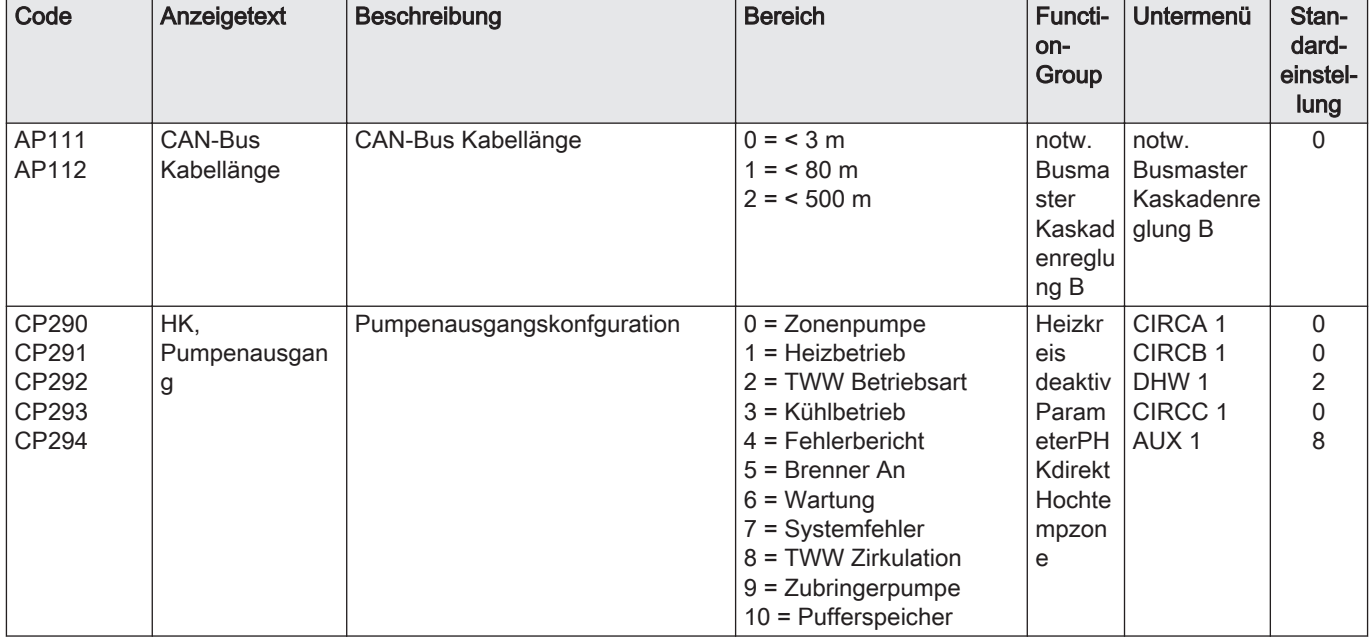

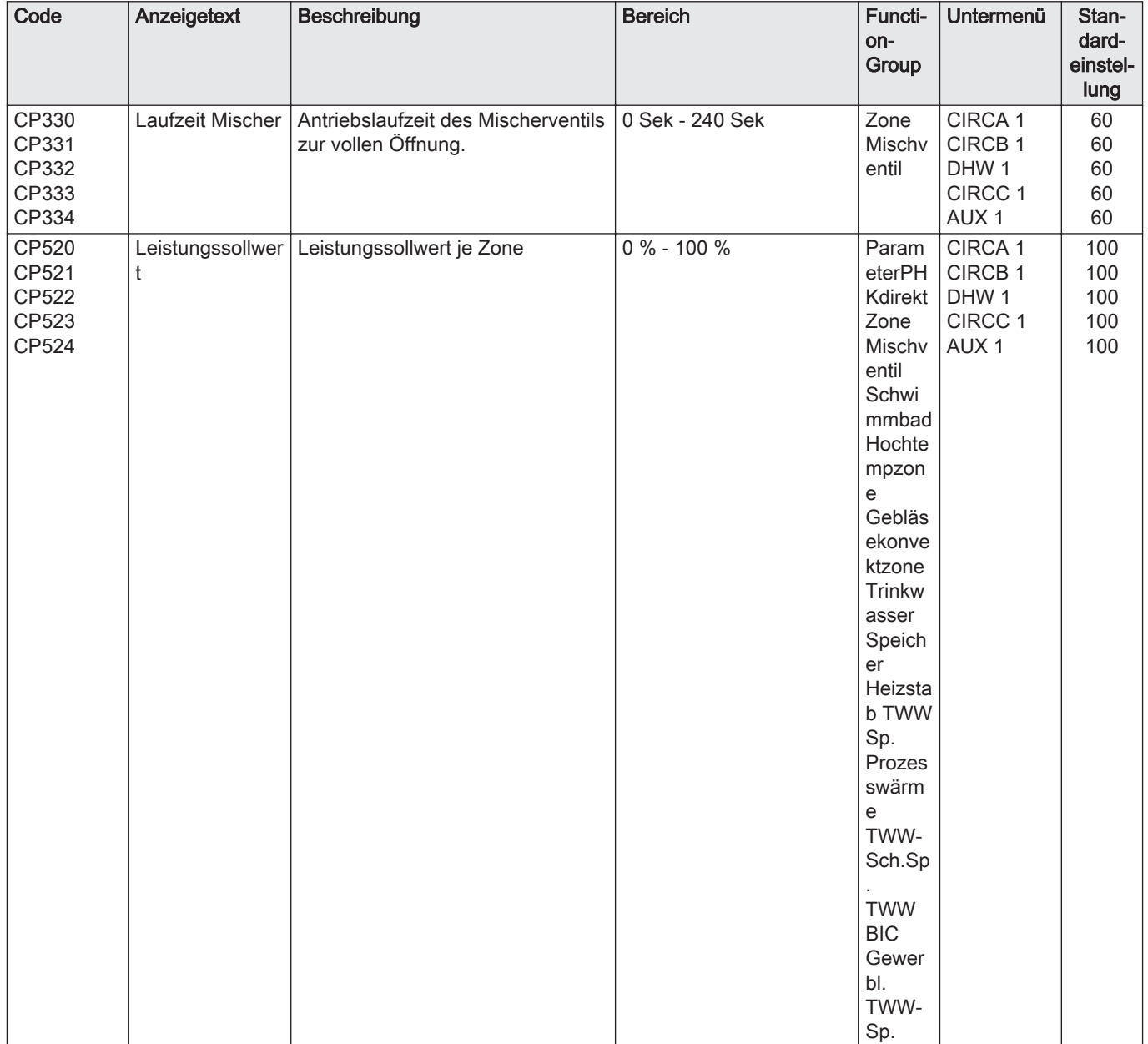

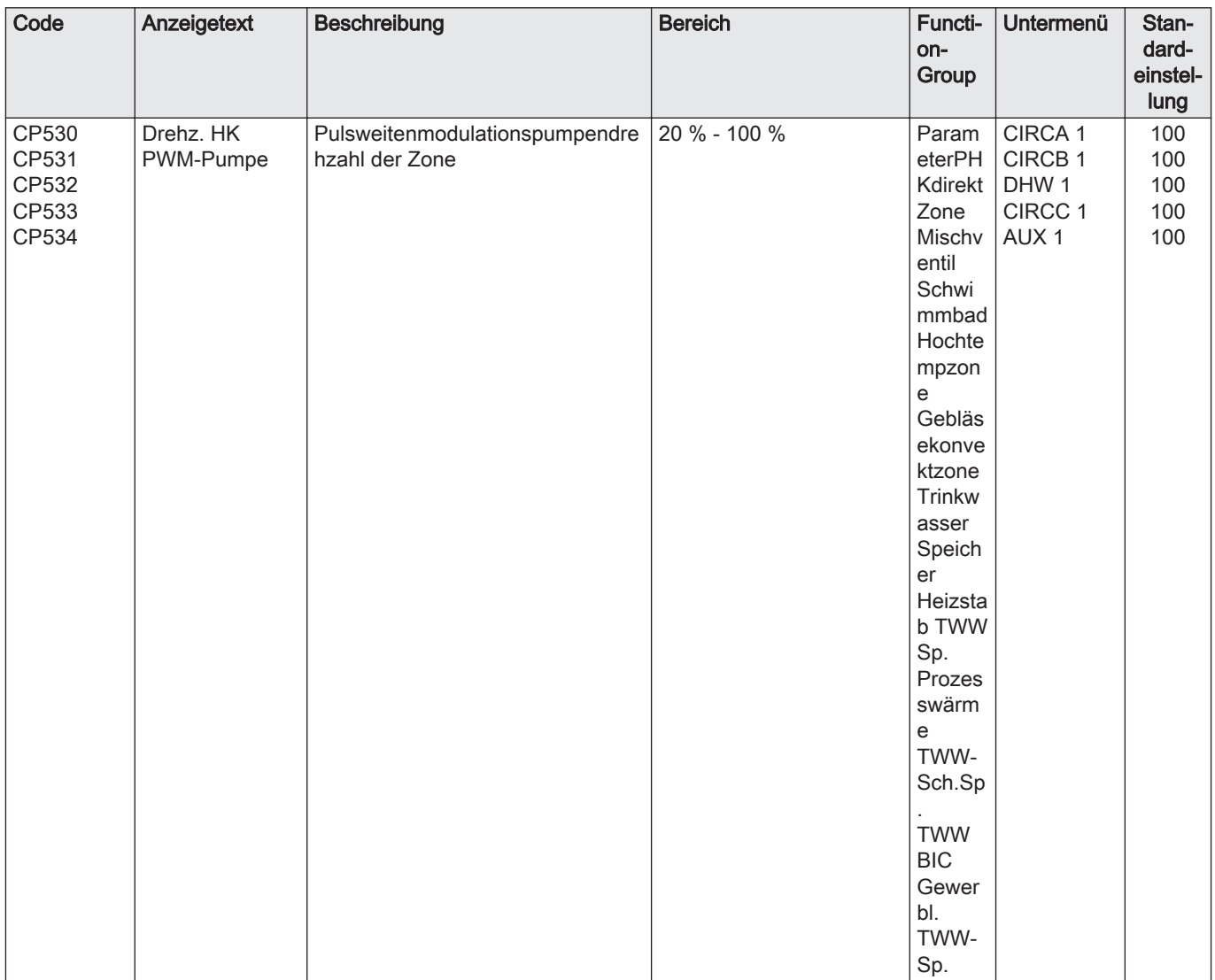

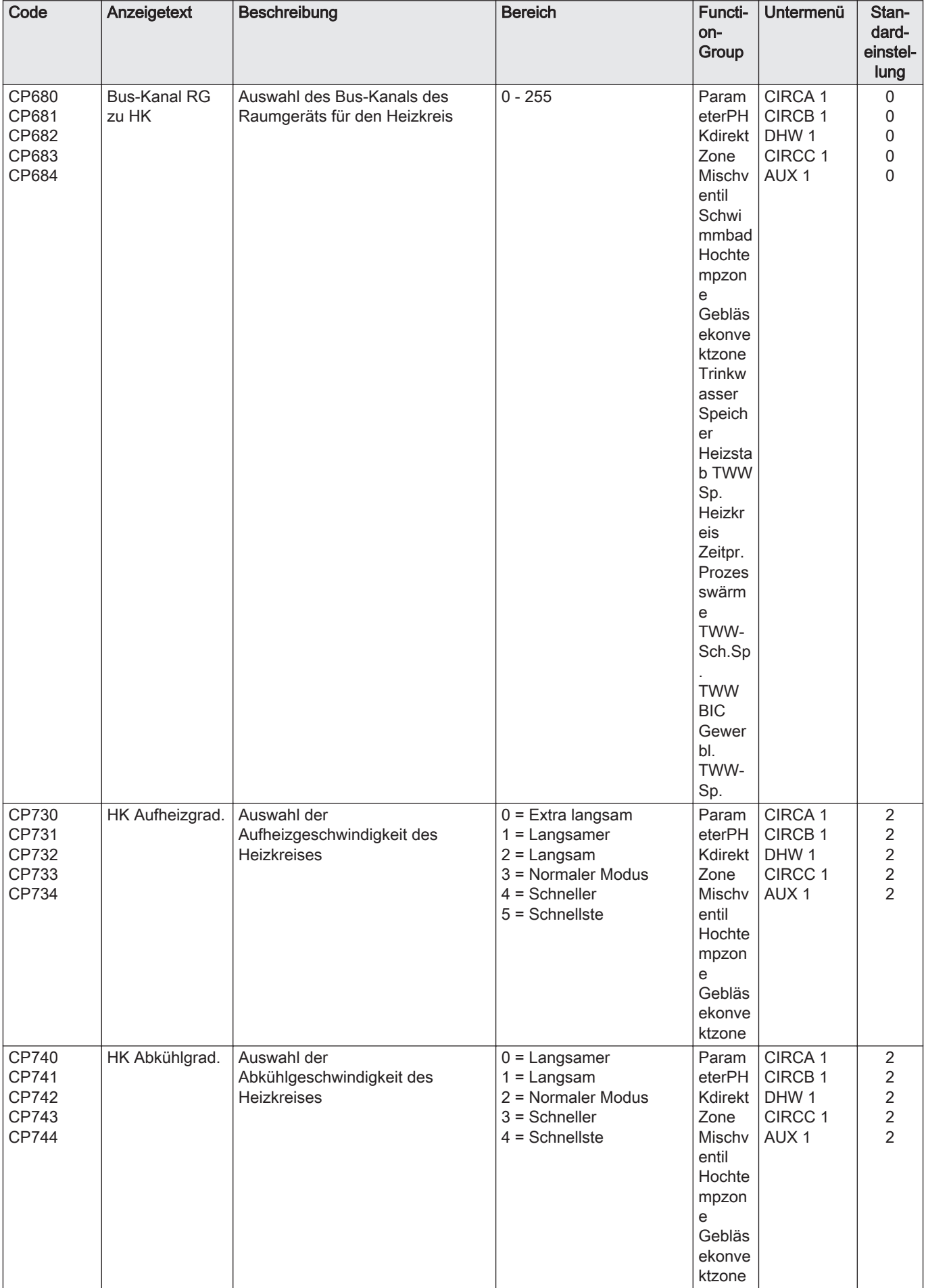

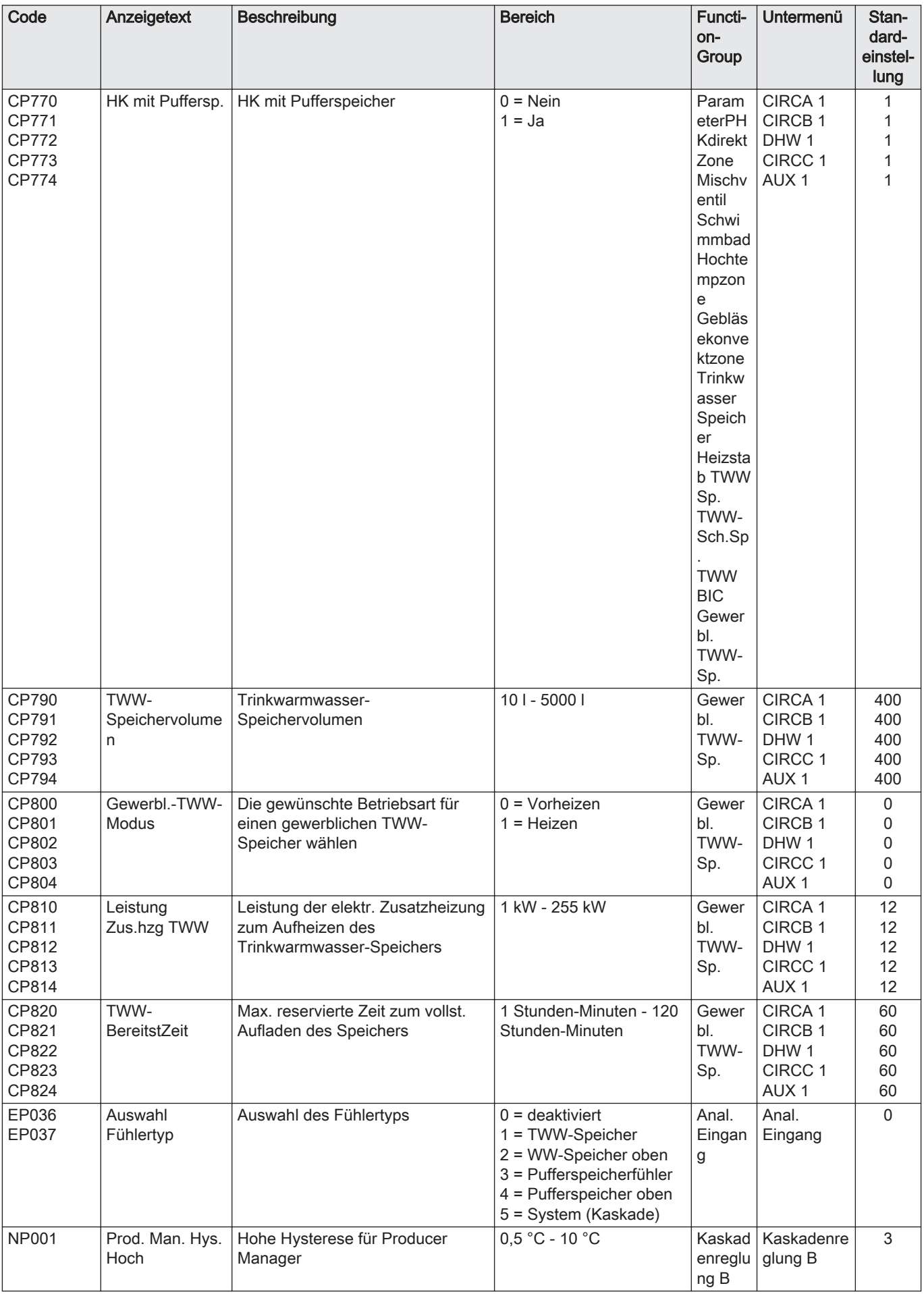

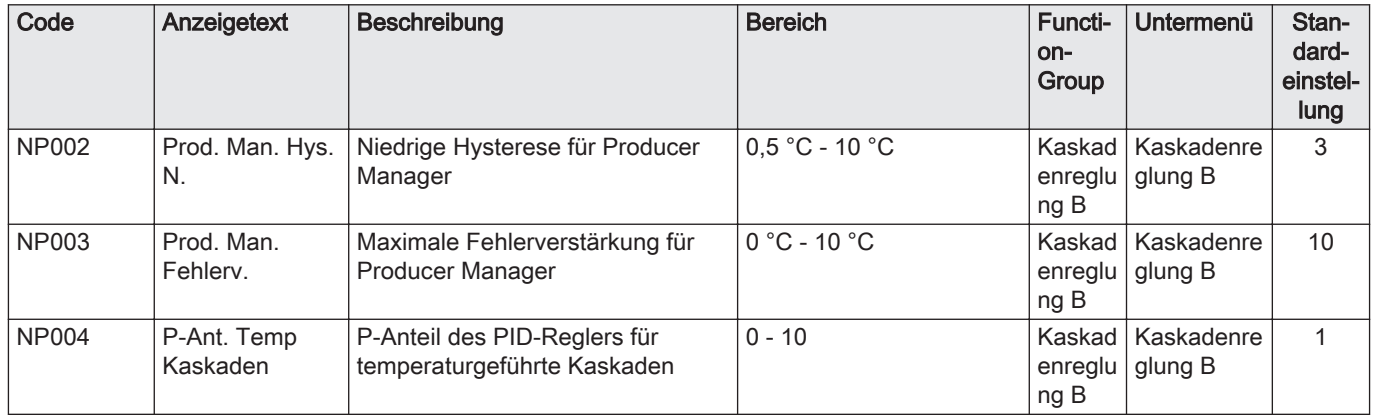

# 9 Gebrauchsanweisung

# 9.1 Aufrufen der Benutzerebene-Menüs

Die Kacheln auf dem Startbildschirm gewähren schnellen Zugang zu den entsprechenden Menüs.

1. Mit dem Drehknopf das gewünschte Menü wählen.

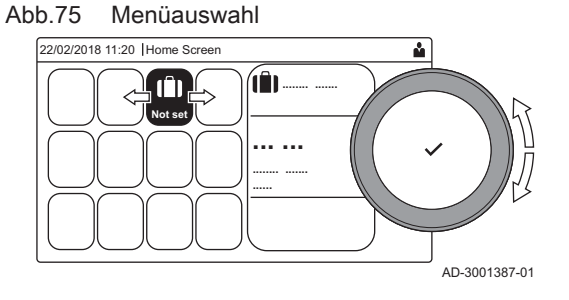

Abb.76 Menüauswahl bestätigen

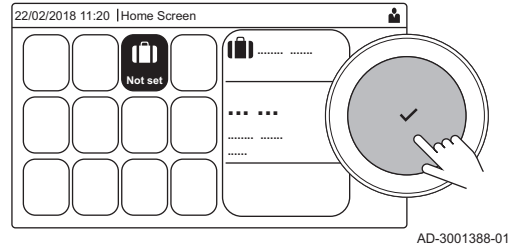

- 2. Taste √ drücken, um die Auswahl zu bestätigen. Die verfügbaren Einstellungen dieses ausgewählten Menüs werden im Display angezeigt.
- 3. Zur Wahl der Einstellung den Drehknopf verwenden.
- 4. Taste v drücken, um die Auswahl zu bestätigen.
- Alle Änderungsmöglichkeiten werden im Display angezeigt (wenn eine Einstellung nicht geändert werden kann, wird Schreibgeschützte Datenpunkte lassen sich nicht bearbeiten im Display angezeigt).
- 5. Zum Ändern der Einstellung den Drehknopf verwenden.
- 6. Taste √ drücken, um die Auswahl zu bestätigen.
- 7. Mit dem Drehknopf die nächste Einstellung wählen oder die Taste 5 drücken, um zum Startbildschirm zurückzukehren.

# 9.2 Hauptanzeige

Die Kacheln auf dem Startbildschirm gewähren schnellen Zugang zu den entsprechenden Menüs. Mit dem Drehknopf zum gewünschten Menü navigieren und die Auswahl mit der Taste ✔ bestätigen. Alle Änderungsmöglichkeiten werden im Display angezeigt (wenn eine Einstellung nicht geändert werden kann, wird Schreibgeschützte Datenpunkte lassen sich nicht bearbeiten im Display angezeigt).

# Tab.69 Vom Benutzer wählbare Kacheln

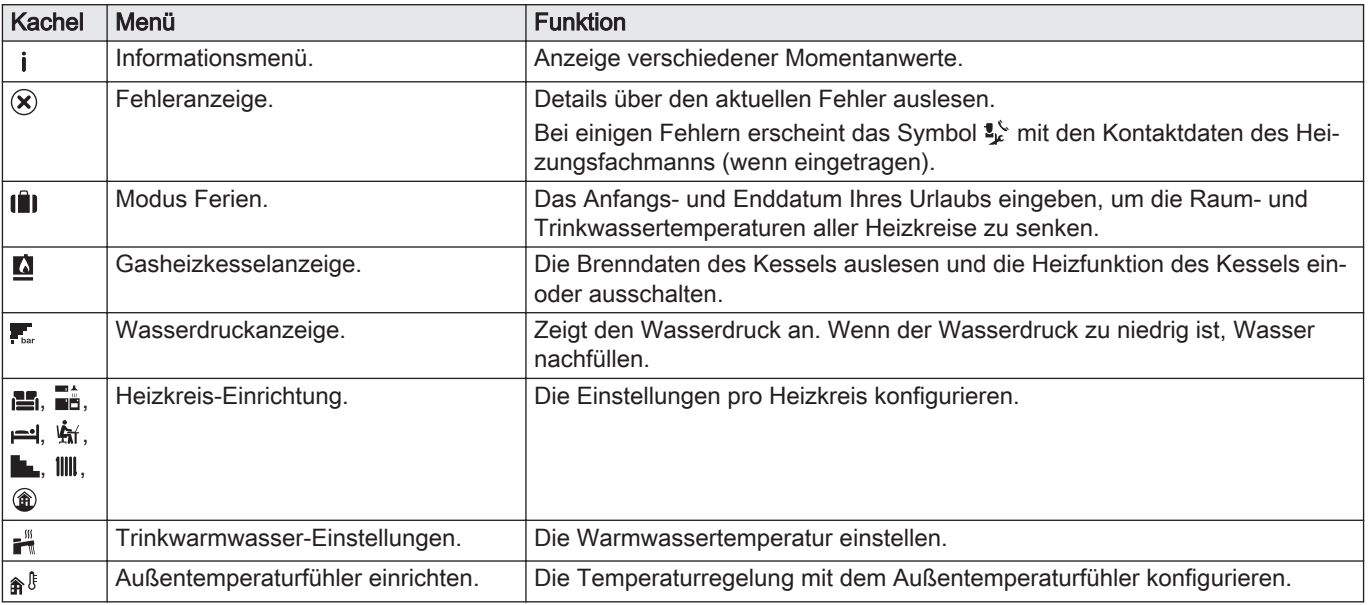

Wenn Sie in den Urlaub fahren lässt sich die Raumtemperatur und die Trinkwassertemperatur reduzieren um Energie zu sparen. Auf folgende Weise lässt sich der Ferienbetrieb für alle Kreise und die Trinkwassertemperatur aktivieren.

- 1. Die Kachel [[ ] auswählen.
- 2. Taste ✔ drücken, um die Auswahl zu bestätigen. ⇒ Das Menü Ferienbetrieb wird geöffnet.
- 3. Mit dem Drehknopf Ferienbeginn (erster Tag 00:00 Uhr) auswählen.
- 4. Taste √ drücken, um die Auswahl zu bestätigen. Das aktuelle Datum wird als Anfangsdatum für den Urlaub angezeigt.
- 5. Das Anfangsdatum gegebenenfalls ändern.
- 6. Taste √ drücken, um die Auswahl zu bestätigen.
- 7. Mit dem Drehknopf Ferienende (letzter Tag 24:00) auswählen.
- 8. Taste v drücken, um die Auswahl zu bestätigen.
- Der Tag nach dem Anfangsdatum des Urlaubs wird angezeigt. 9. Das Enddatum gegebenenfalls ändern.
- 10. Taste √ drücken, um die Auswahl zu bestätigen.
- 11. Mit dem Drehknopf Gewünschte Raumtemperatur in der Ferieneinstellung des Heizkreises auswählen.
- 12. Taste ✔ drücken, um die Auswahl zu bestätigen. Die Raumtemperatur für die Urlaubsperiode wird angezeigt.
- 13. Die Temperatur gegebenenfalls ändern.
- 14. Taste √ drücken, um die Auswahl zu bestätigen. Das Urlaubsprogramm kann mit Zurücksetzen im Urlaubsmodus-Menü zurückgesetzt oder beendet werden.

## 9.4 Konfiguration Heizkreis

Für jeden Heizkreis steht ein Kurzmenü für die Benutzereinstellungen zur Verfügung. Mit dem Symbol [జ], [జ], [జ], [બ], [ဖြ, ], [ill] oder [@] den Heizkreis auswählen, der konfiguriert werden soll

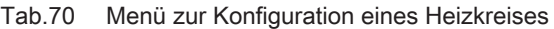

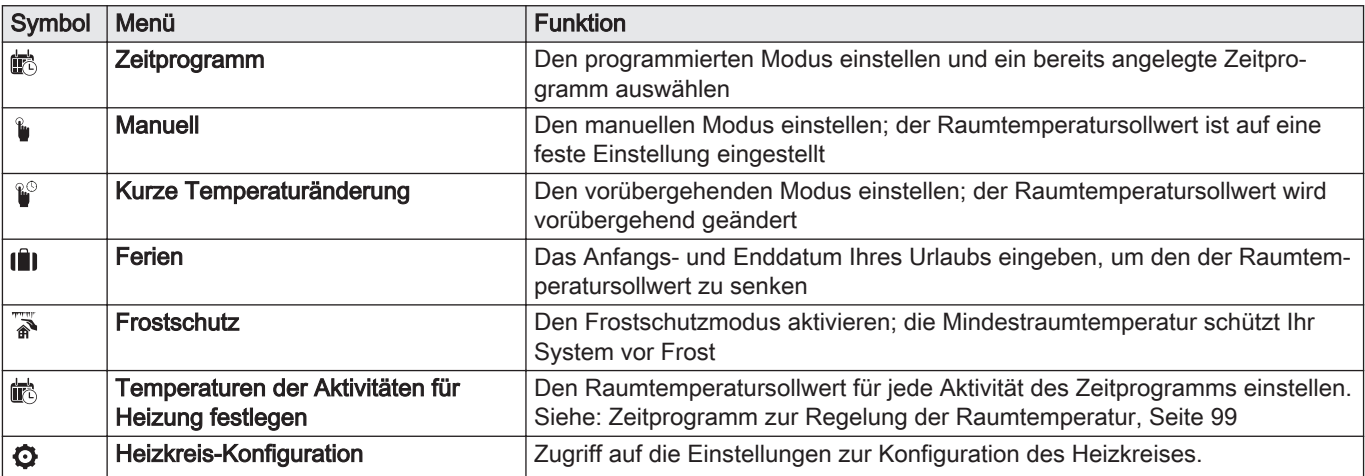

Tab.71 Erweitertes Menü zur Konfiguration eines Heizkreises  $\Phi$  Heizkreis-Konfiguration

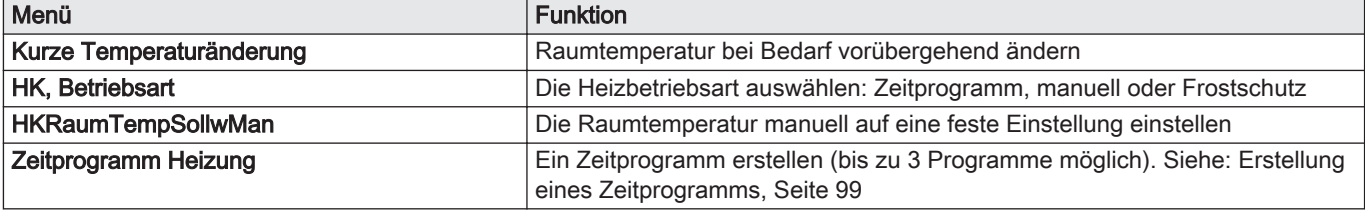

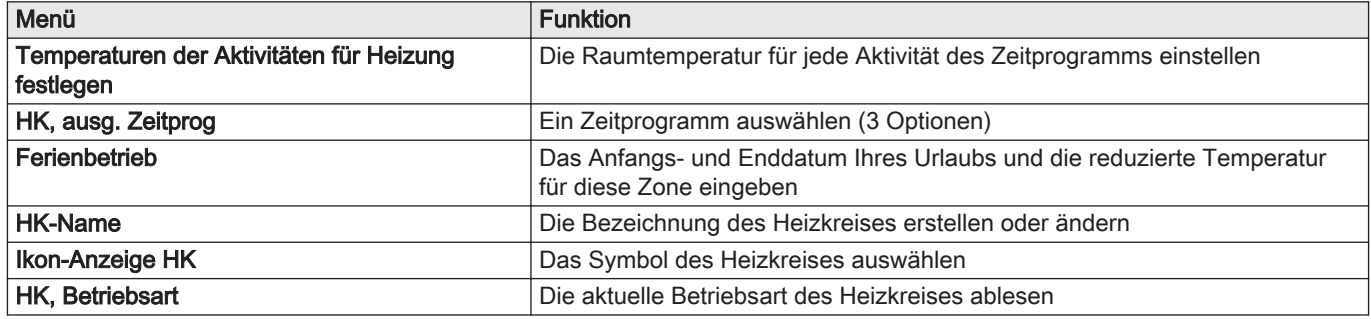

# 9.5 Ändern der Raumtemperatur eines Heizkreises

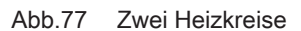

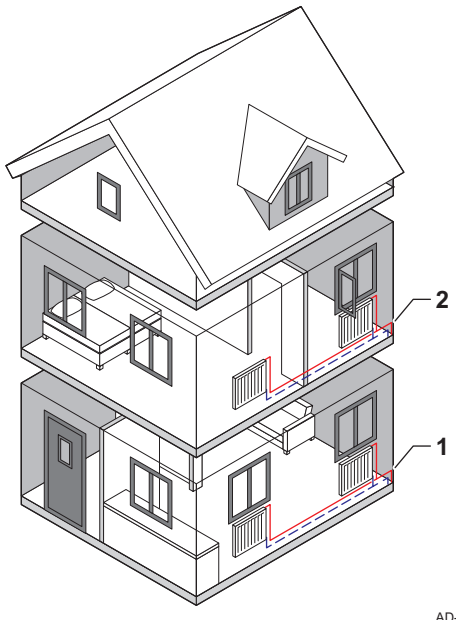

# 9.5.1 Definition von Heizkreis

Heizkreis ist der für die verschiedenen Hydraulikkreise CIRCA, CIRCB usw. verwendete Ausdruck. Er bezeichnet mehrere Bereiche eines Gebäudes, die vom selben Heizkreis versorgt werden.

Tab.72 Beispiel für zwei Heizkreise

|  | <b>Heizkreis</b> | Werkbezeichnung |
|--|------------------|-----------------|
|  | Heizkreis 1      | l CIRCA         |
|  | Heizkreis 2      | <b>CIRCB</b>    |

AD-3001404-01

# 9.5.2 Ändern der Bezeichnung und des Symbols eines Heizkreises

Den Zonen sind werkseitig Symbole und Namen zugewiesen. Sie können die Bezeichnung und das Symbol eines Heizkreises ändern.

- 1. Die Kachel des zu ändernden Heizkreises auswählen.
- 2. Taste ✔ drücken, um die Auswahl zu bestätigen.
- 3. Mit dem Drehknopf  $\bullet$  auswählen Heizkreis-Konfiguration
- 4. Taste ✔ drücken, um die Auswahl zu bestätigen.
- 5. Mit dem Drehknopf HK-Name auswählen
- 6. Taste √ drücken, um die Auswahl zu bestätigen.
	- Eine Tastatur mit Buchstaben, Zahlen und Symbolen wird angezeigt.
- 7. Die Bezeichnung des Heizkreises ändern (max. 20 Zeichen):
	- 7.1. Mit dem Drehknopf einen Buchstaben, eine Zahl oder eine Aktion wählen.
	- 7.2.  $\leftarrow$  auswählen, um ein Zeichen zu löschen.
	- 7.3. Auf die Taste ✔ drücken, um einen Buchstaben, eine Zahl oder ein Symbol zu Bestätigen oder zu wiederholen.
	- 7.4. **auswählen, um ein Leerzeichen einzugeben.**

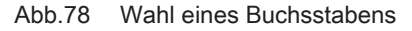

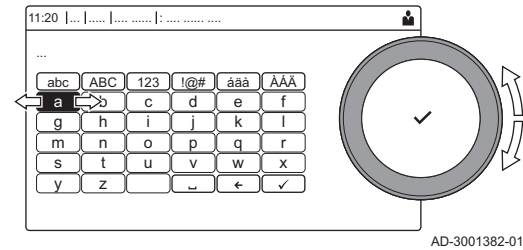

#### <span id="page-98-0"></span>Abb.79 Zeichen bestätigen

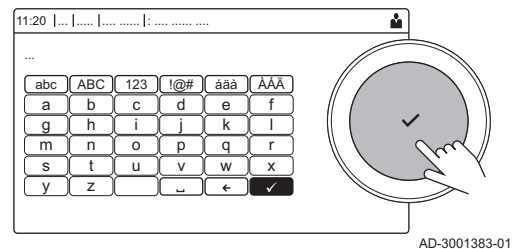

- 8. Das Symbol ✔ auf dem Bildschirm auswählen, wenn die Bezeichnung vollständig eingegeben wurde.
- 9. Taste ✔ drücken, um die Auswahl zu bestätigen.
- 10. Mit dem Drehknopf Ikon-Anzeige HK auswählen.
- 11. Taste √ drücken, um die Auswahl zu bestätigen.
- $\Rightarrow$  Alle verfügbaren Symbole werden im Display angezeigt.
- 12. Mit dem Drehknopf das gewünschte Symbol für die Zone wählen.
- 13. Taste √ drücken, um die Auswahl zu bestätigen.

#### 9.5.3 Ändern der Betriebsart eines Heizkreises

Sie können zwischen 5 Betriebsarten wählen, um die Raumtemperatur der verschiedenen Bereiche des Hauses zu regeln:

- 1. Die Kachel des zu ändernden Heizkreises auswählen.
- 2. Taste  $\blacktriangledown$  drücken, um die Auswahl zu bestätigen.
- Das Menü Schnellauswahl Heizkreis wird geöffnet.
- 3. Mit dem Drehknopf die gewünschte Betriebsart wählen:

#### Tab.73 Betriebsarten

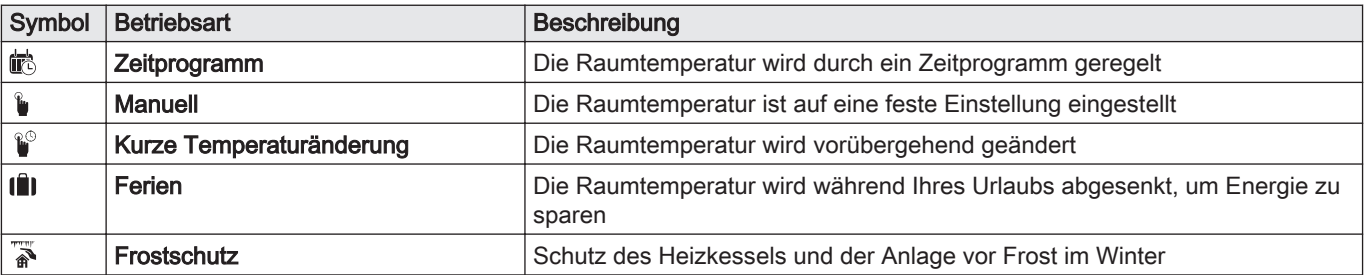

4. Taste v drücken, um die Auswahl zu bestätigen.

# 9.5.4 Zeitprogramm zur Regelung der Raumtemperatur

#### Erstellung eines Zeitprogramms

Mit einem Zeitprogramm können Sie die Raumtemperatur je nach Tageszeit und Wochentag variieren. Die Raumtemperatur ist an die Aktivität des Zeitprogramms gebunden.

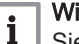

#### Wichtig:

Sie können pro Heizkreis bis zu drei verschiedene Zeitprogramme erstellen. So können Sie zum Beispiel ein Programm für reguläre Arbeitswochen und eines für Wochen, in denen Sie die meiste Zeit zu Hause verbringen, erstellen.

- 1. Die Kachel des zu ändernden Heizkreises auswählen.
- 2. Taste ✔ drücken, um die Auswahl zu bestätigen.
- 3. Mit dem Drehknopf @Heizkreis-Konfiguration auswählen.
- 4. Taste √ drücken, um die Auswahl zu bestätigen.
- 5. Mit dem Drehknopf Zeitprogramm Heizung auswählen.
- 6. Taste  $\checkmark$  drücken, um die Auswahl zu bestätigen.
- 7. Mit dem Drehknopf das Zeitprogramm auswählen, das geändert werden soll: Zeitprogramm 1, Zeitprogramm 2 oder Zeitprogramm 3.
- 8. Taste v drücken, um die Auswahl zu bestätigen.
	- Die für Montag geplanten Aktivitäten werden angezeigt. Die letzte geplante Aktivität eines Tages bleibt bis zur ersten Aktivität des nächsten Tages aktiv. Beim ersten Einschalten haben alle Wochentage zwei Standardaktivitäten; Zuhause, beginnend um 6:00 Uhr, und Schlafen, beginnend um 22:00.

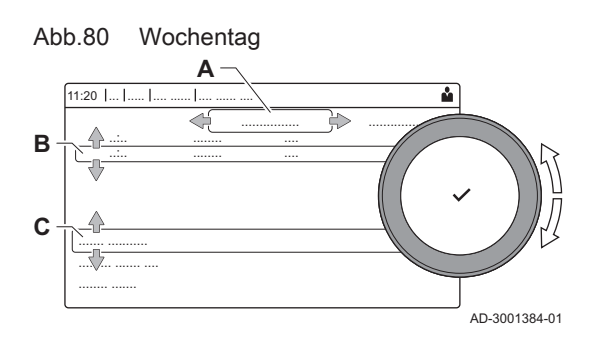

- 9. Mit dem Drehknopf den Wochentag auswählen, der geändert werden soll.
	- A Wochentag
	- B Übersicht der geplanten Aktivitäten
	- C Liste der Aktionen
- 10. Je nach Bedarf die folgenden Schritte durchführen:
	- 10.1. Die Startzeit und/oder Aktivität einer geplanten Aktivität bearbeiten.
	- 10.2. Eine neue Aktivität hinzufügen.
	- 10.3. Eine geplante Aktivität löschen (Aktivität Löschen wählen).
	- 10.4. Die geplanten Aktivitäten des Wochentags auf andere Tage kopieren.
	- 10.5. Die mit einer Aktivität verbundene Temperatur ändern.

#### Definition von Aktivität

Der Ausdruck Aktivität wird bei der Programmierung von Zeitfenstern in einem Zeitprogramm verwendet. Das Zeitprogramm legt die Raumtemperatur für verschiedene Aktivitäten während des Tages fest. Mit jeder Aktivität ist ein Temperatursollwert verknüpft. Die letzte Aktivität des Tages gilt bis zur ersten Aktivität des nächsten Tages.

Abb.81 Aktivitäten eines Zeitprogramms

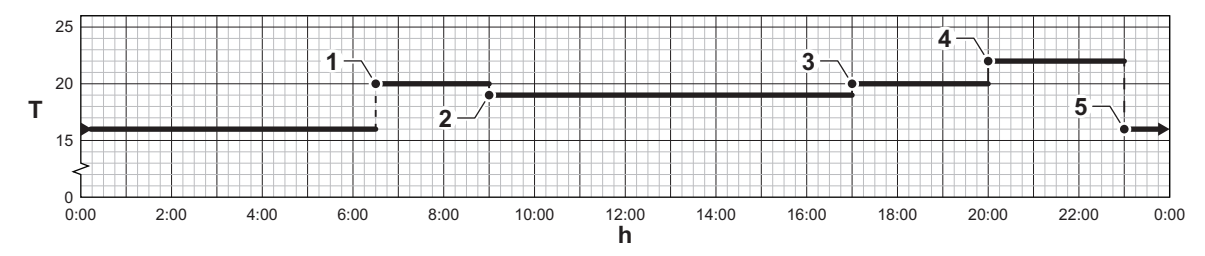

Tab.74 Beispiel für Aktivitäten

AD-3001403-01

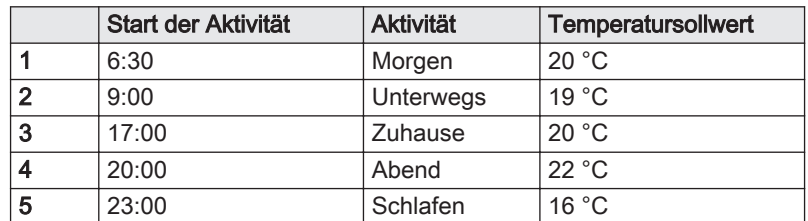

### Änderung des Bezeichnung einer Aktivität

Sie können die Bezeichnungen für die einzelnen Aktivitäten des Zeitprogramms ändern.

- 1. Taste  $\equiv$  drücken.
- 2. Mit dem Drehknopf Systemeinstellungen  $\Phi$ auswählen.
- 3. Taste ✔ drücken, um die Auswahl zu bestätigen.
- 4. Mit dem Drehknopf Bezeichnungen der Aktivitäten für Heizung festlegen auswählen.
- 5. Taste √ drücken, um die Auswahl zu bestätigen.
	- Es wird eine Liste von 6 Aktivitäten mit ihren standardmäßigen Bezeichnungen angezeigt:

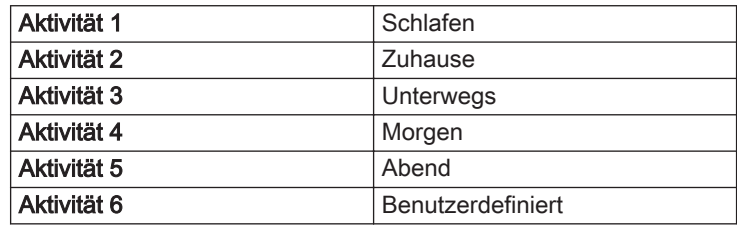

- 6. Mit dem Drehknopf eine Aktivität wählen.
- 7. Taste ✔ drücken, um die Auswahl zu bestätigen. Eine Tastatur mit Buchstaben, Zahlen und Symbolen wird
- 8. Die Bezeichnung der Aktivität ändern:
	- 8.1. Auf den Drehschalter *↓* drücken, um ein Zeichen zu wiederholen.
	- 8.2.  $\leftarrow$  auswählen, um ein Zeichen zu löschen.
	- 8.3. auswählen, um ein Leerzeichen einzugeben.
- 9. Das Symbol v auf dem Bildschirm auswählen, wenn die Bezeichnung vollständig eingegeben wurde.
- 10. Taste √ drücken, um die Auswahl zu bestätigen.

#### Aktivieren eines Zeitprogramms

Um ein Zeitprogramm verwenden zu können, muss die Betriebsart Zeitprogramm aktiviert werden. Diese Aktivierung erfolgt separat für jeden Kreis.

- 1. Die Kachel des zu ändernden Heizkreises auswählen.
- 2. Taste ✔ drücken, um die Auswahl zu bestätigen.
- 3. Mit dem Drehknopf & Zeitprogramm auswählen.
- 4. Taste ✔ drücken, um die Auswahl zu bestätigen.
- 5. Mit dem Drehknopf das Zeitprogramm Zeitprogramm 1, Zeitprogramm 2 oder Zeitprogramm 3 auswählen.
- 6. Taste √ drücken, um die Auswahl zu bestätigen.

#### 9.5.5 Ändern der Heiztemperatur der Aktivitäten

Sie können die Heiztemperaturen für jede Aktivität ändern.

- 1. Das Symbol des zu ändernden Heizkreises auswählen.
- 2. Taste √ drücken, um die Auswahl zu bestätigen.
- 3. Mit dem Drehknopf  $\mathbb{R}^n$  Temperaturen der Aktivitäten für Heizung festlegen auswählen.
- 4. Taste ✔ drücken, um die Auswahl zu bestätigen.  $\Rightarrow$  Eine Liste von 6 Aktivitäten mit ihren Temperaturen wird angezeigt.
- 5. Mit dem Drehknopf eine Aktivität wählen.
- 6. Taste ✔ drücken, um die Auswahl zu bestätigen.
- 7. Die Heiztemperatur der Aktivität einstellen.
- 8. Taste v drücken, um die Auswahl zu bestätigen.

#### 9.5.6 Vorübergehendes Ändern der Raumtemperatur

Die Raumtemperatur kann unabhängig von der für einen Heizkreis gewählten Betriebsart für eine kurze Dauer geändert werden. Nach Ablauf dieser Dauer wird die gewählte Betriebsart fortgesetzt.

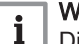

#### Wichtig:

Die Raumtemperatur kann auf diese Weise nur eingestellt werden, wenn ein Raumtemperaturfühler/Thermostat installiert ist.

- 1. Die Kachel des zu ändernden Heizkreises auswählen.
- 2. Taste ✔ drücken, um die Auswahl zu bestätigen.
- 3. Mit dem Drehknopf Kurze Temperaturänderung auswählen.
- 4. Taste v drücken, um die Auswahl zu bestätigen.
- 5. Die Dauer in Stunden und Minuten einstellen.
- 6. Taste ✔ drücken, um die Auswahl zu bestätigen.
- 7. Die vorübergehende Raumtemperatur einstellen.
- 8. Taste v drücken, um die Auswahl zu bestätigen.
	- ⇒ Im Menü Kurze Temperaturänderung wird die Dauer der vorübergehenden Temperaturänderung angezeigt.

### 9.6 Ändern der Warmwassertemperatur

#### 9.6.1 Ändern der Betriebsart für Trinkwasser

Sie können zwischen 5 Betriebsarten für die Trinkwasserbereitung wählen:

- 1. Das Symbol [ $\frac{m}{n}$ ] auswählen.
- 2. Taste ✔ drücken, um die Auswahl zu bestätigen.
	- ⇒ Das Menü Schnellauswahl Trinkwarmwasser wird geöffnet.
- 3. Mit dem Drehknopf die gewünschte Betriebsart wählen:

#### Tab.75 WW-Betriebsarten

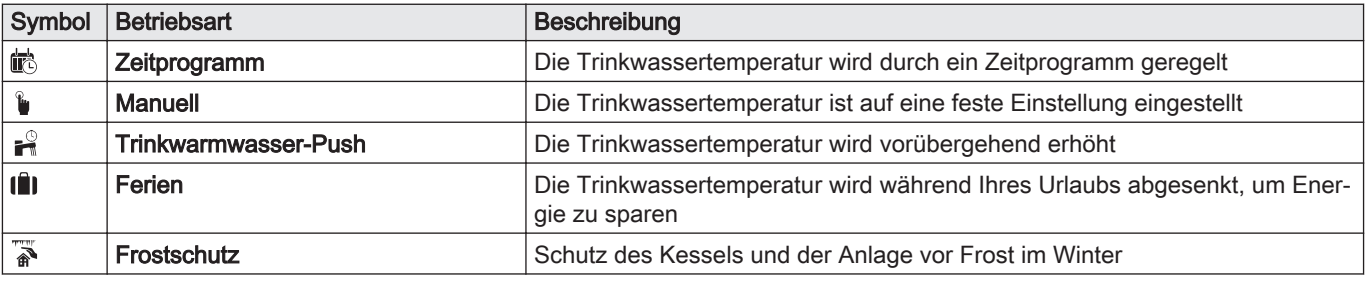

4. Taste ✔ drücken, um die Auswahl zu bestätigen.

#### 9.6.2 Zeitprogramm zur Regelung der WW-Temperatur

#### Erstellung eines Zeitprogramms  $\blacksquare$

Mit einem Zeitprogramm können Sie die Trinkwassertemperatur je nach Tageszeit und Wochentag variieren. Die Trinkwassertemperatur ist an die Aktivität des Zeitprogramms gebunden.

#### Wichtig:

 $\mathbf i$ 

Sie können bis zu drei verschiedene Zeitprogramme erstellen. So können Sie zum Beispiel ein Programm für reguläre Arbeitswochen und eines für Wochen, in denen Sie die meiste Zeit zu Hause verbringen, erstellen.

- 1. Das Symbol [ ] auswählen.
- 2. Taste √ drücken, um die Auswahl zu bestätigen.
- 3. Mit dem Drehknopf  $Q$ Heizkreis-Konfiguration auswählen.
- 4. Taste v drücken, um die Auswahl zu bestätigen.
- 5. Mit dem Drehknopf Zeitprogramm Trinkwarmwasser auswählen.
- 6. Mit dem Drehknopf das Zeitprogramm auswählen, das geändert werden soll: Zeitprogramm 1, Zeitprogramm 2 oder Zeitprogramm 3.
- 7. Taste ✔ drücken, um die Auswahl zu bestätigen.
	- Die für Montag geplanten Aktivitäten werden angezeigt. Die letzte geplante Aktivität eines Tages bleibt bis zur ersten Aktivität des nächsten Tages aktiv. Die geplanten Aktivitäten werden angezeigt. Beim ersten Einschalten haben alle Wochentage zwei Standardaktivitäten; Komfort, beginnend um 6:00 Uhr, und Reduziert, beginnend um 22:00.
- 8. Mit dem Drehknopf den Wochentag auswählen, der geändert werden soll.
	- A Wochentag
	- B Übersicht der geplanten Aktivitäten
	- C Liste der Aktionen
- 9. Je nach Bedarf die folgenden Schritte durchführen:
	- 9.1. Die Startzeit und/oder Aktivität einer geplanten Aktivität bearbeiten.
	- 9.2. Eine neue Aktivität hinzufügen.
	- 9.3. Eine geplante Aktivität löschen (Aktivität Löschen wählen).
	- 9.4. Die geplanten Aktivitäten des Wochentags auf andere Tage kopieren.
	- 9.5. Die mit einer Aktivität verbundene Temperatur ändern.

### Aktivieren eines WW-Zeitprogramms

Um ein WW-Zeitprogramm verwenden zu können, muss die Betriebsart Zeitprogramm aktiviert werden. Diese Aktivierung erfolgt separat für jeden Kreis.

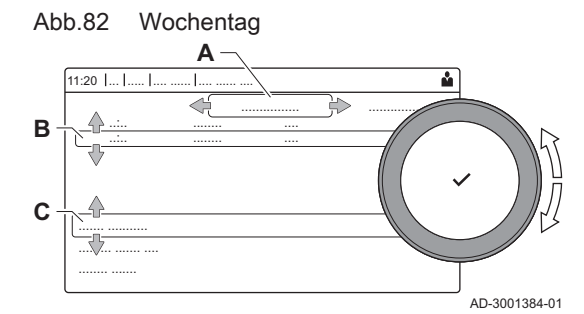

- 1. Das Symbol [ $\frac{m}{n}$ ] auswählen.
- 2. Taste √ drücken, um die Auswahl zu bestätigen.
- 3. Mit dem Drehknopf &Zeitprogramm auswählen.
- 4. Taste √ drücken, um die Auswahl zu bestätigen.
- 5. Mit dem Drehknopf das TWW-Zeitprogramm Zeitprogramm 1, Zeitprogramm 2 oder Zeitprogramm 3 auswählen.
- 6. Taste ✔ drücken, um die Auswahl zu bestätigen.

### 9.6.3 Vorübergehendes Erhöhen der Trinkwassertemperatur

Die Trinkwassertemperatur kann unabhängig von der für die Trinkwasserbereitung gewählten Betriebsart für eine kurze Dauer erhöht werden. Nach Ablauf dieser Dauer sinkt die Trinkwassertemperatur auf den Reduziert Sollwert.

#### Wichtig:  $\mathbf i$

Die Trinkwassertemperatur kann nur auf diese Weise eingestellt werden, wenn ein Trinkwasserfühler installiert ist.

- 1. Die Kachel [ ] auswählen.
- 2. Taste ✔ drücken, um die Auswahl zu bestätigen.
- 3. Mit dem Drehknopf <sup>2</sup>Trinkwarmwasser-Push auswählen.
- 4. Taste v drücken, um die Auswahl zu bestätigen.
- 5. Die Dauer in Stunden und Minuten einstellen.
- 6. Taste  $\blacktriangleright$  drücken, um die Auswahl zu bestätigen. Die Temperatur wird auf Komfort TWW Sp. erhöht.

#### 9.6.4 Ändern der Warmwassertemperatur im Komfortbetrieb

Sie können die Warmwassertemperatur im Komfortbetrieb im Zeitschaltungsprogramm ändern.

- 1. Die Kachel [ ] auswählen.
- 2. Taste  $\blacktriangledown$  drücken, um die Auswahl zu bestätigen.
- 3. Mit dem Drehknopf Komfort TWW Sp. auswählen: Trinkwassertemperatur bei eingeschalteter Trinkwasserbereitung.
- 4. Taste v drücken, um die Auswahl zu bestätigen.
- 5. Die Trinkwassertemperatur im Komfortbetrieb einstellen.
- 6. Taste √ drücken, um die Auswahl zu bestätigen.

Die Absenk-Trinkwassertemperatur kann mit folgenden Schritten geändert werden:  $\bullet$  Heizkreis-Konfiguration > Reduziert TWW Sp.: Warmwassertemperatur bei ausgeschalteter Trinkwasserbereitung.

### 9.7 Ändern der Displayeinstellungen

- 1. Taste  $\equiv$  drücken.
- 2. Taste ✔ drücken, um die Auswahl zu bestätigen.
- 3. Mit dem Drehknopf Systemeinstellungen  $\Phi$  auswählen.
- 4. Taste ✔ drücken, um die Auswahl zu bestätigen.

5. Einen der in der nachstehenden Tabelle beschriebenen Vorgänge ausführen:

#### Tab.76 Displayeinstellungen

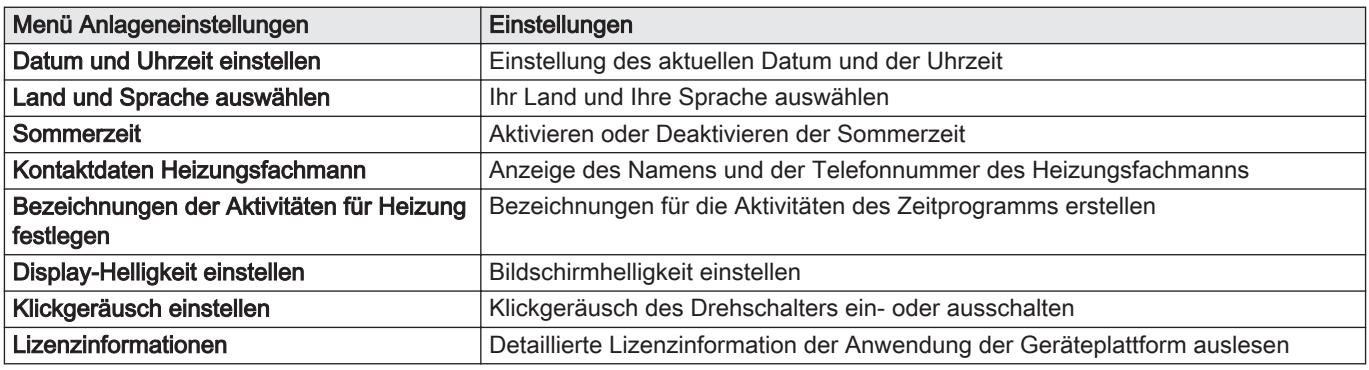

# 9.8 Anzeige von Name und Telefonnummer des Installateurs

Der Installateur kann seinen Namen und seine Telefonnummer auf dem Schaltfeld speichern. Sie können sich diese Informationen anzeigen lassen, wenn Sie den Installateur anrufen möchten.

- 1. Taste  $\equiv$  drücken.
- 2. Taste ✔ drücken, um die Auswahl zu bestätigen.
- 3. Systemeinstellungen  $\Phi$  wählen
- 4. Taste ✔ drücken, um die Auswahl zu bestätigen.
- 5. Kontaktdaten Heizungsfachmann wählen
- 6. Taste ✔ drücken, um die Auswahl zu bestätigen. Der Name und die Telefonnummer des Installateurs werden angezeigt.

# 9.9 Einschalten

Den Kessel wie folgt starten:

- 1. Den Gasabsperrhahn des Heizkessels öffnen.
- 2. Den Heizkessel einschalten.
- 3. Der Heizkessel durchläuft ein automatisches Entlüftungsprogramm von ca. 3 Minuten.
- 4. Den auf dem Bildschirm des Schaltfelds angezeigten Wasserdruck der Heizungsanlage prüfen. Wenn nötig, Wasser im Heizungssystem nachfüllen.

Der aktuelle Betriebszustand des Kessels wird auf dem Display des angezeigt.

# 9.10 Ausschalten

Den Kessel wie folgt abschalten:

- 1. Die Gaszufuhr schließen.
- 2. Die Anlage frostfrei halten.

Den Kessel nicht abschalten, wenn die Anlage nicht frostfrei gehalten werden kann.

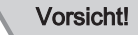

- Den Heizkessel und das Zentralheizungssystem entleeren, wenn die Wohnung oder das Gebäude für längere Zeit nicht genutzt werden und Frostgefahr besteht.
	- Der Frostschutz funktioniert nicht, wenn der Heizkessel abgeschaltet ist.
	- Der eingebaute Heizkesselschutz wird nur für den Heizkessel aktiviert, aber nicht für das System und die Heizkörper.
	- Die Ventile aller mit der Anlage verbundenen Heizkörper öffnen.

Die Wärmeregelung auf einen geringen Wert einstellen, zum Beispiel auf 10 °C.

Wenn die Temperatur des Wassers für die Zentralheizung im Heizkessel zu weit absinkt, wird das integrierte Heizkesselschutzsystem aktiviert. Das System funktioniert folgendermaßen:

- Wenn die Wassertemperatur unter 7 °C liegt, wird die Pumpe eingeschaltet.
- Wenn die Wassertemperatur unter 4 °C liegt, wird der Heizkessel eingeschaltet.
- Wenn die Wassertemperatur über 10 ℃ liegt, schaltet sich der Brenner aus, und die Pumpe läuft noch eine Weile nach.

Um das Einfrieren des Systems und der Heizkörper in frostempfindlichen Bereichen (zum Beispiel in einer Garage) zu verhindern, kann, wenn möglich, ein Frostschutzthermostat oder einen Außenfühler an den Heizkessel angeschlossen werden.

### 9.12 Reinigung der Verkleidung

1. Die Außenflächen des Geräts mit einem feuchten Tuch und einem milden Reinigungsmittel reinigen.

# 10 Technische Angaben

# 10.1 Zulassungen

# 10.1.1 Zertifizierungen

#### Tab.77 Zertifizierungen

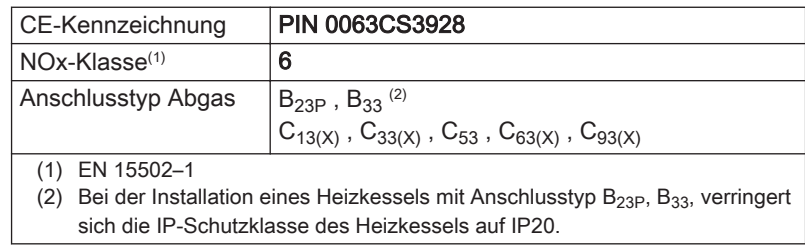

# 10.1.2 Gerätekategorien

#### Tab.78 Gerätekategorien

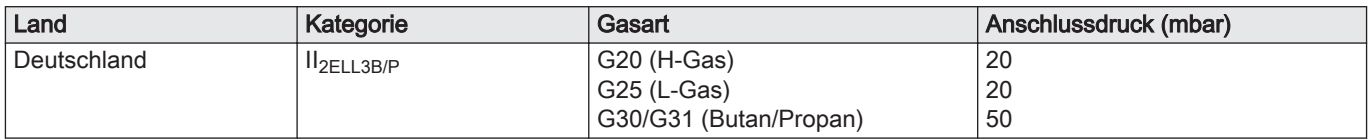

# 10.1.3 Richtlinien

Zusätzlich zu den gesetzlichen Anforderungen und Richtlinien müssen auch die ergänzenden Leitlinien in dieser Anleitung befolgt und erfüllt werden.

Ergänzende und darauf folgende Vorschriften und Richtlinien, die zur Zeit der Installation gültig sind, sind auf alle Vorschriften und Richtlinien anzuwenden, die in dieser Anleitung spezifiziert sind.

### 10.1.4 Werkstest

Vor dem Verlassen des Werks wird jeder Kessel optimal eingestellt und auf Folgendes getestet:

- Elektrische Sicherheit.
- $\bullet$  Einstellung von O<sub>2</sub>.
- Wasserdichtheit.
- Gasdichtheit.
- Parametereinstellung.

# 10.2 Technische Daten

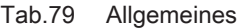

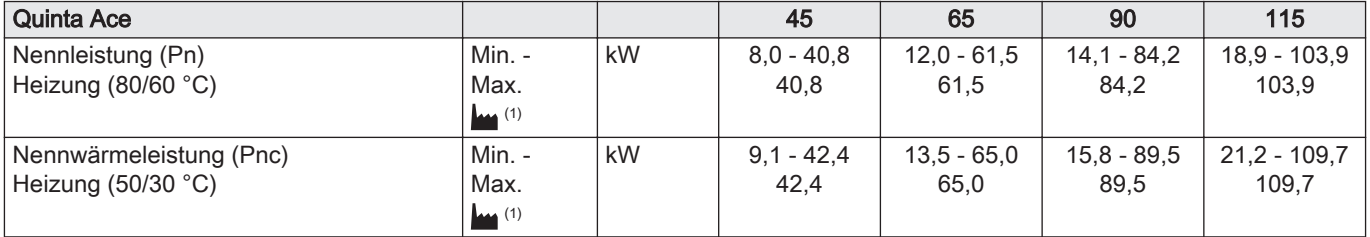

<span id="page-106-0"></span>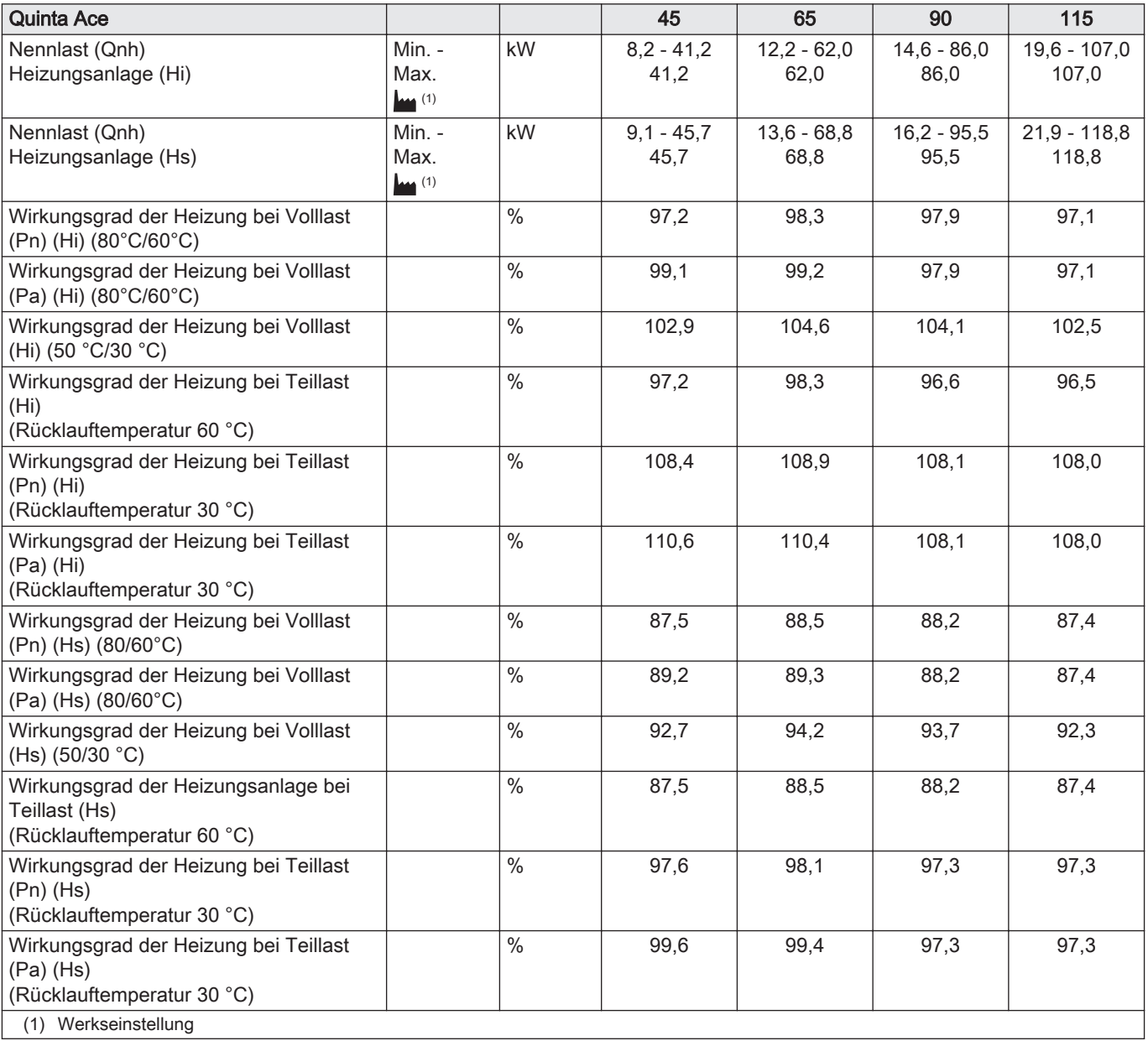

# Tab.80 Gas- und Abgasdaten

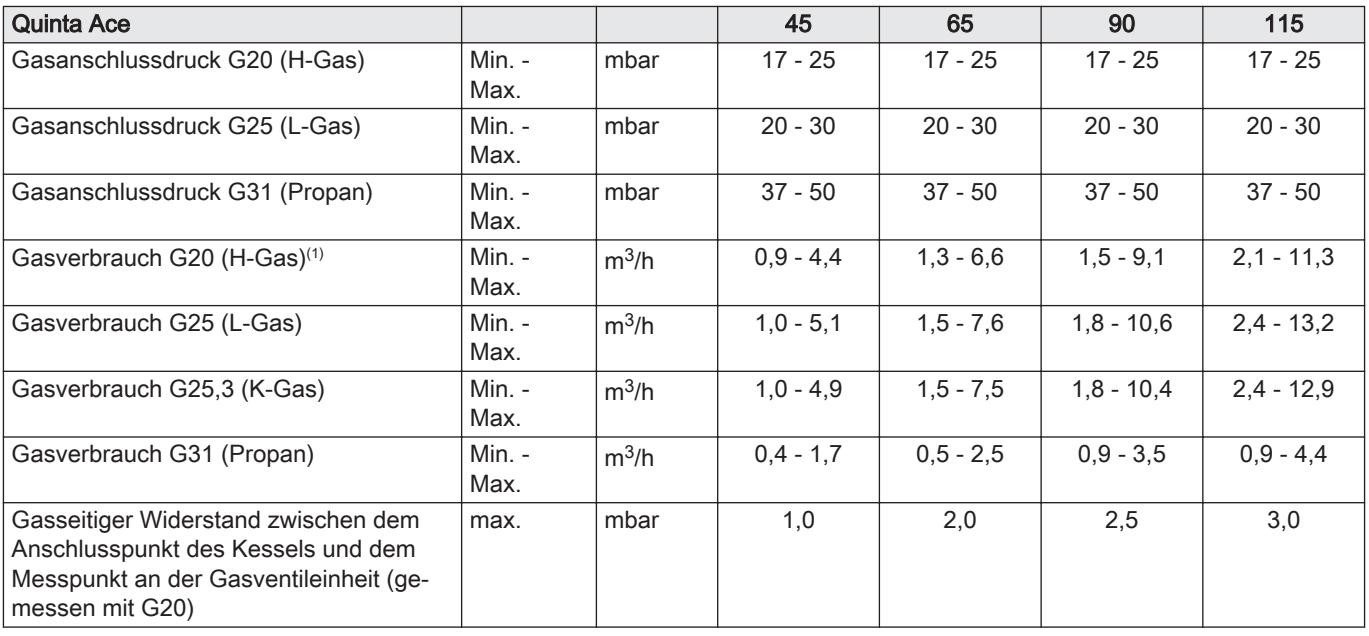

<span id="page-107-0"></span>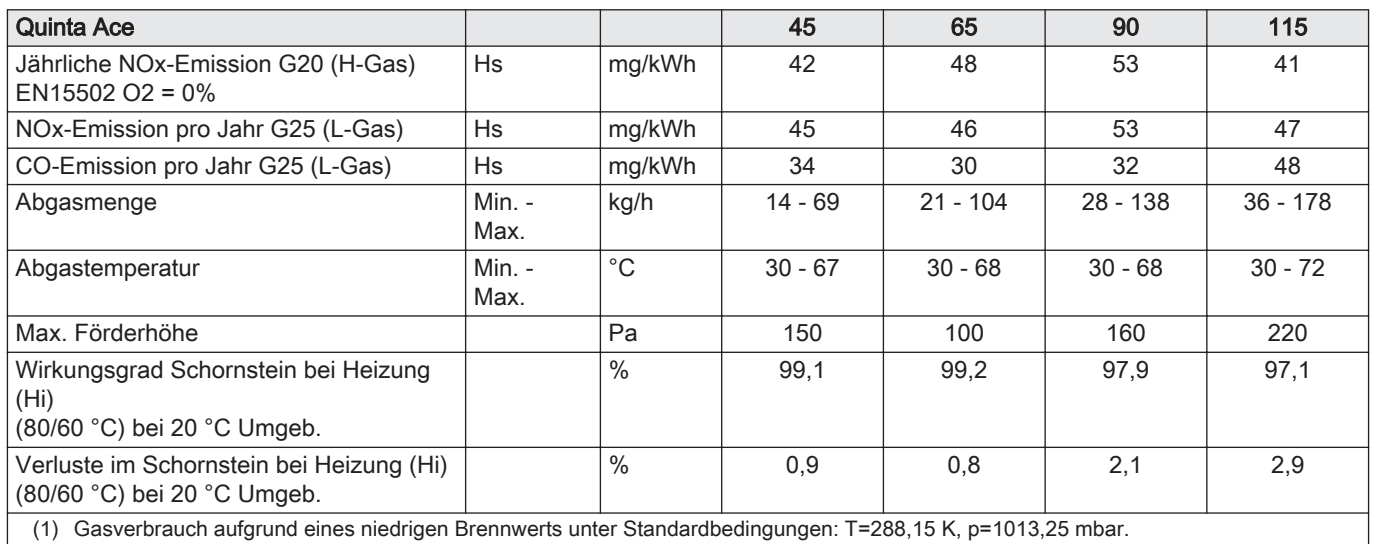

# Tab.81 Eigenschaften der Heizungsanlage

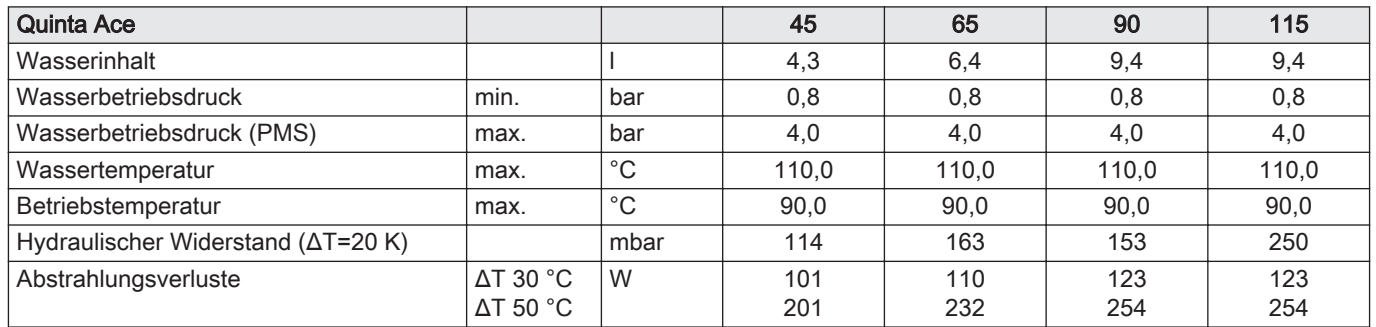

# Tab.82 Elektrische Daten

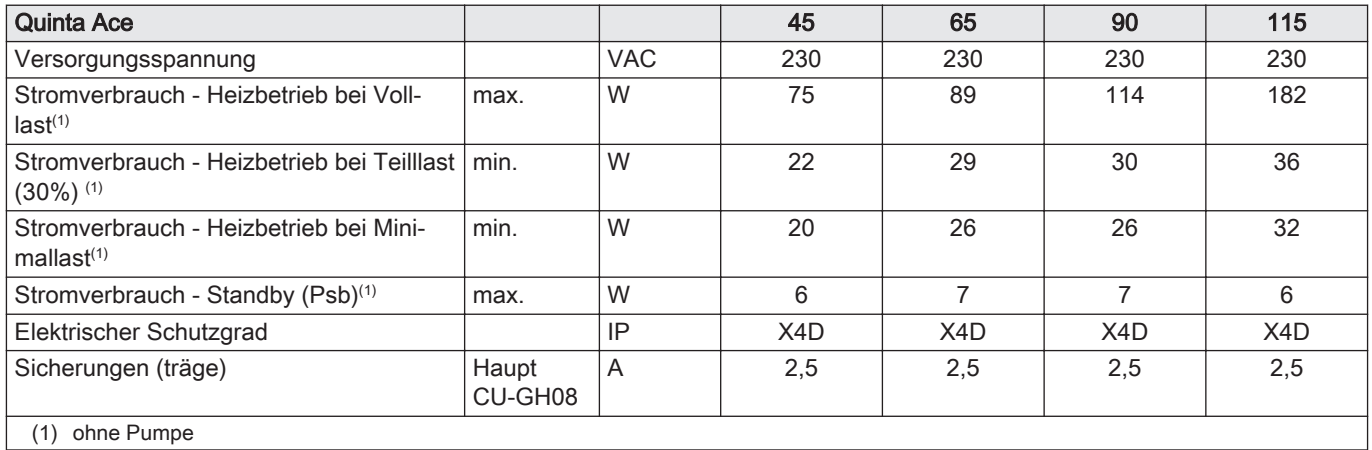

# Tab.83 Sonstige Daten

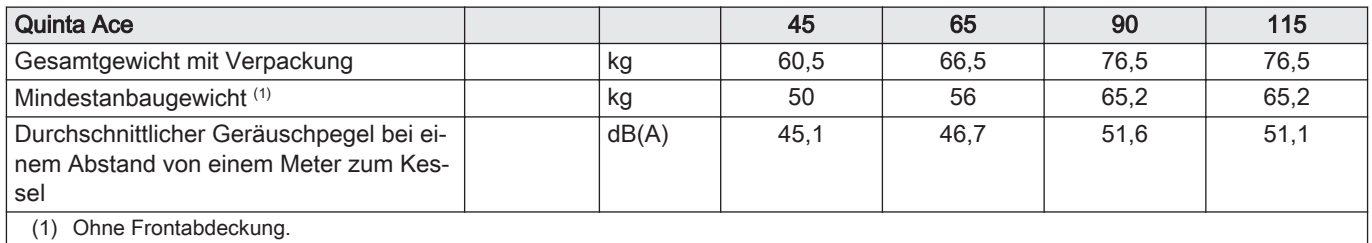
### Tab.84 Technische Parameter

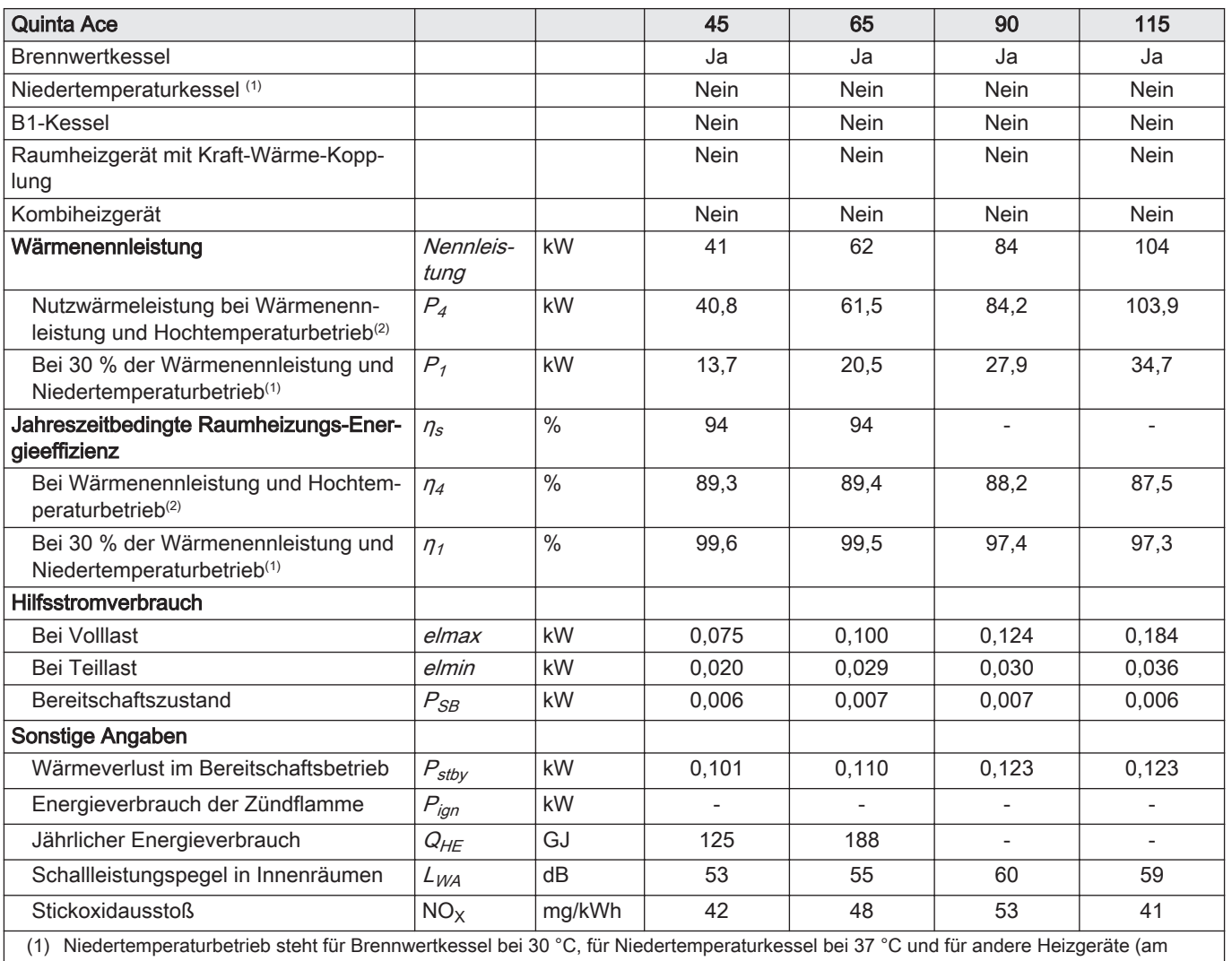

Heizgeräteeinlass) bei 50 °C.

(2) Der Hochtemperaturbetrieb ist gekennzeichnet durch eine Rücklauftemperatur von 60 °C am Heizgeräteeinlass und eine Vorlauftemperatur von 80 °C am Heizgeräteauslass.

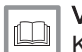

#### Verweis:

Kontaktdetails auf der letzten Seite.

## 10.3 Umwälzpumpe

Eine Umwälzpumpe wird mit diesem Heizkessel nicht geliefert. Bei der Auswahl einer Pumpe den Widerstand des Heizkessels und den Systemwiderstand berücksichtigen. Die Kennlinien zeigen den hydraulischen Widerstand bei verschiedenen Wasservolumenströmen. Die Tabelle enthält einige wesentliche Nenn-Wasservolumenströme und den entsprechenden hydraulischen Widerstand.

Wenn möglich, die Pumpe direkt unter dem Heizkessel am Rücklaufanschluss anschließen.

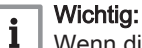

Wenn die Umwälzpumpe von der Heizkesselsteuerung gesteuert wird, muss das Entlüftungsprogramm über den Parameter AP101 eingeschaltet werden.

# Abb.83 Hydraulischer Widerstand

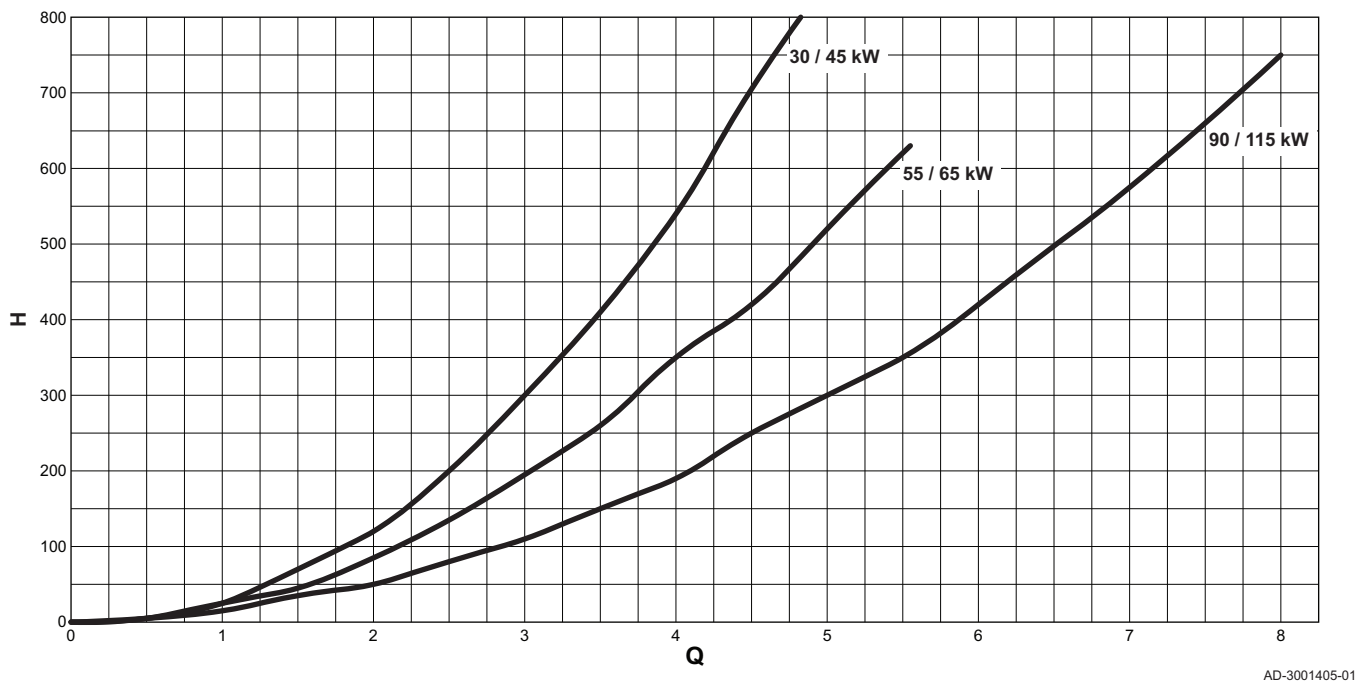

## $Q$  Wasservolumenstrom  $(m^3/h)$

### H Hydraulischer Widerstand (mbar)

Tab.85 Nenn-Wasservolumenströme

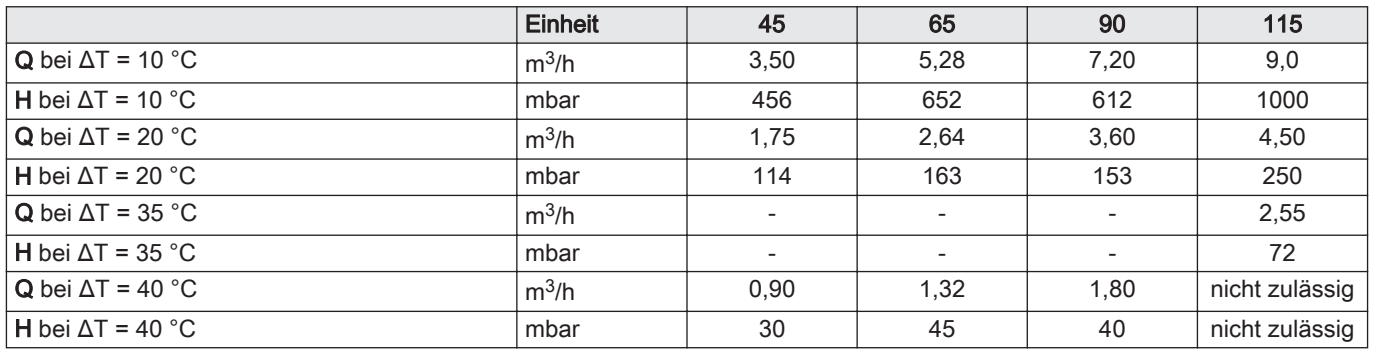

# 11 Anhang

# 11.1 ErP Informationen

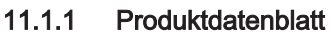

# Tab.86 Produktdatenblatt

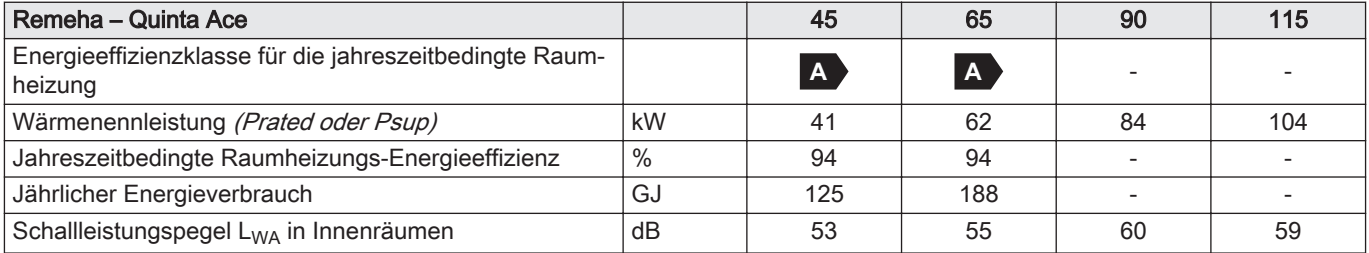

# 11.1.2 Anlagendatenblatt

### Abb.84 Anlagendatenblatt für Heizkessel mit Angabe der Raumheizungs-Energieeffizienz der Anlage

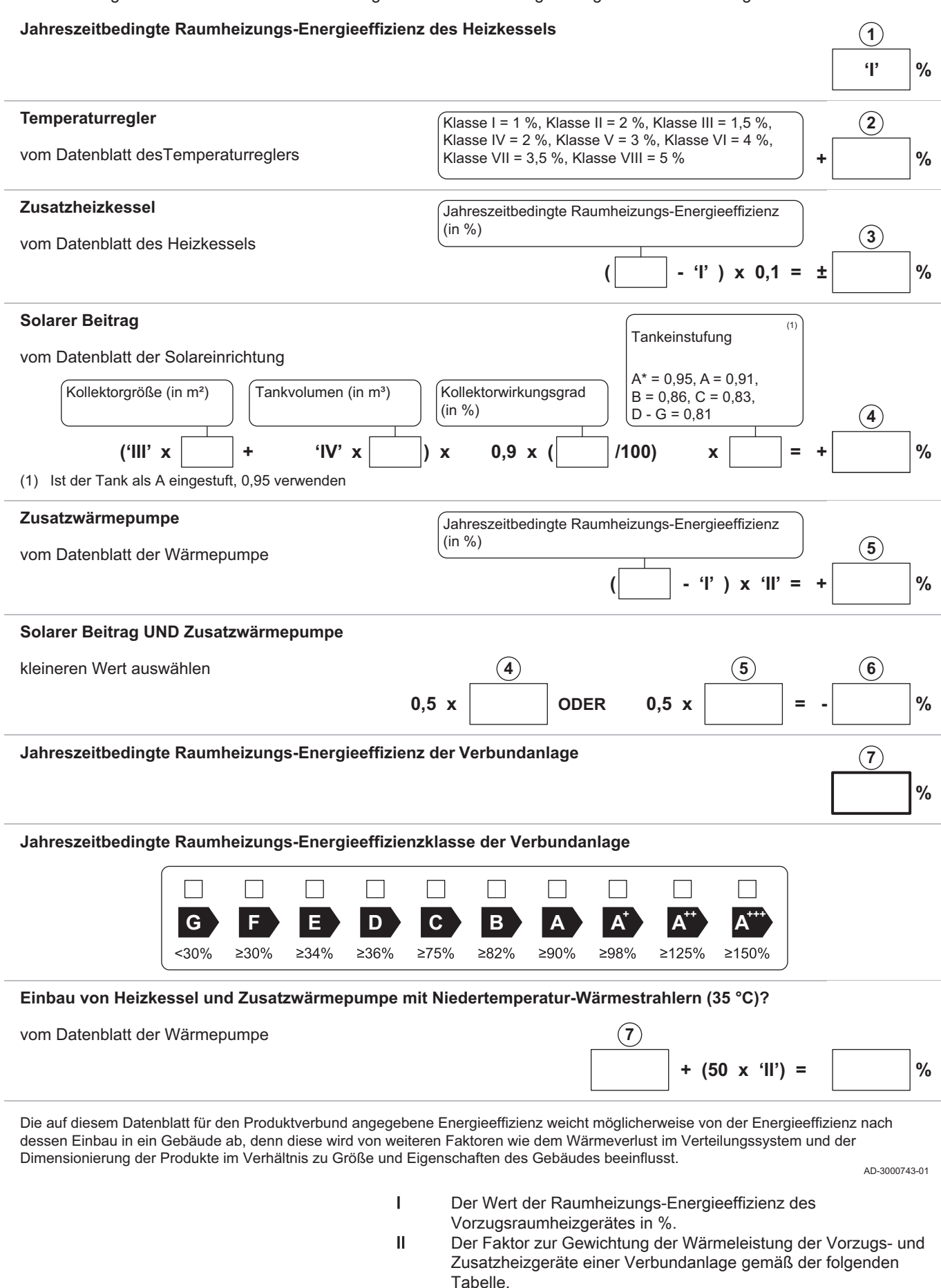

- III Der Wert des mathematischen Ausdrucks: 294/(11 Prated), wobei sich "Prated" auf das Vorzugsraumheizgerät bezieht.
- IV Der Wert des mathematischen Ausdrucks 115/(11 Prated), wobei sich "Prated" auf das Vorzugsraumheizgerät bezieht.

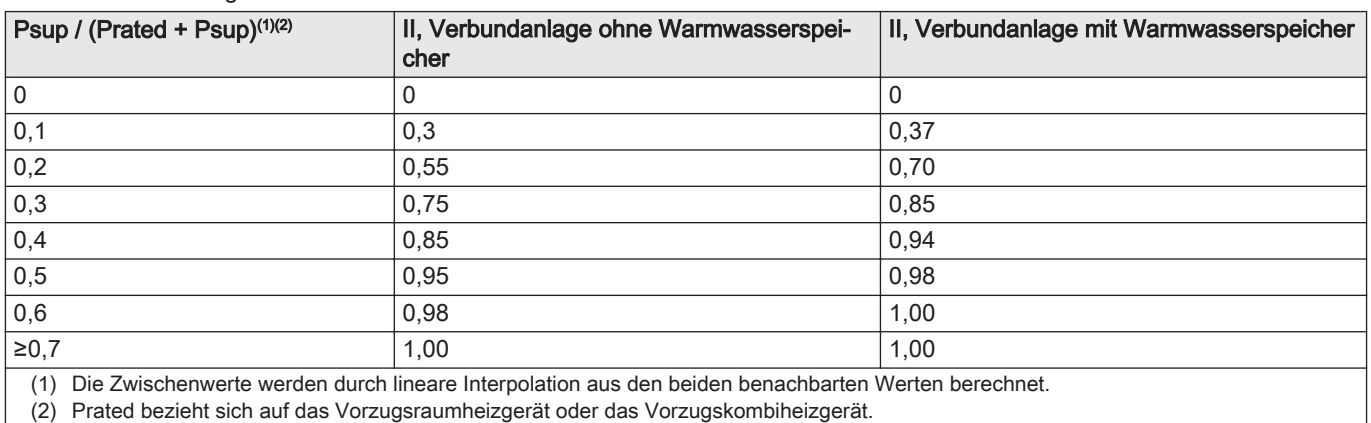

# Tab.87 Gewichtung von Kesseln

# 11.2 EU-Konformitätserklärung

Das Produkt entspricht der Standardbauart, die in der EU-Konformitätserklärung beschrieben ist. Herstellung und Inbetriebnahme erfolgten gemäß den EU-Richtlinien.

Das Original der Konformitätserklärung ist beim Hersteller hinterlegt.

11 Anhang

# Original instructions - © Copyright

Alle technischen Daten dieser technischen Anleitungen sowie sämtliche mitgelieferten Zeichnungen und technischen Beschreibungen bleiben unser Eigentum und dürfen ohne unsere vorherige schriftliche Zustimmung nicht vervielfältigt werden. Änderungen vorbehalten.

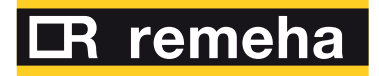

- 
- 
- 

**Remeha GmbH** Rheiner Strasse 151 48282 Emsdetten **T** +49 2572 9161 - 0 **F** +49 2572 9161 - 102 **E** info@remeha.de

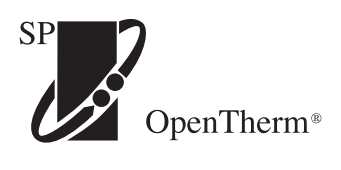

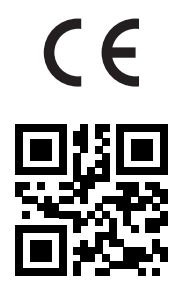

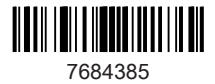